# MATLAB ® C Math Library

**The Language of Technical Computing**

**Computation**

**Visualization**

**Programming**

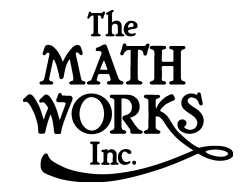

# User's Guide

*Version 2*

#### **How to Contact The MathWorks:**

Y

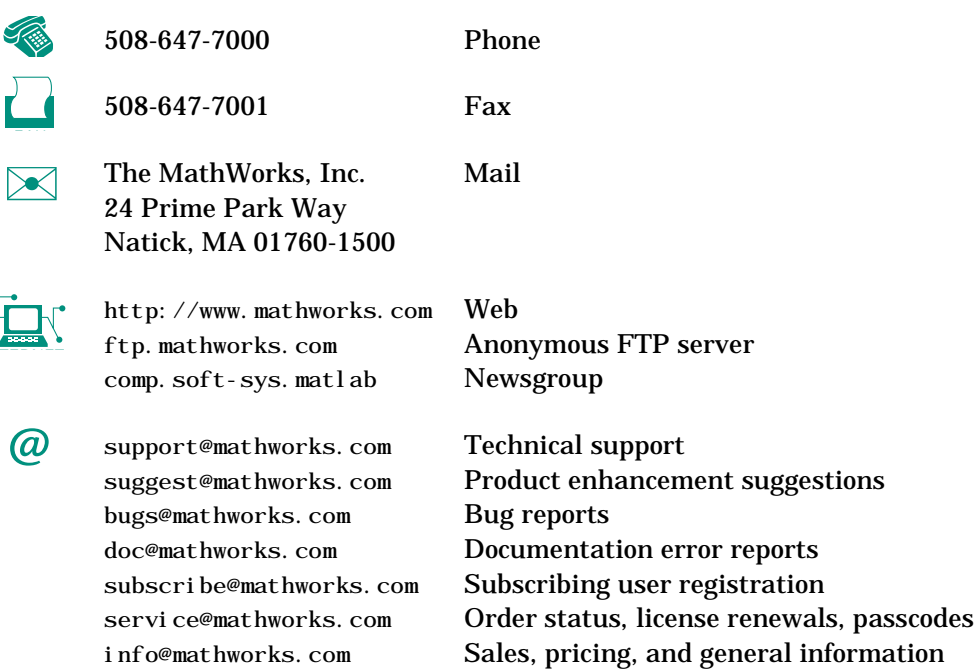

#### *MATLAB C Math Library User's Guide*

COPYRIGHT 1984 - 1999 by The MathWorks, Inc.

The software described in this document is furnished under a license agreement. The software may be used or copied only under the terms of the license agreement. No part of this manual may be photocopied or reproduced in any form without prior written consent from The MathWorks, Inc*.*

U.S. GOVERNMENT: If Licensee is acquiring the Programs on behalf of any unit or agency of the U.S. Government, the following shall apply: (a) For units of the Department of Defense: the Government shall have only the rights specified in the license under which the commercial computer software or commercial software documentation was obtained, as set forth in subparagraph (a) of the Rights in Commercial Computer Software or Commercial Software Documentation Clause at DFARS 227.7202-3, therefore the rights set forth herein shall apply; and (b) For any other unit or agency: NOTICE: Notwithstanding any other lease or license agreement that may pertain to, or accompany the delivery of, the computer software and accompanying documentation, the rights of the Government regarding its use, reproduction, and disclosure are as set forth in Clause  $52.227-19$  (c)(2) of the FAR.

MATLAB, Simulink, Stateflow, Handle Graphics, and Real-Time Workshop are registered trademarks, and Target Language Compiler is a trademark of The MathWorks, Inc.

Other product or brand names are trademarks or registered trademarks of their respective holders.

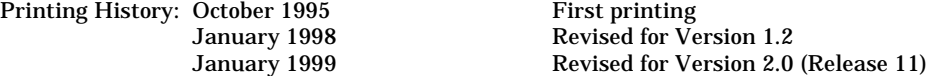

# **Contents**

# **[Getting Ready](#page-14-0)**

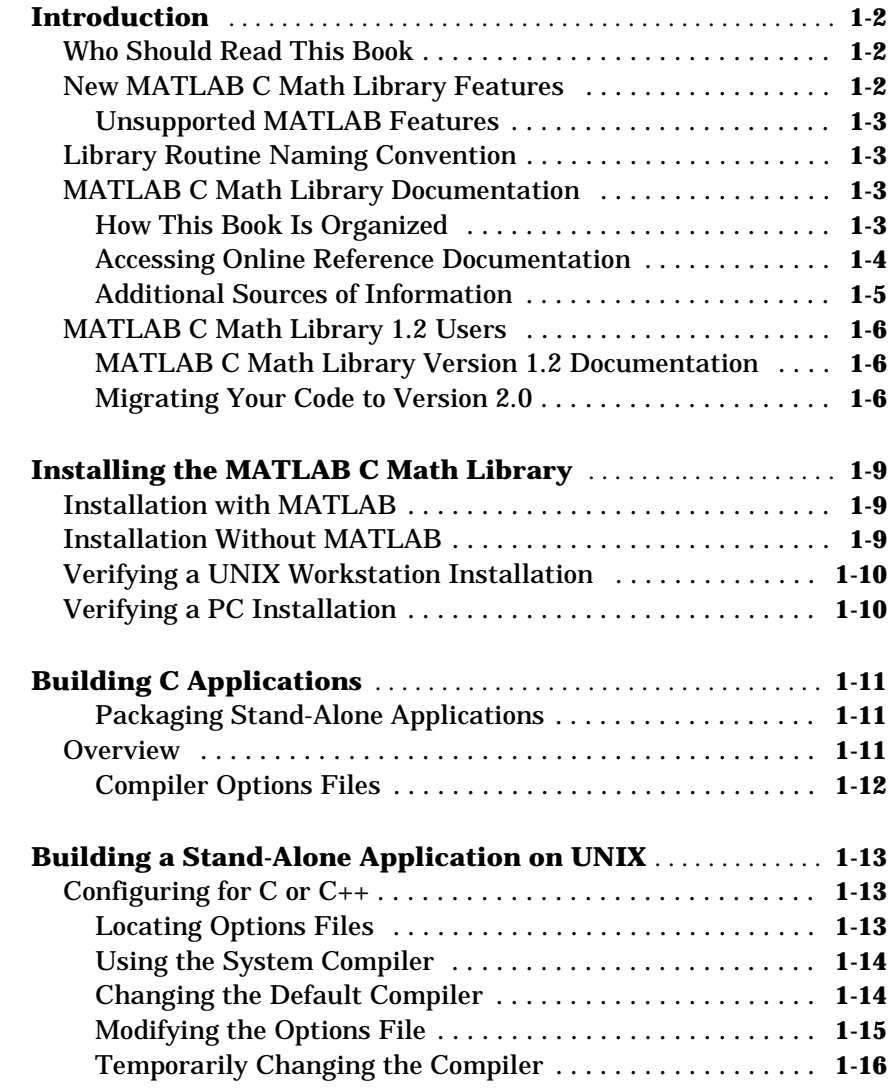

*[1](#page-14-0)*

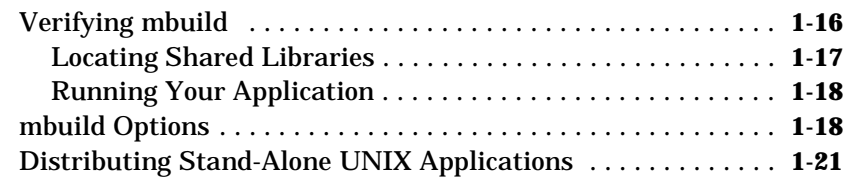

#### **[Building a Stand-Alone Application on Microsoft](#page-35-0)**

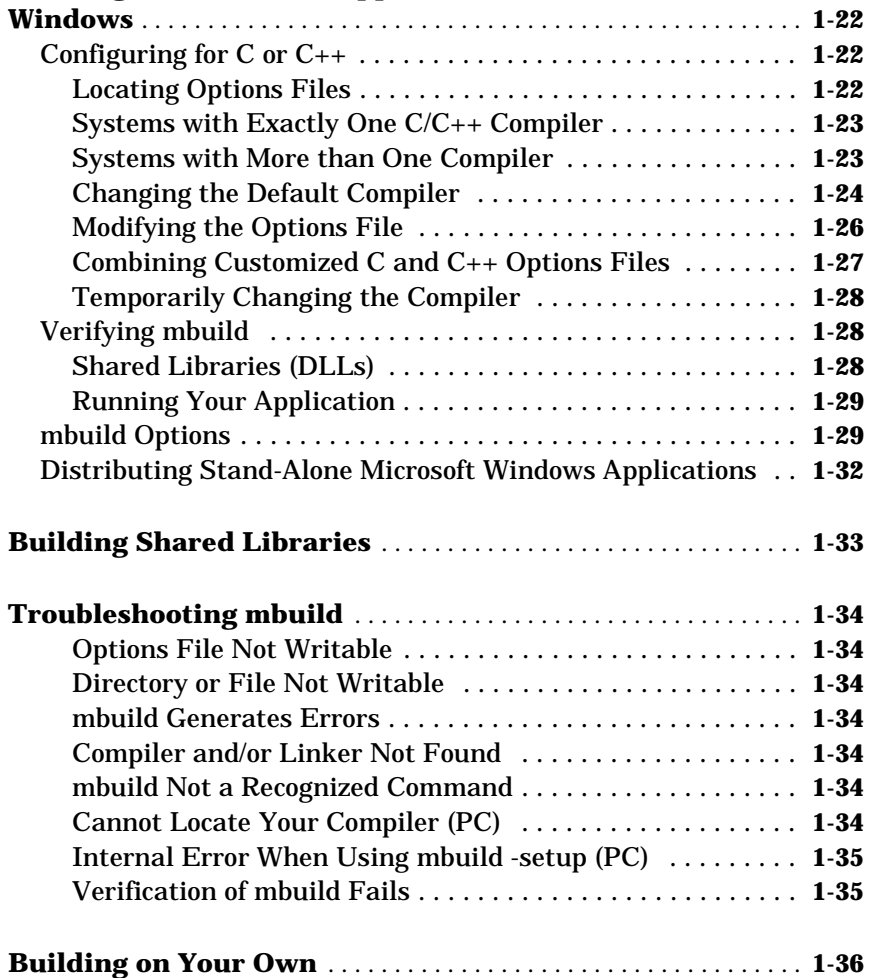

#### **[Overview](#page-51-0)** . . . . . . . . . . . . . . . . . . . . . . . . . . . . . . . . . . . . . . . . . . . . . . . . . . **2-2** [A Simple Example Program . . . . . . . . . . . . . . . . . . . . . . . . . . . .](#page-51-0) **2-2**

## **[Working with MATLAB Arrays](#page-58-0)**

# *[3](#page-58-0)*

*[2](#page-50-0)*

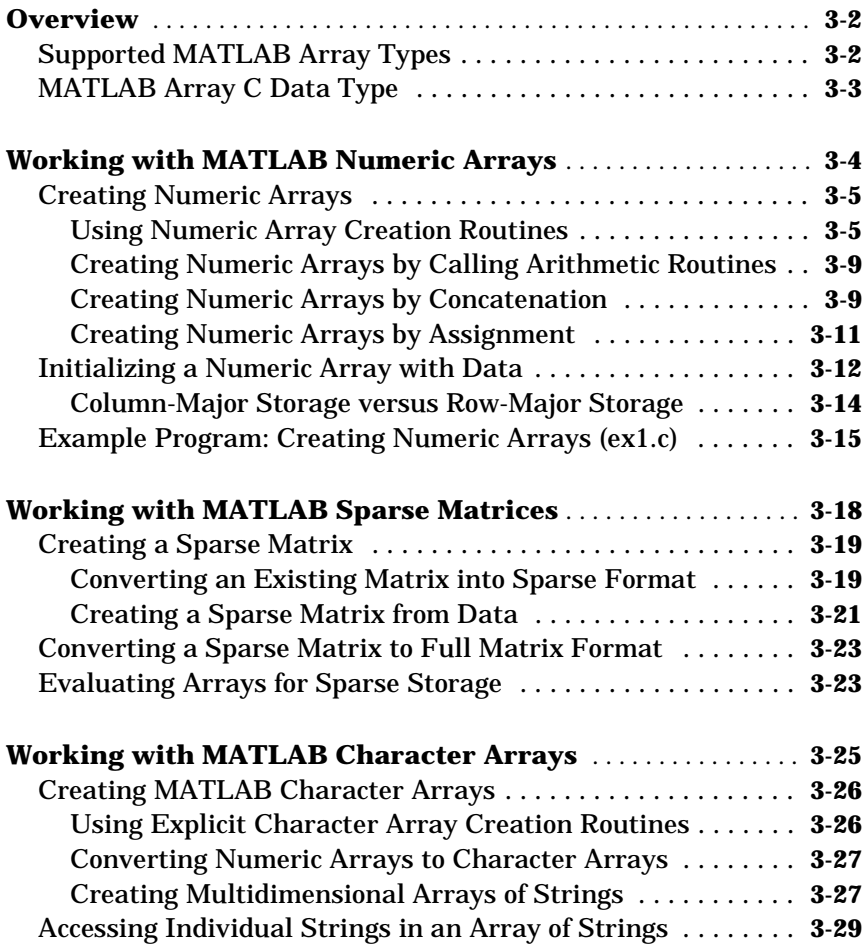

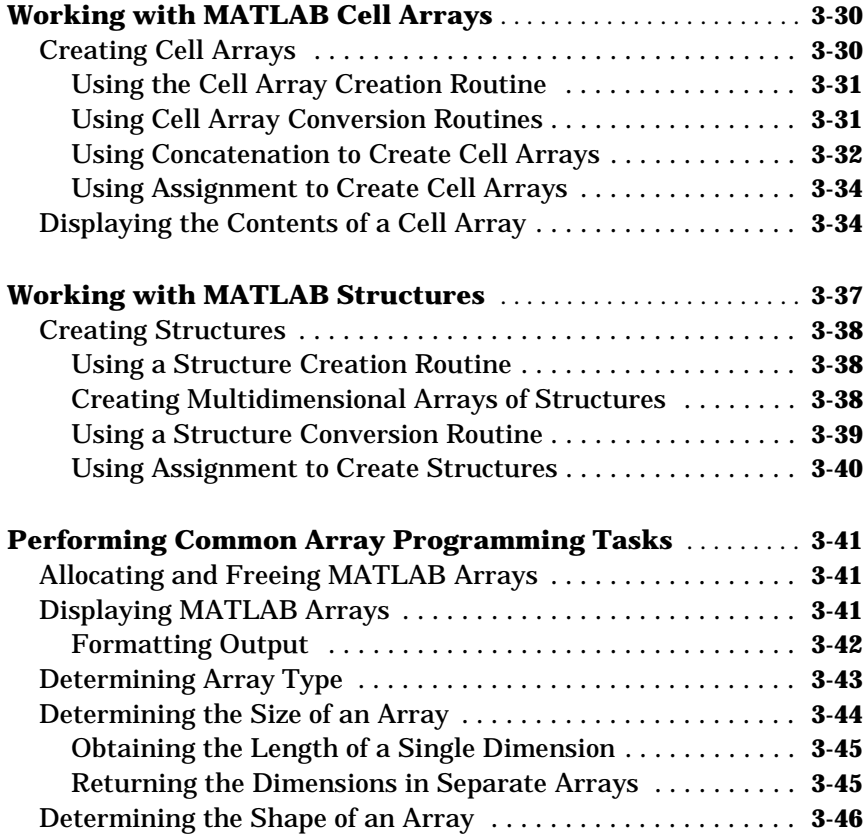

# **[Managing Array Memory](#page-104-0)**

# [4](#page-104-0)

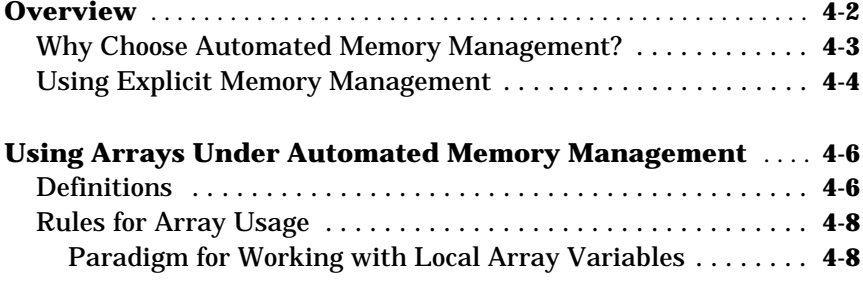

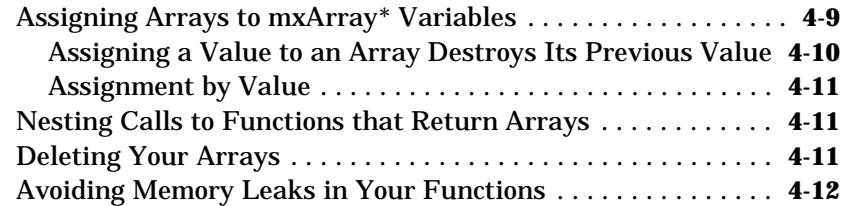

## **[Writing Functions Under Automated Memory](#page-117-0)**

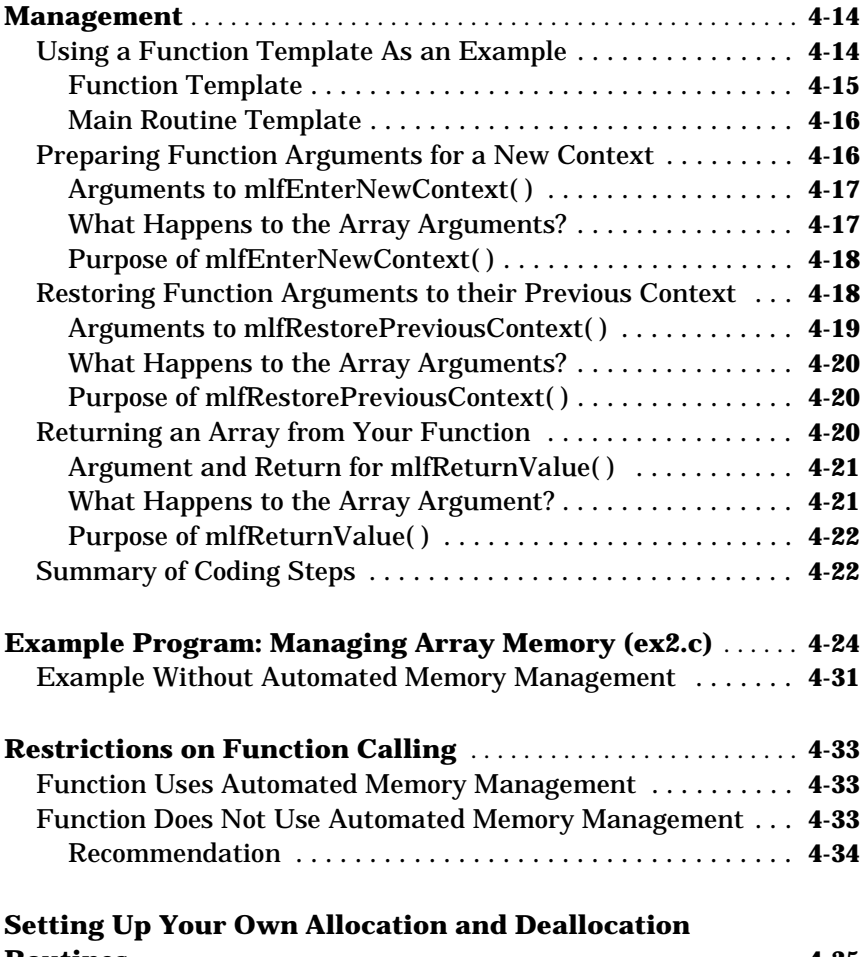

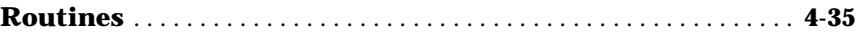

# *[5](#page-140-0)*

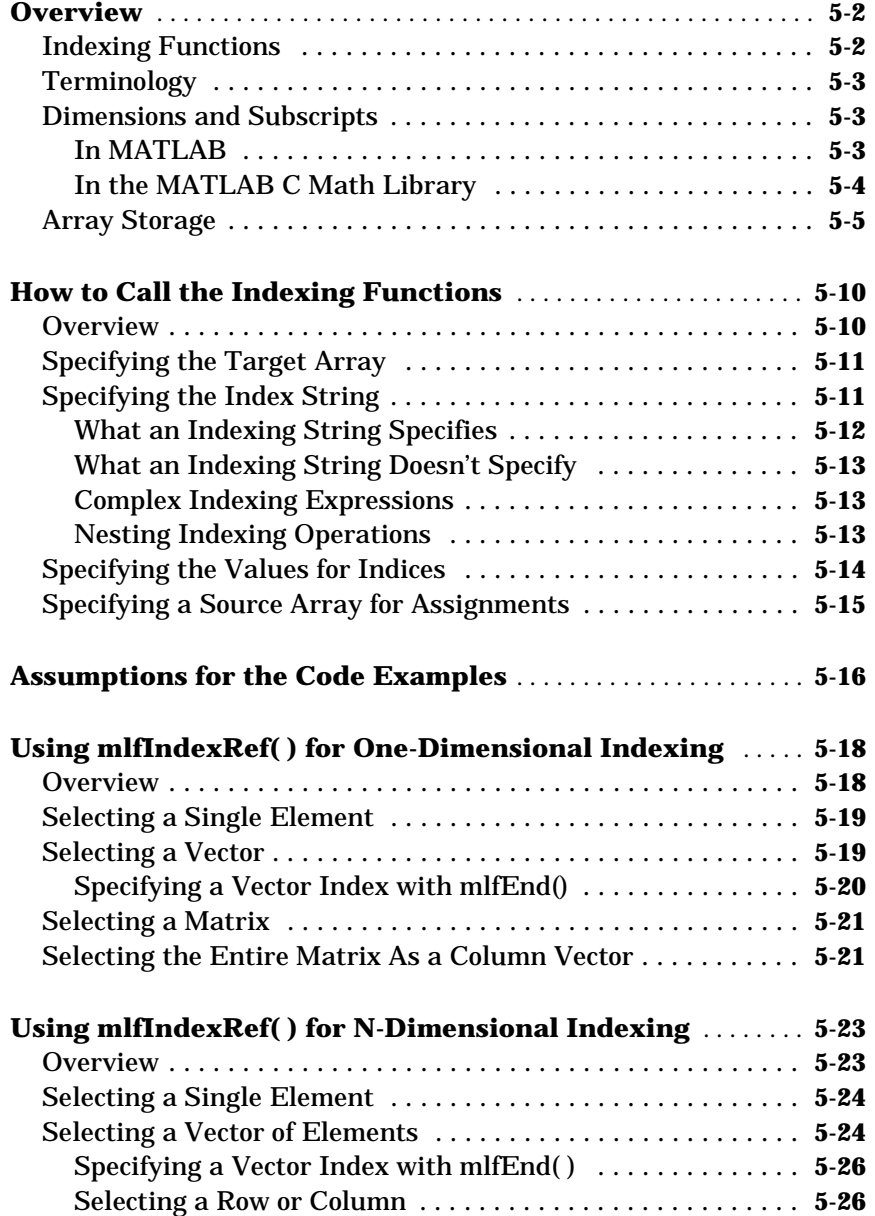

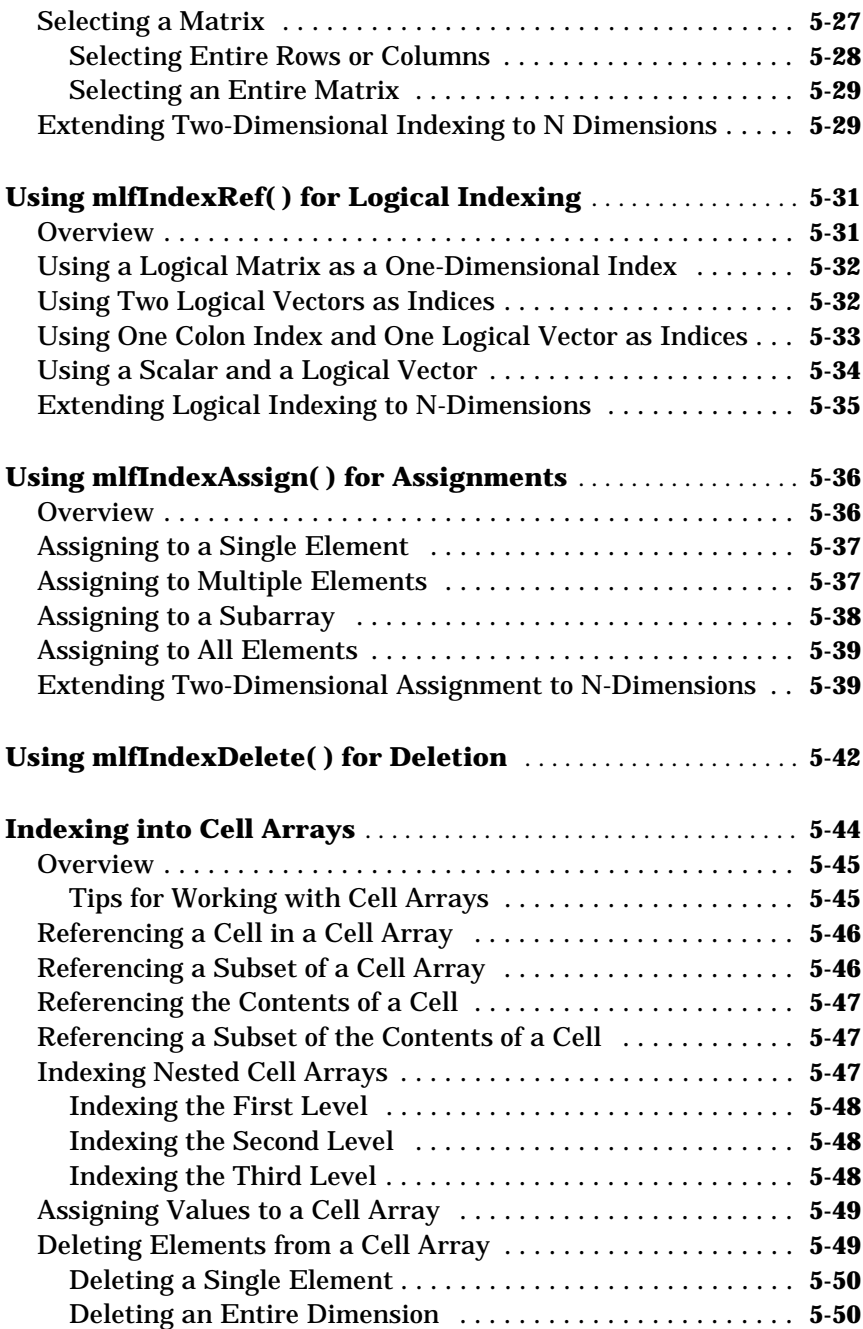

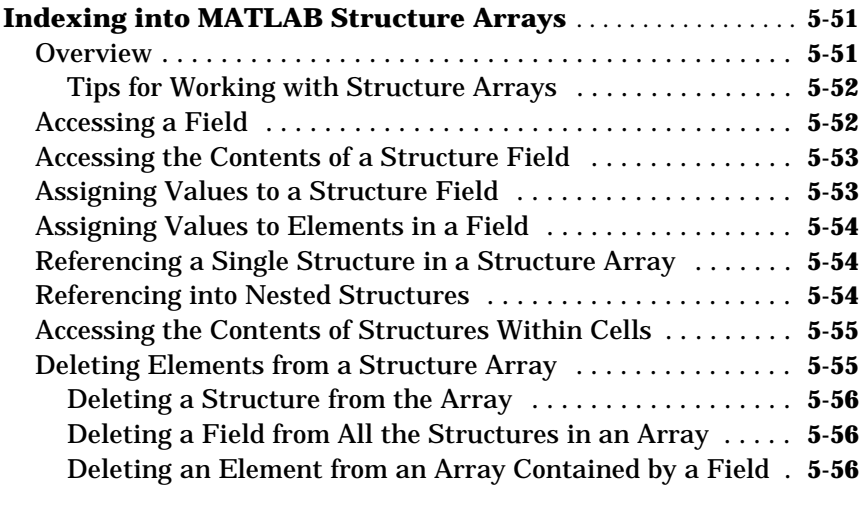

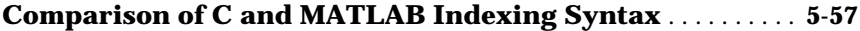

# **[Calling Library Routines](#page-200-0)**

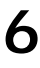

 $\overline{\phantom{a}}$ 

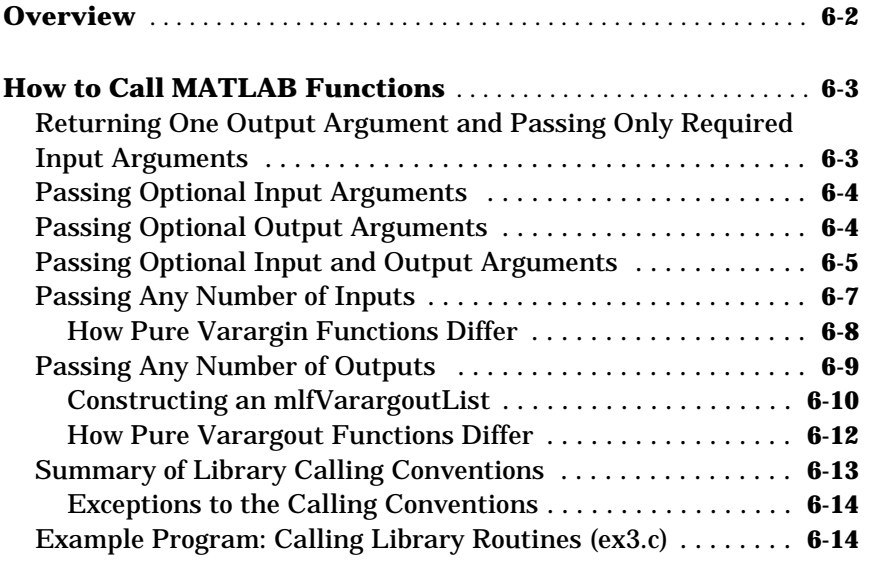

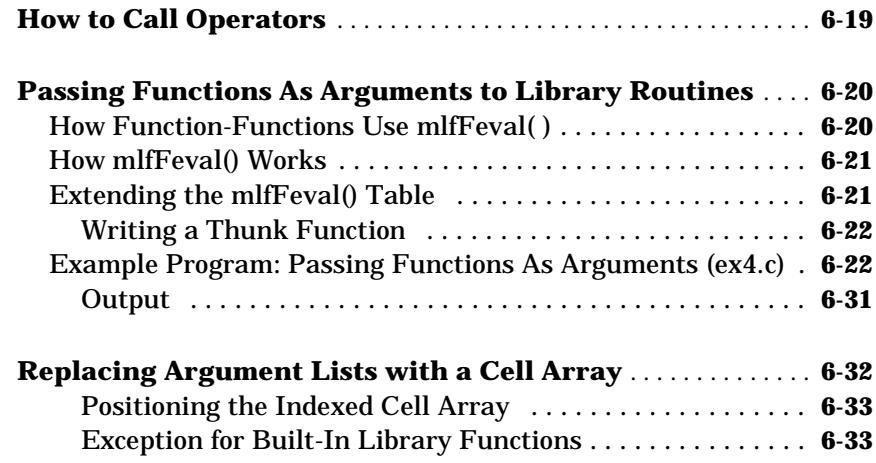

# **[Importing and Exporting Array Data](#page-234-0)**

# *7*

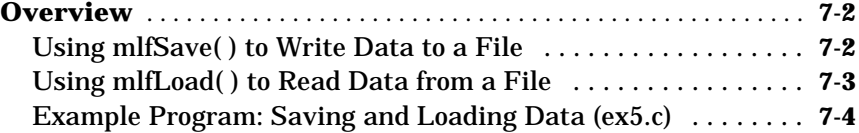

# **[Handling Errors and Writing a Print Handler](#page-242-0)**

# *8*

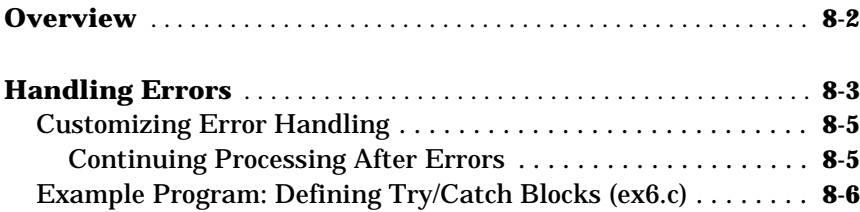

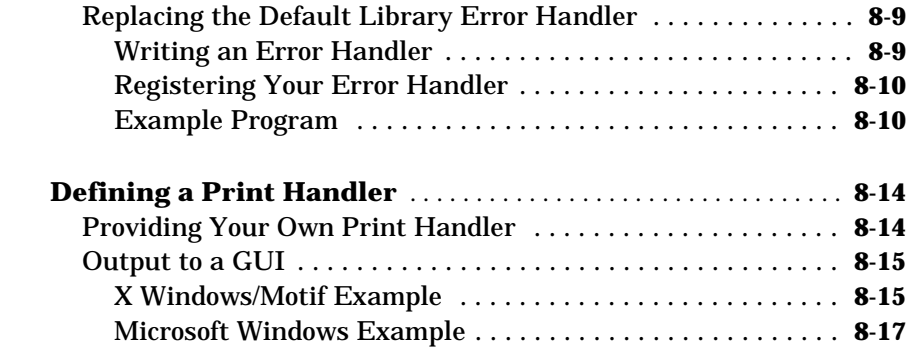

# **[Library Routines](#page-260-0)**

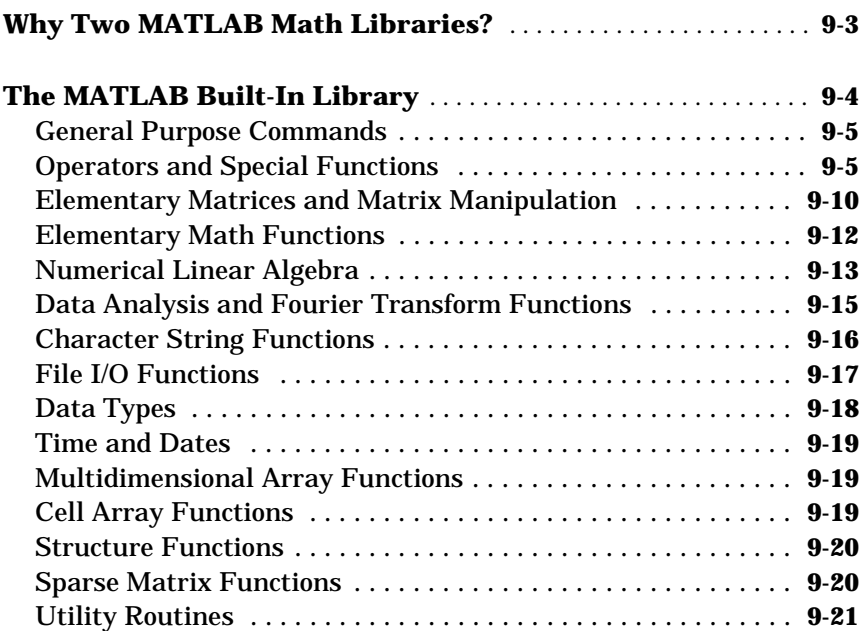

*[9](#page-260-0)*

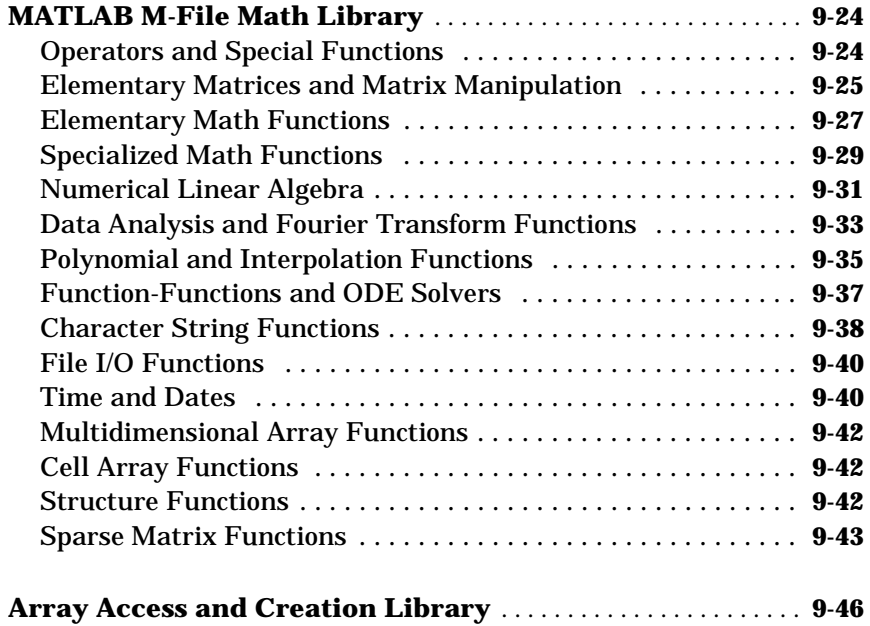

# **[Directory Organization](#page-310-0)**

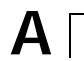

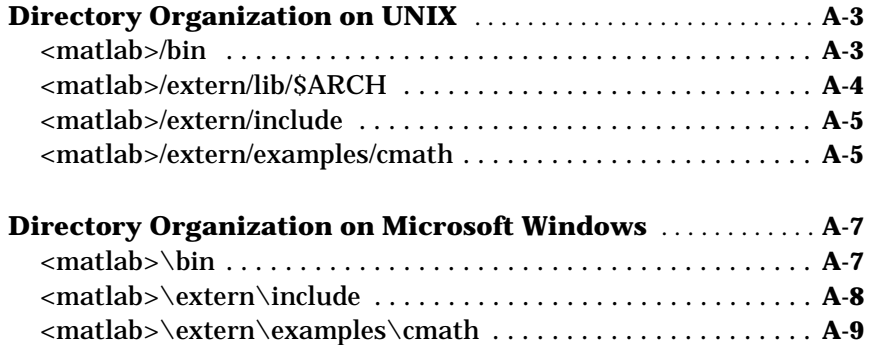

# **[B](#page-320-0)**

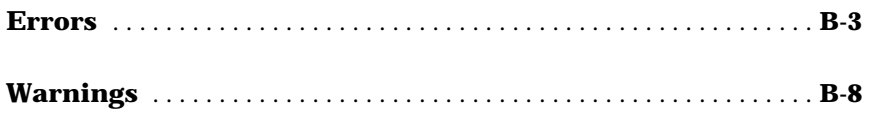

# **1**

# <span id="page-14-0"></span>Getting Ready

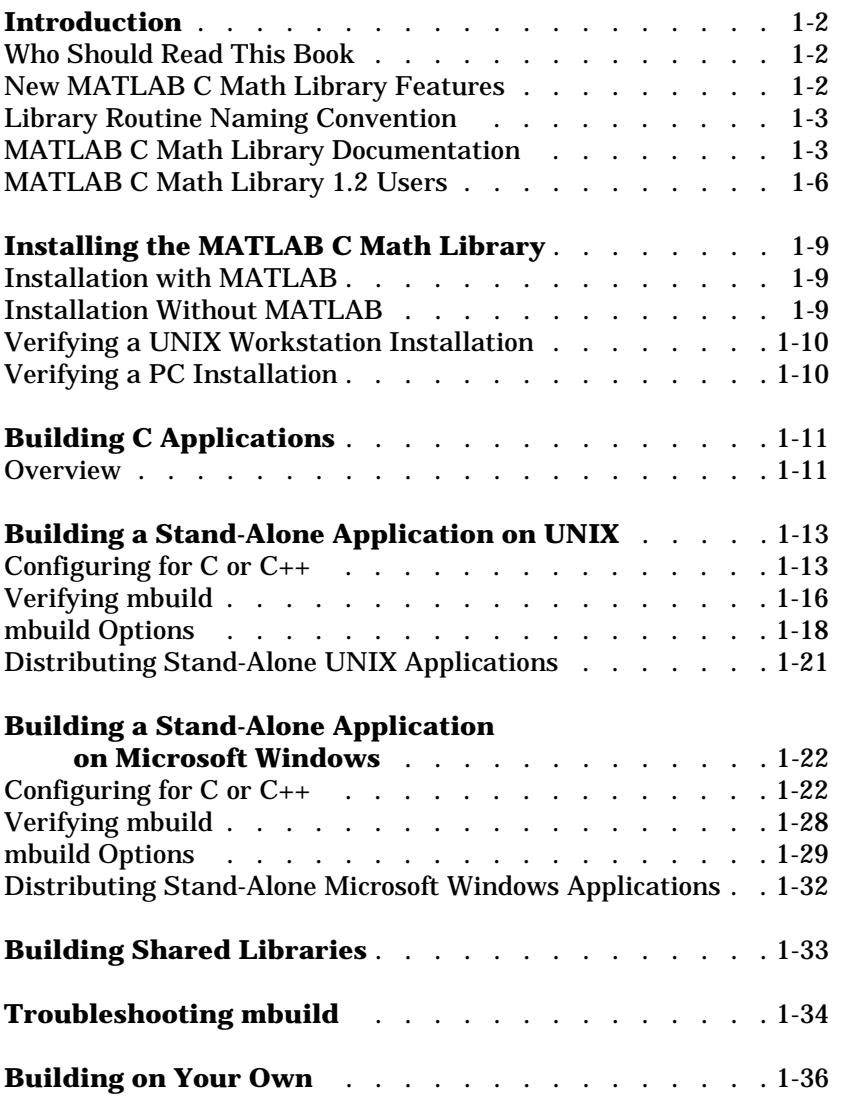

## <span id="page-15-0"></span>**Introduction**

The MATLAB <sup>®</sup> C Math Library makes the mathematical core of MATLAB available to application programmers. The library is a collection of more than 400 mathematical routines written in C. Programs written in any language capable of calling C functions can call these routines to perform mathematical computations.

The MATLAB C Math Library is based on the MATLAB language. The mathematical routines in the MATLAB C Math Library are C callable versions of features of the MATLAB language. However, you do not need to know MATLAB or own a copy of MATLAB to use the MATLAB C Math Library. If you have purchased the MATLAB C Math Library, then the only additional software you need is an ANSI C compiler.

## **Who Should Read This Book**

This book assumes that you are familiar with general programming concepts such as function calls, variable declarations, and flow of control statements. You also need to be familiar with the general concepts of C and linear algebra. The audience for this book is C programmers who need a matrix math library or MATLAB programmers who want the performance of C. This book will not teach you how to program in either MATLAB or C.

## **New MATLAB C Math Library Features**

Version 2.0 supports these new features:

- **•** Over 60 new functions
- **•** Data types
	- **-** Multidimensional arrays
	- **-** Cell arrays
	- **-** MATLAB Structures
	- **-** Sparse matrices
- Variable input and output argument lists (varargin/varargout)
- **•** New indexing functions
- **•** try blocks and catch blocks
- <span id="page-16-0"></span>**•** Automated memory management for temporary variables
- Improved mbuild script

#### **Unsupported MATLAB Features**

The library does not include any Handle Graphics ® or Simulink® functions.

In addition, the library does *not* support the following MATLAB features:

- **•** Objects
- MATLAB integer types (int8, int16, int32, uint8, uint16, and uint32)
- **•** Functions that require the MATLAB interpreter, most notably eval() and input()

## **Library Routine Naming Convention**

All routines in the MATLAB C Math Library begin with the prefix ml f.

The name of every routine in the MATLAB C Math Library is derived from the corresponding MATLAB function. For example, the MATLAB function sin is represented by the MATLAB C Math Library function mlfSin. The first letter following the mlf prefix is always capitalized.

## **MATLAB C Math Library Documentation**

The documentation that supports Version 2.0 of the library includes:

- **•** *MATLAB C Math Library User's Guide*—This manual provides tutorial information about the library. This manual is also available in PDF format, accessible through the Help Desk.
- **•** *MATLAB C Math Library Reference—*The reference pages for all the MATLAB C Math library routines are available in HTML and PDF versions, accessible through the Help Desk.

#### **How This Book Is Organized**

This chapter provides an introduction to the MATLAB C Math Library and tells how to install it. In addition, it includes information about building applications. The remainder of the book is organized as follows:

**• [Chapter 2](#page-50-0): [Writing Programs](#page-50-0)**. This chapter introduces all the primary new library features by showing how they are used in a simple example program. <span id="page-17-0"></span>This chapter contains pointers to all the other chapters where you can find more detailed information about each new feature.

- **• [Chapter 3](#page-58-0): [Working with MATLAB Arrays](#page-58-0)**. Arrays are the fundamental MATLAB data type. This chapter describes how to create MATLAB arrays in your C program.
- **• [Chapter 4: Managing Array Memory](#page-104-0)**. This chapter describes how to use the MATLAB C Math library automatic memory management facility.
- **• [Chapter 5](#page-140-0): [Indexing into Arrays](#page-140-0)**. This chapter describes how to access individual elements, or groups of elements, in an array. Using indexing you can access, modify, or delete elements in an array.
- **• [Chapter 6: Calling Library Routines](#page-200-0)**. This chapter describes the MATLAB C Math Library interface to the MATLAB functions. This chapter describes how to call MATLAB functions that have variable numbers of input arguments and return values.
- **• [Chapter 7](#page-234-0): [Importing and Exporting Array Data](#page-234-0)**. This chapter describes how to use the mlfLoad() and mlfSave() routines to import data to your application or export data from your application.
- **• [Chapter 8](#page-242-0): [Handling Errors and Writing a Print Handler](#page-242-0)**. This chapter describes how to customize error handling and print handling using MATLAB C Math Library routines.
- **• [Chapter 9](#page-260-0): [Library Routines](#page-260-0)**. This chapter lists the functions available in the MATLAB C Math Library. The chapter groups the more than 400 library functions into functional categories and provides a short description of each function.
- **• [Appendix A](#page-310-0): [Directory Organization](#page-310-0)**. This chapter provides a description of the MATLAB directory structure that positions the library's files in relation to other products from The MathWorks.
- **• [Appendix B: Errors and Warnings](#page-320-0)**. This appendix lists the error messages issued by the library.

#### **Accessing Online Reference Documentation**

To access the online reference documentation, use the MATLAB Help Desk. The Help Desk is a Web page that provides access to all MATLAB documentation in HTML and PDF formats.

<span id="page-18-0"></span>To look up the syntax and behavior for a C Math Library function, refer to the online *MATLAB C Math Library Reference*. This reference gives you access to a reference page for each function. Each page presents the function's C syntax and links you to the online *MATLAB Function Reference* page for the corresponding MATLAB function.

If you are a MATLAB user:

- **1** Type helpdesk at the MATLAB prompt.
- **2** From the MATLAB Help Desk, select *C Math Library Reference* from the **Other Products** section.

If you are a stand-alone Math Library user:

- **1** Open the HTML file <matlab>/help/mathlib.html with your Web browser, where  $\epsilon$  matl ab is the top-level directory where you installed the C Math Library.
- **2** Select *C Math Library Reference*.

#### **Additional Sources of Information**

Also available from the Help Desk:

- **•** Release notes for the MATLAB C Math Library (<matlab>\extern\examples\cmath\release.txt)
- **•** Online *MATLAB Application Program Interface Reference*
- **•** Online *MATLAB Application Program Interface Guide*
- **•** Online *MATLAB Function Reference*
- **•** *Installation Guide for UNIX*
- **•** *Installation Guide for PC*

#### **MATLAB C Math Library 1.2 Users**

Though the library maintains as much backwards compatibility as possible, some functions have changed between Version 1.2 and Version 2.0. (See ["Migrating Your Code to Version 2.0" on page 1-6](#page-19-0) for a list of these functions.) <span id="page-19-0"></span>To use the signatures of the functions from Version 1.2, define the preprocessor symbol, MLF\_V1\_2 when you build your application. For example, if you use the tool mbuild to build your application:

mbuild -DMLF\_V1\_2 *appfile.c*

**Note** You must recompile existing code to use Version 2.0 of the MATLAB C Math Library.

#### **MATLAB C Math Library Version 1.2 Documentation**

The documentation that supports Version 1.2 of the library includes:

- **•** *MATLAB C Math Library User's Guide*—This manual provides tutorial information about the library. This manual is available in PDF format, accessible through the Help Desk.
- **•** *MATLAB C Math Library Reference—*The reference pages for all the MATLAB C Math library routines are available in PDF format, accessible through the Help Desk.

#### **Migrating Your Code to Version 2.0**

In most cases, you won't need to make any changes to your current code base. However, you need to modify your code in these two cases:

**•** In existing code, update any calls you have made to the following functions:  $ml$ f $Cov()$ mlfDatestr ml fDatevec mlfDel2 ml fFeval ml fFmin ml fFmins mlfFprintf mlfFzero ml fGradient mlfInterp1 mlfInterp2 mlfLoad mlfLu mlf0de113 mlf0de15s mlf0de23 mlfOde23s mlf0de45 mlf0deget mlfOdeset ml f0nes mlfQr ml fQuad ml fQuad8 ml fRand ml fRandn ml fSave ml fSize ml fSprintf mlfStrjust mlfZeros

The prototypes for these functions have changed to support new features in the library. For example, ml fSi ze() now takes a variable-length output argument (varargout). The *MATLAB C Math Library Reference*, Version 2.0, documents the new prototypes. They are also listed in rel ease. txt in <matlab>\extern\examples\cmath.

**•** Migrate any existing functions to automated memory management if you want to call them from new functions that use automated memory management. See [Chapter 4](#page-104-0) for information about using automated memory management.

# <span id="page-22-0"></span>**Installing the MATLAB C Math Library**

The MATLAB C Math Library is available on UNIX workstations and PCs running Microsoft Windows (Windows 95, Windows 98, and Windows NT). The installation process is different for each platform.

Note that the MATLAB C Math Library runs on only those platforms (processor and operating system combinations) on which MATLAB runs. In particular, the Math Libraries do not run on DSP or other embedded systems boards, even if those boards are controlled by a processor that is part of a system on which MATLAB runs.

## **Installation with MATLAB**

If you are a licensed user of MATLAB, there are no special requirements for installing the MATLAB C Math Library. Follow the instructions in the MATLAB *Installation Guide* for your specific platform:

- **•** *Installation Guide for UNIX*
- **•** *Installation Guide for PC*

Choose the MATLAB C/C++ Math Library selection from list of components that you can install, displayed by the installation program.

Before you begin installing the MATLAB C Math Library, you must obtain from The MathWorks a valid License File (for concurrent licenses on UNIX systems or PCs) or Personal License Password (individual license PC users). These are usually supplied by fax or e-mail. If you have not already received a License File or Personal License Password, contact The MathWorks via:

- **•** The Web at www.mathworks.com. On the MathWorks site, click on the MATLAB Access option, log in to the Access home page, and follow the instructions. MATLAB Access membership is free of charge and available to all customers.
- **•** E-mail at service@mathworks.com
- **•** Telephone at 508-647-7000; ask for Customer Service
- **•** Fax at 508-647-7001

### <span id="page-23-0"></span>**Installation Without MATLAB**

The process for installing the MATLAB C Math Library on its own is identical to the process for installing MATLAB and its toolboxes. Although you are not actually installing MATLAB, you can still follow the instructions in the MATLAB *Installation Guide* for your specific platform.

# **Verifying a UNIX Workstation Installation**

To verify that the MATLAB C Math Library has been installed correctly, build one of the example programs distributed with the library. You can find the example programs in the <matlab>/extern/examples/cmath directory, where <matlab> is your root MATLAB installation directory. See [''Building C](#page-24-0)  [Applications'' on page 1-11](#page-24-0) to learn how to build the example programs using the mbuild command.

To spot check the installation, cd to the directory <matlab>/extern/include, where <matlab> symbolizes the MATLAB root directory and verify that the file matlab.h exists.

# **Verifying a PC Installation**

When installing a C compiler to use in conjunction with the Math Library, install both the DOS and Windows targets and the command line tools.

The C Math Library installation adds

 $\mathsf{matlab}\verb|b|$ 

to your \$PATH environment variable, where <matl ab> symbolizes the MATLAB root directory. The bin directory contains the DLLs required by stand-alone applications. After installation, reboot your machine.

To verify that the MATLAB C Math Library has been installed correctly, build one of the example programs distributed with the library. You can find the example programs in the  $\mathbf{a}$ b $\text{examp}$  extern $\text{examp}$  es $\text{th}$  directory, where <matlab> is your root MATLAB installation directory. See [''Building C](#page-24-0)  [Applications'' on page 1-11](#page-24-0) to learn how to build the example programs using the mbuild command.

You can spot check the installation by checking for the file matlab. h in  $<$ matlab>\extern\include and libmmfile.dll, libmatlb.dll, and libmcc.dll in <matlab>\bin.

# <span id="page-24-0"></span>**Building C Applications**

This section explains how to build stand-alone C applications on UNIX systems and PCs running Microsoft Windows.

The section begins with a summary of the steps involved in building C applications with the mbuild script and then describes platform-specific issues for each supported platform. mbuild helps automate the build process. You can use the mbuild script to build the examples shipped with the library and to build your own stand-alone C applications.

#### **Packaging Stand-Alone Applications**

To distribute a stand-alone application, you must include the application's executable as well as the shared libraries with which the application was linked. The necessary shared libraries vary by platform and are listed within the individual UNIX and Windows sections that follow.

#### **Overview**

To build a stand-alone application using the MATLAB C Math Library, you must supply your ANSI C compiler with the correct set of compiler and linker options (or switches). To help you, The MathWorks provides a command line utility called mbuild. The mbuild script makes it easy to:

- **•** Set your compiler and linker settings
- **•** Change compilers or compiler settings
- **•** Switch between C and C++ development
- **•** Build your application

On UNIX and Microsoft Windows systems, follow these steps to build C applications with mbuild:

- **1** Verify that mbuild can create stand-alone applications.
- **2** Build your application.

You only need to reconfigure if you change compilers, for example, from Watcom to MSVC, or upgrade your current compiler.

<span id="page-25-0"></span>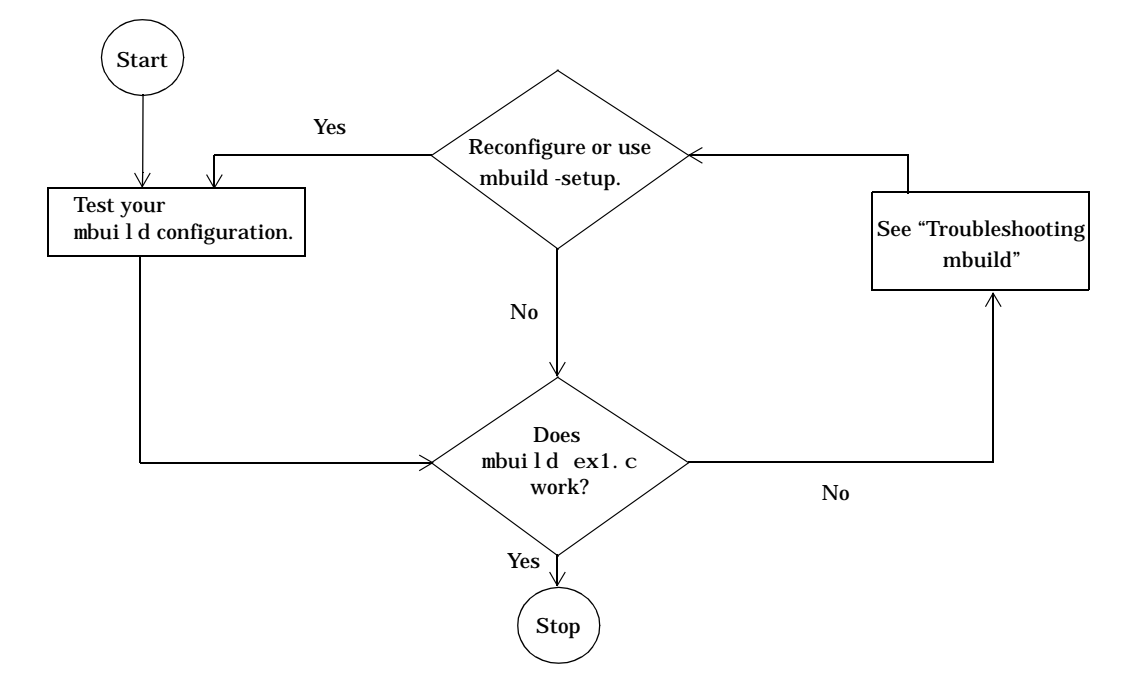

Figure 1-1 shows the sequence on both platforms. The sections following the flowchart provide more specific details for the individual platforms.

**Figure 1-1: Sequence for Creating Stand-Alone C Applications**

#### **Compiler Options Files**

mbuild stores compiler and linker settings in an options file. Options files contain the required compiler and linker settings for your particular C compiler. The MathWorks provides options files for every supported C compiler.

Much of the information on options files in this chapter is provided for those users who may need to modify an options file to suit their specific needs. Many users never have to be concerned with how the options files work.

# <span id="page-26-0"></span>**Building a Stand-Alone Application on UNIX**

This section explains how to compile and link C source code into a stand-alone UNIX application.

## **Configuring for C or C++**

mbuild determines whether to compile in C or  $C_{++}$  by examining the type of files you are compiling. Table 1-1 shows the supported file extensions. If you include both C and  $C_{++}$  files, mbuild uses the  $C_{++}$  compiler and the MATLAB  $C_{++}$  Math Library. If mbuild cannot deduce from the file extensions whether to compile in  $C$  or  $C_{++}$ , mbuild invokes the  $C$  compiler.

**Table 1-1: UNIX File Extensions for mbuild**

| Language | Extension(s)                                          |
|----------|-------------------------------------------------------|
| C        | . C                                                   |
| $C_{++}$ | $\cdot$ cpp<br>$\cdot$ C<br>$\cdot$ CXX<br>$\cdot$ CC |

**Note** You can override the language choice that is determined from the extension by using the -lang option of mbuild. For more information about this option, as well as all of the other mbuild options, see [Table 1-2.](#page-32-0)

#### **Locating Options Files**

mbuild locates your options file by searching the following:

- **•** The current directory
- **•** \$HOME/matlab
- **•** <matlab>/bin

mbuild uses the first occurrence of the options file it finds. If no options file is found, mbuild displays an error message.

#### <span id="page-27-0"></span>**Using the System Compiler**

If your supported C compiler is installed on your system, you are ready to create C stand-alone applications. To create a stand-alone C application, you can simply enter

mbuild filename.c

This simple method works for the majority of users. Assuming filename.c contains a main function, this example uses the system's compiler as your default compiler for creating your stand-alone application.

- **•** If you are a user who does not need to change C or C++ compilers, or you do not need to modify your compiler options files, you can skip ahead in this section to ["Verifying mbuild.](#page-29-0)"
- **•** If you need to know how to select a different compiler or change the options file, continue with this section.

#### **Changing the Default Compiler**

You need to use the setup option if you want to change your default compiler. At the UNIX prompt type:

```
mbuild -setup
```
The setup option creates a user-specific options file for your ANSI C or C++ compiler. Using the setup option sets your default compiler so that the new compiler is used every time you use the mbuild script.

**Note** The options file is stored in the MATLAB subdirectory of your home directory, for example, \$HOME/matlab/mbuildopts.sh. This allows each user to have a separate mbuild configuration.

<span id="page-28-0"></span>Executing mbuild - setup presents a list of options files currently included in the bin subdirectory of MATLAB.

mbuild -setup

Using the 'mbuild -setup' command selects an options file that is placed in ~/matlab and used by default for 'mbuild'. An options file in the current working directory or specified on the command line overrides the default options file in ~/matlab.

Options files control which compiler to use, the compiler and link command options, and the runtime libraries to link against.

To override the default options file, use the 'mbuild -f' command (see 'mbuild -help' for more information).

The options files available for mbuild are:

```
 1: /matlab/bin/mbuildopts.sh : 
Build and link with MATLAB C/C++ Math Library
```
If there is more than one options file, you can select the one you want by entering its number and pressing **Return**. If there is only one options file available, it is automatically copied to your MATLAB directory if you do not already have an mbuild options file. If you already have an mbuild options file, you are prompted to overwrite the existing one.

#### **Modifying the Options File**

Another use of the setup option is if you want to change your options file settings. For example, if you want to make a change to the current linker settings, or you want to disable a particular set of warnings, you should use the setup option.

If you need to change the options that mbuild passes to your compiler or linker, you must first run

```
mbuild -setup
```
which copies a master options file to your local MATLAB directory, typically \$HOME/matlab/mbuildopts.sh.

<span id="page-29-0"></span>If you need to see which options mbuild passes to your compiler and linker, use the verbose option, -v, as in

mbuild -v filename1 [*filename2* …]

to generate a list of all the current compiler settings.

To change the options, use an editor to make changes to your options file, which is in your local MATLAB directory. Your local MATLAB directory is a user-specific, MATLAB directory in your individual home directory that is used specifically for your individual options files.

You can also embed the settings obtained from the verbose option of mbuild into an integrated development environment (IDE) or makefile that you need to maintain outside of MATLAB. Often, however, it is easier to call mbuild from your makefile. See your system documentation for information on writing makefiles.

**Note** Any changes made to the local options file will be overwritten if you execute mbuild -setup again. To make the changes persist through repeated uses of mbuild -setup, you must edit the master file itself, <matlab>/bin/mbuildopts.sh.

#### **Temporarily Changing the Compiler**

To temporarily change your C or C++ compiler, use the -f option, as in

mbuild -f <options\_file> filename.c [*filename]*

The  $-$  f option tells the mbuild script to use the options file,  $\langle$ file  $\rangle$ . If  $\langle$ file  $\rangle$ is not in the current directory, then <file> must be the full pathname to the desired options file. Using the -f option tells the mbuild script to use the specified options file for the current execution of mbuild only; it does not reset the default compiler.

#### **Verifying mbuild**

The C source code for the example  $ext{ex1}$ . c is included in the <matlab>/extern/examples/cmath directory, where <matlab> represents the top-level directory where MATLAB is installed on your system. To verify that mbuild is properly configured on your system to create stand-alone

<span id="page-30-0"></span>applications,  $copy \, ext.$  c to your local directory and cd to that directory. Then, at the UNIX prompt enter:

mbuild ex1.c

This should create the file called ex1. Stand-alone applications created on UNIX systems do not have any extensions.

**Locating Shared Libraries**

Before you can run your stand-alone application, you must tell the system where the API and C shared libraries reside. This table provides the necessary UNIX commands depending on your system's architecture.

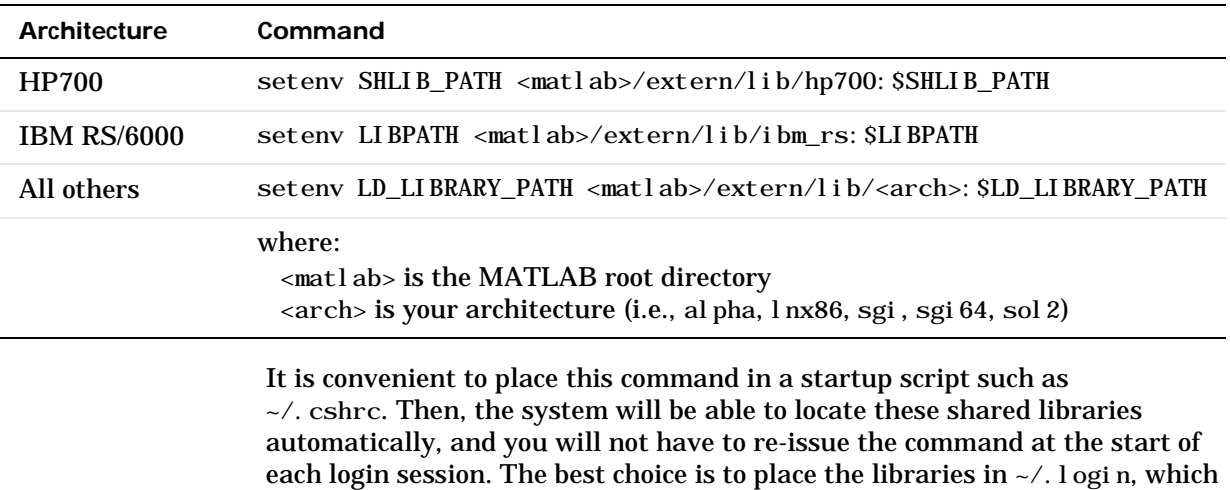

**Note** On all UNIX platforms, the C libraries are shipped as shared object (.so) files or shared libraries (.sl). Any stand-alone application must be able to locate the C libraries along the library path environment variable (SHLIB\_PATH, LIBPATH, or LD\_LIBRARY\_PATH) in order to be loaded.

only gets executed once, if that option is available on your system.

<span id="page-31-0"></span>Consequently, to share a stand-alone application with another user, you must provide all of the required shared libraries. For more information about the required shared libraries for UNIX, see [''Distributing Stand-Alone UNIX](#page-34-0)  [Applications'' on page 1-21.](#page-34-0)

#### **Running Your Application**

To launch your application, enter its name on the command line. For example,

ex1

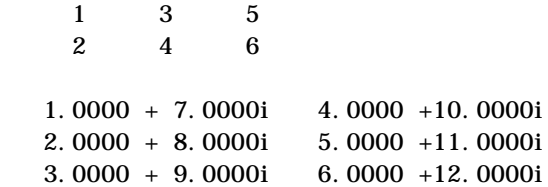

#### **mbuild Options**

The mbuild script supports various options that allow you to customize the building and linking of your code. Many users do not need to know additional details about the mbuild script; they use it in its simplest form. The following information is provided for those users who require more flexibility with the tool.

#### <span id="page-32-0"></span>The mbuild syntax and options are

mbuild [-*options*] filename1 [*filename2* …]

**Table 1-2: mbuild Options on UNIX**

| Option                               | <b>Description</b>                                                                                                    |
|--------------------------------------|----------------------------------------------------------------------------------------------------|
| $-C$                                 | Compile only; do not link.                                                                                                    |
| $-D$ <name><math>[-def</math></name> | Define C preprocessor macro <name> [as having<br/>value <def>].</def></name>                                                                                                    |
| -f <optionsfile></optionsfile>       | Use <file> to override the default options file;<br/><file> is a full pathname if it is not in the current<br/>directory.</file></file>                                                                                                |
| - g                                  | Build an executable with debugging symbols<br>included.                                                                                                    |
| $-h[elp]$                            | Help; prints a description of mbuild and the list of<br>options.                                                                                                    |
| $-I$ <pathname></pathname>           | Include <pathname> in the list of directories to<br/>search for header files.</pathname>                                                                                                    |
| $-1 <$ file>                         | Link against library lib <file>.</file>                                                                                                    |
| - L <pathname></pathname>            | Include <pathname> in the list of directories to<br/>search for libraries.</pathname>                                                                                                    |
| - l ang < l anguage>                 | Override language choice implied by file extension.<br>$<$ l anguage $>$ =<br>$c$ for $C$<br>cpp for $C++$<br>This option is necessary when you use an<br>unsupported file extension, or when you pass all . o<br>files and libraries. |
| -link <target></target>              | Specify output type.<br>$<$ target $>$ =<br>exe for an executable (default)<br>shared for shared library<br>(See "Building Shared Libraries" on page 1-33 for an<br>example.)                                                          |

| Option                            | <b>Description</b>                                                                                                    |
|-----------------------------------|----------------------------------------------------------------------------------------------------|
| $<$ name $>=$ $<$ def $>$         | Override options file setting for variable <name>. If<br/><def> contains spaces, enclose it in single quotes, for<br/>example, CFLAGS=' opt1 opt2'. The definition,<br/><def>, can reference other variables defined in the<br/>options file. To reference a variable in the options<br/>file, prepend the variable name with a \$,<br/>for example, CFLAGS=' \$CFLAGS opt2'.</def></def></name> |
| - n                               | No execute flag. Using this option displays the<br>commands that compile and link the target but does<br>not execute them.                                                                                                    |
| - out di r<br><dirname></dirname> | Place any generated object, resource, or executable<br>files in the directory <di rname="">. Do not combine this<br/>option with - output if the - output option gives a<br/>full pathname.</di>                                                                                                    |
| -output <name></name>             | Create an executable named <name>. (An appropriate<br/>executable extension is automatically appended.)</name>                                                                                                    |
| $-0$                              | Build an optimized executable.                                                                                                    |
| - setup                           | Set up the default compiler and libraries. This<br>option should be the only argument passed.                                                                                                    |
| - U <name></name>                 | Undefine C preprocessor macro <name>.</name>                                                                                                    |
| $-$ V                             | Verbose; print all compiler and linker settings.                                                                                                    |

**Table 1-2: mbuild Options on UNIX (Continued)**

# <span id="page-34-0"></span>**Distributing Stand-Alone UNIX Applications**

To distribute a stand-alone application, you must include the application's executable and the shared libraries against which the application was linked. This package of files includes:

- **•** Application (executable)
- **•** libmmfile.*ext*
- **•** libmatlb.*ext*
- **•** libmat.*ext*
- **•** libmx.*ext*
- **•** libut.*ext*
- **•** libmi.*ext*

where the file extension.*ext* is

. a on IBM RS/6000; . so on Solaris, Alpha, Linux, and SGI; and . sl on HP 700.

For example, to distribute the ex1 example for Solaris, you need to include ex1, libmmfile.so, libmatlb.so, libmat.so, libmx.so, libut.so, and libmi.so. Remember that the path variable must reference the location of the shared libraries.

# <span id="page-35-0"></span>**Building a Stand-Alone Application on Microsoft Windows**

This section explains how to compile and link C code into stand-alone Windows applications.

### **Configuring for C or C++**

mbuild determines whether to compile in C or  $C_{++}$  by examining the type of files you are compiling. [Table 1-1](#page-26-0) shows the file extensions that mbuild interprets as indicating C or  $C_{++}$  files. If you include both C and  $C_{++}$  files, mbuild uses the  $C_{++}$  compiler and the MATLAB  $C_{++}$  Math Library. If mbuild cannot deduce from the file extensions whether to compile in C or  $C_{++}$ , mbuild invokes the C compiler.

| Language      | Extension(s)                             |
|---------------|------------------------------------------|
| $\mathcal{C}$ | $\cdot$ C                                |
| $C_{++}$      | $\cdot$ cpp<br>$\cdot$ CXX<br>$\cdot$ CC |

**Table 1-3: Windows File Extensions for mbuild**

**Note** You can override the language choice that is determined from the extension by using the  $-1$  ang option of mbuild. For more information about this option, as well as all of the other mbuild options, see [Table 1-5](#page-43-0).

#### **Locating Options Files**

To locate your options file, the mbuild script searches the following:

- **•** The current directory
- **•** The user Profiles directory
- **•** <matlab>\bin

mbuild uses the first occurrence of the options file it finds. If no options file is found, mbuild searches your machine for a supported C compiler and uses the
factory default options file for that compiler. If multiple compilers are found, you are prompted to select one.

**The User Profile Directory Under Windows.** The Windows user Profiles directory is a directory that contains user-specific information such as Desktop appearance, recently used files, and Start Menu items. The mbuild utility stores its options file compopts, bat that is created during the -setup process in a subdirectory of your user Profiles directory, named Application Data\MathWorks\MATLAB.

Under Windows NT and Windows 95/98 with user profiles enabled, your user profile directory is %windir%\Profiles\username. Under Windows 95/98 with user profiles disabled, your user profile directory is %windir%. Under Windows 95/98, you can determine whether or not user profiles are enabled by using the Passwords control panel.

#### **Systems with Exactly One C/C++ Compiler**

If your supported C compiler is installed on your system, you are ready to create C stand-alone applications. On systems where there is exactly one C compiler available to you, the mbuild utility automatically configures itself for the appropriate compiler. So, for many users, to create a C stand-alone application, you can simply enter

mbuild filename.c

This simple method works for the majority of users. It uses your installed C compiler as your default compiler for creating your stand-alone applications.

- **•** If you are a user who does not need to change compilers, or you do not need to modify your compiler options files, you can skip ahead in this section to ["Verifying mbuild.](#page-29-0)"
- **•** If you need to know how to change the options file or select a different compiler, continue with this section.

#### **Systems with More than One Compiler**

On systems where there is more than one C compiler, the mbuild utility lets you select which of the compilers you want to use. Once you choose your C compiler, that compiler becomes your default compiler and you no longer have to select one when you compile your stand-alone applications.

For example, if your system has both the Borland and Watcom compilers, when you enter for the first time

mbuild filename.c

you are asked to select which compiler to use.

mbuild has detected the following compilers on your machine:

- [1] : Borland compiler in T:\Borland\BC.500
- [2] : WATCOM compiler in T:\watcom\c.106
- [0] : None

Please select a compiler. This compiler will become the default:

Select the desired compiler by entering its number and pressing **Return**. You are then asked to verify your information.

#### **Changing the Default Compiler**

To change your default C compiler, you select a different options file. You can do this at any time by using the setup command.

This example shows the process of changing your default compiler to the Microsoft Visual C/C++ Version 6.0 compiler.

mbuild -setup

Please choose your compiler for building standalone MATLAB applications.

Would you like mbuild to locate installed compilers  $[y]/n$ ? n

Choose your C/C++ compiler:

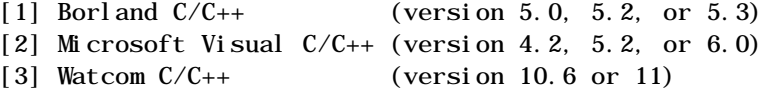

[0] None

Compiler: 2

```
Choose the version of your C/C_{++} compiler:
[1] Microsoft Visual C/C++ 4.2
[2] Microsoft Visual C/C++ 5.0
```
[3] Microsoft Visual C/C++ 6.0

version: 3

Your machine has a Microsoft Visual C/C++ compiler located at D: \Program Files\DevStudio6.

Do you want to use this compiler  $[y]/n$ ? y

Please verify your choices:

Compiler: Microsoft Visual C/C++ 6.0 Location: D:\Program Files\DevStudio6

Are these correct?( $[y]/n$ ): y

The default options file: "C:\WINNT\Profiles\username \Application Data\MathWorks\MATLAB\compopts.bat" is being updated...

If the specified compiler cannot be located, you are given the message:

The default location for *compiler-name* is *directory-name*, but that directory does not exist on this machine. Use *directory-name* anyway [y]/n?

Using the setup option sets your default compiler so that the new compiler is used every time you use the mbuild script.

#### **Modifying the Options File**

Another use of the setup option is if you want to change your options file settings. For example, if you want to make a change the current linker settings, or you want to disable a particular set of warnings, use the setup option.

The setup option copies the appropriate options file to your user profile directory and names it compopts. bat. Make your user-specific changes to compopts.bat in the user profile directory and save the modified file. This sets your default compiler's options file to your specific version.

[Table 1-4](#page-40-0) lists the names of the PC master options files included in this release of the MATLAB C Math Library.

If you need to see which options mbuild passes to your compiler and linker, use the verbose option, -v, as in

```
mbuild -v filename1 [filename2 …]
```
to generate a list of all the current compiler settings used by mbuild.

You can also embed the settings obtained from the verbose option into an integrated development environment (IDE) or makefile that you need to maintain outside of MATLAB. Often, however, it is easier to call mbuild from your makefile. See your system documentation for information on writing makefiles.

<span id="page-40-0"></span>**Note** Any changes that you make to the local options file compopts. bat will be overwritten the next time you run mbuild - setup. If you want to make your edits persist through repeated uses of mbuild -setup, you must edit the master file itself. The master options files are located in  $\langle$ matlab> $\rangle$ bin.

**Table 1-4: Compiler Options Files on the PC**

| Compiler                                  | <b>Master Options File</b> |
|-------------------------------------------|----------------------------|
| Borland $C/C_{++}$ , Version 5.0          | bcccompp.bat               |
| Borland $C/C_{++}$ , Version 5.2          | bcc52compp.bat             |
| Borland $C/C_{++}$ , Version 5.3          | bcc53compp.bat             |
| Microsoft Visual $C/C_{++}$ , Version 4.2 | msyccompp. bat             |
| Microsoft Visual C/C++, Version 5.0       | msyc50compp.bat            |
| Microsoft Visual $C/C_{++}$ , Version 6.0 | msyc60compp.bat            |
| Watcom $C/C_{++}$ , Version 10.6          | watccompp.bat              |
| Watcom $C/C_{++}$ , Version 11            | wat $11$ ccompp. bat       |

#### **Combining Customized C and C++ Options Files**

The options files for mbuild have changed as of MATLAB 5.3 (Release 11) so that the same options file can be used to create both C and C++ stand-alone applications. If you have modified your own separate options files to create C and C++ applications, you can combine them into one options file.

To combine your existing options files into one universal C and C++ options file:

- **1** Copy from the C++ options file to the C options file all lines that set the variables COMPFLAGS, OPTIMFLAGS, DEBUGFLAGS, and LINKFLAGS.
- **2** In the C options file, within just those copied lines from step 1, replace all occurrences of COMPFLAGS with CPPCOMPFLAGS, OPTIMFLAGS with CPPOPTIMFLAGS, DEBUGFLAGS with CPPDEBUGFLAGS, and LINKFLAGS with CPPLINKFLAGS.

This process modifies your C options file to be a universal  $C/C++$  options file.

#### **Temporarily Changing the Compiler**

To temporarily change your C compiler, use the -f option, as in

```
mbuild -f <file> …
```
The -f option tells the mbuild script to use the options file,  $\langle$ file>. If  $\langle$ file> is not in the current directory, then <file> must be the full pathname to the desired options file. Using the -f option tells the mbuild script to use the specified options file for the current execution of mbuild only; it does not reset the default compiler.

### **Verifying mbuild**

C source code for the example  $ext{ex1}$ . c is included in the  $\mathsf{c}$  and  $\mathsf{a}$  ab>\extern\examples\cmath directory, where  $\mathsf{c}$  matlab> represents the top-level directory where MATLAB is installed on your system. To verify that mbuild is properly configured on your system to create stand-alone applications, enter at the DOS prompt:

mbuild ex1.c

This creates the file called ex1. exe. Stand-alone applications created on Windows 95 or NT always have the extension . exe. The created application is a 32-bit Microsoft Windows console application.

#### **Shared Libraries (DLLs)**

All the WIN32 Dynamic Link Libraries (DLLs) for the MATLAB C Math Library are in the directory

<matlab>\bin

The . def files for the Microsoft and Borland compilers are in the  $\mathsf{C}$  =  $\mathsf{C}$  and  $\mathsf{C}$  and  $\mathsf{C}$  and  $\mathsf{C}$  directory; mbuild dynamically generates import libraries from the . def files.

Before running a stand-alone application, you must ensure that the directory containing the DLLs is on your path. The directory must be on your operating system \$PATH environment variable. On Windows 95, set the value in your autoexec.bat file; on Windows NT, use the Control Panel to set it.

#### **Running Your Application**

You can now run your stand-alone application by launching it from the command line. For example,

ex1

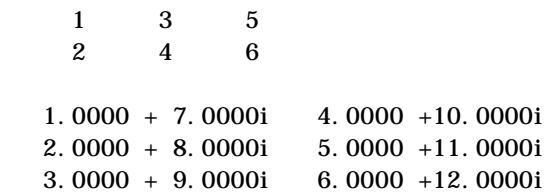

## **mbuild Options**

The mbuild script supports various options that allow you to customize the building and linking of your code. Many users do not need to know any additional details of the mbuild script; they use it in its simplest form. The following information is provided for those users who require more flexibility with the tool.

#### The mbuild syntax and options are

mbuild [-*options*] filename1 [*filename2* …]

**Table 1-5: mbuild Options on Microsoft Windows**

| Option                     | <b>Description</b>                                                                                                    |
|----------------------------|----------------------------------------------------------------------------------------------------|
| @filename                  | Replace @filename on the mbuild<br>command line with the contents of<br>filename. filename is a response file,<br>i.e., a text file that contains additional<br>command line options to be processed.                                    |
| $-c$                       | Compile only; do not link.                                                                                                    |
| - D <name></name>          | Define C preprocessor macro <name>.</name>                                                                                                    |
| $-f < fi$ les              | Use $\langle$ file $>$ as the options file; $\langle$ file $>$ is<br>a full pathname if it is not in the current<br>directory.                                                                                                    |
| -g                         | Build an executable with debugging<br>symbols included.                                                                                                    |
| $-h[elp]$                  | Help; prints a description of mbuild and<br>the list of options.                                                                                                    |
| $-I$ <pathname></pathname> | Include <pathname> in the list of<br/>directories to search for header files.</pathname>                                                                                                    |
| - l ang < l anguage>       | Override language choice implied by file<br>extension.<br>$\langle$ l anguage $>$ = c for C<br>cpp for $C++$<br>This option is necessary when you use an<br>unsupported file extension, or when you<br>pass all . o files and libraries. |

| Option                  | <b>Description</b>                                                                                                    |
|-------------------------|----------------------------------------------------------------------------------------------------|
| -link <target></target> | Specify output type.<br>$\langle target \rangle$ = exe for an executable<br>shared for DLL<br>exe is the default. (See "Building Shared<br>Libraries" on page 1-33 for an example.)                 |
| - outdir < dirname>     | Place any generated object, resource, or<br>executable files in the directory<br><di rname="">. Do not combine this option<br/>with - output if the - output option gives<br/>a full pathname.</di> |
| -output <name></name>   | Create an executable named <name>. (An<br/>appropriate executable extension is<br/>automatically appended.)</name>                                                                                  |
| $-0$                    | Build an optimized executable.                                                                                                    |
| -setup                  | Set up the default compiler and libraries.<br>This option should be the only argument<br>passed.                                                                                                    |
| - U <name></name>       | Undefine C preprocessor macro <name>.</name>                                                                                                    |
| $-V$                    | Verbose; print all compiler and linker<br>settings.                                                                                                    |

**Table 1-5: mbuild Options on Microsoft Windows (Continued)**

## **Distributing Stand-Alone Microsoft Windows Applications**

To distribute a stand-alone application, you must include the application's executable as well as the shared libraries against which the application was linked. This package of files includes:

- **•** Application (executable)
- **•** libmmfile.dll
- **•** libmatlb.dll
- **•** libmat.dll
- **•** libmx.dll
- **•** libut.dll

For example, to distribute the Windows version of the ex1 example, you need to include ex1.exe, libmmfile.dll, libmatlb.dll, libmat.dll, libmx.dll, and libut.dll.

The DLLs must be on the system path. You must either install them in a directory that is already on the path or modify the PATH variable to include the new directory.

# <span id="page-46-0"></span>**Building Shared Libraries**

You can use mbuild to build C shared libraries on both UNIX and the PC. All of the mbuild options that pertain to creating stand-alone applications also pertain to creating C shared libraries. To create a C shared library, you use the option

-link shared

and specify one or more files with the . exports extension. The . exports files are text files that contain the names of the functions to export from the shared library, one per line. You can include comments in your code by beginning a line (first column) with # or a \*. mbuild treats these lines as comments and ignores them. mbuild merges multiple . exports files into one master exports list. For example, given file2. exports as:

```
times2
  times3
and file1.c as:
  int times2(int x)
  {
      return 2 * x;
  }
  int times3(int x)
  {
      return 3 * x;
  }
```
The command

mbuild -link shared file1.c file2.exports

creates a shared library named file1.*ext*, where *ext* is the platform-dependent shared library extension. For example, on the PC, it would be called file1.dll.

# **Troubleshooting mbuild**

This section identifies some of the more common problems that may occur when configuring mbuild to create applications.

#### **Options File Not Writable**

When you run mbuild -setup, mbuild makes a copy of the appropriate options file and writes some information to it. If the options file is not writable, you are asked if you want to overwrite the existing options file. If you choose to do so, the existing options file is copied to a new location and a new options file is created.

#### **Directory or File Not Writable**

If a destination directory or file is not writable, ensure that the permissions are properly set. In certain cases, make sure that the file is not in use.

#### **mbuild Generates Errors**

On UNIX, if you run mbuild *filename* and get errors, it may be because you are not using the proper options file. Run mbuild  $-$  setup to ensure proper compiler and linker settings.

#### **Compiler and/or Linker Not Found**

On PCs running Windows, if you get errors such as Bad command or filename or File not found, make sure the command line tools are installed and the path and other environment variables are set correctly.

#### **mbuild Not a Recognized Command**

If mbuild is not recognized, verify that  $\langle \text{mat} \rangle$  above in is on your path. On UNIX, it may be necessary to rehash.

#### **Cannot Locate Your Compiler (PC)**

If mbuild has difficulty locating your installed compilers, it is useful to know how it goes about finding compilers. mbuild automatically detects your installed compilers by first searching for locations specified in the following environment variables:

- **•** BORLAND for the Borland C/C++ Compiler, Version 5.0 or 5.2
- **•** WATCOM for the Watcom C/C++ Compiler, Version 10.6 or 11.0
- **•** MSVCDIR for Microsoft Visual C/C++, Version 5.0 or 6.0
- MSDEVDIR for Microsoft Visual C/C++, Version 4.2

Next, mbuild searches the Windows Registry for compiler entries. Note that Watcom does not add an entry to the registry.

#### **Internal Error When Using mbuild -setup (PC)**

Some antivirus software packages such as Cheyenne AntiVirus and Dr. Solomon may conflict with the mbuild - setup process. If you get an error message during mbuild - setup of the following form

```
mex.bat: internal error in sub get_compiler_info(): don't 
recognize <string>
```
then you need to disable your antivirus software temporarily and rerun mbuild -setup. After you have successfully run the setup option, you can re-enable your antivirus software.

#### **Verification of mbuild Fails**

If none of the previous solutions addresses your difficulty with mbuild, contact Technical Support at The MathWorks at support@mathworks.com or 508-647-7000.

# **Building on Your Own**

To build any of the examples or your own applications without mbuild, compile the file with an ANSI C compiler. You must set the include file search path to contain the directory that contains the file matlab.h; compilers typically use the -I switch to add directories to the include file search path. See Appendix A to determine where matlab. h is installed. Link the resulting object files against the libraries in this order:

- **1** MATLAB M-File Math Library (libmmfile)
- **2** MATLAB Built-In Library (libmatlb)
- **3** MATLAB MAT-File Library (libmat)
- **4** MATLAB Application Program Interface Library (libmx)
- **5** ANSI C Math Library (libm)

Specifying the libraries in the wrong order on the command line typically causes linker errors. Note that on the PC if you are using the Microsoft Visual C compiler, you must manually build the import libraries from the . def files using lib. If you are using the Borland C Compiler, you can link directly against the . def files using implib. If you are using Watcom, you must build them from the DLLs using wlib. These commands are documented in your compiler documentation.

On some platforms, additional libraries are necessary; see the platform-specific section of the mbuild script for the names and order of these libraries on the platforms we support.

# <span id="page-50-0"></span>Writing Programs

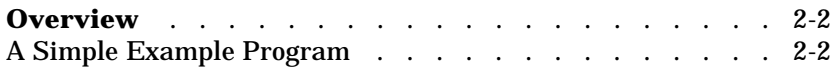

# **Overview**

The MATLAB C Math Library makes the powerful set of MATLAB math functions available to C applications. While you can program with the library using standard coding techniques, there are some programming idioms that you must know to use the library effectively. This chapter presents a simple stand-alone application that introduces these concepts including:

- **•** Working with MATLAB arrays
- **•** Calling MATLAB C Math Library functions, especially those that can accept optional input arguments and can return multiple values
- **•** Taking advantage of MATLAB C Math Library automated memory management
- **•** Using the MATLAB C Math Library error handling mechanism

# **A Simple Example Program**

This example application determines if two numbers are relatively prime; that is, the numbers share no common factors. While its function is trivial, the application serves well as an introduction to programming in C with the MATLAB C Math Library. The notes following the example highlight points of particular interest in the example and contain pointers to other chapters in this manual where you find more detailed information.

The source code for this example, named intro. c, is in the <matlab>/extern/examples/cmath directory on UNIX systems, and in the <matlab>\extern\examples\cmath directory on PCs, where <matlab> represents the top-level directory of your installation. See [''Building C](#page-24-0)  [Applications'' on page 1-11](#page-24-0) for information on building the examples.

```
/* intro. c*/#include <stdio.h>
      #include <stdlib.h> 
      #include <string.h>
      #include "matlab.h" 
      int main()
      { 
          double num1, num2;
          mxArray *volatile factors1 = NULL;
          mxArray *volatile factors2 = NULL;
          mxArray *volatile common_factors = NULL;
          mlfEnterNewContext(0,0);
          /* Get user input and convert from string to integer */printf("Enter a number: ");
          scanf("%lf", &num1);
          printf("Enter a second number: ");
          scanf("%lf", &num2);
          ml fTry
          { /* Call MATLAB C Math Library functions */
               /* Get factors of input numbers */mlfAssign(&factors1, mlfFactor(mlfScalar(num1)));
               mlfAssign(&factors2, mlfFactor(mlfScalar(num2)));
               /* Determine if there are factors in common */mlfAssign(&common_factors,
                     mlfIntersect(NULL, NULL, factors1, factors2, NULL));
(1)\left( 2\right)3
\left( 4\right)\binom{5}{}(6)(7)
```

```
/* If common_factors is an empty array,
               /* the numbers are relatively prime. */if (mlfTobool(mlfIsempty(common_factors)))
                    printf("%0.0lf and %0.0lf are relatively prime\n",
                           num1, num2);
               else
               {
                     printf("%0.0lf and %0.0lf share common factor(s):",
                            num1, num2);
                     mlfPrintMatrix(common_factors);
               }
           } /* end mlfTry */
           ml fCatch
           {
               ml fPrintf("In catch block: \infty");
               mlfPrintMatrix(mlfLasterr(NULL));
           }
           mlfEndCatch /* end catch block */
           /* Free any arrays that were allocated. *//* mxDestroyArray can handle NULL pointers. */
           mxDestroyArray(factors1);
           mxDestroyArray(factors2);
           mxDestroyArray(common_factors);
           mlfRestorePreviousContext(0,0);
           return(EXIT_SUCCESS);
       }
\left(9\right)(10)\Omega8
```
#### **Notes**

- **1** Include "matlab.h". This file contains the declaration of the mxArray data structure and the prototypes for all the functions in the library. stdlib.h contains the definition of EXIT\_SUCCESS.
- **2** Declare pointers to three MATLAB arrays (mxArray \*). All arguments to MATLAB routines must be MATLAB arrays. In addition, the routines return newly allocated MATLAB arrays as output. These pointers are declared as volatile pointers because they are assigned values within a try block and so may change without warning due to an error. For more

information about working with MATLAB arrays in C programs, see [Chapter 3.](#page-58-0)

- **3** Enable MATLAB C Math Library automated memory management by calling ml fEnterNewContext(). With the library memory management facility enabled, the library can delete the arrays it creates automatically. This allows you to compose functions; that is, nest one function call within another. For more information about automated memory management, see [Chapter 4.](#page-104-0)
- **4** Solicit input from the user using input and output functions but you can use ANSI standard C input/output routines.

**Note** The library includes two routines, ml fLoad() and ml fSave(), that allow you to import and export data in MAT-file format. For more information about using these routines, see [Chapter 7.](#page-234-0)

- **5** Define a try block using the MATLAB C Math library macro, mlfTry. When a library function included in a try block encounters a run-time error, it outputs an error message and then passes control to a catch block in the program. In a catch block, an application can free arrays that have been assigned to variables or perform other processing before exiting. For more information about defining try and catch blocks, see [''Handling Errors'' on](#page-244-0)  [page 8-3](#page-244-0).
- **6** Call the MATLAB C Math Library routine mlfFactor() to find the prime factors of each number input by the user. The call to ml f Scal ar (), which converts the number input by the user from an integer to a MATLAB array, is an example of nesting; this is only safe if automated memory management. Because the application only uses the array returned by ml fScalar() as input to ml fFactor(), there is no need to assign the array to a variable. With automated memory management enabled, the library frees the array after mlf $Factor()$  is finished using it.

In contrast, because the example uses the array returned by ml fFactor() several times, it assigns this array to a variable, factors1, using the mlfAssign() routine. Any array that you assign to a variable, you must also free, using mxDestroyArray(). (Arrays returned as output arguments by

library routines are implicitly assigned to the variables by the library and must also be destroyed.) For more information about assigning arrays to variables, see [Chapter 4.](#page-104-0)

**7** Determine if there are any common values in the two arrays of prime factors returned by the calls to the mlfFactor() routine. The mlfIntersect() routine returns an array of the common values in the two arrays; if there are no common factors, mlfIntersect () returns an empty array.

This call to mlfIntersect() illustrates the calling conventions the library uses for MATLAB functions that support optional input arguments routines. The library routines include in their signatures *all* optional input and output arguments. If you do not use these optional arguments, you must pass NULL in their place. For more information about calling MATLAB C Math library routines, see [Chapter 6.](#page-200-0)

**8** Test the return value of mlfIsempty(). This routine returns an array containing the value 1 (TRUE) if the common factor array is empty and returns an array containing zero (FALSE) if the factor array contains data. Because ml fIsempty() returns these values as a MATLAB array, you cannot use the return value directly in the if statement. Instead, pass this return value to the ml fTobool () routine, which converts the return value to a standard C Boolean value.

You can also access individual elements in an array using standard MATLAB indexing syntax; however, the values returned by indexing are MATLAB arrays, not scalar values. For more information about indexing into arrays, see [Chapter 5.](#page-140-0)

- **9** This call to the mlfCatch macro defines the start of the application's catch block. The call to the ml fEndCatch macro defines the end of the catch block. Catch blocks contain error handling code. This sample catch block calls the mlfLasterr() routine to retrieve the text of the error message associated with the last error and then outputs the message to the user. For more information about handling errors with try and catch blocks, see [Chapter 8.](#page-242-0)
- **10** Free the MATLAB arrays that were assigned to variables using ml  $f$ Assign(). The arrays that were not assigned to variables are freed automatically by the library. In the example, the arrays returned by the nested calls to ml fScal ar() are deleted automatically. The arrays assigned

to factors1 and factors2 are not deleted automatically. For more information about assigning an array to a variable using the ml  $f$ Assign() routine, see [Chapter 4](#page-104-0).

**11** The sample application ends by disabling automated memory management using the mlfRestorePreviousContext(). For more information about enabling automated memory management, see [Chapter 4](#page-104-0).

#### **Output**

This sample program, when run in a DOS Command Prompt window, produces the following output:

Enter a number: 333

Enter a second number: 444 333 and 444 share common  $factor(s): 3$  37

A second run illustrates the alternate output:

Enter a number: 11

Enter a second number: 4 11 and 4 are relatively prime

# <span id="page-58-0"></span>Working with MATLAB Arrays

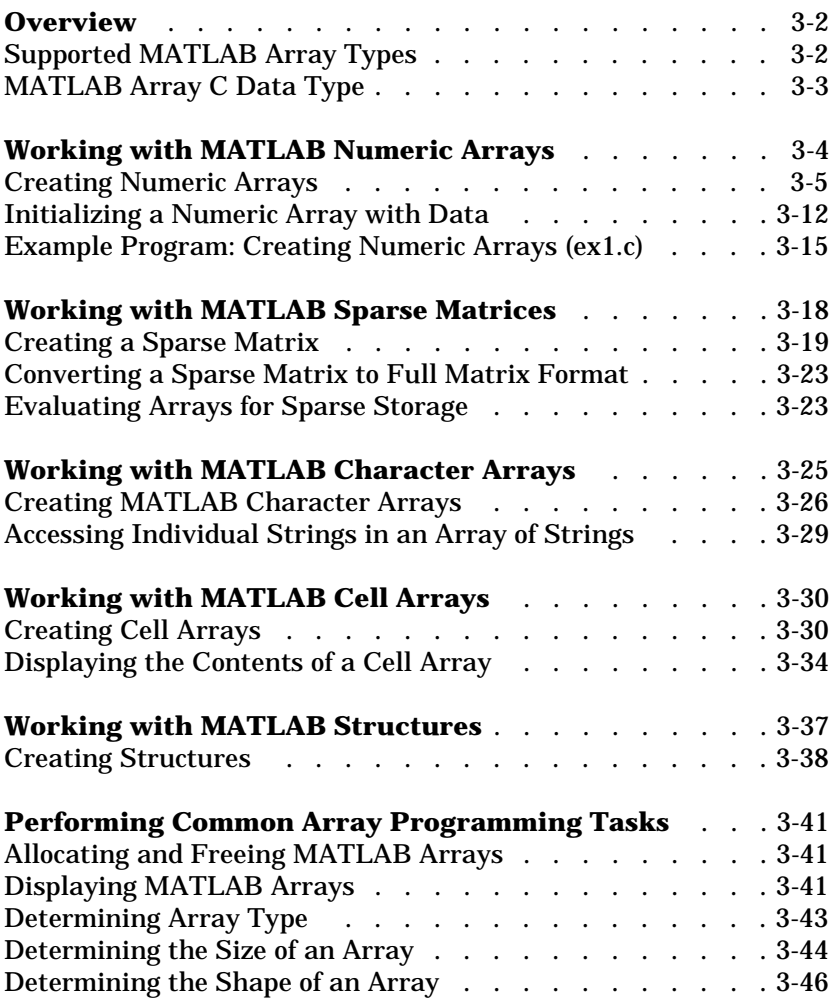

# <span id="page-59-0"></span>**Overview**

To use the routines in the MATLAB C Math Library, you must pass your data to the routines in the form of a MATLAB array. This chapter:

- **•** Describes the MATLAB arrays supported by the library and the C data type defined to represent them.
- **•** Describes how to create arrays and perform other common array programming tasks.

Because the library routines work the same as the corresponding MATLAB functions, this chapter does not describe their function in detail. For more information about MATLAB arrays and their use, see *Using MATLAB*. Instead, this chapter provides an overview of working with MATLAB arrays and highlights where the syntax of the library routine is significantly different than its MATLAB counterpart.

## **Supported MATLAB Array Types**

The MATLAB C Math Library supports the following MATLAB array types (or classes):

- **•** Numeric arrays—The library supports multidimensional numeric arrays, where values are represented in double precision format. All MATLAB arithmetic functions operate on numeric arrays. For more information about working with numeric arrays, see [''Working with MATLAB Numeric Arrays''](#page-61-0)  [on page 3-4.](#page-61-0)
- **•** Sparse arrays—To conserve space, two-dimensional numeric arrays can be stored in sparse format, where only nonzero elements of the array are stored. Numeric arrays with more than two dimensions cannot be converted to sparse format. For more information about working with sparse arrays, see [''Working with MATLAB Sparse Matrices'' on page 3-18](#page-75-0).
- **•** Character arrays—The library supports multidimensional arrays of characters, represented in 16-bit ASCII Unicode format. For more information about working with character arrays, see [''Working with](#page-82-0)  [MATLAB Character Arrays'' on page 3-25](#page-82-0).
- <span id="page-60-0"></span>**•** Cell arrays—The library supports multidimensional arrays of MATLAB's primary container type called *cells.* Each cell can contain any type of MATLAB array, including other cell arrays. For more information about working with cell arrays, see [''Working with MATLAB Cell Arrays'' on page](#page-87-0)  [3-30](#page-87-0).
- **•** Structures—The library supports multidimensional arrays of MATLAB's other container type called *structures*. A structure can be thought of as a one-dimensional cell array where each cell is assigned a name. These named cells, called *fields,* define the organization of the structure. Do not confuse MATLAB structures with standard C structures. For more information about working with MATLAB structures, see [''Working with MATLAB](#page-94-0)  [Structures'' on page 3-37.](#page-94-0)

Choose the MATLAB array type that best fits your data. For more detailed information about these array types, see *Using MATLAB*.

## **MATLAB Array C Data Type**

The MATLAB C Math Library uses one data type, mxArray, to represent all types of MATLAB arrays. The mxArray data type is defined by the MATLAB Application Program Interface (API). Each instance of this data type contains information that identifies the type of array and the size and shape of the array.

The mxArray data type is an opaque data type. The MATLAB API includes routines to create arrays and access them. These routines are identified by the prefix mx. For a complete list of these routines, see [Chapter 9](#page-260-0).

As a convenience, the MATLAB C Math Library includes routines to create certain types of commonly used arrays. The sections in this chapter that describe the various types of arrays detail these routines. These routines, like all the library routines, are identified by the prefix mlf. You can use a mix of mlf and mx routines to create and manipulate arrays.

# <span id="page-61-0"></span>**Working with MATLAB Numeric Arrays**

The MATLAB C Math Library includes routines to create and manipulate numeric arrays. Numeric arrays are the fundamental MATLAB array type. The elements of the array are stored as a one-dimensional vector of double-precision numbers. Imaginary data, if present, is stored in a separate vector.

Table 3-1 lists the MATLAB C Math Library routines that create numeric arrays and perform some basic tasks with them. The sections that follow provide more detail about using these routines. For more detailed information about using numeric arrays, see *Using MATLAB*. For more detailed information about any of the library routines, see the online *MATLAB C Math Library Reference*.

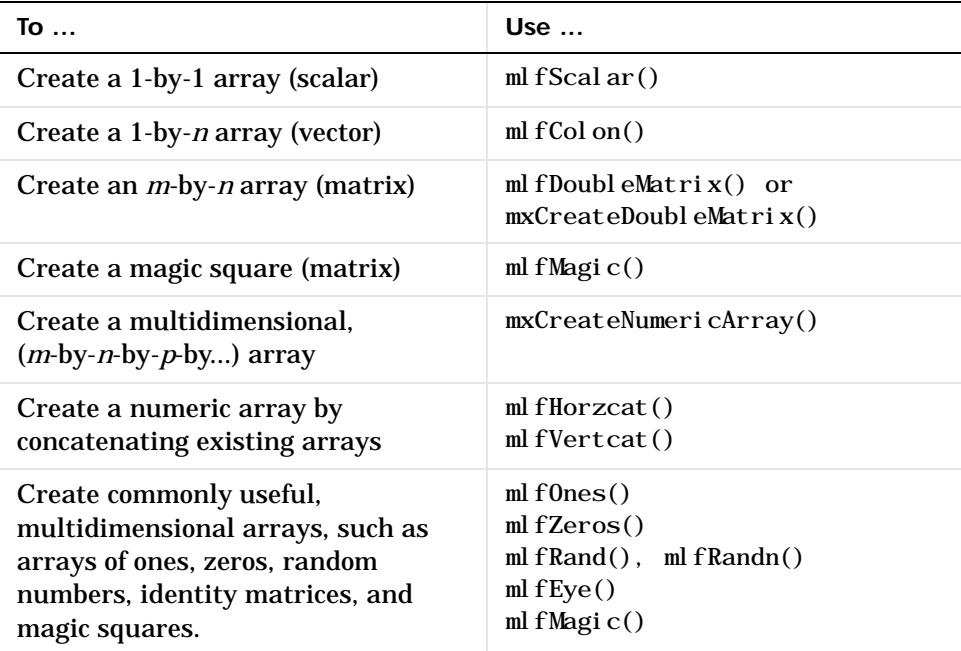

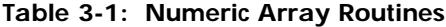

## <span id="page-62-0"></span>**Creating Numeric Arrays**

To create a numeric array, use any of the following array creation mechanisms:

- **•** Using an array creation routine
- **•** Calling an arithmetic routine
- **•** Concatenating existing arrays
- **•** Assigning a value to an element in an array

#### **Using Numeric Array Creation Routines**

The MATLAB C Math Library contains many routines that create various types of numeric arrays, including scalar arrays, vectors, matrices, multidimensional arrays and some commonly useful arrays.

**Creating Scalar Arrays.** The simplest way to create an array is to use the mlfScalar() routine. When you pass this routine a numeric value, it creates an 1-by-1 numeric array containing the value, stored in double precision format. Whenever you have to pass a numeric value to a library routine, you can use mlfScalar().

**Creating Two-Dimensional Arrays (Matrices).** Because two-dimensional arrays of double precision values are used so often in MATLAB, the library includes the routine mlfDoubleMatrix() that allows you to create a matrix of double precision values and initialize it with data. Note that you can use integers to specify the array dimensions; you do not need to convert these to arrays.

```
static double data[] = \{1, 4, 2, 5, 3, 6\};
mxArray *A = NULL;mlfAssign(&A, mlfDoubleMatrix(2, \frac{\cancel{x}}{\cancel{x}} Rows */
                                 3. /* Columns */ data, 
                                 NULL(); /* No imaginary part */
mlfPrintMatrix(A);
mxDestroyArray(A);
```
This code produces the following output.

123 456

In this code fragment, note that the values in the C array used to initialize the MATLAB array are not specified in numeric order because MATLAB stores arrays in column major order and C arrays are stored in row-major order. For more information about this, see ["Initializing a Numeric Array with Data" on](#page-69-0)  [page 3-12](#page-69-0).

You can also use the MATLAB API routine, mxCreateDoubleMatrix(), to create a matrix of doubles.

**Creating Multidimensional Numeric Arrays.** To create a multidimensional numeric array, use the MATLAB API routine mxCreateNumericArray(). The arguments to this routine are:

- **•** The number of dimensions of the array
- **•** The size of each dimension
- **•** The type of data the array will contain
- **•** Whether the data is real or complex

For example, the following code fragment creates a three-dimensional array, with dimensions 3-by-3-by-2. The mxDOUBLE\_CLASS argument specifies that the array should contain double precision values. For a complete list of these class specifiers, use the MATLAB Help Desk to view the mxClass\_ID online reference page.

Note in the example that the arguments specifying the number of dimensions, ndim, and the size of these dimensions, dims, do not need to be converted into a MATLAB array. The MATLAB API routines accept integer arguments.

```
int ndim = 3: \frac{\text{m}}{\text{s}} /* Number of dimensions \frac{\text{m}}{\text{s}}int dims[3] = { 3, 3, 2 }; /* Size of dimensions */mxArray *A = NULL; /* declare pointer to mxArray */mlfAssign(&A, mxCreateNumericArray( ndim, 
                                         dims,
                                         mxDOUBLE_CLASS,
                                         mxREAL));
```
mlfPrintMatrix $(A)$ ;

mxDestroyArray(A);

This code creates the following 3-by-3-by-2 array.

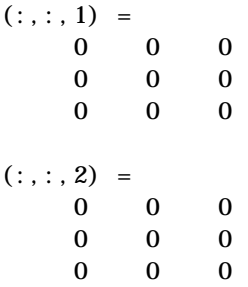

For information about initializing this array with data, see ["Initializing a](#page-69-0)  [Numeric Array with Data" on page 3-12](#page-69-0).

**Creating Commonly Used Numeric Arrays.** The MATLAB C Math Library includes several routines that create commonly used multidimensional arrays:

- Array of ones, ml f0nes()
- Array of zeros, ml f Zeros()
- Identity matrices, ml f Eye()
- Random numbers, ml fRand()
- Normally distributed random numbers, ml fRandn()
- Magic squares (limited to two-dimensions), ml fMagic()

With all these routines, the number of dimensions in the resulting array equals the number of non-NULL arguments passed to the routine. To illustrate, the following example passes three arguments to ml f0nes() to create a three dimensional array. Because these routines allow you to create arrays of any number of dimensions, you must signify the end of the argument list by specifying a NULL.

```
mxArray * A = NULL;mlfAssign(&A, mlfOnes( mlfScalar(2),
                        ml fScalar(3),
                        mlfScalar(2),
                        NULL));
```

```
mlfPrintMatrix(A);
```

```
mxDestroyArray(A);
```
This code fragment creates the following array:

```
(:,:,1) =1 \t 1 \t 11 \t1 \t1(:,:.2) =1 \t 1 \t 11 \t1 \t1
```
**Creating Vectors of Number Sequences.** To create a one dimensional array (vector) that contains a number sequence, use the mlfColon() routine. This routine performs the same function as the MATLAB colon (:) operator.

For example, the following code fragment creates a vector of all the numbers between 1 and 10.

```
mxArray *A = NULL;ml fAssign(&A, ml fColon(ml fScalar(1), ml fScalar(10), NULL));
mlfPrintMatrix(A);
mxDestroyArray(A);
```
This code creates the following output.

1 2 3 4 5 6 7 8 9 10

You can optionally specify an increment between the values in the vector. For more information, see the ml fCol on() reference page in the MATLAB C Math Library Reference online documentation.

#### **Creating Numeric Arrays by Calling Arithmetic Routines**

The MATLAB C Math Library arithmetic routines create numeric arrays as their output. For example, the sample application in [Chapter 2](#page-50-0) creates arrays by calling the library arithmetic routines,  $m$  f  $Factor()$  and  $m$  f Intersect $()$ .

#### **Creating Numeric Arrays by Concatenation**

You can create arrays by grouping together existing MATLAB arrays using concatenation. In MATLAB, you use the [] (brackets) operator to concatenate arrays vertically or horizontally. For example, you can use the following syntax in MATLAB to concatenate arrays. In this MATLAB example, the numeric values being concatenated are scalar arrays. The semicolon indicates that you want to create rows for vertical as well as horizontal concatenation.

```
» A = [ 1 2 3; 4 5 6 ]
A =123
  4 5 6
```
The MATLAB C Math Library uses the ml fHorzcat() and ml fVertcat() routines to perform horizontal and vertical concatenation. You nest calls to mlfHorzcat() inside mlfVertcat() to create the same two-dimensional array in a C program.

**Note** This code fragment duplicates the preceding MATLAB syntax; however, it is more efficient to create a two dimensional array of constants using mlfDoubleMatrix(), rather than with mlfHorzcat() and mlfVertcat().

```
mxArray *A = NULL;mlfAssign(&A, mlfVertcat(mlfHorzcat(mlfScalar(1),
                                      mlfScalar(2),
                                      mlfScalar(3),
                                      NULL),
                          mlfHorzcat(mlfScalar(4),
                                      mlfScalar(5),
                                      mlfScalar(6),
                                      NULL),
                          NULL ));
```
mlfPrintMatri $x(A)$ ;

mxDestroyArray(A);

**Creating Multidimensional Numeric Arrays by Concatenation.** Using mlfVertcat() and mlfHorzcat(), you can only create two-dimensional arrays. To create a multidimensional numeric array through concatenation, you must use the mlfCat() routine. As arguments to mlfCat(), you specify the dimensions along which to concatenate the arrays.

For example, the following code fragment creates two matrices, and then concatenates them to create a three-dimensional array.

```
mxArray * A = NULL;mxArray * B = NULL;mxArray *C = NULL;static double data1[] = { 1, 4, 2, 5, 3, 6 };
static double data2[] = { 7, 10, 8, 11, 9, 12 };
mlfAssign(&A, mlfDoubleMatrix(2, 3, data1, NULL));
mlfAssign(&B, mlfDoubleMatrix(2, 3, data2, NULL));
ml f\text{Assi gn}(\&\text{C}, \text{ml fCat}(\text{ml fScal ar}(3), \text{A}, \text{B}, \text{NULL}));
mlfPrintMatrix(C);
mxDestroyArray(A);
mxDestroyArray(B);
mxDestroyArray(C);
```
This program displays the following output.

```
(:,:,1) =123
  4 5 6 
(:,:.2) =789
 10 11 12
```
#### **Creating Numeric Arrays by Assignment**

You can also create a numeric array by assigning a value to a location in the array, using the mlfIndexAssign() routine. The MATLAB C Math Library creates a numeric array large enough to accommodate the specified location or expands an existing array.

<span id="page-69-0"></span>The following example is equivalent to the MATLAB statement,  $A(2, 2) = 17$ . The C character string " $(2, 2)$ " specifies the format of the index subscript. For more information about array indexing, see [Chapter 5](#page-140-0).

```
mxArray * A = NULL;mlfIndexAssign(&A,
                "(?, ?)", /* Index subscript format */mlfScalar(2), mlfScalar(2), \frac{\pi}{3} subscripts */
                 ml fScalar(17)); \frac{1}{2} value to be assigned \frac{1}{2}
```
mxDestroyArray(A);

This call creates the array A and fills it with zeros before performing the assignment. The following output shows the array created by this code fragment.

> 0 0 0 17

### **Initializing a Numeric Array with Data**

You can specify the value of elements in an array using ml fIndexAssign(). However, if you want to assign values to many elements in an array, this method can become tedious.

The fastest way to initialize a MATLAB array is to obtain a pointer to the data area in the mxArray data type and copy data to this location. You use the MATLAB API routine mxGetPr() to retrieve this pointer and copy your data to this location using the standard C memcpy() routine. The API also includes a routine, mxGetPi(), that lets you initialize the imaginary part of an array in the same way.

**Note** Make sure the data you are copying into the array will fit into the storage associated with the pointer returned by  $m \lambda G$ . The MATLAB C Math Library will not grow or expand an array when you copy data directly into the mxArray data pointer.

The following example illustrates this procedure, which is a common MATLAB C Math Library programming idiom. Note that MATLAB API routines accept integer arguments.

```
int ndim = 3;
int dims[3] = \{3, 3, 2\};
int bytes_to_copy = (3 * 3 * 2) * sizeof(double);double data[] = { 1, 4, 7, 2, 5, 8, 3, 6, 9, 10, 13, 16, 11, 14, 17, 12, 15, 18};
double *pr = NULL;mxArray *A = NULL;/* create the array */mlfAssign(&A ,mxCreateNumericArray( ndim,
                                      dims,
                                      mxDOUBLE_CLASS,
                                      mxREAL));
/* get pointer to data in array */
pr = mxGetPr(A);/* copy data to pointer */memcpy(pr, data, bytes_to_copy);
mlfPrintMatrix(A);
mxDestroyArray(A);
```
This program displays the following output.

```
(:,:,1) =123
  456
 789
(:,:,2) =10 11 12
 13 14 15
 16 17 18
```
 $\mathbf I$ 

#### **Column-Major Storage versus Row-Major Storage**

It is important to note in the previous example that the MATLAB C Math Library stores its arrays in column-major order, unlike C, which stores arrays in row-major order. Static arrays of data that are declared in C and that initialize MATLAB C Math Library arrays must store their data in column-major order. For this reason, we recommend not using two-dimensional C language arrays to initialize a MATLAB array because the mapping of array elements from C to MATLAB can become confusing.

As an example of the difference between C's row-major array storage and MATLAB's column-major array storage, consider a 3-by-3 matrix filled with the numbers from one to nine.

147 258 369

Notice how the numbers follow one another down the columns. If you join the end of each column to the beginning of the next, the numbers are arranged in counting order.

To recreate this structure in C, you need a two-dimensional array.

static double square  $[$   $[$   $[$   $3]$  = {{1, 4, 7}, {2, 5, 8}, {3, 6, 9}};

Notice how the numbers are specified in row-major order; the numbers in each row are contiguous. In memory, C lays each number down next to the last, so this array might have equivalently (in terms of memory layout) been declared.

static double square $[$ ] = {1, 4, 7, 2, 5, 8, 3, 6, 9};

To a C program, these arrays represent the matrix first presented: a 3-by-3 matrix in which the numbers from one to nine follow one another in counting order down the columns.

However, if you initialize a 3-by-3 MATLAB mxArray structure with either of these C arrays, the results will be quite different. MATLAB stores its arrays in column-major order. MATLAB treats the first three numbers in the array as the first column, the next three as the second column, and the last three as the third column. Each group of numbers that C considers to be a row, MATLAB treats as a column.
To MATLAB, the C array above represents this matrix.

123 456 789

Note how the rows and columns are transposed.

To construct a matrix where the counting order proceeds down the columns rather than across the rows, the numbers need to be stored in the C array in column-major order.

```
static double square[] = \{1, 2, 3, 4, 5, 6, 7, 8, 9\};
```
This C array, when used to initialize a MATLAB array, produces the desired result.

# **Example Program: Creating Numeric Arrays (ex1.c)**

As an illustration, this program creates two arrays and then prints them. The primary purpose of this example is to present a simple yet complete program. The code, therefore, demonstrates only one of the ways to create an array. Each of the numbered sections of code is explained in more detail below. You can find the code for this example in the <matlab>/extern/examples/cmath directory on UNIX systems and in the  $\mathsf{a}$ b $\texttt{a}$ extern $\texttt{e}$ xamples $\texttt{c}$ math directory on PCs, where <matlab> represents the top-level directory of your installation.

```
/* ex1. c */#include <stdio.h>
      #include <stdlib.h>
      #include <string.h>
      #include "matlab.h"
      static double real_data[] = \{ 1, 2, 3, 4, 5, 6 \};
      static double cplx_data[] = \{ 7, 8, 9, 10, 11, 12 \};
      int main()
      {
          /* Declare two matrices and initialize to NULL */mxArray *mat0 = NULL;mxArray *mat1 = NULL; /* Enable automated memory management */
          mlfEnterNewContext(0, 0);
          /* Create the matrices and assign data to them */ mlfAssign(&mat0, mlfDoubleMatrix(2, 3, real_data, NULL));
          mlfAssign(&mat1, mlfDoubleMatrix(3, 2, real_data, cplx_data));
           /* Print the matrices */
          mlfPrintMatrix(mat0);
           mlfPrintMatrix(mat1);
           /* Free the matrices */
          mxDestroyArray(mat0);
           mxDestroyArray(mat1);
           /* Disable automated memory management */
          mlfRestorePreviousContext(0, 0);
          return(EXIT_SUCCESS);
      }
\left( \overline{1}\right)(2)3
\left( 4\right)\binom{5}{}
```
#### **Notes**

- **1** Include "matlab.h". This file contains the declaration of the mxArray data structure and the prototypes for all the functions in the library. stdlib.h contains the definition of EXIT\_SUCCESS.
- **2** Declare two static arrays of real numbers that are subsequently used to initialize matrices. The data in the arrays is interpreted by the MATLAB C Math Library in column-major order. The first array, real data, stores the data for the real part of both matrices, and the second, cpl x\_data, stores the imaginary part of mat1.
- **3** Create two full matrices with mlfDoubleMatrix(). mlfDoubleMatrix() takes four arguments: the number of rows, the number of columns, a pointer to a standard C array of data to initialize the real part of the array and a pointer to a C array of data to initialize the imaginary part, if present. ml fDoubleMatrix() allocates an mxArray structure and storage space for the elements of the matrix, initializing each entry in the matrix to the values specified in the initialization arrays. The first matrix, mat0, does not have an imaginary part. The second matrix,  $m \times 1$ , has an imaginary part.  $m \times 0$ has two rows and three columns, and mat1 has three rows and two columns.
- **4** Print the matrices. mlfPrintMatrix() calls the installed print handler, which in this example is the default print handler. See the section [Chapter](#page-242-0)  [8](#page-242-0) for details on writing and installing a print handler.
- **5** Free the matrices.

The program produces this output:

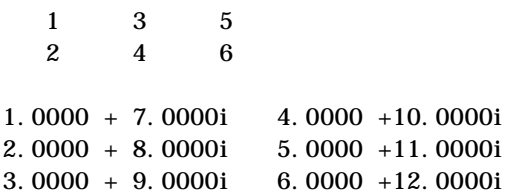

# **Working with MATLAB Sparse Matrices**

The MATLAB C Math Library includes routines to create and manipulate sparse arrays. Sparse matrices provides a more efficient storage format for two-dimensional numeric arrays with few non-zero elements. Only two-dimensional numeric arrays can be converted to sparse storage format.

Table 3-2 lists the MATLAB C Math Library routines used to create sparse matrices and perform some basic tasks on them. The sections that follow provide more detail about using these routines. For more detailed information about using sparse arrays, see *Using MATLAB*. For more detailed information about any of the library routines, see the online *MATLAB C Math Library Reference*.

| To                                                                                          | Use $\ldots$                                                |
|---------------------------------------------------------------------------------------------|-------------------------------------------------------------|
| Create a sparse matrix                                                                      | ml $fSparse()$                                              |
| Convert a sparse matrix into a full<br>matrix                                               | ml $fFull()$                                                |
| Replace nonzero sparse matrix<br>elements with ones                                         | ml $fSpones()$                                              |
| Replace nonzero sparse matrix<br>elements with random numbers                               | mlfSprand()<br>$ml$ f Sprandn $()$<br>$ml$ fSprandnsym $()$ |
| Import from external sparse matrix<br>format                                                | $ml$ fSpconvert()                                           |
| Create a sparse identity matrix                                                             | ml $fSpec()$                                                |
| Extract a band or diagonal group of<br>elements from a matrix and create a<br>sparse matrix | ml $fSpdiags()$                                             |
| Determine the number of nonzero<br>elements in a numeric matrix.                            | ml $fNnz()$                                                 |

**Table 3-2: Sparse Matrix Routines**

| $To \dots$                                                                                  | Use $\ldots$                   |
|---------------------------------------------------------------------------------------------|--------------------------------|
| Determine if a matrix has any<br>nonzero elements or if all elements<br>are nonzero         | ml $f$ Any() or<br>ml $fAl( )$ |
| Determine the amount of storage<br>allocated for the nonzero elements of<br>a sparse matrix | ml $fNzmax()$                  |
| Apply a function to all the nonzero<br>elements of a sparse matrix                          | ml $fSpfun()$                  |

<span id="page-76-0"></span>**Table 3-2: Sparse Matrix Routines (Continued)**

# **Creating a Sparse Matrix**

To create a sparse matrix, call the MATLAB C Math Library mlfSparse() routine. Using this routine, you can create sparse arrays in two ways:

- **•** By converting an existing array to sparse format
- **•** By specifying the data and the location of the data in the sparse array

### **Converting an Existing Matrix into Sparse Format**

To create a sparse matrix from a standard numeric array, use the mlfSparse() routine. ml fSparse() converts the numeric array into sparse storage format.

To illustrate, the following code fragment creates a 12-by-12 identity matrix. Of the 144 elements in this matrix, only 12 elements have nonzero values. In full format, all 144 are allocated storage. When this identity matrix is converted to sparse matrix format, only the 12 nonzero elements have storage allocated for them.

In the example, the NULLs included in the call to mlfSparse() represent optional arguments. The following section describes these optional arguments.

```
mxArray * A = NULL;mxArray * B = NULL;/* Create the identity matrix */ml fAssign(&A, ml fEye(ml fScalar(12), NULL));
mlfPrintMatrix(A);
/* Convert the identity matrix to sparse format */ml fAssign(&B, ml fSparse(A, NULL, NULL, NULL, NULL, NULL));
mlfPrintMatrix(B);
mxDestroyArray(A); /* Free bound arrays */
```
mxDestroyArray(B);

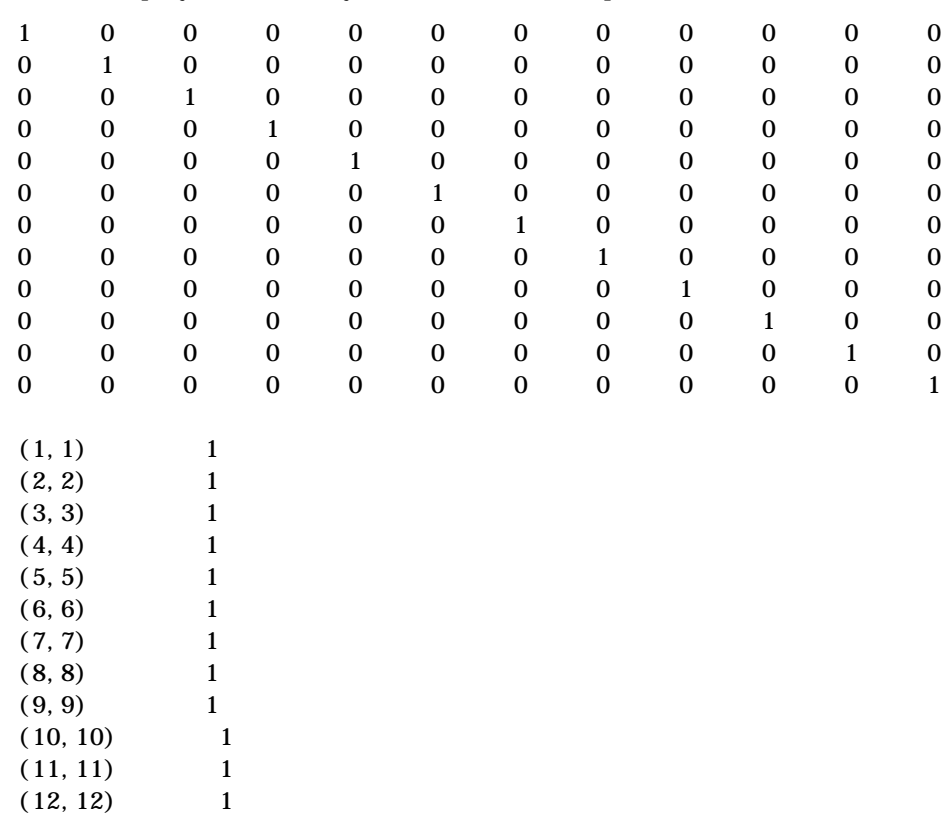

#### This code displays the identity matrix in full and sparse formats.

### **Creating a Sparse Matrix from Data**

You can create a sparse matrix, specifying the value and location of all the nonzero elements when you create it. Using mlfSparse(), you specify as arguments:

- **•** Two vectors, i and j, that specify the row and column subscripts of the nonzero elements.
- **•** One vector, s, containing the real or complex data you want to store in the sparse matrix. Vectors i, j and s should all have the same length.
- **•** Two scalar arrays, m and n, that specify the dimensions of the sparse matrix to be created.
- **•** An optional scalar array that specifies the maximum amount of storage that can be allocated for this sparse array.

The following code example illustrates how to create a sparse 8-by-7 sparse matrix from data. This call specifies a single value, 9, for all the nonzero elements of the sparse matrix which is replicated in all nonzero elements by scalar expansion. To see the pattern formed by this sparse matrix, see the output of this code which follows.

```
static double row_subscripts[] = { 3, 4, 5, 4, 5, 6 };
static double col_subscripts[] = { 4, 3, 3, 5, 5, 4 };
mxArray *i = NULL;mxArray *j = NULL;mxArray *S = NULL;mlfAssign(&i, mlfDoubleMatrix(1, 6, row_subscripts, NULL));
mlfAssign(&j, mlfDoubleMatrix(1, 6, col_subscripts, NULL));
mlfAssign(&S, mlfSparse(i, \frac{\pi}{8} Row subscripts */
                         j, \frac{\sqrt{8}}{2} Column subscripts \frac{\sqrt{8}}{2}mlfScalar(9), /* Data */mlfScalar(8),
                         mlfScalar(7),
                         NULL));
mlfPrintMatrix(S);
mlfPrintMatrix(mlfFull(S));
mxDestroyArray(i);
mxDestroyArray(j);
mxDestroyArray(S);
```
[This code produces th](#page-76-0)e following output.

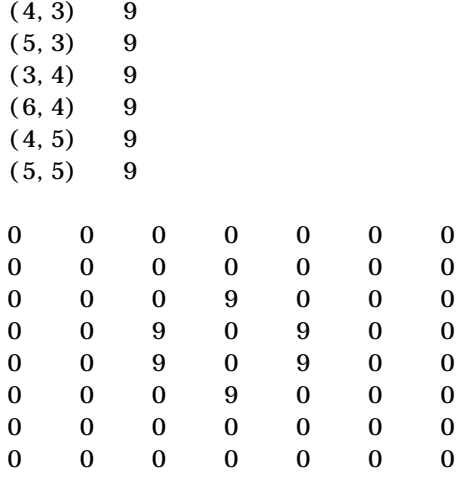

# **Converting a Sparse Matrix to Full Matrix Format**

You can convert a sparse matrix to a full format matrix by using the ml fFull() routine. The previous example nested a call to this routine in ml fPrintMatrix() to show the pattern created by the values in the sparse matrix.

mlfPrintMatrix(mlfFull(F));

### **Evaluating Arrays for Sparse Storage**

To see if a MATLAB array is a good candidate for sparse format storage, determine the number of nonzero elements in an array, using the ml fNnz() routine. The following code fragment creates the same 12-by-12 identity matrix, shown in the example in ["Converting an Existing Matrix into Sparse](#page-76-0)  [Format" on page 3-19,](#page-76-0) and then prints out the number of nonzero elements in the matrix.

```
mxArray *I = NULL;/* Create the array */
mlfAssign(&I, mlfEye(mlfScalar(12), NULL));
\frac{1}{2} Determine the number of nonzero elements \frac{*}{2}mlfPrintMatrix(mlfNnz(I));
```

```
mxDestroyArray(I);
```
This code outputs the number of nonzero elements in the 12-by-12 identity matrix: 12.

# **Working with MATLAB Character Arrays**

The MATLAB C Math Library also includes routines to create and manipulate character arrays. One-dimensional character arrays are also called *strings*. Multidimensional character arrays are also called *arrays of strings*. In an array of strings, each string must be the same length. The routines that create arrays of strings use blanks to pad the strings to the same length. In a cell array of strings, individual strings can be different lengths. For information about cell arrays, see ["Working with MATLAB Cell Arrays" on page 3-30](#page-87-0).

Table 3-3 lists the MATLAB C Math Library routines used to create character arrays and perform some basic tasks with them. The sections that follow provide more detail about using these routines. For more detailed information about using character arrays, see *Using MATLAB*. For more detailed information about any of the library routines, see the online *MATLAB C Math Library Reference*.

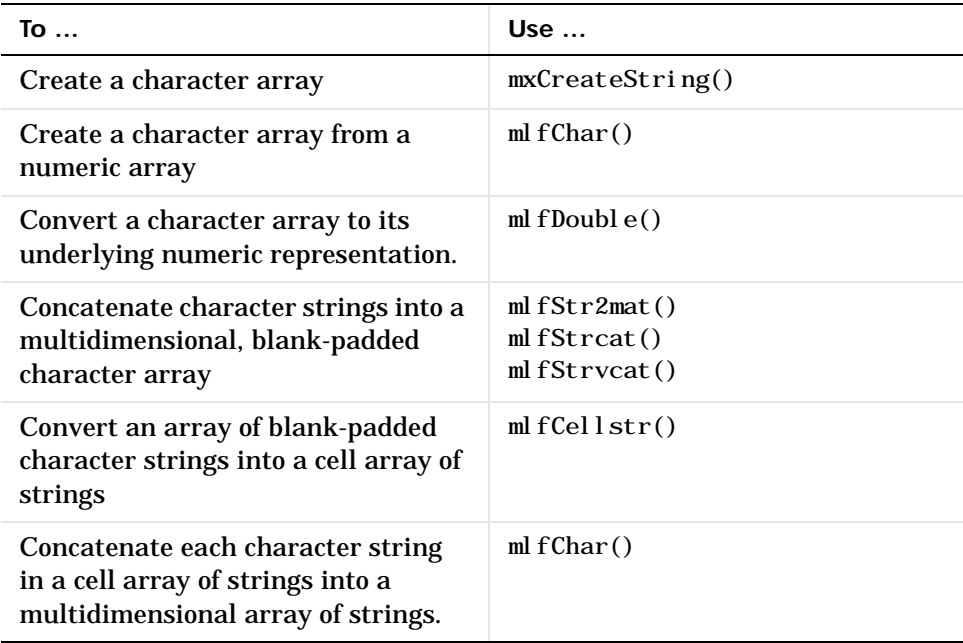

#### **Table 3-3: Character Array Routines**

| To                                                                          | Use $\ldots$                             |
|-----------------------------------------------------------------------------|------------------------------------------|
| Remove extra blank characters from<br>individual rows in a character array. | ml fDebl ank()                           |
| Display a character string.                                                 | ml f $Disp()$ , ml f $Pri$ ntMatrix $()$ |
| Convert a number to its string<br>representation, specifying format.        | ml $fNum2Str()$                          |
| Convert an array of integers into a<br>string array.                        | mIf Int2str()                            |
| Convert character string to a<br>numeric array.                             | ml fStr2num()                            |

**Table 3-3: Character Array Routines (Continued)**

### **Creating MATLAB Character Arrays**

Wherever you pass a character string to a MATLAB C Math Library routine, the string must be a MATLAB character string array, not a standard C null-terminated character string. MATLAB represents characters in 16-bit, Unicode format.

### **Using Explicit Character Array Creation Routines**

The easiest way to create a MATLAB character string is with the MATLAB API routine mxCreateString(). You pass this routine a standard C character string as an argument, delimited by double quotation marks. (In the MATLAB interpreted environment, strings are delimited by single quotation marks.)

 $mxArray * A = NULL;$ mlfAssign(&A, mxCreateString("my string")); mlfPrintMatrix $(A)$ ; mxDestroyArray(A);

This code produces the following output.

my string

### **Converting Numeric Arrays to Character Arrays**

To convert a numeric array into a character array, use the mlfChar() routine. The following code creates an array containing the ASCII codes for each character in "my string" and then call ml f Char() to convert this numeric array into a MATLAB character array.

```
mxArray *i;
static double ASCII_codes[] = \{109, 121, 32, 115, \ \ \backslash116,114,105,110,103 };
mlfAssign(&i, mlfDoubleMatrix(1, 9, ASCII_codes, NULL));
mlfPrintMatrix(mlfChar(i,NULL));
mxDestroyArray(A);
```
This code produces the following output.

my string

To convert this character array back into its underlying numeric representation in double precision format, use the mlfDouble() routine.

### **Creating Multidimensional Arrays of Strings**

You can create a multidimensional array of MATLAB character strings; however, each string must have the same length. The MATLAB C Math Library routines that create arrays of character strings pad the strings with blanks to make them all a uniform length.

**Note** To create a multidimensional character array without padding, use cell arrays. For more information, see ["Working with MATLAB Cell Arrays" on](#page-87-0)  [page 3-30.](#page-87-0)

To illustrate, the following code fragment creates a two-dimensional array character from two strings of different lengths.

```
mxArray * A = NULL;mxArray *D1 = NULL;
mxArray *D2 = NULL;/* create array of strings */mlfAssign(&A, mlfChar(mxCreateString("my string"),
                         mxCreateString("my dog"),
                         NULL));
mlfPrintMatrix(A);
\frac{1}{2} Get the size of each dimension of the array of strings \frac{1}{2}ml fSize(ml fVarargout(&D1, &D2, NULL), A, NULL);
/* Print out the size of each dimension */mlfFprintf(mlfScalar(1),
            mxCreateString("Resulting array is %d-by-%d.\n^D<sub>1</sub>.
            D2,
            NULL);
mxDestroyArray(A);
mxDestroyArray(D1);
mxDestroyArray(D2);
```
As the following output illustrates, mlfChar() creates an 2-by-9 character array. This indicates that it added three blanks characters to the string "my dog" to make it the same length as "my string."

my string my dog

Resulting array is 2-by-9.

You can also use the ml  $fStruct()$ , ml  $fStruct()$  and ml  $fStr2mat()$  routines to group strings into a multidimensional character array. For more information about these routines, see the online *MATLAB C Math Library Reference*.

### **Accessing Individual Strings in an Array of Strings**

You can manipulate multidimensional character arrays just as you would a standard MATLAB numeric array. For example, to extract an individual string from a character array, use standard MATLAB indexing syntax. Note, however, that a string extracted from a character array in this fashion may contain blank padding characters. To remove these blank characters from the character array, use the mlfDeblank $()$  routine.

The following code fragment extracts the string "my dog" from the character array, A, created in the previous section. This is equivalent to the MATLAB statement  $B = A(2, :)$ . The example displays the size of the extracted array, B, before and after removing blanks. Note that the index format string is passed as a standard C string; it does not need to be a MATLAB character array.

```
mxArray *B = NULL;mlfAssign(&B, mlfIndexRef(A,
                            "(?, ?)", /* index format string */mlfScalar(2), /* row two */ml fCreateColonIndex()));
  mlfPrintMatrix(mlfSize(NULL, B, NULL));
  mlfPrintMatrix(mlfSize(NULL, mlfDeblank(B), NULL));
  mlfPrintMatrix(B);
  mxDestroyArray(B);
This code produces the following output.
```
1 9 1 6

# <span id="page-87-0"></span>**Working with MATLAB Cell Arrays**

MATLAB cell arrays provide a way to group together a collection of dissimilar MATLAB arrays.

Table 3-4 lists the MATLAB C Math Library routines used to create cell arrays and perform basic tasks with them. The sections that follow provide more detail about using these routines. For more detailed information about using cell arrays, see *Using MATLAB*. For more detailed information about any of the library routines, see the online *MATLAB C Math Library Reference*.

| To                                                                                    | Use $\dots$          |
|---------------------------------------------------------------------------------------|----------------------|
| Create a multidimensional array of<br>empty cells                                     | ml $f$ Cell $()$     |
| Convert an array of blank-padded<br>character strings into a cell array of<br>strings | $m$ f Cellstr()      |
| Create a cell array by concatenating<br>existing arrays                               | mlfCellhcat $()$     |
| Convert a structure into a cell array                                                 | mlfStruct2Cell $()$  |
| Convert a numeric array into a cell<br>array                                          | ml $fNum2cell()$     |
| View the contents of each cell in a<br>cell array                                     | ml $f$ Celldi $sp()$ |

**Table 3-4: Cell Array Routines**

# **Creating Cell Arrays**

The MATLAB C Math Library allows you to create cell arrays by:

- **•** Using a cell array creation function
- **•** Using a cell array conversion function
- **•** Concatenating existing arrays
- **•** Assigning a value to an element in a cell array

### **Using the Cell Array Creation Routine**

You can create an array of empty cells using the ml fCell() routine. The following code fragment creates a 2-by-3-by-2 array of empty cells.

```
mxArray *A = NULL;mlfAssign(&A, mlfCell(mlfScalar(2),
                       ml fScalar(3),
                       mlfScalar(2),
                       NULL));
```
mlfPrintMatrix $(A)$ ;

mxDestroyArray(A);

This code produces the following output.

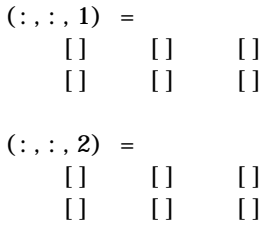

MATLAB uses brackets to indicate cell array elements and [] represents an empty cell. You can then assign values to cells in the array using assignment. For an example of assigning a value to a cell in a cell array, see ["Using](#page-91-0)  [Assignment to Create Cell Arrays" on page 3-34](#page-91-0).

### **Using Cell Array Conversion Routines**

You can also create cell arrays by converting other MATLAB arrays into cell arrays. The MATLAB C Math Library includes routines that convert a numeric array into a cell array, mlfNum2cell(), or a structure into a cell array, mlfStruct2cell().

The following code fragment creates a numeric array, using ml f0nes(), and converts it into a cell array using the mlfNum2cell() routine.

```
mxArray *N = NULL;mxArray *C = NULL;/* Create a numeric array */
mlfAssign(&N, mlfOnes(mlfScalar(2),mlfScalar(3),NULL));
mlfPrintMatrix(N);
/* Convert it into a cell array */
ml fAssign(&C, ml fNum2cell(N, NULL));
mlfPrintMatrix(C);
mxDestroyArray(N); 
mxDestroyArray(C);
```
In this output, the brackets indicate that each element in the numeric array has been placed into a cell in the cell array.

```
1 1 1
1 1 1
[1] [1] [1][1] [1] [1]
```
The brackets indicate cell array elements.

### **Using Concatenation to Create Cell Arrays**

You can group existing MATLAB arrays into a cell array by concatenation. In MATLAB, you use the {} (braces) operator to create cell arrays through

concatenation. For example, you can use the following syntax in MATLAB to concatenate arrays into a cell array:

```
\Phi A = 1:10
A =1 2 3 4 5 6 7 8 9 10
» B= 'my string'
B =my string
\triangleright C = [ 1 2 3; 4 5 6 ]
C = 1 2 3
 4 5 6
\rightarrow D = { A B C }
D = [1x10 double] 'my string' [2x3 double]
```
To create the same cell array through concatenation in a C program, use the MATLAB C Math Library ml f Cell hcat () routine. This routine performs the same function as {}, the MATLAB cell concatenation operator.

```
mxArray * A = NULL;mxArray * B = NULL;mxArray *C = NULL;mxArray *D = NULL;static double data[] = { 1, 4, 2, 5, 3, 6 };
mlfAssign(\&A, mlfColon(mlfScalar(1), mlfScalar(10), NULL));
mlfAssign(&B, mxCreateString("my string"));
mlfAssign(&C, mlfDoubleMatrix(2, 3, data, NULL));
ml f\text{Assi} gn(&D, ml f\text{Cell}l hcat(A, B, C, NULL));
mlfPrintMatrix(D);
mxDestroyArray(A); 
mxDestroyArray(B);
mxDestroyArray(C);
mxDestroyArray(D);
```
<span id="page-91-0"></span>To see the output from this code fragment, see "Displaying the Contents of a Cell Array" on page 3-34.

### **Using Assignment to Create Cell Arrays**

You can also create a cell array by assigning a value to a location in a cell array, using the ml fIndexAssign() routine. The MATLAB C Math Library creates a cell array large enough to accommodate the specified location or expands an existing array. For more information about using indexing with cell arrays, see [Chapter 5.](#page-140-0)

The following example is equivalent to the MATLAB statement,  $A(2, 2) = \{17\}$ . Note the use of curly braces in the index subscript format string: "{?,?}". This syntax indicates you want to create a cell array. Also note that the index subscript format string may be passed as a standard C character string; it does not need to be a MATLAB character array.

```
mxArray * A = NULL;mlfIndexAssign(&A,
                  "\{?, ?\}", /* index subscript format string */
                  mlfScalar(2), \frac{\pi}{2} index value \frac{\pi}{2}ml fScalar(2), \frac{\pi}{2} index value \frac{\pi}{2}mlfScalar(17)); \prime^* value to be assigned \primemlfPrintMatrix(A);
mxDestroyArray(A);
```
The following output shows the cell array created by this code fragment.

 $[$   $[$   $[$   $]$  $[1]$   $[17]$ 

### **Displaying the Contents of a Cell Array**

When you use mlfPrintMatrix() or mlfDisp() to display a cell array, the MATLAB C Math Library displays the type of array stored in each cell but it does not display the contents of the cell (except for string arrays and scalar values). To view the contents of each cell, you must use the ml  $f\text{Cell}$  disp() routine.

The ml fCelldisp() routine supports a second, optional argument which specifies the text string used to identify each cell in the output. In the example, the character "D" is passed to me  $f\text{Cell}$  disp() as its second argument. This appears in the output in the line that prefixes each cell, such as "D{1} =". If you do not specify this second argument, mlfCelldisp() uses the text string "ans", as in "ans $\{1\}$  =".

The following code fragment creates a cell array and prints out the cell array using both mlfPrintMatrix() and mlfCelldisp().

```
mxArray *A = NULL;mxArray *B = NULL;mxArray *C = NULL;mxArray *D = NULL;static double data[] = \{1, 4, 2, 5, 3, 6\};
mlfAssign(&A, mlfColon(mlfScalar(1),mlfScalar(10),NULL));
mlfAssign(&B, mxCreateString("my string\n"));
mlfAssign(&C, mlfDoubleMatrix(2, 3, data, NULL));
ml fAssign(&D, ml fCellhcat(A, B, C, NULL));
mlfPrintMatrix(mxCreateString("The mlfPrintMatrix() output:"));
mlfPrintMatrix(D);
mlfPrintMatrix(mxCreateString("The mlfCelldisp() output:"));
mlfCelldisp(D, mxCreateString("D"));
mxDestroyArray(A);
```
mxDestroyArray(B); mxDestroyArray(C); mxDestroyArray(D); This code produces the following output:

The mlfPrintMatrix() output: [2x3 double] [1x5 double] 'my string' The mlfCellDisp() output:  $D{1} =$ 1 2 3 4 5 6 7 8 9 10  $D{2} =$ my string  $D{3} =$  1 2 3 4 5 6

# **Working with MATLAB Structures**

A MATLAB structure can be thought of as a one-dimensional cell array in which each cell is assigned a name. These named cells are called fields. You can create multidimensional arrays of structures; all the structures in an array of structures must have the same fields.

Table 3-5 lists the MATLAB C Math Library routines used to create structures and perform basic tasks with them. The sections that follow provide more detail about using these routines. For more detailed information about using structures, see *Using MATLAB*. For more detailed information about any of the library routines, see the online *MATLAB C Math Library Reference*.

| To …                                                             | Use                         |
|------------------------------------------------------------------|-----------------------------|
| Create a structure an initialize it<br>with values.              | $m$ f Struct ()             |
| Convert a cell array into a<br>structure.                        | ml $f$ Cell $2$ struct $()$ |
| Determine the names of the fields<br>in a structure.             | ml fFi el dnames $()$       |
| Determine if a string is the name<br>of a field in a structure.  | mlfIsfield $()$             |
| Access the contents of a field in a<br>structure.                | mlf $G$ etfield $()$        |
| Specify the value of a field in a<br>structure.                  | mlf $Setfi$ eld $()$        |
| Remove a field from each structure<br>in an array of structures. | mlfRmfield $()$             |

**Table 3-5: MATLAB Structure Routines**

# **Creating Structures**

The MATLAB C Math Library allows you to create structures by:

- **•** Using a structure creation routine
- **•** Using a structure conversion routine
- **•** Assigning a value to an element in a structure

### **Using a Structure Creation Routine**

You can create a structure using the mlfStruct() routine. This routine lets you define the fields in the structure and assign a value to each field. For example, the following code fragment creates a structure that contains two fields, a text string and a scalar value.

```
mxArray * A = NULL;mlfAssign(&A, mlfStruct(mxCreateString("name"), /* Field */
                         mxCreateString("John"), /* Value */
                         mxCreateString("number"), /* Field */
                         mlfScalar(311), \frac{\pi}{8} Value \frac{\pi}{8}NULL));
```
mlfPrintMatrix(A);

```
mlfDestroyArray(A)
```
This code produces the following output:

name: 'John' number: 311

Because the mlfStruct() routine can accept a varying number of input arguments, you must terminate the argument list with a NULL.

### **Creating Multidimensional Arrays of Structures**

The mlfstruct() routine defines the fields and values in a single instance of a structure, in effect a 1-by-1 structure array. To create a multidimensional array of structures, use MATLAB indexing to assign a value to a field in a structure with an index other than (1,1). MATLAB will extend the array of structures to accommodate the location specified. For more information about using assignment with structures, see ["Using Assignment to Create](#page-97-0)  [Structures" on page 3-40](#page-97-0).

#### **Using a Structure Conversion Routine**

You can also create structures by converting an existing MATLAB cell array into a structure, using the ml fCell 2struct () routine. This example creates a cell array to be converted, and a second cell array that specifies the names of the fields in the structure. You pass these two cell arrays, along with the dimensions of the structure array, as arguments to  $m1$  fCell2struct().

```
mxArray *C = NULL; /* cell array to convert */
mxArray *F = NULL; /* cell array of field names */
mxArray ^*S = NULL; /* structure ^*/* create cell array to be converted */mlfAssign(&C, mlfCellhcat(mxCreateString("tree"),
                          mlfScalar(37.4),
                          mxCreateString("birch"),
                          NULL)); 
/* create cell array of field names */mlfAssign(&F, mlfCellhcat(mxCreateString("category"),
                          mxCreateString("height"),
                          mxCreateString("name"),
                          NULL)); 
/* convert cell array to structure */
mlfAssign(&S, mlfCell2struct(C, F, mlfScalar(2)));
mlfPrintMatrix(C):
mlfPrintMatrix(S);
mlfDestroyArray(C);
mlfDestroyArray(F);
mlfDestroyArray(S);
```
Note that, because ml fCellhcat() accepts a variable number of input arguments, you must terminate the input argument list with a NULL.

<span id="page-97-0"></span>This code generates the following output.

'tree' [37.4000] 'birch' category: 'tree' height: 37.4000 name: 'birch'

#### **Using Assignment to Create Structures**

You can also create a structure by assigning a value to a location in a structure, using the ml fIndexAssign() routine. The MATLAB C Math Library creates a structure (or array of structures) large enough to accommodate the location specified by the index string. For more information about structure indexing, see [Chapter 5](#page-140-0).

```
The following example is equivalent to the MATLAB statement, 
A(2) = struct('name', 'jim', 'number', 312).mxArray * A = NULL;mlfIndexAssign(&A, 
                            "(?)", /* Index subscript format string */
                            ml fScalar(2), \frac{\pi}{2} Index subscript value \frac{\pi}{2}mlfStruct(mxCreateString("name"), /* Field */
                                            mxCreateString("Jim"), /* Value */
                                             mxCreateString("number"),/* Field */
                                             ml f Scalar(312), \frac{1}{2} \frac{1}{2} \frac{1}{2} \frac{1}{2} \frac{1}{2} \frac{1}{2} \frac{1}{2} \frac{1}{2} \frac{1}{2} \frac{1}{2} \frac{1}{2} \frac{1}{2} \frac{1}{2} \frac{1}{2} \frac{1}{2} \frac{1}{2} \frac{1}{2} \frac{1}{2} \frac{1}{2} \frac{1}{2} \fracNULL)); 
   mlfPrintMatrix(A);
```
mlfDestroyArray(A);

The following output shows the structure created by this code fragment.

1x2 struct with fields name number

For more detailed information about using mlfIndexAssign() to assign values to fields in a structure, see [Chapter 5.](#page-140-0)

# **Performing Common Array Programming Tasks**

The following sections describes common array programming tasks that you must perform for all types of MATLAB array.

# **Allocating and Freeing MATLAB Arrays**

When you create a MATLAB array, using any of the array creation mechanisms, the MATLAB C Math Library allocates the storage for the array. The responsibility for freeing the allocated storage is shared between you and the library automated memory management facility.

When automated memory management is enabled, all the arrays returned by library routines are temporary. That is, when these arrays are passed to another library routine, that routine destroys the array before returning. This capability allows you to nest, or *compose*, calls to MATLAB C Math Library routines without causing memory leaks. The calls to the ml fScal ar () routine which are nested in the examples in this chapter illustrate routine nesting.

If your application needs to use an array several times, you must assign the array to an mxArray pointer variable to make it persist. This is called *binding* the array to a variable. You use the mlfAssign() routine to bind an array to an array pointer variable. Arrays returned as output arguments are bound to variables automatically by the library. *Any array you bind to a variable you must explicitly free.* Use the mxDestroyArray() routine to free bound arrays.

All the code examples in this chapter assume that the MATLAB C Math Library automated memory management is enabled. For information about enabling memory management, see [Chapter 4.](#page-104-0)

# **Displaying MATLAB Arrays**

To output an array to the display, use the MATLAB C Math Library ml fPrintMatrix() routine. This routine can display all types of MATLAB arrays of any dimension. The following code fragment creates a 2-by-2 matrix filled with ones and then uses mentioned integration to output the array to the screen.

```
mxArray * A = NULL;
```
mlfAssign(&A, mlfOnes(mlfScalar(2), mlfScalar(2), NULL));

```
mlfPrintMatrix(A);
```

```
mxDestroyArray(A);
```
This code produces the following output.

1 1 1 1

When used with a cell array, the ml fPrintMatrix() output includes the type and size of the array stored in each cell but not the data in the array (except for scalar arrays and character arrays). To view the data in each cell in a cell array, you must use the ml  $fCell$  di  $sp()$  routine. See [page 3-34](#page-91-0) for more information.

### **Formatting Output**

You can also create formatted array output using the ml  $f$ Fprint $f()$  routine. This routine allows you to create your own output formats and applies these formats to all the elements in a MATLAB array. For example, if you specify the format string "%d", mlfFprintf() prints out each element in an array as an integer.

**Note** Do not confuse mlfFprintf() with mlfPrintf(). mlfFprintf() can format MATLAB arrays; ml  $fPrint()$  does not. ml  $fPrint()$  is the same as the standard C printf() routine except that it directs output to the MATLAB print handler. For more information about print handlers, see [Chapter 8.](#page-242-0)

The following code prints the 2-by-2 array, A, created in the previous section to the display.

```
mxArray * A = NULL;mlfAssign(&A, mlfOnes(mlfScalar(2), mlfScalar(2), NULL));
mlfFprintf(mlfScalar(1), \frac{1}{2} stdout \frac{1}{2}mxCreateString("Array A = %d\nu"). /* format string */
          A, \frac{1}{2} array \frac{1}{2}NULL);
```
This code produces the following output, illustrating how ml  $f(x)$ applies the format to each element in an array.

array  $A = 1$ array  $A = 1$ array A = 1 array  $A = 1$ 

### **Determining Array Type**

The MATLAB C Math Library includes several routines that allow you to determine the type of an array. Each routine tests for a particular type of array and returns 1 if the array being tested matches the indicated type and 0 (zero) otherwise.

**Table 3-6: Array Type Routines**

| Array Type            | <b>Routine</b>      |
|-----------------------|---------------------|
| Numeric array         | ml fI snumeri $c()$ |
| Character array       | ml $fIschar()$      |
| Sparse array          | ml $fIssparse()$    |
| Cell array            | mlfIscell $()$      |
| Cell array of strings | $m$ fIscellstr()    |
| Structure             | ml $fI$ sstruct()   |

As an example, the following code uses the ml  $fI$  snumeric() routine to test if a 2-by-2 array of ones is a numeric array.

```
mxArray * A = NULL;mxArray *B = NULL;/* Create two-dimensional array */
mlfAssign(&A, mlfOnes(mlfScalar(2),mlfScalar(2),NULL));
/* Determine if array is numeric */
ml fAssign(&B, ml fIsnumeric(A));
ml fFprintf(mlfScalar(1), \frac{1}{2} stdout */
          mxCreateString("Isnumeric returns %d.\n"), 
          B, \frac{x}{2} array \frac{x}{2}NULL);
```

```
mxDestroyArray(A); 
mxDestroyArray(B);
```
Because the array created is numeric, this code produces the following output:

Isnumeric returns 1.

### **Determining the Size of an Array**

To determine the size of an array, use the ml  $fSi\,ze()$  routine. The ml  $fSi\,ze()$ routine returns a row vector containing the dimensions of the array. This code example creates a 2-by-3-by2 array and displays the size vector returned by ml $fSize()$ .

```
mxArray *A = NULL;mxArray *dims = NULL;/* Create three-dimensional array */
mlfAssign(&A, mlfOnes(mlfScalar(2),
                       mlfScalar(3).
                       mlfScalar(2).
                       NULL));
/* Determine size of array */
ml fAssign(&dims, ml fSize(NULL, A, NULL));
```

```
/* Display size vector */mlfPrintMatrix(mxCreateString("The size of the array is \langle n'' \rangle);
mlfPrintMatrix(dims);
```

```
mxDestroyArray(A); 
mxDestroyArray(dims);
```
This code produces the following output:

The size of the array is 2 3 2

### **Obtaining the Length of a Single Dimension**

You can also get the size of one particular dimension of an array by specifying the dimension as an input argument. To get the length of the longest dimension of a multidimensional array, use the mlfLength() routine. You can also use this routine to determine the size of a vector.

#### **Returning the Dimensions in Separate Arrays**

The ml  $fSi\,ze()$  routine can optionally return each dimension in a separate array. You specify these arrays as output arguments passed to the mlfVarargout() routine. (For more information about calling library routines that take variable number of input and output arguments, see [Chapter 6.](#page-200-0))

The following code returns the dimensions in three output arguments: dim1, dim2, and dim3. When used with output arguments, you do not need to bind the return value from ml  $fsize()$  to a variable. The routine binds the return values to the output arguments specified. As with all bound arrays, you must explicitly free them.

```
mlfSize(mlfVarargout(&dim1,&dim2,&dim3,NULL), C, NULL);
```

```
mxDestroyArray(dim1);
mxDestroyArray(dim2);
mxDestroyArray(dim3);
```
If the array has more dimensions than the number of output arguments specified, the last output argument contains the product of the remaining dimensions.

# **Determining the Shape of an Array**

To determine the number of dimensions of an array, use the mlfNdims() routine. This code uses mlfNdims() to get the number of dimensions of a 2-by-3-by-2 array.

```
mxArray *A = NULL;mxArray *ndims = NULL;
/* Create three-dimensional array */
mlfAssign(&A, mlfOnes(mlfScalar(2),
                       ml fScalar(3),
                       ml fScalar(2),
                       NULL));
/* Determine dimensions */ml fAssign(&ndims, ml fNdims(A));
mlfFprintf(mlfScalar(1),
            mxCreateString("The array has %d dimensions"),
           ndims,
           NULL);
mxDestroyArray(A); 
mxDestroyArray(ndims);
```
This code outputs the value 3, indicating that the array C is a three-dimensional array.

# <span id="page-104-0"></span>Managing Array Memory

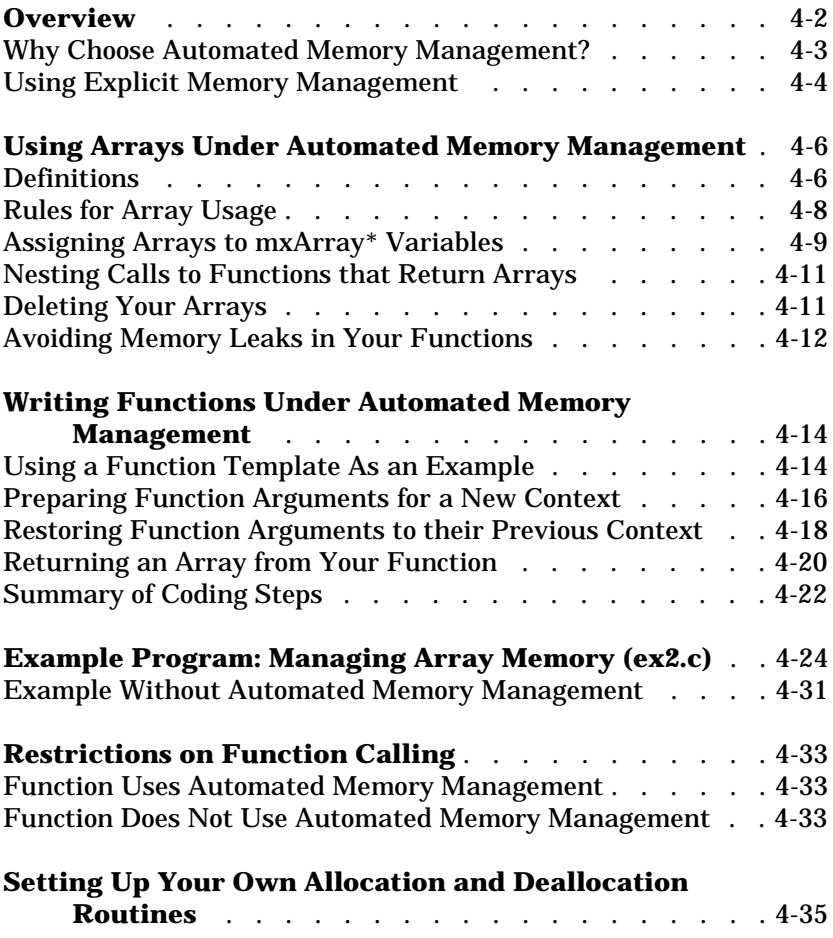

# <span id="page-105-0"></span>**Overview**

This chapter shows you how to manage array memory in the functions that you write with the MATLAB C Math Library. The chapter:

**•** Explains the rules for assigning values to arrays, nesting calls to library functions, and deleting arrays.

You will use the library functions ml fAssi gn() for assignment and mxDestroyArray() for deletion.

**•** Shows you how to enable automated memory management in each function that you write.

The functions that you write follow the pattern of this template code. In this code, memory management routines are highlighted by grey boxes.

```
mxArray *FunctionName(mxArray **output_arg1, mxArray *input_arg1,
                     mxArray *input_arg2)
{
     mxArray *local_return_value = NULL;
    mxArray *local\_var1 = NULL;mxArray *local var2 = NULL; /* Perform the work of the function. */
    /* \ldots */
    /* Note: Don't destroy local_return_value */
    mxDestroyArray(local_var1);
    mxDestroyArray(local_var2);
    mlfEnterNewContext(1,2, output_arg1, input_arg1, input_arg2)
    mlfRestorePreviousContext(1,2,
         output_arg1, input_arg1, input_arg2); 
    return mlfReturnValue(local_return_value);
```
}

<span id="page-106-0"></span>Any main function that you write follows the pattern of this template code.

```
int main()
{
    /* Initialize variables. */\frac{1}{2} Perform the work of main(). \frac{1}{2} return(EXIT_SUCCESS);
}
    mlfEnterNewContext(0,0);
    mlfRestorePreviousContext(0,0);
```
**Note** Be sure to look over the example program later in this chapter. To use automated memory management, you must follow explicit guidelines for each function that you write.

### **Why Choose Automated Memory Management?**

The MATLAB C Math Library provides two ways for you to manage array memory:

- **•** Automated memory management (new in Version 2.0 of the library)
- **•** Explicit memory management

In versions of the MATLAB C Math Library prior to Version 2.0, explicit memory management was the only memory management technique. It is still available, and existing code is compatible with the routines that use automated memory management. See [''Restrictions on Function Calling'' on page 4-33](#page-136-0) to learn about the compatibility between the two styles of managing memory.

You must choose either automated memory management or explicit memory management to manage array memory in your application. We strongly recommend that you choose the automated memory management technique because of the benefits it offers:

- <span id="page-107-0"></span>**•** You can embed calls to library functions as function arguments.
- **•** You don't need to declare mxArray\* variables to store *temporary* values, or explicitly delete those temporary arrays.
- **•** Your code is typically more compact and more readable. A formula that contains multiple function calls can be written as a single line of code rather than several.

For example, compare the MATLAB code

 $z = \sin(x) + \cos(y)$ 

to this C code that uses automated memory management

ml fAssign(&z, ml fPlus(ml fSin(x), ml  $fCos(y)$ );

and then to this C code that uses explicit memory management.

```
mxArray *temp_x, *temp_y;
```

```
temp_x = mlfSin(x);temp_y = mlfcos(y);
z = m fPlus(tempx, temp_y);
mxDestroyArray(temp_x);
mxDestroyArray(temp_y);
```
Using automated memory management makes your code more like MATLAB. The code is easier to write, easier to read, and far less likely to leak memory.

### **Using Explicit Memory Management**

Routines in the MATLAB C Math Library return a pointer to a newly allocated mxArray. Versions of the MATLAB C Math Library prior to Version 2.0 required you to follow a strict set of rules to prevent memory leaks. You were required to assign the returned mxArray to an array variable before passing it to another function. You could *not* nest calls to library functions. When you were finished with an array, you were required to explicitly delete it.

Explicit memory management still works this way. All arrays are treated alike.
Under explicit memory management:

- **•** You assign a value to an mxArray\* variable in two different ways:
	- **-** By using the assignment operator (=) to assign the return value from a library function to an mxArray\* variable.
	- **-** By passing an mxArray\* variable (uninitialized or initialized to NULL) as an output argument to a library function. The function assigns a value to it.

Then you must:

**•** Delete *each* array with mxDestroyArray() when you're done using it.

Because explicit memory management requires that you declare array variables for all your arrays and make calls to mxDestroyArray(), it is error-prone, resulting in memory leaks.

See [''Example Without Automated Memory Management'' on page 4-31](#page-134-0) for an example of explicit memory management.

# <span id="page-109-0"></span>**Using Arrays Under Automated Memory Management**

This section describes how to work with arrays under automated memory management. The section:

- **•** Defines *temporary* and *bound* arrays
- **•** Lists the rules for working with arrays
- **•** Describes how to assign values to array variables
- **•** Describes how to nest calls to library functions
- **•** Describes when you need to delete arrays
- **•** Describes how to avoid memory leaks

See [''Writing Functions Under Automated Memory Management'' on page 4-14](#page-117-0) for information about writing your own functions that include the assignments, deletions, and nested calls to functions described in this section.

## **Definitions**

Automated memory management distinguishes between two types of arrays:

- **•** *Temporary* arrays
- **•** *Bound* arrays

Understanding the definition of the temporary and bound states for an array will help you understand:

- **•** Why you can nest calls to library functions
- Why you need to call ml fAssign() rather than use the assignment operator (=) for assignments
- **•** Why you need to follow the rules for writing functions presented in [''Writing](#page-117-0)  [Functions Under Automated Memory Management'' on page 4-14](#page-117-0)

This diagram illustrates how library functions return temporary arrays and how arrays become bound if they are assigned to an array variable ( $\mu$ xArray  $\ast$ ).

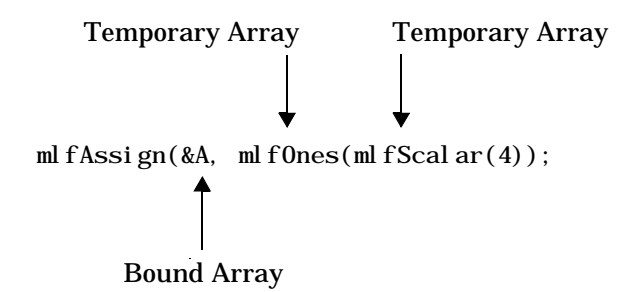

**Definition of a Temporary Array.** MATLAB C Math Library functions return pointers to newly allocated mxArrays as their return values. The library marks these arrays as *temporary* arrays.

**Key Behavior for a Temporary Array.** When you pass a temporary array as an input argument to another library function, that function deletes the temporary array before it returns. You do not have to delete it yourself. This behavior allows you to embed calls to library functions as arguments to other library functions without leaking memory.

**Definition of a Bound Array.** To make an array persist, you must assign it to a variable by using the function mlfAssign() or pass an array variable as an output array argument to a library function. The MATLAB C Math Library marks the array as a *bound* array.

**Key Behavior for a Bound array.** When you pass a bound array as an input argument to another library function, the array still exists when the function completes. Bound arrays are not automatically deleted; you must explicitly delete the array by calling mxDestroyArray().

## <span id="page-111-0"></span>**Rules for Array Usage**

You must follow these rules for using arrays under automated memory management:

- **•** You can assign a value to an mxArray\* variable in two different ways:
	- **-** By calling mlfAssign() to assign the return value from a library function to an mxArray\* variable.

Conceptually, ml fAssign() is like the assignment operator. Its first argument (an mxArray\*\*) corresponds to the lefthand side of an assignment statement. Its second argument (an mxArray\*) corresponds to the righthand side. For example,

mlfAssign(&B, mlfRand(dim));

is equivalent to the MATLAB code  $B = rand(dim)$ .

**-** By passing a pointer to an initialized (to NULL or a valid array) array variable as an output argument to a function. Internally, the function assigns a value to it by calling mlfAssign(). For example,

 $mxArray *U = NULL, *S = NULL, *V = NULL;$ mlfAssign(&U, mlfSvd(&S, &V, X, NULL));

mlfSvd() calls mlfAssign() on the output arguments S and V, making them bound arrays.

- **•** You can nest calls to MATLAB C Math Library functions. For example, ml fAssign(&z, ml fPlus(ml fSin(x), ml  $fCos(y)$ );
- **•** You must delete each array that is bound to a variable. For example, mxDestroyArray(A);

#### **Paradigm for Working with Local Array Variables**

If you follow this paradigm in your code, managing memory for local array variables becomes straightforward.

Implied by the paradigm: Let the library manage array memory between the initialization of arrays and the deletion of arrays:

<span id="page-112-0"></span>**•** Declare and initialize local array variables at the beginning of your function. For example, from the template code on [page 4-2](#page-105-0),

```
mxArray *local_return_value = NULL;
mxArray *local_var1 = NULL;
mxArray *local_var2 = NULL;
```
**•** Use the local array variables in the course of your function: assigning values to them, passing them as input or output arguments to other functions. In the template code, this section is simply commented.

```
/* Perform the work of the function. */
```
**•** Destroy local array variables at the end of your function. For example, from the template code,

```
/* Note: Don't destroy local return value */mxDestroyArray(local_var1);
mxDestroyArray(local_var2);
```
**Note** You may be used to initializing local array variables to valid arrays when you declare the variables. You can no longer do so. Although you can initialize array variables to NULL when you declare them, you must make a separate call to ml  $f$ Assign() to initialize the variable to a valid array.

## **Assigning Arrays to mxArray\* Variables**

You assign a value to an array variable (mxArray  $\ast$ ) by calling mlfAssign(). MATLAB C Math Library functions call mlfAssign() to assign values to the array output arguments passed to them.

Prototype:

```
mxArray *mlfAssign(mxArray **dest, mxArray *src);
```
mlfAssign() copies the array value from its second argument src (representing the righthand side of the assignment) to its first argument \*dest (representing the lefthand side of the assignment). If src is a temporary array, mlfAssign() only copies the pointer without copying the array data. For example,

```
ml fAssi gn(\&Y, ml fCos(X));
```
assigns the array returned by ml  $f\cos()$  to Y, a pointer to an mxArray.

mlfAssign() marks the assigned array as a *bound* array. You are responsible for deleting the bound arrays that result from a call to ml  $f$ Assign().

**Note** Always call mlfAssign() when you want an array to persist. Do not use the assignment operator  $(=)$ . Becoming accustomed to programming with ml fAssign() rather than the assignment operator  $(=)$  is the biggest adjustment you'll need to make when programming with automated memory management.

#### **Assigning a Value to an Array Destroys Its Previous Value**

If you assign a value to an array variable that already has a value, mlfAssign() destroys the variable's previous value before assigning the new value. You do not need to call  $mx$ DestroyArray() before calling  $ml$  fAssign(). For example, in these two statements,

```
mlfAssign(&c, mlfScalar(5));
mlfAssign(&c, mlfScalar(6));
```
ml fAssign() destroys the contents of c (the scalar array 5) before assigning the scalar array containing 6 to c.

**Exception.** Just as the MATLAB language preserves the value of an array passed as an input argument across a function call, mlfAssign() leaves an array value unchanged (does not make a copy) if the array is a *bound* (not temporary) input array argument on entry to the function. For example, given this function

```
mxArray *func(mxArray **a, mxArray *b)
```
and this call within the function

mlfAssign(&b, mlfScalar(5));

mlfAssign() modifies the value of b locally within the function. However, because b is an input argument, the call to mlfAssign() does not destroy the old value.

#### **Assignment by Value**

mlfAssign() implements assignment by value. When the array on the righthand side of the assignment (the second argument to ml  $fAssign()$ ) is already bound to a variable, the array on the lefthand side receives a copy of that array. For example,

```
mxArray *A = NULL;mxArray * B = NULL;ml fAssign(&A, ml fRand(ml fScalar(4)));
ml fAssign(&B, A);
```
A and B point to two different arrays.

Note that the copy is actually a shared-data copy until the application requires two separate copies of the data. The MATLAB C Math Library supports full copy-on-write semantics.

## **Nesting Calls to Functions that Return Arrays**

You can nest calls to library functions as arguments to other library functions. When you nest calls, the library deletes the array returned from the call for you. For example, when you call the library's indexing functions, you can embed the calls to ml  $fScal$  ar() that define the index values.

```
mlfAssign(&B,
          ml fIndexRef(A, "(?, ?)", ml fScalar(2), ml fScalar(2));
```
The two calls to mlfScalar() each return a temporary array that the function mlfIndexRef() deletes just before it returns.

See [''Writing Functions Under Automated Memory Management'' on page](#page-117-0)  [4-14](#page-117-0), which explains the rules for writing functions so that they can be nested.

## **Deleting Your Arrays**

You must explicitly delete:

- Any array that you've bound to a variable by calling ml fAssign()
- **•** Any array that you've passed as an output argument to a function

mxDestroyArray() destroys the array (mxArray\*) passed to it. For example,

```
mxDestroyArray(A);
```
destroys array A.

mxDestroyArray() does handle a NULL argument. However, mxDestroyArray() does *not* reinitialize the mxArray\* pointer passed to it to NULL. If you assign an array to an mxArray\* variable and subsequently delete that array by calling mxDestroyArray(), then you *must* reinitialize the mxArray\* variable to NULL before reassigning another array to that variable. If you follow the [''Paradigm](#page-111-0)  [for Working with Local Array Variables'' on page 4-8,](#page-111-0) then you avoid this awkward coding.

```
mlfAssign(&c, mlfScalar(5));
mxDestroyArray(c);
c = NULL;mlfAssign(&c, mlfScalar(6));
```
## **Avoiding Memory Leaks in Your Functions**

Structuring your code as recommended in [''Paradigm for Working with Local](#page-111-0)  [Array Variables'' on page 4-8](#page-111-0) helps you avoid the following memory leaks.

**1** Never call a library function without assigning the array it returns to an array variable (by calling ml  $f$ Assign()) or without embedding the call as an argument to a library function.

Memory leak:

ml  $f\sin(X)$ ;

The array returned by ml  $fsin()$  is not bound to a variable and never freed.

**2** Never assign a value to an array variable without subsequently deleting the array.

```
Memory leak:
void func(mxArray *y)
{
mxArray *x;
mlfEnterNewContext(0, 1, y);
ml f\text{Assi gn}(\&x, \text{ml fSi n}(y));
mlfRestorePreviousContext(0, 1, y);
}
```
You must pair each mxArray\* declaration with a call to mxDestroyArray().

**3** Never use the assignment operator to assign array values.

Unexpected termination of your program:

x is a temporary array. If x is subsequently passed as an input argument to a function, that function will delete x.Any subsequent reference to x will cause your program to crash.

```
x = m \text{ f} \text{Sin}(y); \frac{x}{x} \text{ is temporary.}a = m fPlus(x, ml fScalar(1)); /* x is deleted. */
b = m fPlus(a, x); \frac{1}{2} /* Program crashes. */
```
# <span id="page-117-0"></span>**Writing Functions Under Automated Memory Management**

You *must* follow a set procedure when you write a function that conforms to the rules of automated memory management. It's not hard. The pattern is the same for each function.

By calling the functions:

- mlfEnterNewContext()
- mlfRestorePreviousContext()
- **•** mlfReturnValue()

in each function that you write (that uses arrays),

**•** A call to your function can be embedded as an input argument to another function. For example,

```
ml fAssign(&A, ml fPlus(myFunc(A), B));
```
**•** A call to another function can be embedded as an input argument to your function. For example,

ml fAssign(&B, myFunc(ml fSin(X));

Specifically, mlfEnterNewContext(), mlfRestorePreviousContext(), and mlfReturnValue() (along with mlfAssign() described in [''Assigning Arrays to](#page-112-0)  [mxArray\\* Variables'' on page 4-9](#page-112-0)) manipulate the temporary and bound state of an array in order to:

- **•** Preserve bound array input arguments across the call to your function
- **•** Delete any temporary array that is passed as an array input argument to your function (just before your function returns)
- **•** Return a temporary array from your function

## **Using a Function Template As an Example**

You can use the template code below as the basis for writing functions that use the library's automated memory management. Internally, all MATLAB C Math Library functions call the functions highlighted in the template by grey boxes. Your functions must do the same.

You can find the general function template and a main routine template in <matlab>/extern/examples/cmath/mem\_mgt\_func\_template.c and

<span id="page-118-0"></span>mem\_mgt\_main\_template.c respectively where <matlab> represents the top-level directory of your installation.

See [''Using Arrays Under Automated Memory Management'' on page 4-6](#page-109-0) for information that applies to the sections of the template that aren't highlighted.

#### **Function Template**

As an example, this template function takes one array output argument, two array input arguments, and returns an array. Your functions will, of course, vary the number of input and output arguments.

Notice how mlfEnterNewContext() and mlfRestorePreviousContext() operate on the array arguments passed to FunctionName. mlfReturnValue() manipulates the array returned from FunctionName.

```
mxArray *FunctionName(mxArray **output_arg1, mxArray *input_arg1,
                     mxArray *input_arg2)
{
     mxArray *local_return_value = NULL;
     mxArray *local_var1 = NULL;
    mxArray *local_var2 = NULL;
     /* Perform the work of the function. */
    /* .... */
    /* Note: Don't destroy local_return_value */
    mxDestroyArray(local_var1);
    mxDestroyArray(local_var2);
    mlfEnterNewContext(1,2, output_arg1, input_arg1, input_arg2)
    mlfRestorePreviousContext(1,2,
         output_arg1, input_arg1, input_arg2); 
    return mlfReturnValue(local return value);
```
#### <span id="page-119-0"></span>**Main Routine Template**

The template for the main() routine is different from the general template because main() does not take any array input or output arguments or return an array. Passing 0 as an argument to mlfEnterNewContext() and mlfRestorePreviousContext() indicates that main() has no output and input array arguments. A call to ml fReturnValue() is not required.

```
int main()
{
     /* Initialize variables. */
    /* Perform the work of main(). */ return(EXIT_SUCCESS);
}
    mlfEnterNewContext(0,0);
    mlfRestorePreviousContext(0,0);
```
## **Preparing Function Arguments for a New Context**

Each function that you write must begin with a call to  $ml$  fEnterNewContext(). Typically, place the call after the declaration and initialization of local variables. You *must* call mlfEnterNewContext() before the first call to mlfAssign().

The call to mlfEnterNewContext() signals that MATLAB C Math Library automated memory management is in effect for the function. ml fEnterNewContext() operates on the output and input array arguments passed to your function. It ensures that the memory allocated for those arrays, whether temporary or bound, persists for the duration of the function.

Prototype:

void mlfEnterNewContext(int nout, int nin, ...);

Sample Call from Template:

mlfEnterNewContext(1,2, output\_arg1, input\_arg1, input\_arg2)

#### **Arguments to mlfEnterNewContext( )**

mlfEnterNewContext() takes the number of output arguments, the number of input arguments, and a variable-length list of the actual output and input arguments to the function. You do *not* need to terminate the list of arguments with a NULL argument.

Pass these arguments to ml fEnterNewContext() in the order listed:

**1** The number (int nout) of array *output* arguments declared by your function. Specify 0 if there are no array output arguments declared (in the same way the main() template function does on [page 4-16](#page-119-0)).

The template function declares one output argument.

**2** The number (int nin) of array *input* arguments declared by your function. Specify 0 if there are no array input arguments declared (in the same way the main() template function does).

The template function on [page 4-15](#page-118-0) declares two input arguments.

**3** The array *output* arguments (mxArray \*\*) themselves, in the order declared for the function.

In the template, output\_arg1 is passed.

**4** The array *input* arguments (mxArray \*) themselves, in the order declared for the function.

In the template, input\_arg1 and input\_arg2 are passed.

**Note** You only list mxArray\*\* and mxArray\* arguments. For example, if a function takes an argument of type char\* or int, do not include it in the count of output and input arguments or in the list of the arguments themselves.

#### **What Happens to the Array Arguments?**

mlfEnterNewContext() changes the state of temporary input arrays from temporary to bound, enabling them to persist for the duration of the function. If they are passed as input arguments to other functions, they are passed as bound arrays and not deleted.

**Backward Compatibility Note** mlfEnterNewContext() recognizes when the current function is called from a function that does not use automated memory management. In that context, it ensures that the input arguments, which are all temporary arrays, are handled correctly and not subsequently deleted by mlfRestorePreviousContext(). Output arguments that do not point to NULL or to a valid array are also handled correctly.

#### **Purpose of mlfEnterNewContext( )**

mlfEnterNewContext() ensures that the memory allocated for temporary arrays will not be destroyed until you signal the end of the array context by calling ml fRestorePrevi ousContext(). It ensures that bound arrays will not be destroyed by your function or any function that it calls.

### **Restoring Function Arguments to their Previous Context**

Each function that you write must close with a call to mlfRestorePreviousContext(). Place the call just before the return statement for your function.

The call operates on the output and input array arguments passed to your function. It ensures that the memory allocated for those arrays is restored to its state at the time of the function call.

**Important** You can't return from your function before calling mlfRestorePreviousContext(), and you can call mlfRestorePreviousContext() only once in your function.

Prototype:

void mlfRestorePreviousContext(int nout, int nin, ...);

Sample Call from Template:

mlfRestorePreviousContext(1,2, output\_arg1, input\_arg1, input\_arg2);

#### **Arguments to mlfRestorePreviousContext( )**

mlfRestorePreviousContext() takes the number of output arguments, the number of input arguments, and a variable-length list of the actual output and input arguments to the function. You do *not* need to terminate the list of arguments with a NULL argument.

Pass the same arguments to mlfRestorePreviousContext() as you passed to mlfEnterNewContext():

**1** The number (int nout) of array output arguments declared by your function. Specify 0 if there are no array output arguments declared (in the same way the main() template function does).

The template function declares one output argument.

**2** The number (int nin) of array input arguments declared by your function. Specify 0 if there are no array output arguments declared (in the same way the main() template function does).

The template function declares two input arguments.

**3** The array output arguments (mxArray \*\*) themselves, in the order declared for the function.

In the template, output\_arg1 is passed.

**4** The array input arguments (mxArray \*) themselves, in the order declared for the function.

In the template, input\_arg1 and input\_arg2 are passed.

**Note** You only list mxArray\*\* and mxArray\* arguments. For example, if a function takes an argument of type char\* or int, do not include it in the count of output and input arguments or in the list of the arguments themselves.

#### **What Happens to the Array Arguments?**

mlfRestorePreviousContext() restores the state of the input arrays to their state at the time of the function call:

- **•** Any array input argument that was temporary at the time of the function call becomes temporary again.
- **•** Any array input argument that was bound at the time of the function call remains bound.

mlfRestorePreviousContext() then performs an important action: it deletes any input array arguments that are temporary.

**Backward Compatibility Note** ml fRestorePreviousContext() recognizes when the current function is called from a function that does not use automated memory management. In that call context, where all arrays are temporary, it does not delete any arrays.

#### **Purpose of mlfRestorePreviousContext( )**

This is the key step that allows a call to another function to be embedded as an input argument to your function. Your function deletes the temporary arrays passed to it, ensuring proper deletion of the memory for temporary arrays.

## **Returning an Array from Your Function**

Before you pass an array to the return statement in your function, you must pass that array to mlfReturnValue(). mlfReturnValue() makes the array a temporary array. Your function can therefore return a temporary array just like each function in the MATLAB C Math Library does.

Prototype:

mxArray \*mlfReturnValue(mxArray \*a);

Sample Call from Template:

return mlfReturnValue(local\_return\_value);

**Note** You cannot have multiple return statements in your function. You must code in a style that ends your function with a call to mlfRestorePreviousContext() followed by a single return statement, return(mlfReturnValue(result)).

#### **Argument and Return for mlfReturnValue( )**

Pass the array that your function returns (an mxArray\*) to ml fReturnValue(). The array is a *bound* array when it is passed to mlfReturnValue() and is typically the result of an assignment made within the function or the value of an output argument set by a function call.

ml fReturnValue $()$  makes the array a temporary array and returns the same array. You can nest the call to mlfReturnValue() in the return statement for your function.

You do not need to call mlfReturnValue() if you are writing a function that does not return a pointer to an array (in the same way that the main() template doesn't call mlfReturnValue()).

**Note** Do not pass an array input argument to mlfReturnValue(). Instead, use mlfAssign() to assign the array to a local variable first and then pass that local variable to <code>mlfReturnValue()</code> .

#### **What Happens to the Array Argument?**

mlfReturnValue() changes the *bound* state of the array passed to it to *temporary*. You then pass that array to the return statement.

#### **Purpose of mlfReturnValue( )**

By marking the returned array temporary, you ensure that a call to your function can be nested as an argument to another function without leaking memory.

## **Summary of Coding Steps**

The steps you must take are the same for every function you write:

- **1** Declare the interface for your function:
	- **-** Does it return an array?
	- **-** Does it take any array output arguments?
	- **-** Does it take any array input arguments?
- **2** Initialize local array variables to NULL or to valid arrays:

Library functions, including  $ml$  f Assign(), require that output arguments are initialized to NULL or to a valid array.

**3** Call mlfEnterNewContext() to turn on automated memory management for your function and to change the status of temporary input arrays to bound arrays:

Pair this call with a call to mlfRestorePreviousContext() at the end of your function.

**4** Perform the work of your function:

Becoming accustomed to programming with mlfAssign() rather than the assignment operator  $(=)$  is the biggest adjustment you'll need to make in your programming style.

**5** Free any bound array variables by calling mxDestroyArray():

However, do not destroy the return value from your function.

**6** Call mlfRestorePreviousContext() to reset the state for each input array the value it had on entering the function and then to delete any temporary arrays:

Pass the same arguments that you passed to ml fEnterNewContext().

**7** Call mlfReturnValue() to make the array you are returning temporary and then return the temporary array:

You can nest the call to ml fReturnValue() within the return statement.

# **Example Program: Managing Array Memory (ex2.c)**

This example program demonstrates how to write functions that use the same automated memory management technique as the MATLAB C Math Library. Apply this technique to every function you write.

This section presents an annotated example; [''Example Without Automated](#page-134-0)  [Memory Management'' on page 4-31](#page-134-0) shows comparable code that does uses explicit memory management.

Each of the numbered sections of code is explained in more detail below. You can find the code for the example in <matl ab>/extern/examples/cmath/ex2.c where <matlab> represents the top-level directory of your installation. See ["Building C Applications" in Chapter 1](#page-24-0) for information on building the examples.

The example is split into two parts. (In a working program, both parts would be placed in the same file.) The first part includes header files, declares two file static variables, and defines a routine that demonstrates how the library manages array memory. The second section contains the main program.

```
/* ex2. c */#include <stdio.h>
      #include <stdlib.h> /* used for EXIT_SUCCESS */
      #include <string.h>
      #include "matlab.h"
      static double real data1[] = { 1, 2, 3, 4, 5, 6 };
      static double real data2[] = { 6, 5, 4, 3, 2, 1 };
      mxArray *Automated_Mem_Example(mxArray **z_out, mxArray *x_in,
                           mxArray *y_in){
          mxArray * result local = NULL;mxArray *q\_local = NULL;ml fEnterNewContext(1, 2, z out, x in, y in);
          /* In MATLAB: result = sqrt(sin(x) + cos(x)) */
           mlfAssign(&result_local,
                     ml fSqrt(ml fPlus(ml fSin(x_in), ml fCos(x_in))));
          /* In MATLAB: q = sqrt(cos(y) - sin(y)) */
           mlfAssign(&q_local,
                     ml fSqrt(ml fMinus(ml fCos(y_in), ml fSin(y_in))));
          /* In MATLAB: z = q * result - q^3 * / mlfAssign(z_out,
                     mlfMinus(mlfTimes(q_local, result_local),
                         mlfPower(q_local, mlfScalar(3))));
           mxDestroyArray(q_local);
           mlfRestorePreviousContext(1, 2, z_out, x_in, y_in);
           return mlfReturnValue(result_local);
      }
(1)(2)3
\left( 4\right)(6)7
 8
\binom{5}{}9
```
#### **Notes**

The numbers in the list below correspond to the numbered sections of code above:

- **1** Include header files. matlab.h declares the mxArray data structure and the prototypes for all the functions in the MATLAB C Math Library. stdl i b. h contains the definition of EXIT\_SUCCESS.
- **2** Define the interface for your function. This function, Automated\_Mem\_Example(), takes two inputs and returns two outputs. It has one return value, one output array argument (mxArray \*\*z\_out), and two input array arguments (mxArray \*x\_in and mxArray \*y\_in). The definition of the function follows the MATLAB C Math Library calling conventions where output arguments precede input arguments. You can write functions that follow these calling conventions or implement your own.

The body of Automated\_Mem\_Example() performs three calculations that illustrate how the library manages the memory allocated for the arrays. The first two calculations operate on the two input arguments; the third on two local arrays that store the results from the previous calculations. The function returns one result in the output argument and the other result as the return value from the function.

**3** Initialize the local variables to NULL or to valid arrays. result\_local will be used to store the function's return value. q\_local will be used in a local calculation.

**Note** All MATLAB C Math Library functions, including mlfAssign(), require that output arguments are initialized to NULL or point to a valid array.

**4** Call mlfEnterNewContext() to create a new memory context for your function. ml fEnterNewContext() is always paired with a call to ml fRestorePreviousContext(), which appears at the end of the function.

The first integer argument, 1, specifies the number of output array arguments (not including the return value) passed to Automated\_Mem\_Example(); the second integer argument, 2, specifies the number of input array arguments. The arrays themselves (mxArray\*\* for output arguments, mxArray\* for input arguments),  $z_$ out,  $x_i$  n, and  $y_i$  n, are passed next, in the same order as they were passed to the function. You do not need to terminate the list with NULL. Note that ml fEnterNewContext() can take any number of arguments.

mlfEnterNewContext() changes the state of any temporary input arrays from temporary to bound enabling them to persist for the duration of the function. If they are passed as input arguments to other functions, they are passed as bound arrays.

**5** The first calculation passes the input argument x\_in to the MATLAB C Math Library functions  $m f S_i n()$  and  $m f C_i ( )$ . These two calls return *temporary* arrays, which are passed to another library function, ml fPl us(). The temporary array returned from the call to ml fPlus() is then passed to the library function  $mlfSqrt()$ .

In this series of nested calls *only* the return from ml f Sqrt() is assigned to a variable via the ml fAssign() function. That array, result  $\perp$  ocal, becomes a *bound* array. The temporary arrays returned from ml fSi n() and ml fCos() and passed to ml  $fPlus()$  are automatically deleted by ml  $fPlus()$ ; ml fSqrt() deletes the temporary array returned from ml  $fPlus()$ .

**6** Calls to mlfAssign() now appear as frequently as the assignment operator (=) did in code prior to MATLAB C Math Library Version 2.0. The array on the left-hand side of the assignment (the first argument to met f Assign()) becomes a bound array and persists. You must explicitly delete it; the library does not.

These calculations again illustrate the automated memory management provided by the library. If you do not want to keep the array returned from a library function, just nest the call as an argument to a function. The return from the call (a temporary array) will be deleted by the other function.

In these calculations, q\_local and z\_out, are each the targets of an assignment statement. Both are marked as *bound* arrays. Since q\_local is a local variable, it must be explicitly deleted within this function. z\_out is

an output array argument that will be explicitly deleted in the calling function.

See [''Assigning Arrays to mxArray\\* Variables'' on page 4-9](#page-112-0) to learn how mlfAssign() determines whether to delete the contents of the target argument and whether to make a shared data copy of the source argument.

**7** Free any local, bound array variables. If you've assigned (by calling  $m$  f Assi  $gn()$  a value to any local variable that is an array, you must destroy it by calling mxDestroyArray().

**Note** The exception is a local, bound array that is the return value from the function. Do not call mxDestroyArray() on your return value.

**8** Call mlfRestorePreviousContext() to restore the memory context that existed prior to the function call. Supply the same arguments that you passed to mlfEnterNewContext().

Before ending your function and returning a value, you must call mlfRestorePreviousContext() to reestablish the state (temporary or bound) of input arguments prior to the function call. Any input argument that becomes temporary is then deleted by ml fRestorePreviousContext(). If you fail to call ml fRestorePreviousContext(), your program will leak memory.

If an input array is bound when it is passed to a function, it will never be destroyed automatically by that function or any function that it calls.

**9** Return a temporary array. mlfReturnValue() marks its argument as temporary. You must pass any mxArray\* that your function returns to mlfReturnValue() before passing it to the return statement. If you forget this step, the automated memory management of the library will be disrupted for the variable that you return, and memory will leak.

The second section of code contains the main program.

```
int main()
       {
           mxArray *mat0 = NULL; mxArray *output_array = NULL;
           mxArray *result_array = NULL;
           mlfEnterNewContext(0, 0);
            mlfAssign(&mat0, mlfDoubleMatrix(2, 3, real_data1, NULL));
            mlfAssign(&result_array,
                        Automated_Mem_Example(&output_array,
                                 mat0,
                                 mlfDoubleMatrix(2, 3, real_data2, NULL)));
           mlfPrintf("mat0:\n\timesn");
           mlfPrintMatrix(mat0);
           mlfPrintf("output_array:\n");
            mlfPrintMatrix(output_array);
           ml fPrintf("result_array:\n\pi");
            mlfPrintMatrix(result_array);
            mxDestroyArray(mat0);
            mxDestroyArray(result_array);
            mxDestroyArray(output_array);
           mlfRestorePreviousContext(0, 0);
            return(EXIT_SUCCESS);
      }
\left( \overline{1}\right)(2)\left( 4\right)\binom{5}{}(6)\circled{3}\overline{2}
```
#### **Notes**

The numbers in the list below correspond to the numbered sections of code above:

**1** Initialize any local array variables to NULL. MATLAB C Math Library functions that use automated memory management require that you initialize any output arguments to NULL or a valid array. For example, before you call mlfAssign(), you must initialize its first argument, an output

argument, to NULL or a valid array. Note that if you pass a pointer to a valid array, the contents of that array will be deleted before the assignment to the output argument takes place.

- **2** Pass 0 as the first and second argument to mlfEnterNewContext(), indicating that the main() routine does not have any array output or input arguments.
- **3** Call mlfAssign() to assign the return from the MATLAB C Math Library function mlfDoubleMatrix() to the array variable mat0 (a pointer to an mxArray). mlfDoubleMatrix() returns a 2-by-3 temporary array initialized with the data contained in the static C array, real\_data1. mat0 becomes a bound array and will persist until explicitly deleted.
- **4** Call mlfAssign() to assign the return from a user-defined function to an array variable. Automated\_Mem\_Example() uses the automated memory management provided by the MATLAB C Math Library functions.

mat0 is a bound array when it is passed as an input argument to Automated\_Mem\_Example(). The return value from mlfDoubleMatrix() is a temporary array. After the call to Automated\_Mem\_Example(), mat0 still exists; the temporary array has been deleted by Automated\_Mem\_Example().

- **5** Print the arrays. mlfPrintMatrix() returns void rather than an array (mxArray \*). Both mlfPrintMatrix() and mlfPrintf() use the installed print handling routine to display their output. Because this example does not register a print handling routine, all output goes through the default print handler. The default print handler uses printf. See the section ["Defining a Print Handler" in Chapter 8](#page-255-0) for details on registering print handlers.
- **6** Free each local, bound array by calling mxDestroyArray(). Note that mxDestroyArray() can handle a NULL argument if you inadvertently pass a pointer to an array that has already been destroyed and set to NULL.
- **7** End the function by calling mlfRestorePreviousContext(). Pass 0 as the first and second argument to indicate that main() has no input and output arguments.

#### <span id="page-134-0"></span>**Output**

When run, the program produces this output.

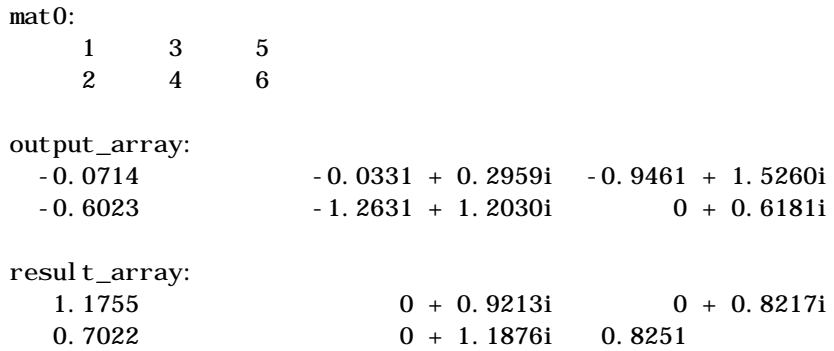

## **Example Without Automated Memory Management**

The function Explicit\_Mem\_Example() performs the same calculations as Automated\_Mem\_Example() in the previous example. Compare the use of temporary variables, nonnested calls to the MATLAB C Math Library functions, and calls to mxDestroyArray(). It contains twenty-six lines of code compared to Automated\_Mem\_Example()'s nine lines.

**Important:** You can still code to this interface. The MATLAB C Math Library continues to support it. However, you cannot call Explicit Mem Example() from a function that uses automated memory management. The routine that calls Explicit\_Mem\_Example(), whether it is main() or another function, cannot include calls to ml  $fEnterNewContext()$ and mlfRestorePreviousContext().

If automated memory management were in effect, the calls to the library functions in Explicit\_Mem\_Example() could unexpectedly *delete* the temporary arrays passed to them as input arguments.

```
mxArray *Explicit_Mem_Example(mxArray **z_out, mxArray *x_in,
                      mxArray *y_in)
{
     mxArray *result_local, *q_local;
     mxArray *temp1, *temp2, *temp3;
    /* In MATLAB: r = sqrt(sin(x) + cos(x)) */
    temp1 = ml fSi n(x_in);temp2 = mlfCos(y in);temp3 = m fPlus(temp1, temp2);
    result\_local = mlfsqrt(temp3); mxDestroyArray(temp1);
     mxDestroyArray(temp2);
     mxDestroyArray(temp3);
    /* In MATLAB: q = sqrt(cos(y) - sin(y)) */
    temp1 = mlfCos(y in);temp2 = mlfSin(y_in);temp3 = mlfMinus(temp1, temp2);
    qlocal = mlfSqrt(temp3);
     mxDestroyArray(temp1);
     mxDestroyArray(temp2);
     mxDestroyArray(temp3);
    /* In MATLAB: z = q * r - q^3 */
    temp1 = mlfScalar(3);
    temp2 = m fPower(q_local, temp1);temp3 = mIf Times(q<sup>local</sup>, resultlocal);
    *z_<sub>c</sub> = ml fMinus(temp3, temp2);
     mxDestroyArray(temp1);
     mxDestroyArray(temp2);
     mxDestroyArray(temp3);
     mxDestroyArray(q_local);
    return result local;
}
```
# **Restrictions on Function Calling**

## **Function Uses Automated Memory Management**

If you write a new function that uses the MATLAB C Math Library's automated memory management (functions that start with mlfEnterNewContext() and end with mlfRestorePreviousContext()), you can:

- **•** Call other new functions that you've written *with* automated memory management.
- **•** Call MATLAB C Math Library Version 2.0 functions.

#### You *cannot*:

- **•** Call a function that you wrote with the MATLAB C Math Library prior to Version 2.0.
- **•** Call a new function that you've written *without* using automated memory management, unless the function does not manipulate arrays.

**Note** Functions written *with or without* automated memory management can call your function.

## **Function Does Not Use Automated Memory Management**

If you write a new function that does *not* use the library's automated memory management (declares temporary variables, does not nest calls to the library functions), you can:

- **•** Call a function that *you* wrote with the MATLAB C Math Library prior to Version 2.0
- **•** Call a new function that you've written *with* or *without* automated memory management
- **•** Call MATLAB C Math Library Version 2.0 functions

**Note** Functions written *without* automated memory management can call your function; functions written with automated memory management cannot.

#### **Recommendation**

Though the explicit approach seems to offer flexibility, you lose the benefits of the library's automated memory management.

Mixing memory management styles is not recommended. Choose one style or the other. Use the mlfEnterNewContext() and mlfRestorePreviousContext() pair and mlfAssign() for all your functions or none of your functions.

**Note** Some functions have changed between Version 1.2 and Version 2.0 of the library. You must update any calls in existing code to the group of functions that have a different prototype for Version 2.0 of the MATLAB C Math Library. See the release notes, rel ease. txt, in the <matlab>/extern/examples/cmath directory of your installation for a list of these functions.

# **Setting Up Your Own Allocation and Deallocation Routines**

The MATLAB C Math Library calls mxMalloc to allocate memory and mxFree to free memory. These routines in turn call the standard C runtime library routines malloc and free.

If your application requires a different memory management implementation, you can register your allocation and deallocation routines with the MATLAB C Math Library by calling the function ml fSetLi braryAllocFcns().

void mlfSetLibraryAllocFcns(calloc\_proc calloc\_fcn, free\_proc free\_fcn, realloc\_proc realloc\_fcn, malloc\_proc malloc\_fcn);

You must write four functions whose addresses you then pass to mlfSetLibraryAllocFcns():

**1** calloc\_fcn is the name of the function that mxCalloc uses to perform memory allocation operations. The function that you write must have the prototype:

void \* callocfcn(size\_t nmemb, size\_t size);

Your function should initialize the memory it allocates to 0 and should return NULL for requests of size 0.

**2** free\_fcn is the name of the function that mxFree uses to perform memory deallocation (freeing) operations. The function that you write must have the prototype:

void freefcn(void \*ptr);

Make sure your function handles NULL pointers. free\_fcn(0) should do nothing.

**3** realloc\_fcn is the name of the function that mxRealloc uses to perform memory reallocation operations. The function that you write must have the prototype:

```
void * reallocfcn(void *ptr, size_t size);
```
This function must grow or shrink memory. It returns a pointer to the requested amount of memory, which contains as much as possible of the previous contents.

**4** malloc\_fcn is the name of the function to be called in place of malloc to perform memory allocation operations. The prototype for your function must match:

```
void * mallocfcn(size_t n);
```
Your function should return NULL for requests of size 0.

Refer to the *MATLAB Application Program Interface Reference* online help for more detailed information about writing these functions.

# Indexing into Arrays

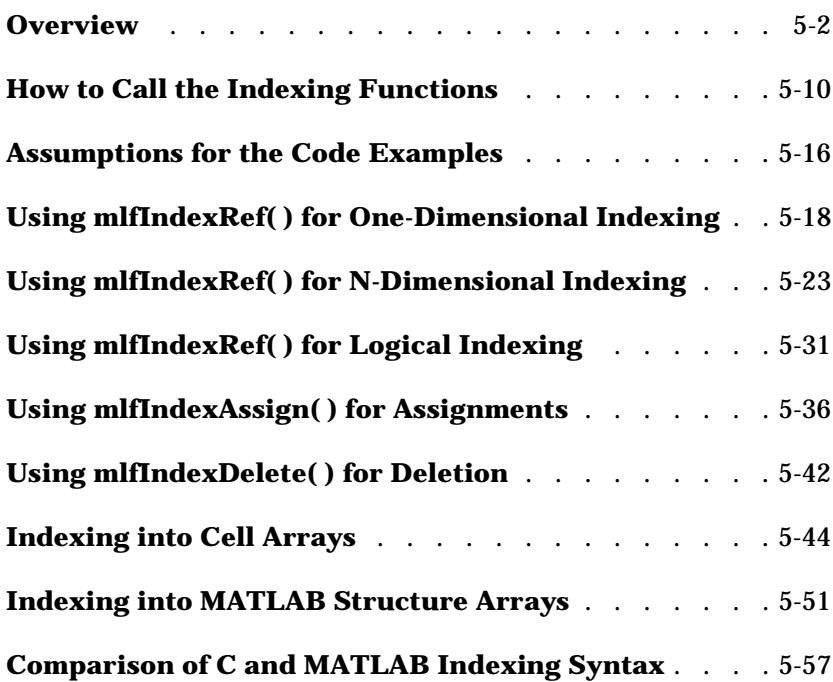

# <span id="page-141-0"></span>**Overview**

The MATLAB interpreter provides a sophisticated and powerful indexing operator that allows you to access and modify multiple array elements. The MATLAB C++ Math Library also supports an indexing operator. The MATLAB C Math Library provides the same indexing functionality as the MATLAB interpreter and the MATLAB C++ Math Library but through a different mechanism. Instead of an indexing operator, the MATLAB C Math Library provides indexing functions.

This chapter describes how to:

- **•** Call the indexing functions
- **•** Use one-dimensional, n-dimensional, and logical subscripts
- **•** Make assignments using indexing
- **•** Make deletions using indexing
- **•** Index into cell arrays
- **•** Index into structure arrays

## **Indexing Functions**

Conceptually, the indexing functions in C are very similar to the indexing operations in MATLAB. In MATLAB, you can

- **•** Access
- **•** Modify
- **•** Delete

elements of an array. For example, A(3,1) accesses the first element in row 3 of matrix A.

In the MATLAB C Math Library, the functions:

- mlfIndexRef()
- ml fIndexAssign()
- mlfIndexDelete()

allow you to do exactly the same thing.

## **Terminology**

These two diagrams illustrate the terminology used in this chapter.

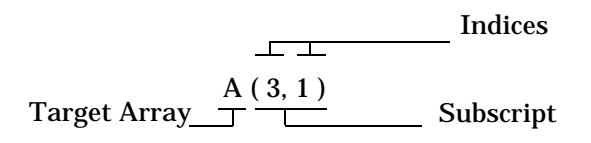

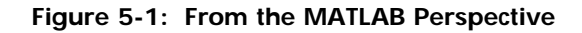

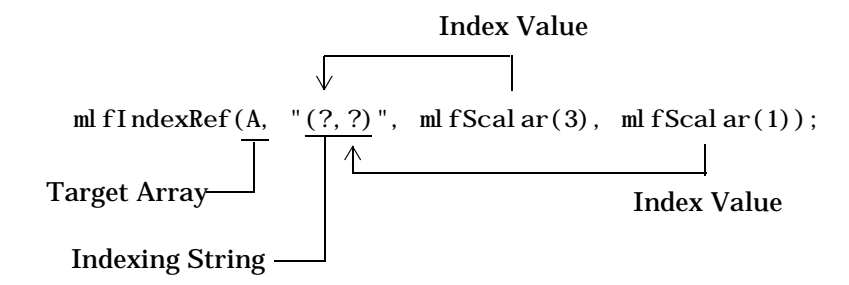

**Figure 5-2: From the MATLAB C Math Library Perspective**

## **Dimensions and Subscripts**

#### **In MATLAB**

There are three types of data in MATLAB: multidimensional numeric arrays, cell arrays and structures (objects are just a special kind of structure). Therefore, there are three types of indexing, one for each type of data:

- **•** Standard indexing, which uses parentheses () in MATLAB
- **•** Cell array indexing, which uses curly braces {} in MATLAB
- **•** Structure indexing, which uses named fields, for example, color, in MATLAB

Both standard indexing and cell array indexing take numeric arguments, one argument for each dimension of the array being indexed into, while structure indexing uses only the name of the structure field.

**Note** Standard indexing can be used with all three types of data, while cell array indexing can only be used on cell arrays and structure indexing only on structures. You can combine, for example, standard indexing and structure indexing on a structure.

#### **In the MATLAB C Math Library**

The indexing functions in the MATLAB C Math Library support N-dimensional standard, cell array, and structure indexing.

An array subscript consists of one or more indices passed as mxArray \* arguments to one of the indexing functions. For example, the two-dimensional indexing expression

```
ml fIndexRef(A, "(?, ?)", ml fScalar(3), ml fScalar(1))
```
applies the subscript (3,1) to A and returns the element at row three, column one. ml fIndexRef(A, " $(?)$ ", ml fScalar $(9)$ ), a one-dimensional indexing expression, returns the ninth element of array A.

**Note** The indexing functions follow the MATLAB convention for array indices: indices begin at one rather than zero.
<span id="page-144-0"></span>An index mxArray argument can contain a scalar, vector, matrix, or the result from a call to the special function ml fCreateCol onIndex().

- **•** A scalar subscript selects a scalar value.
- **•** A subscript with vector or matrix indices selects a vector or matrix of values.
- The ml fCreateCol onIndex() index, which loosely interpreted means "all," selects, for example, all the columns in a row or all the rows in a column.

You can also use the mlfColon() function, which is patterned after the MATLAB colon operator, to specify a vector subscript. For example, ml  $f$ Colon(ml  $f$ Sclar(1), ml  $f$ Scalar(10), NULL) specifies the vector [ 1 2 3 4 5 6 7 8 9 10 ].

**Note** You cannot index into an array with more dimensions than the array has, although you can use fewer dimensions.

**Tip** for-loops provide an easy model for thinking about indexing. A one-dimensional index is equivalent to a single for-loop; a two-dimensional index is equivalent to two nested for-loops. The size of the subscript determines the number of iterations of the for-loop. The value of the subscript determines the values of the loop iteration variables.

### **Array Storage**

MATLAB stores each array as a column of values regardless of the actual dimensions. This column consists of the array columns, appended top to bottom. For example, MATLAB stores

 $A = \{2 \ 6 \ 9; \ 4 \ 2 \ 8; \ 3 \ 0 \ 1\}$ 

as

Accessing A with a single subscript indexes directly into the storage column. A(3) accesses the third value in the column, the number 3. A(7) accesses the seventh value, 9, and so on.

If you supply more subscripts, MATLAB calculates an index into the storage column based on the array's dimensions. For example, assume a two-dimensional array like A has size [d1 d2], where d1 is the number of rows in the array and d2 is the number of columns. If you supply two subscripts  $(i, j)$  representing row-column indices, the equivalent one-dimensional index is

 $(j-1)*d1+i$ 

Given the expression A(3,2), MATLAB calculates the offset into A's storage column as  $(2-1)$  \*3+3, or 6. Counting down six elements in the column accesses the value 0.

This storage and indexing scheme also extends to multidimensional arrays. You can think of an N-dimensional array as a series of "pages," each of which is a two-dimensional array. The first two dimensions in the N-dimensional array determine the shape of the pages, and the remaining dimensions determine the number of pages.

In a three- (or higher) dimensional array, for example, MATLAB iterates over the pages to create the storage column, again appending elements columnwise. You can think of three-dimensional arrays as "books," with a two-dimensional array on each page. The term *page* is used frequently in this document to refer to a two-dimensional array that is part of a larger N-dimensional array.

Labeling the dimensions past three is more difficult. You can imagine shelves of books for dimension 4, rooms of shelves for dimension 5, libraries of rooms

for dimension 6, etc. This document rarely uses an array of dimension greater than three or four, although MATLAB and the MATLAB C Math Library handle any number of dimensions that doesn't exceed the amount of memory available on your computer.

For example, consider a 5-by-4-by-3-by-2 array C.

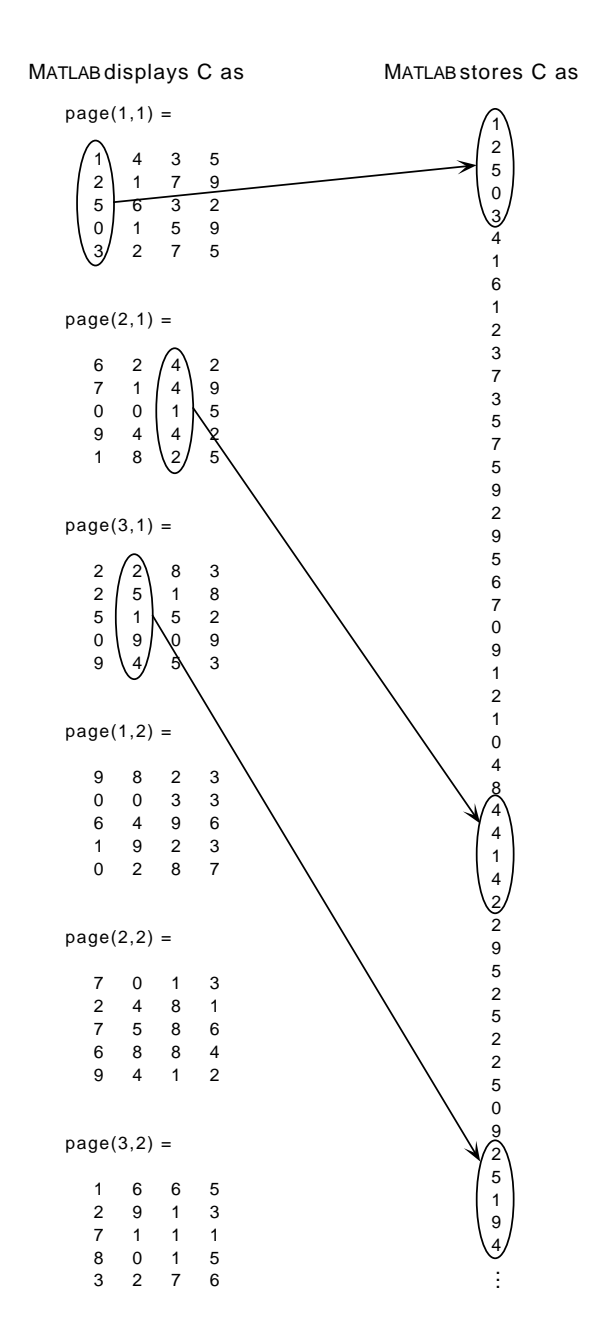

**5-8**

Again, a single subscript indexes directly into this column. For example,  $C(4)$ produces the result

ans = 0

If you specify two subscripts  $(i, j)$  indicating row-column indices, MATLAB calculates the offset as described above. Two subscripts always access the first page of a multidimensional array, provided they are within the range of the original array dimensions.

If more than one subscript is present, all subscripts must conform to the original array dimensions. For example,  $C(6, 2)$  is invalid, because all pages of C have only five rows.

If you specify more than two subscripts, MATLAB extends its indexing scheme accordingly. For example, consider four subscripts  $(i, j, k, l)$  into a four-dimensional array with size  $\lceil d1 \rceil d2 \rceil d4$ . MATLAB calculates the offset into the storage column by

 $(1-1)(d3)(d2)(d1)+(k-1)(d2)(d1)+(j-1)(d1)+i$ 

For example, if you index the array C using subscripts (3,4,2,1), MATLAB returns the value 5 (index 38 in the storage column).

In general, the offset formula for an array with dimensions  $[d_1 \ d_2 \ d_3 \ldots \ d_n]$ using any subscripts  $(s_1 \ s_2 \ s_3 \ \ldots \ s_n)$  is:

```
(s_n-1)(d_{n-1})(d_{n-2})...(d_1)+(s_{n-1}-1)(d_{n-2})...(d_1)+...(s_2-1)(d_1)+s_1
```
Because of this scheme, you can index an array using any number of subscripts. You can append any number of 1s to the subscript list because these terms become zero. For example,  $C(3, 2, 1, 1, 1, 1, 1, 1)$  is equivalent to  $C(3, 2)$ .

# **How to Call the Indexing Functions**

Using the three indexing functions ml  $fIndexRef()$ , ml  $fIndexAssign()$ , and ml fIndexDelete() is straightforward once you understand how each forms and applies the subscript. The three functions work in a similar way and support indexing into arrays of any dimension, including cell arrays and structure arrays.

The prototypes for the three functions are:

```
mxArray *mlfIndexRef(mxArray *target_array,
                     const char* index_string, ...);
mxArray *mlfIndexAssign(mxArray **target_array,
                     const char* index_string, ...);
mxArray *mlfIndexDelete(mxArray **target_array,
                     const char* index_string, ...);
```
Use ml fIndexRef() to read one or more values from an array, mlfIndexAssign() to change one or more values in an array, and ml fIndexDelete() to remove one or more elements from an array.

# **Overview**

Each indexing function requires at least three arguments; ml fIndexAssign() requires at least four. The first argument is the array to which the indexing operation is being applied. Since both mlfIndexAssign() and ml fIndexDelete() modify the array, the first argument to these functions must be an mxArray\*\*; as mlfIndexRef() does not modify the array, its first argument is an mxArray\*.

The second argument is a string describing the indexing operation. This string uses a simplification of the MATLAB indexing syntax;  $()$ ,  $\}$  and . field (depending on what type of indexing you're doing) are required, but the actual values that would appear in a MATLAB index operation are replaced by ?'s in the MATLAB C Math Library. For example, the MATLAB expression  $x(3)(2,4,2)$ . col or (a combination of cell array, standard, and structure indexing) results in the following string: " $\{?\}(?,?,?)$  . col or".

The third and subsequent arguments are the values to use in place of the ?'s in the string. These values must be mxArray\*'s and are very often the result of a call to ml fScal ar(), which creates an  $mxArray*$  from a double-precision floating-point number or a integer.

When calling  $ml$  fIndexAssign $()$ , the last argument in the list is the source array that contains the values to write into the target array. Note that the source array must be exactly the same size as the subset of the target array specified by the indexing expression in the second argument and subsequent arguments.

Refer to the online *MATLAB C Math Library Reference* for more detail on the interface for the three functions.

# **Specifying the Target Array**

Each indexing function takes a target array as its first argument. The subscript is applied to this array:

- For ml fIndexRef(), the first argument is the array that you want to extract elements from.
- For ml fIndexAssign(), the first argument is the array that you want to change elements of (be assigned to).
- For ml fIndexDelete(), the first argument is the array that you want to delete elements from.

**Note** mlfIndexRef() takes an mxArray\*; mlfIndexAssign() and mlfIndexDelete() take mxArray\*\* as their first argument.

# **Specifying the Index String**

You pass an indexing string as the second argument to an indexing function. An indexing string is always surrounded by "". For example, the MATLAB indexing expression  $A(2, 1)$  is written like this in the MATLAB C Math Library.

```
ml fIndexRef(A, "(? , ?)", ml fScalar(2), ml fScalar(1))
```
"(?,?)" is the indexing string that specifies a two-dimensional index. The question mark, ?, is a placeholder for each index value.

- If you're indexing into a regular array, use parentheses, (), to enclose the subscript.
- **•** If you're indexing into a cell array, use braces, {}, to enclose the subscript.

Some more sample indexing strings:

- "(?,?,?,?)": standard indexing
- "{?}": cell array indexing
- " $(?, ?)$ .  $y$  $(?)$ ": combined standard, structure, and cell array indexing

| <b>Syntax</b><br>Element | <b>Definition</b>                              | Example          |
|--------------------------|------------------------------------------------|------------------|
| ( )                      | Encloses an array subscript.                   | "(?, ?)"         |
| $\{ \}$                  | Encloses a cell array subscript.               | " $\{?, ?\}$ "   |
| ,                        | Separates dimensions of the subscript          | $"$ $(?, ?, ?)"$ |
| ?                        | Placeholder for a single array index<br>value. | " $(?)$ "        |
| . field                  | Indicates a field in a structure               | ("?, score")     |

**Table 5-1: Elements of Index String Syntax**

#### **What an Indexing String Specifies**

When you specify an indexing string, you provide the following information to the indexing functions:

**•** Number of dimensions in the subscript

For example, the single ? in "(?)" indicates a one-dimensional subscript. The three ?'s in "(?,?,?)" indicates a three-dimensional subscript.

**•** Type of indexing

For example, the parentheses in "(?,?)" indicate array indexing. The braces in " $\{?, ?\}$ " indicate that you are accessing the contents of a cell in a cell array.

- **•** Which field in a structure you're accessing
	- .*field* indicates you're accessing a field within a structure.

#### **What an Indexing String Doesn't Specify**

Your indexing string does *not* specify:

**•** The values of the indices themselves

The ? is a placeholder for actual values. The values are specified as subsequent mxArray\* arguments passed to the indexing functions.

**•** Nested subscripts

Each ? is a placeholder for a single array index.

#### **Complex Indexing Expressions**

In MATLAB, you can write complicated indexing expressions. For example, this MATLAB expression

 $B\{3\}(7)$ . bfield(2, 1)

combines cell array, standard, and structure indexing. The expression first selects the third element of cell array B; this third element must be an array. From this array it selects the seventh element, which must be a structure with at least one field, named bfield. From that structure it selects the array stored in the  $bf$ ield field, and then the element at position  $(2, 1)$  within that array.

In the MATLAB C Math Library, you can specify this entire indexing operation as a single string: " $\{?\}(?)$ . bfield(?, ?)". Passing this string to any of the MATLAB C Math Library indexing functions selects that location for reading, writing, or deletion.

In the MATLAB C Math Library, the expression becomes

mlfIndexRef(B, "{?}(?).bfield(?,?)", mlfScalar $(3)$ , mlfScalar $(7)$ , mlfScalar $(2)$ , mlfScalar $(1)$ ;

#### **Nesting Indexing Operations**

In MATLAB, you can nest indexing operations; when you do, the results of the inner indexing operation supply the index values for the outer index operation. Because the MATLAB C Math Library represents MATLAB indexing operations with calls to  $m \in I_1$  ndexRef(), you can recreate the MATLAB behavior in the library by nesting calls to met  $f$ IndexRef() inside one another.

For example, the MATLAB expression

 $x(y(4)) = 3$ 

becomes

ml fIndexAssign(&x, "(?)", ml fIndexRef(y, "(?)", ml fScalar(4)), ml  $fScalar(3)$ :

The MATLAB expression

 $D = A(foo(1, B(2, 3)), bar(4, C(:)))$ 

becomes

```
mlfAssign(&D,
      ml fIndexRef(A, "(?, ?)",
             foo(mfScalar(1),
               ml fIndexRef(B, "(?, ?)", ml fScalar(2), ml fScalar(3))),
             bar(mfScalar(4),
                 ml fIndexRef(C, "(?)", ml fCreateColonIndex())));
```
### **Specifying the Values for Indices**

Because the second argument, the index string, only describes the types of operations to be performed and does not contain the actual subscript values, you must pass these values seperately to the indexing functions. Following the indexing string argument, you pass a list of pointers to mxArrays. Each array contains the value of an index in your subscript(s).

For example, the two calls to mlfScalar() in the following indexing expression pass the values for the indices in the two-dimensional subscript (2,1). If A were an array with more than two dimensions, you could specify more than two dimensions in the index string, and pass more than two index values to mlfIndexRef().

```
mlfIndexRef(A, "(?, ?)", mlfScalar(2), mlfScalar(1))
```
The indexing functions apply the subscript to the target array. Each function constructs the subscript based on the content of the indexing string. The indexing functions count the number of expressions that are delimited by commas within each parenthesized, (), or bracketed, {}, subscript within the indexing string to determine the structure of the subscript(s) and the number of mxArray\* index arguments to expect.

**Note** Do *not* supply NULL to terminate the list of arguments passed to an indexing function. Each function detects the end of the argument list by counting the number of arguments indicated by the indexing string itself.

# **Specifying a Source Array for Assignments**

mlfIndexAssign() requires one more argument than the other two indexing functions: a pointer to an mxArray that contains the new values for the target array. Pass the source array after the mxArray\* arguments that specify the values for the subscript. Note that this source array must be exactly the same size as the subset of the target array specified by the indexing expression.

# <span id="page-155-0"></span>**Assumptions for the Code Examples**

The C code included in the following sections demonstrates how to perform indexing with the MATLAB C Math Library. For the most part, each example only presents the call to an indexing function. As you read the examples, assume that the code relies on declarations, assignments, and deletions that follow these conventions:

- **•** Automated memory management is in effect. The functions that contain this code would begin with a call to mlfEnterNewContext() and end with calls to mlfRestorePreviousContext() and mlfReturnValue(). Assignments are made by calling ml  $f$ Assign $()$ .
- The source arrays are created using the ml fDoubleMatrix() function. For example, this code creates matrix A:

```
static double A_array_data[] = \{1, 2, 3, 4, 5, 6, 7, 8, 9\};mxArray *A;
mlfAssign(&A, mlfDoubleMatrix(3, 3, A_array_data, NULL));
```
See ["Example Program: Creating Numeric Arrays \(ex1.c\)" in Chapter 3](#page-72-0) for a complete example of how to use this function.

- **•** Matrix A, which is used throughout the examples, is equal to:
	- 1 4 7 2 5 8 3 6 9
- Nested calls to ml fScal ar () create the arrays that contain the indices. Because automatic memory management is in effect, these scalar arrays are automatically deleted by the library because they are temporary arrays.
- **•** Each mxArray that is the target of an assignment must be deleted after the program finishes with it. mxDestroyArray(A);
- Many of the examples use the ml fHorzcat () and ml fVertcat () functions to create the vectors and matrices that are used as indices. mlfHorzcat() concatenates its arguments horizontally; ml fVertcat() concatenates its arguments vertically.

Refer to the online *MATLAB C Math Library Reference* for more information on ml fScalar(), ml fCreateColonIndex(), mxCreateDoubleMatrix(), mxGetPr(), mlfHorzcat(), and mlfVertcat().

# **Using mlfIndexRef( ) for One-Dimensional Indexing**

This section describes how to select:

- **•** A single element with a one-dimensional scalar index
- **•** A vector with a one-dimensional vector index
- **•** A subarray with a one-dimensional matrix index
- **•** All elements in the matrix with the colon index

All examples work with example matrix A. Notice that the value of each element in A is equal to that element's position in the column-major enumeration order. For example, the third element of A is the number 3 and the ninth element of A is the number 9.

[''Assumptions for the Code Examples'' on page 5-16](#page-155-0) explains the conventions used in the examples.

### **Overview**

A one-dimensional subscript contains a single index. When you use the MATLAB C Math Library to perform one-dimensional indexing, you pass ml fIndexRef() a pointer to one array that represents the index. The index array can contain a scalar, vector, matrix, or the return from a call to the mlfCreateColonIndex() function.

The size and shape of the one-dimensional index determine the size and shape of the result; the size of the result is exactly equal to the size of the one-dimensional subscript. For example, a one-dimensional row vector index produces a one-dimensional row vector result. Given the matrix A, the expression  $A([1 5 8])$  produces the row-vector  $[1 5 8]$ .

To apply a one-dimensional subscript to an N-dimensional array, you need to know how to go from the one-dimensional index value to a location inside the array. See [''Array Storage'' on page 5-5](#page-144-0) for complete details on how MATLAB counts one dimensionally through arrays of N dimensions.

**Note** The range for a one-dimensional index depends on the size of the array. For a given array A, it ranges from 1, the first element of the array, to  $prod(size(A))$ , the last element in an N-dimensional array. Contrast this range with the two ranges for a two-dimensional index where the row value varies from 1 to M, and the column value from 1 to N.

### **Selecting a Single Element**

Use a scalar index to select a single element from the array. For example,

```
ml fAssign(&B, ml fIndexRef(A, "(?)', ml fScalar(5)));
```
performs the same operation as A(5) in MATLAB and selects the fifth element of A, the number 5.

## **Selecting a Vector**

Use a vector index to select multiple elements from an array. For example,

```
ml fIndexRef(A, "(?)",
    ml fHorzcat(ml fScalar(2), ml fScalar(5), ml fScalar(8), NULL))
```
performs the same operation as A([2 5 8]) in MATLAB and selects the second, fifth and eighth elements of the matrix A:

2 5 8

Because the index is a 1-by-3 row vector, the result is also a 1-by-3 row vector.

The code

```
ml fAssign(&B, ml fIndexRef(A, "(?)",
    mlfVertcat(mlfScalar(2), mlfScalar(5), mlfScalar(8), NULL)));
```
selects the same elements of A, but returns the result as a column vector because the call to met intertect () produced a column vector:

2 5 8

 $A([2; 5; 8])$  in MATLAB performs the same operation. Note the semicolons.

#### <span id="page-159-0"></span>**Specifying a Vector Index with mlfEnd()**

Sometimes you don't know how large an array is in a particular dimension, but you want to perform an indexing operation that requires you to specify the last element in that dimension. In MATLAB, you can use the end function to refer to the last element in a given dimension.

For example,  $A(6:end)$  selects the elements from  $A(6)$  to the end of the array. The MATLAB C Math Library's ml fEnd() function corresponds to MATLAB's end() function. Given an array, a dimension  $(1 = row, 2 = column, 3 = page,$ and so on), and the number of indices in the subscript, ml fEnd() returns (as a 1-by-1 array) the index of the last element in the specified dimension. You can then use that scalar array to generate a vector index.

Given the row dimension for a vector or scalar array, ml fEnd() returns the number of columns. Given the column dimension for a vector or scalar array, it returns the number of rows. For a matrix, mlfEnd() treats the matrix like a vector and returns the number of elements in the matrix.

Note that the number of indices in the subscript corresponds to the number of index arguments that you pass to met  $I \cdot \text{IndexRef}($ .

This C code selects all but the first five elements in matrix A, just as  $A(6: end)$ does in MATLAB.

```
mxArray *end_index=NULL, *B=NULL;
mlfAssign(&end_index,
          mlfColon(mlfScalar(6),
              mlfEnd(A, mlfScalar(1), mlfScalar(1)), NULL));
mlfAssign(&B, mlfIndexRef(A, "(?)", end_index));
```
The second argument, ml  $fScalar(1)$ , to ml  $fEnd()$  identifies the dimension where  $ml<sub>ff</sub> and$  is used, here the row dimension. The third argument, mlfScalar(1), indicates the number of indices in the subscript; for one-dimensional indexing, it is always one. This code selects these elements from matrix A:

6 7 8 9

## **Selecting a Matrix**

Use a matrix index to select a matrix. A matrix index works just like a vector index, except the result is a matrix rather than a vector. For example, let B be the index matrix:

```
1 2
3 2
```
Then,

```
ml fAssign(&X, ml fIndexRef(A, "(?)", B));
```
is

1 2 3 2

Note that the example matrix A was chosen so that

ml fIndexRef(A, "(?)", X) equals X for all types of one-dimensional indexing. This is not generally the case. For example, if A were changed to ml fAssign(&A, ml fMagic(ml fScalar(3)));

```
8 1 6
3 5 7
4 9 2
```
and B remains the same, then ml  $fIndexRef(A, "(?), "B)$  would equal

```
8 3
4 3
```
**Note** In both cases,  $\text{si } z \in (A(B))$  is equal to  $\text{si } z \in (B)$ . This is a fundamental property of one-dimensional indexing.

### **Selecting the Entire Matrix As a Column Vector**

Use the colon index to select all the elements in an array. The result is a column vector. For example,

```
mlfAssign(&B, mlfIndexRef(A, "(?)", mlfCreateColonIndex()));
```
The colon index means "all." It is a context-sensitive function. It expands to a vector array containing all the indices of the dimension in which it is used (its context). In the context of an M-by-N array A, A(:) in MATLAB notation is equivalent to A([1: M\*N]'). When you use colon, you don't have to specify M and N explicitly, which is convenient when you don't know M and N.

# **Using mlfIndexRef( ) for N-Dimensional Indexing**

This section describes how to:

- **•** Extract a scalar from a matrix
- **•** Extract a vector from a matrix
- **•** Extract a subarray from a matrix
- **•** Extend two-dimensional indexing to N dimensions

All two-dimensional examples work with example matrix A.

There is no functional difference between two-dimensional indexing and N-dimensional indexing (where  $N > 2$ ). Because it is easier to understand two-dimensional arrays, most of the examples in this section deal with two-dimensional arrays. See [''Extending Two-Dimensional Indexing to N](#page-168-0)  [Dimensions'' on page 5-29](#page-168-0) to learn how to work with arrays of dimension greater than two.

To use the code samples in your own code, see [''Assumptions for the Code](#page-155-0)  [Examples'' on page 5-16,](#page-155-0) which explains the conventions used in the examples.

# **Overview**

An N-dimensional subscript contains N indices. The first index is the row index, the second is the column index, the third the page index, and so on. When you use the MATLAB C Math Library to perform N-dimensional indexing, you pass metal  $\text{Fl}$  ndexRef() N index arrays as arguments that together represent the subscript: the first index array argument stores the row index, the second the column index, the third the page index, etc. Each index array can store a scalar, vector, matrix, or the result from a call to the function mlfCreateColonIndex().

The size of the indices rather than the size of the subscripted matrix determines the size of the result; the size of the result is equal to the product of the sizes of the N indices. For example, assume matrix A is set to:

1 4 7 2 5 8 3 6 9

If you index matrix A with a 1-by-5 vector and a scalar, the result is a five-element vector: five elements in the first index times one element in the second index. If you index matrix A with a three-element row index and a two-element column index, the result has six elements arranged in three rows and two columns.

# **Selecting a Single Element**

Use two scalar indices to extract a single element from an array.

For example,

```
mlfAssign(&B,
```
ml fIndexRef(A,  $"(? , ?)"$ , ml fScalar(2), ml fScalar(2)));

selects the element 5 from the center of matrix A (the element at row 2, column 2).

# **Selecting a Vector of Elements**

Use one vector and one scalar index, or one matrix and one scalar index, to extract a vector of elements from an array. You can use the functions mlfHorzcat(), mlfVertcat(), or mlfCreateColonIndex() to make the vector or matrix index, or use an mxArray variable that contains a vector or matrix returned from other functions.

The indexing routines iterate over the vector index or down the columns of the matrix index, pairing each element of the vector or matrix with the scalar index. Think of this process as applying a (scalar, scalar) subscript multiple times; the result of each selection is collected into a vector.

For example,

```
mlfAssign(&B,
    ml fIndexRef(A, "(?, ?)",
                 mlfHorzcat(mlfScalar(1), mlfScalar(3), NULL),
                 ml fScalar(2));
```
selects the first and third element (or first and third rows) of column 2:

4 6

In MATLAB A([1 3], 2) performs the same operation.

If you reverse the positions of the indices  $(A(2, [1 3])$  in MATLAB):

```
mlfAssign(&B,
    ml fIndexRef(A, "(?, ?)",
                 mlfScalar(2).
                 ml fHorzcat(ml fScalar(1), ml fScalar(3), NULL)));
```
you select the first and third elements (or first and third columns) of row 2:

2 8

If the vector index contains the same number multiple times, the same element is extracted multiple times. For example,

```
mlfAssign(&B,
    ml fIndexRef(A, "(?, ?)",
                 mlfScalar(2).
                 ml fHorzcat(ml fScalar(3), ml fScalar(3), NULL))));
```
returns two copies of the element at  $A(2,3)$ :

8 8

**Note** You can pass any number of arguments to ml fHorzcat() or ml fVertcat(). You can nest calls to either function.

#### **Specifying a Vector Index with mlfEnd( )**

The ml fEnd() function, which corresponds to the MATLAB end() function, provides another way of specifying a vector index. Given an array, a dimension  $(1 = row, 2 = column, 3 = page, and so on)$ , and the number of indices in the subscript, mlfEnd() returns the index of the last element in the specified dimension. You then use that scalar array to generate a vector index. See [''Specifying a Vector Index with mlfEnd\(\)'' on page 5-20](#page-159-0) for a more complete description of how and why you use the end function in MATLAB.

Given the row dimension, mlfEnd() returns the number of columns. Given the column dimension, it returns the number of rows. The number of indices in the subscript corresponds to the number of index arguments you pass to mlfIndexRef().

This code selects all but the first element in row 3, just as

```
A(3, 2:end)
```
does in MATLAB.

```
mxArray *two=NULL, *end_index=NULL, *B=NULL;
mlfAssign(&two, mlfScalar(2));
mlfAssign(&end_index, mlfColon(two, mlfEnd(A, two, two), NULL));
mlfAssign(&B, mlfIndexRef(A, "(?,?)",
                 mlfScalar(3), end_index);
```
The second argument to ml  $fEnd()$ , two, identifies the dimension where ml fEnd() is used, here the column dimension. The third argument, two, indicates the number of indices in the subscript; for two-dimensional indexing, it is always two. This code selects these elements from matrix A:

6 9

#### **Selecting a Row or Column**

Use a colon index and a scalar index to select an entire row or column. For example,

```
ml fIndexRef(A, "(?,?)", ml fScalar(1), ml fCreateColonIndex())
```
selects the first row:

1 4 7

ml fIndexRef(A,  $"(?, ?)"$ , ml fCreateColonIndex(), ml fScalar(2)) selects the second column:

4 5 6

# **Selecting a Matrix**

Use two vector indices, or a vector and a matrix index, to extract a matrix. You can use the function mlfHorzCat(), mlfVertcat(), or mlfCreateColonIndex() to make each vector or matrix index, or use mxArray variables that contain vectors or matrices returned from other functions.

The indexing code iterates over both vector indices in a pattern similar to a doubly nested for-loop:

```
for each element I in the row index
    for each element J in the column index
        select the matrix element A(I,J)
```
For each of the indicated rows, this operation  $(A([1 2], [1 3 2])$  in MATLAB) selects the column elements at the specified column positions. For example,

```
mlfAssign(&B,
    ml fIndexRef(A, "(?, ?)",
                 ml fHorzcat(ml fScalar(1), ml fScalar(2), NULL),
                 ml fHorzcat(ml fScalar(1), ml fScalar(3),
                             ml fScalar(2), NULL));
```
selects the first, third, and second (in that order) elements from rows 1 and 2, yielding:

1 7 4 2 8 5

Notice that the result has two rows and three columns. The size of the result matrix always matches the size of the index vectors: the row index had two elements; the column index had three elements. The result is 2-by-3.

The indexing routines treat a matrix index as one long vector, moving down the columns of the matrix. The loop for a subscript composed of a matrix in the row position and a vector in the column position works like this:

```
for each column I in the row index matrix B
   for each row J in the Ith column of B
        for each element K in the column index vector
            select the matrix element A(B(I, J), K)
```
For example, let the matrix B equal:

1 1 2 3

Then the expression

```
ml fIndexRef(A, "(?, ?)", B,mlfHorzcat(mlfScalar(1), mlfScalar(2), NULL))
```
performs the same operation as  $A(B, [1 2])$  in MATLAB and selects the first, second, first, and third elements of columns 1 and 2:

#### **Selecting Entire Rows or Columns**

Use a colon index and a vector or matrix index to select multiple rows or columns from a matrix. For example,

```
ml fIndexRef(A, "(?, ?)",
            mlfHorzcat(mlfScalar(2), mlfScalar(3), NULL),
            mlfCreateColonIndex())
```
performs the same operation as  $A([2 3],:)$  in MATLAB and selects all the elements in rows two and three:

2 5 8 3 6 9

<span id="page-168-0"></span>You can use the colon index in the row position as well. For example, the expression

```
mlfAssign(&B,
          ml fIndexRef(A, "(?, ?)",
             mlfCreateColonIndex(),
             mlfHorzcat(mlfScalar(3), mlfScalar(1), NULL)));
```
performs the same operation as  $A(:,[3 1])$  in MATLAB and selects all the elements in columns 3 and 1, in that order:

Subscripts of this form make duplicating the rows or columns of a matrix easy.

#### **Selecting an Entire Matrix**

Using the colon index as both the row and column index selects the entire matrix. Although this usage is valid, referring to the matrix itself without subscripting is much easier.

## **Extending Two-Dimensional Indexing to N Dimensions**

Two-dimensional indexing extends very naturally to N dimensions; simply use more index arguments. Let A be a 3-by-3-by-2 three-dimensional array (two 3-by-3 pages):

Page 1:

```
1 4 7
2 5 8
3 6 9
```
Page 2:

```
10 13 16
11 14 17
12 15 18
```
Then the MATLAB expression  $A(:,:,2)$  selects all of page 2,  $A(1,:,:)$  selects all the columns in row 1 on all the pages,  $A(2,2,2)$  selects the element at the middle of page 2 (the number 14), and so on.

It is very simple to convert these MATLAB indexing expressions into MATLAB C Math Library indexing expressions:

```
A(:,:,2) becomes
```

```
mlfIndexRef(A, "(?,?,?)", mlfCreateColonIndex(),
            ml fCreateCol onIndex(), ml fScale(2)
```
The result of this operation is the 3-by-3 array on page 2 of A:

```
10 13 16
11 14 17
12 15 18
```

```
A(1, \ldots) becomes
```

```
mlfIndexRef(A, "(?,?,?)", mlfScalar(1), mlfCreateColonIndex(),
            mlfCreateColonIndex())
```
The result of this operation is a three-dimensional array 1-by-3-by-2 in which each "page" consists of the first row of the corresponding page of A.

Page 1:

1 4 7

Page 2:

10 13 16

Finally,  $A(2, 2, 2)$  becomes:

```
mlfIndexRef(A, "(?,?,?)", mlfScalar(2), mlfScalar(2),
            ml fScalar(2))
```
The result of this operation is the 1-by-1 array 14.

If the array A had more than three dimensions, the index strings would have more than three ?'s in them, and they would be followed by more than three index values. All of the other types of indexing discussed in this chapter (selecting entire rows and columns, etc.) work equally well on N-dimensional arrays.

# **Using mlfIndexRef( ) for Logical Indexing**

This section describes how to use:

- **•** A logical index as a one-dimensional subscript
- **•** Two logical vectors as indices in a two-dimensional subscript
- **•** A colon index and a logical vector as a two-dimensional subscript
- **•** A logical index to select elements from a row or column

The examples work with matrix A and the logical array B.

```
A
1 4 7
2 5 8
3 6 9
B 
1 0 1
0 1 0
1 0 1
```
[''Assumptions for the Code Examples'' on page 5-16](#page-155-0) explains the conventions used in the examples.

### **Overview**

Logical indexing is a special case of *n*-dimensional indexing. A logical index is a vector or a matrix that consists entirely of ones and zeros. Applying a logical subscript to a matrix selects the elements of the matrix that correspond to the nonzero elements in the subscript.

Logical indices are generated by the relational operator functions  $(m|f)$ , ml fGt(), ml fLe(), ml fGe(), ml fEq(), ml fNeq()) and by the function mlfLogical(). Because these functions attach a logical flag to a logical matrix, you cannot create a logical index simply by assigning ones and zeros to a vector or matrix.

You can form an *n*-dimensional logical subscript by combining a logical index with scalar, vector, matrix, or colon indices.

### **Using a Logical Matrix as a One-Dimensional Index**

When you use a logical matrix as an index, the result is a column vector. For example, if the logical index matrix B equals

```
1 0 1
0 1 0
1 0 1
```
#### Then

```
ml fAssign(&X, ml fIndexRef(A, "(?)", B));
```
equals

Notice that B has ones at the corners and in the center, and that the result is a column vector of the corner and center elements of A.

Note that you can create B by calling ml fAssign(&B, ml fLogical (matrix)) where matrix stores a matrix of 1's and 0's.

If the logical index is not the same size as the subscripted array, the logical index is treated like a vector. For example, if  $B = 1$  ogi cal ([1 0; 0 1]), then

```
ml fAssign(&X, ml fIndexRef(A, "(?)", B));
```
equals

1 4

since B has a zero at positions 2 and 3 and a 1 at positions 1 and 4. Logical indices behave just like regular indices in this regard.

### **Using Two Logical Vectors as Indices**

Two vectors can be logical indices into an M-by-N matrix A. The size of a logical vector index often matches the size of the dimension it indexes, although this is not a requirement.

For example, let B = logical ([1 0 1]) and C = logical ([0 1 0]), two vectors that do match the sizes of the dimensions where they are used. Then,

```
ml fAssign(&X, ml fIndexRef(A, "(?, ?)", B, C));
```
equals

```
4
6
```
B, the row index vector, has nonzero entries in the first and third elements. This selects the first and third rows. C, the column index vector, has only one nonzero entry, in the second element. This selects the second column. The result is the intersection of the two sets selected by B and C, that is, all the elements in the second columns of rows 1 and 3.

Or, let B = logical ([1 0]) and C = logical ([0 1]), two vectors that do not match the sizes of the dimensions where they are used. Then

```
ml fAssign(&X, ml fIndexRef(A, "(?, ?)", B, C));
```
equals

4

This is tricky. B, the row index, selects row 1 but does not select row 2. C, the column index, does not select column 1 but does select column 2. There is only one element in array A in both row 1 and column 2, the element 4.

### **Using One Colon Index and One Logical Vector as Indices**

This type of indexing is very similar to the two-vector case. Here, however, the colon index selects all of the elements in a row or column, acting like a vector of ones the same size as the dimension to which it is applied. The logical index works just like a nonlogical index in terms of size.

For example, let the index vector  $B = logi$  cal ([1 0 1]). Then

ml fIndexRef(A,  $"$ (?, ?)", ml fCreateColonIndex(), B)

equals

The colon index selects all rows, and B selects the first and third columns in each row. The result is the intersection of these two sets, that is, the first and third columns of the matrix.

For comparison,

```
mlfAssign(&X, mlfIndexRef(A, "(?,?)", B, mlfCreateColonIndex()));
```
equals

1 4 7 3 6 9

B selects the first and third rows, and the colon index selects all the columns in each row. The result is the intersection of the sets selected by each index, that is, the first and third rows of the matrix.

# **Using a Scalar and a Logical Vector**

Let matrix X be a 4-by-4 magic square.

 $X = \text{magic}(4)$ ; 16 2 3 13 5 11 10 8 9 7 6 12 4 14 15 1

Let B be a logical matrix that indicates which elements in row two of matrix X are greater than 9. B is the result of the greater than (>) operation

```
mlfAssign(&target_row,
          ml fIndexRef(X, "(? , ?)", ml fScalar(2),
                      mlfCreateColonIndex()));
mlfAssign(&B, mlfGt(target_row, mlfScalar(9)));
```
and contains the vector

0 1 1 0

In MATLAB,  $B = (X(2, :) > 9)$  performs the same operation.

Use B as a logical index that selects those elements from matrix X.

ml fAssign(&C, ml fIndexRef(X, " $(?, ?)$ ", ml fScalar(2), B));

selects these elements:

11 10

# **Extending Logical Indexing to N-Dimensions**

Logical indexing works on *n*-dimensional arrays just as you'd expect. The logical filtering happens the same way, and the subscript size governs the result size in the same manner. For details on the syntax, see [''Extending](#page-168-0)  [Two-Dimensional Indexing to N Dimensions'' on page 5-29.](#page-168-0)

# **Using mlfIndexAssign( ) for Assignments**

This section describes how to assign:

- **•** A single element to an array
- **•** Multiple elements to an array
- **•** Values to all the elements in an array

The examples work with matrix A.

- $A =$ 
	- 1 4 7 2 5 8 3 6 9

There is no functional difference between two-dimensional indexed assignment and *n*-dimensional indexed assignment (where N > 2). Because it is easier to understand two-dimensional arrays, most of the examples in this section deal with two-dimensional arrays. See [''Extending Two-Dimensional Assignment to](#page-178-0)  [N-Dimensions'' on page 5-39](#page-178-0) to learn how to work with arrays of dimension greater than two

[''Assumptions for the Code Examples'' on page 5-16](#page-155-0) explains the conventions used in the examples.

### **Overview**

Use the function  $ml$   $fl$   $nd$ ex $As$  $si$   $gn()$  to make assignments that involve indexing. The arguments to ml fIndexAssign() consist of a destination array, an index string, the index arrays themselves, and the source array. The subscript specifies the elements that are to be modified in the destination array. The source array specifies the new values for those elements.

You can use five different kinds of indices:

- **•** Scalar
- **•** Vector
- **•** Matrix
- **•** Colon
- **•** Logical

The examples below do not present all possible combinations of these index types.

**Note** The size of the destination mxArray (after the subscript has been applied) and the size of the source mxArray must be the same.

### **Assigning to a Single Element**

Use one or two scalar indices to assign a value to a single element in a matrix. For example,

```
ml fIndexAssign(&A, "(?, ?)", ml fScalar(2), ml fScalar(1),
                ml fScalar(17));
```
changes the element at row 2 and column 1 to the integer 17. Here, both the source and destination (after the subscript has been applied) are scalars, and thus the same size.

### **Assigning to Multiple Elements**

Use a vector index to modify multiple elements in a matrix.

A colon index frequently appears in the subscript of the destination because it allows you to modify an entire row or column. For example, this code

```
mlfIndexAssign(\&A, "(?, ?)", mlfScalar(2), mlfCreateColonIndex(),
                ml fColon(ml fScalar(1), ml fScalar(3), NULL));
```
replaces the second row of an M-by-3 matrix with the vector 1 2 3. If we use the example matrix A, A is modified to contain:

```
1 4 7
1 2 3
3 6 9
```
You can also use a logical index to select multiple elements. For example, the assignment statement

```
ml fIndexAssign(&A, "(?)", ml fGt(A, ml fScalar(5)),
                ml fHorzcat(ml fScalar(17), ml fScalar(17),
                            ml fScalar(17), ml fScalar(17), NULL));
```
changes all the elements in A that are greater than 5 to 17:

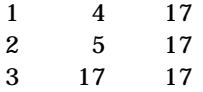

### **Assigning to a Subarray**

Use two vector indices to generate a matrix destination. For example, let the vector index  $B = \begin{bmatrix} 1 & 2 \end{bmatrix}$ , and the vector index  $C = \begin{bmatrix} 2 & 3 \end{bmatrix}$ . Then,

```
mlfAssign(&source, mlfVertcat(mlfHorzcat(mlfScalar(1),
                                           mlfScalar(4),
                                           NULL),
                               mlfHorzcat(mlfScalar(3),
                                           mlfScalar(2),
                                           NULL),
                               NULL));
ml fIndexAssign(&A, "(? , ?)", B, C, source);
```
copies a 2-by-2 matrix into the second and third columns of rows 1 and 2: the upper right corner of A. The example matrix A becomes:

You can also use a logical matrix as an index. For example, let B be the logical matrix:

```
0 1 1
0 1 1
0 0 0
```
Then,

ml fIndexAssign( $&A$ , "(?)", B, source);

changes A to:

# <span id="page-178-0"></span>**Assigning to All Elements**

You can use the colon index to replace all elements in a matrix with alternate values. The colon index, however, is infrequently used in this context because you can accomplish approximately the same result by using assignment without any indexing. For example, although you can write

```
mlfIndexAssign(&A, "(?)", mlfCreateColonIndex(),
               mlfRand(mlfScalar(3), NULL));
```
writing

ml fAssign(&A, ml fRand(ml fScalar(3), NULL));

is simpler.

The first statement reuses the storage already allocated for A. The first statement will be slightly slower, because the elements from the source must be copied into the destination.

```
Note mlfRand(mlfScalar(3), NULL) is equivalent to 
ml fRand(ml fScalar(3), ml fScalar(3), NULL).
```
### **Extending Two-Dimensional Assignment to N-Dimensions**

Two-dimensional assignment extends naturally to N-dimensions; simply use more index arguments. Let A be a 3-by-3-by-2 three-dimensional array (two 3-by-3 pages):

Page 1:

```
1 4 7
  2 5 8
  3 6 9
Page 2:
  10 13 16
  11 14 17
```
Then the MATLAB expression  $A(:,,2) = eye(3)$  changes page 2 to the 3-by-3 identity matrix;  $A(1, \ldots) = \text{ones}(1, 3, 2)$  changes row 1 on both pages to be all ones;  $A(2,2,2) = 42$  changes the element at the middle of page 2 (the number 14) to the number 42, and so on.

It is very simple to convert these MATLAB indexed assignment expressions into MATLAB C Math Library indexed assignment expressions.

 $A(:,:,2) = eye(3)$  becomes mlfIndexAssign(&A, "(?,?,?)", mlfCreateColonIndex(), mlfCreateColonIndex(), mlfScalar(2), mlfEye(mlfScalar(3), NULL));

As a result of this operation the 3-by-3 array on page 2 of A becomes:

```
1 0 0
  0 1 0
  0 0 1
A(1, :,:) = ones(1, 3, 2) becomesmlfIndexAssign(&A, "(?,?,?)", mlfScalar(1),
                  mlfCreateColonIndex(),
                  mlfCreateColonIndex(),
                  ml f0nes(ml fScalar(1), ml fScalar(3),
                           mlfScalar(2), NULL));
```
As a result of this operation row 1 on both pages of A becomes all ones.

Page 1:

Finally,  $A(2, 2, 2) = 42$  becomes:

mlfIndexAssign(A, "(?,?,?)", mlfScalar(2), mlfScalar(2), mlfScalar $(2)$ , mlfScalar $(42)$ ;
As a result of this operation the element at  $(2, 2, 2)$  changes to the number 42.

Page 2:

10 13 16 11 42 17 12 15 18

If the array A had more than three dimensions, the index strings would have more than three ?'s in them, and they would be followed by more than three index values. All of the other types of indexing discussed in this chapter (assigning to entire rows and columns, etc.) work equally well on N-dimensional arrays.

# **Using mlfIndexDelete( ) for Deletion**

This section

- **•** Describes how to delete a single element from an array
- **•** Describes how to delete multiple elements from an array

The examples work with matrix A.

 $A =$ 1 4 7

- 2 5 8
- 3 6 9

[''Assumptions for the Code Examples'' on page 5-16](#page-155-0) explains the conventions used in the examples.

Use the function ml fIndexDelete() to delete elements from an array. This function is equivalent to the MATLAB statement,  $A(B) = []$ . Instead of specifying a subscript for the elements you want to replace with other values, specify a subscript for the elements you want removed from the matrix. The MATLAB C Math Library removes those elements and shrinks the array.

For example, to delete elements from example matrix A, you simply pass the target array, the index string, and the value of the indices that identify the elements to be removed.

When you delete a single element from a matrix, the matrix is converted into a row vector that contains one fewer element than the original matrix. For example, when element (8) is deleted from matrix A

mlfIndexDelete(&A, "(?)", mlfScalar(8));

matrix A becomes this row vector with element 8 missing:

1 2 3 4 5 6 7 9

You can also delete more than one element from a matrix, shrinking the matrix by that number of elements. To retain the rectangularity of the matrix, however, you must delete one or more entire rows or columns. For example,

mlfIndexDelete $(\&A, "(?, ?)"$ , mlfScalar $(2)$ , mlfCreateColonIndex());

produces this rectangular result:

1 4 7 3 6 9

**Note** An N-dimensional subscript used in a deletion operation on the left side of the assignment statement can contain only one scalar, vector, or matrix index. The other indices must be colon indices. For example, if an array is three-dimensional and you delete row 2, you must delete row 2 from all pages.

Similar to reference and assignment, two-dimensional deletion extends to N-dimensions. If A has more than two dimensions, simply specify more than two dimensions in the index string and pass more than two index values.

# **Indexing into Cell Arrays**

This section describes how to:

- **•** Reference a cell in a cell array
- **•** Reference a subset of a cell array
- **•** Reference the contents of a cell
- **•** Reference a subset of the contents of a cell
- **•** Index nested cell arrays
- **•** Assign values to a cell array
- **•** Delete elements from a cell array

The examples all use the cell array N. N contains four cells: a 2-by-2 double array, a string array, an array that contains a complex number, and a scalar array.

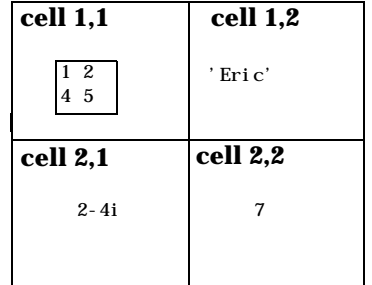

This MATLAB code creates the array:

```
N{1, 1} = [1 2; 4 5];N{1, 2} = 'Eric';N{2, 1} = 2-4i;N{2,2} = 7;
```
This MATLAB C Math Library code creates the array. Note that dbl\_array must already exist.

```
mlfAssign (&N, mlfVertcat(mlfCellhcat(dbl_array, 
                                   mxCreateString("Eric"),NULL),
                           mlfCellhcat(mlfComplexScalar(2, -4),
                                   ml fScalar(7), NULL),
```

```
 NULL));
```
Note that you can't just place this single line of code into a function, you need to follow the conventions for this coding style (using automatic memory management). See [''Assumptions for the Code Examples'' on page 5-16](#page-155-0) for the conventions used in the examples.

## **Overview**

A cell array is a regularly shaped N-dimensional array of *cells*. Each cell is capable of containing any type of MATLAB data, including another cell arrays. When using cell arrays, you must be careful to distinguish between the data values stored in the cells and the cells themselves, which are data values in their own right.

MATLAB supports two types of indexing on cell arrays. The first, standard indexing, uses parentheses () and allows you to manipulate the cells in a cell array. The second, cell array indexing, uses braces {} to manipulate the data values stored in the cells.

For example, given the cell array N, above,  $N(2, 2)$  is the scalar 7, but  $N(2, 2)$  is a 1-by-1 cell array (a single cell) containing the scalar 7.

**Tips for Working with Cell Arrays**

- **•** Cell arrays must be regularly shaped. All rows must have the same number of columns, and all columns the same number of rows. This requirement extends into dimensions higher than two, as well. For example, all pages must be the same size in a three-dimensional cell array.
- You can't do arithmetic on a cell. You cannot, for example, write  $N(2, 2) + 1$ , which attempts to add one to a cell. However, N{2,2}+1 works perfectly well,

since the cell array indexing returns the contents of cell (2,2) rather than the cell itself.

**•** Cell array indexing follows the same rules as standard indexing. You can use the colon index to refer to multiple rows or columns; you can use vector and matrix indices to extract sub-cell arrays from a cell array, etc.

For simplicity, this documentation focuses on two-dimensional cell arrays. If N were a cell array of higher dimension, the examples would still work on N if you added the appropriate number of dimensions to the indexing expressions.

## **Referencing a Cell in a Cell Array**

To obtain a cell from a cell array, use parentheses in the indexing string to indicate that you are referencing the *cell itself*, not its contents.

```
mlfAssign(&c,
          ml fIndexRef(N, "(?, ?)", ml fScalar(1), ml fScalar(2));
```
c is a 1-by-1 cell array containing the string array 'Eric'.

```
c = N(1, 2) performs the same operation in MATLAB.
```
## **Referencing a Subset of a Cell Array**

To obtain a subset of the cells in a cell array, use the colon index or a vector or matrix index to access a group of cells. For example, to extract the second row of the cell array N, write this code:

```
ml fAssign(&B, ml fIndexRef(N, "(?, ?)",
                            mlfScalar(2),
                            mlfCreateColonIndex()));
```
The result, B, is a 1-by-2 cell array containing the complex number 2-4i and the integer 7.

 $B = N(2, :)$  performs the same operation in MATLAB.

Cell arrays support vector-based (one-dimensional) indexing as well. To extract the first and last elements of N, first make a vector v that contains the integers 1 and 4 (use mlfHorzcat() to construct v). Then call mlfIndexRef() like this:

```
mlfAssign(&B, mlfIndexRef(N, "(?)", v));
```
The result, B, is a 1-by-2 cell array that contains a 2-by-2 matrix (element  $(1, 1)$ ) of N) and the scalar 7 (element  $(2, 2)$  of N).

 $B = N([1 4])$  performs the same operation in MATLAB.

## **Referencing the Contents of a Cell**

To obtain the contents of a single cell, use braces in the indexing string to indicate that you are referencing the *cell contents*, not the cell itself.

```
mlfAssign(&c,
            ml fIndexRef(N, \lceil {?}, \rceil, ml fScalar(1), ml fScalar(2)));
```
c is the string array 'Eric'.

 $c = N\{1, 2\}$  performs the same operation in MATLAB.

## **Referencing a Subset of the Contents of a Cell**

To obtain a subset of a cell's contents, concatenate indexing expressions. For example, to obtain element  $(2, 2)$  from the array in cell  $N\{1, 1\}$ , use an indexing string " $\{?, ?\}$   $(?, ?)$ " that concatenates an index that references the entire *contents* of a cell with an index that references a portion of those contents.

```
mlfAssign(&d,
          mlfIndexRef(N, "{?,?}(?,?)",
                       mlfScalar(1), mlfScalar(1),
                       mlfScalar(2), mlfScalar(2)));
```
d is 5.

 $d = N\{1, 1\}(2, 2)$  performs the same operation in MATLAB.

Note that d is a scalar array, not a cell array.

## **Indexing Nested Cell Arrays**

To index nested cells, concatenate subscripts in the indexing string. The first set of subscripts accesses the top layer of cells, and subsequent sets of braces access successively deeper layers of cells.

For example, array A represented in this diagram has three levels of cell nesting: the 1-by-2 cell array itself, the 2-by-2 cell array nested in cell (1,2), and the 1-by-2 cell array nested in cell (2,2).

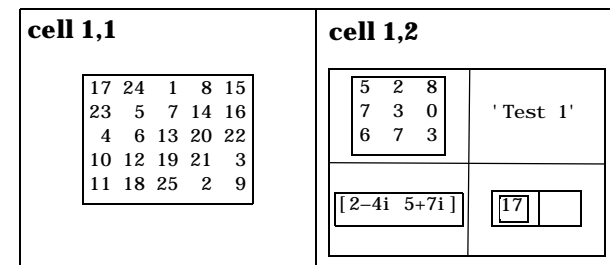

#### **Indexing the First Level**

To access the 2-by-2 cell array in cell (1,2):

mlfIndexRef(A, "{?, ?}", mlfScalar(1), mlfScalar(2))

In MATLAB A{1,2} performs the same operation.

#### **Indexing the Second Level**

To access the 1-by-2 array in position  $(2, 2)$  of cell  $(1, 2)$ :

```
mlfIndexRef(A, "{?,?}{?,?}",
            mlfScalar(1), mlfScalar(2),
            ml fScalar(2), ml fScalar(2))
```
 $A\{1,2\}\{1,1\}$  in MATLAB performs the same operation.

#### **Indexing the Third Level**

To access the empty cell in position  $(2, 2)$  of cell  $(1, 2)$ :

mlfIndexRef(A, "{?,?}{?,?}{?,?}", mlfScalar $(1)$ , mlfScalar $(2)$ , mlfScalar $(2)$ , mlfScalar $(2)$ , ml  $fScalar(1)$ , ml  $fScalar(2)$ 

 $A\{1,2\}\{2,2\}\{1,2\}$  in MATLAB performs the same operation.

## **Assigning Values to a Cell Array**

You put a value into a cell array in much the same way that you read a value out of a cell array. In MATLAB, the only difference between the two operations is the position of the cell array relative to the assignment operator: left of the equal sign (=) means assignment, right of the operator means reference. No matter if you're reading or writing values, the indexing operations you use to specify which values to access remain the same.

This is true in the MATLAB C Math Library as well. The only difference between reading values from a cell array and writing values to a cell array is the function you call. mlfIndexRef() reads values; mlfIndexAssign() writes values.

For example, each of the mlfIndexRef() examples presented in the previous sections will also work with mlfIndexAssign() if you provide a source array of the correct size as the last argument to met  $f1$  ndexAssign().

Like mlfIndexRef(), mlfIndexAssign() distinguishes between cell array indexing and standard indexing. For example, to assign a vector [1 2 5 7 11] to the contents of the cell  $(1, 2)$  of A, you write  $A\{1, 2\} = [1 \ 2 \ 5 \ 7 \ 11]$  in MATLAB and

ml fIndexAssign(&A,  $\lceil$ {?, ?}", ml fScalar(1), ml fScalar(2), vector);

in C with the MATLAB C Math Library. Assume the array variable vector is set to the vector of primes above.

You could have written the previous assignment in MATLAB as  $A(1, 2) = \{ [1 \ 2 \ 5 \ 7 \ 11] \}$ . The corresponding MATLAB C Math Library code is:

ml fIndexAssign(&A, " $(?, ?)$ ", ml fScalar $(1)$ , ml fScalar $(2)$ , mlfCellhcat(vector, NULL));

Because this assignment uses parentheses instead of braces, it is an assignment between cells, which means the source array (on the right-hand side of the assignment operator) must be a cell array as well. The first line of C code creates a cell array from our initial vector of primes.

## **Deleting Elements from a Cell Array**

Cell arrays follow the same rules as numeric arrays (and structure arrays, as you'll see in the next section) for element deletion. You can delete a single

element from a cell array, or an entire dimension element, for example, a row or column of a two-dimensional cell array or a row, column, or page of a three-dimensional cell array. In MATLAB, you delete elements by assigning [] to them. In the MATLAB C Math Library, you use mlfIndexDelete(), which takes exactly the same type of arguments as ml fIndexRef().

## **Deleting a Single Element**

In order to delete a single element from an array of any type, you must use one-dimensional indexing. Deleting a single element from a two-dimensional cell array collapses it into a vector cell array. For example, deleting the (2,1) element of N (the complex number 2-4i), produces a three-element cell array. N(2) refers to element (2,1) of N using one-dimensional indexing. Therefore, you'd write

 $N(2) = []$ 

in MATLAB, and

mlfIndexDelete(&N, "(?)", mlfScalar(2));

in C to remove element 2,1 from N.

#### **Deleting an Entire Dimension**

You can delete an entire dimension by using vector subscripting to delete a row or column of cells. Use parentheses within the indexing string to indicate that you are deleting the *cells themselves*.

```
mlfIndexDelete(&N, "(?,?)",
                 ml fScalar(2), ml fCreateColonIndex());
```
 $N(2, :) = []$  performs the same operation in MATLAB.  $N\{2, : \} = []$  is an error, because the number of items on the right- and left-hand side of the assignment operator is not the same. MATLAB does not do scalar expansion on cell arrays. In MATLAB if you want to set both cells in the second row of N to  $[$ , write  $N(2,:) = \{ [ ] [ ] \}$ , thereby assigning a 1-by-2 cell array to another 1-by-2 cell array.

**Note** The last subscript in an array deletion must use (), not {}.

## **Indexing into MATLAB Structure Arrays**

This section describes how:

- **•** To access a field in a structure array
- **•** To access elements within a field of a structure
- **•** To assign a value to a field in a structure array
- **•** To assign a value to an element of a field
- **•** Cell arrays and structure arrays interact
- **•** To delete a field from a structure

## **Overview**

A MATLAB structure is very much like a structure in C; it is a variable that contains other variables. Each of the contained variables is called a *field* of the structure, and each field has a unique name. For example, imagine you were building a database of images. You might want to create a structure with three fields: the image data, a description of the image, and the date the image was created. The following MATLAB code creates this stucture:

```
images.image = image1;
images.description = 'Trees at Sunset';
images.date.year = 1998;
images. date. month = 12;
images. date. day = 17;
```
The structure images contains three fields: image, description and date. The date field is itself a structure, and contains three additional fields: year, month and day. Notice that structures can contain different types of data. i mages contains a matrix (the image), a string (the description), and another structure (the date).

Like standard arrays, structures are inherently array oriented. A single structure is a 1-by-1 structure array, just as the value 5 is a 1-by-1 numeric array. You can build structure arrays with any valid size or shape, including multidimensional structure arrays. Assume you wanted to arrange the images from the previous example in a series of "pages," where each page is three images wide (three colums) and four images tall (four rows). The images might be arranged this way in a photo album, or for publication in a journal. The

following code demonstrates how you use standard MATLAB indexing to create and access the elements of a 3-by-4-by-n structure array:

```
i mages(3, 4, 2). i mage = i mage24;
images(3,4,2).description = 'Greater Bird of Paradise';
i mages(3, 4, 2). date. year = 1993;
i mages(3, 4, 2). date. month = 7;
i mages (3, 4, 2). day = 15;
```
For simplicity, the examples in the book focus on two-dimensional structure arrays, but they'd work just as well with structure arrays of any dimension.

**Tips for Working with Structure Arrays**

- **•** All the structures in a structure array have the same form: every structure has the same fields.
- **•** Adding a field to one structure in a structure array adds it to all the structures in the structure array. Similarly, deleting a field from one structure in the array deletes it from all the structures in the array.
- **•** You can access and modify data stored in the fields of a structure just as you would data stored in an ordinary variable.
- **•** Structure fields are analogous to cell array indices, only they are names rather than numbers. Therefore, structure field access and creation use the same indexing routines as cell array (and numeric array) element access and creation do: mlfIndexRef(), mlfIndexAssign(), mlfIndexDelete().
- **•** Each field in a structure array is an array itself. For example, in the 3-by-4-by-2 example above, the array contains 24 structures. There are 24 images, 24 descriptions, etc., and you can treat each field of the structure as an array of 24 elements. If you typed x. description, for example, you'd get a 24-by-1 array of strings containing all the image descriptions in the structure array.

## **Accessing a Field**

The simplest operation on a structure is retrieving data from one of the structure fields. To extract the image field from the second structure in a structure array, use

mlfAssign(&str, mlfIndexRef(images, "(?).image", mlfScalar(2)));

i mage  $=$  i magel i st  $(2)$ . i mage performs the same operation in MATLAB.

## **Accessing the Contents of a Structure Field**

A structure field may contain another array. By performing additional indexing operations, you can access the data stored in that array. You must specify the field name and the type of indexing to perform on the array stored in that field:

- **•** Use array subscripting if the field contains an array.
- **•** Use cell array subscripting if the field contains a cell array.

For example, this code retrieves the first row of the image in the third structure:

```
mlfAssign(&n, mlfIndexRef(images,
                           "(?).image(?,?)",
                           mlfScalar(3),
                           mlfScalar(1),
                           mlfCreateColonIndex()));
```
 $n = x(3)$ . i mage(1, :) performs the same operation in MATLAB.

## **Assigning Values to a Structure Field**

To assign an initial value to a field (creating the field if it doesn't exist) or modify the value of an existing field, use mlfIndexAssign(). For example, to change the description field of the seventeenth image, you'd write this code:

```
mlfIndexAssign(&images,
               "(?).description",
               mlfScalar(17),
               mxCreateString("Cloned sheep embryo #1"));
```
Note that you must pass the array being modified to mlfIndexAssign() as an mxArray  $**$ , rather than the mxArray  $*$  that mlfIndexRef() requires.

images(17). description = 'Cloned sheep embryo  $#1'$  performs the same operation in MATLAB.

## **Assigning Values to Elements in a Field**

By using mlfIndexAssign() you can also modify array data contained in a structure field. You must specify the field name and the type of indexing to perform on the contained array. For example, the following call to mlfIndexAssign() replaces a 3-by-3 subarray of the image data of the ninth image, with the data in the 3-by-3 array x. (You might do this as part of some image processing operation.)

```
mlfIndexAssign(&images,
                "(?).image(?,?)",
                mlfScalar(9),
                ml fCol on(ml fScal ar(1), ml fScal ar(3), NULL),
                ml fColon(ml fScalar(2), ml fScalar(4), NULL),
                x);
```
i mages(9). i mage(1:3, 2:4) = x performs the same operation in MATLAB.

## **Referencing a Single Structure in a Structure Array**

To access a single structure within the structure array, use the standard array indexing function, mlfIndexRef(). For example, to reference the forty-second image structure in a structure array, use this code:

```
mlfAssign(&B, mlfIndexRef(images, "(?)", mlfScalar(42)));
```
 $B = i \text{ mages}(42)$  performs the same operation in MATLAB.

## **Referencing into Nested Structures**

Structures can contain other structures. The image structure used in these examples contains a date structure, for example. To retrieve data from nested structures, you only need a single call to mlfIndexRef(). Simply specify the nested structure reference operation in the second argument, as shown here:

```
mlfAssign(&y, mlfIndexRef(images,"(?).date.year",mlfScalar(2)));
```
 $y = i \text{ images}(2)$ . date. year performs the same operation in MATLAB.

You can also assign to this location by using mlfIndexAssign() instead of mlfIndexRef().

**Note** You can only reference or assign to single instances of nested structures. Though you might expect this MATLAB code

 $y = i$  mages. date. year to set y to the array of years in the date field of the images structure array, this code generates an error because the result of images. date is a structure array rather than a single structure. It is also an error in the MATLAB C Math Library.

## **Accessing the Contents of Structures Within Cells**

Cell arrays can contain structure arrays and vice-versa. Accessing a structure stored in a cell array is very similar to accessing a structure stored in a regular variable; you just need to extract it from the cell array first. You use mlfIndexRef() to combine all the operations into a single call. Assume the cell array c contains a three-element structure array of images.

You can combine cell array and standard indexing to access a single field of a single structure:

```
mlfAssign(&second_date, mlfIndexRef(c, "{?}(mlfScalar(2)).date",
                                    ml fScalar(1));
```
second date =  $c\{1\}(2)$ . date performs the same operation in MATLAB. In this case, the result is a single date structure.

## **Deleting Elements from a Structure Array**

There are three kinds of deletion operations you can perform on a structure array.

You can delete:

- **•** An entire structure from the array
- **•** A field from all the structures in the array
- **•** Elements from an array contained by a field

#### **Deleting a Structure from the Array**

To delete an entire structure from a structure array, use  $ml$  fIndexDelete(). For example, if you have a three-element array of image structures, you can delete the second image structure like this:

```
mlfIndexDelete(&images, "(?)", mlfScalar(2));
```
images(2) = [] performs the same operation in MATLAB. The result is a two-element array of image structures.

#### **Deleting a Field from All the Structures in an Array**

To delete a field from all the structures in the array, use mlfRmfield(). For example, you can remove the description field from an array of image structures with this code:

```
mlfAssign(&images, mlfRmfield(images,
```
mxCreateString("description")));

images = rmfield(images, 'description') performs the same operation in MATLAB.

Note that rmfield() does *not* allow you to remove a field of a nested structure from a structure array. For example, you cannot remove the day field of the nested date structure with this MATLAB code:

rmfield(images.date, 'day')

This is an error in MATLAB, and the corresponding call to  $m \text{Fkmf}$  ield() is an error in the MATLAB C Math Library.

#### **Deleting an Element from an Array Contained by a Field**

To delete an element from an array contained by a field, use ml fIndexDelete(). For example, to remove the fifth column of the image in the third image structure, call  $ml$  fIndexDelete() like this:

```
mlfIndexDelete(&images, "(?).image(?,?)", 
               ml fScalar(3).
               mlfCreateColonIndex(),
               ml fScalar(5):
```
 $i$  mages(3).  $i$  mage(:, 5) = [] performs the same operation in MATLAB.

# **Comparison of C and MATLAB Indexing Syntax**

The table below summarizes the differences between the MATLAB and C indexing syntax. Although the MATLAB C Math Library provides the same functionality as the MATLAB interpreter, the syntax is very different. Refer to [''Assumptions for the Code Examples'' on page 5-16](#page-155-0) to look up the conventions used for the code within the table.

**Note** For the examples in the table, matrix X is set to the 2-by-2 matrix [ 4 5 ; 6 7 ], a different value from the 3-by-3 matrix A in the previous sections.

**Example Matrix X** 4 5 6 7

| <b>Description</b>    | <b>MATLAB Expression</b> | <b>C</b> Expression                                                      | <b>Result</b> |
|-----------------------|--------------------------|--------------------------------------------------------------------------|---------------|
| Extract 1, 1 element  | X(1, 1)                  | mlfIndexRef(<br>X,<br>"(?, ?)"<br>ml f $Scalar(1)$ ,<br>ml f $Scalar(1)$ | 4             |
| Extract first element | X(1)                     | mlfIndexRef(<br>Х,<br>$"(?)"$ ,<br>ml f $Scalar(1)$                      | 4             |

**Table 5-2: MATLAB/C Indexing Expression Equivalence**

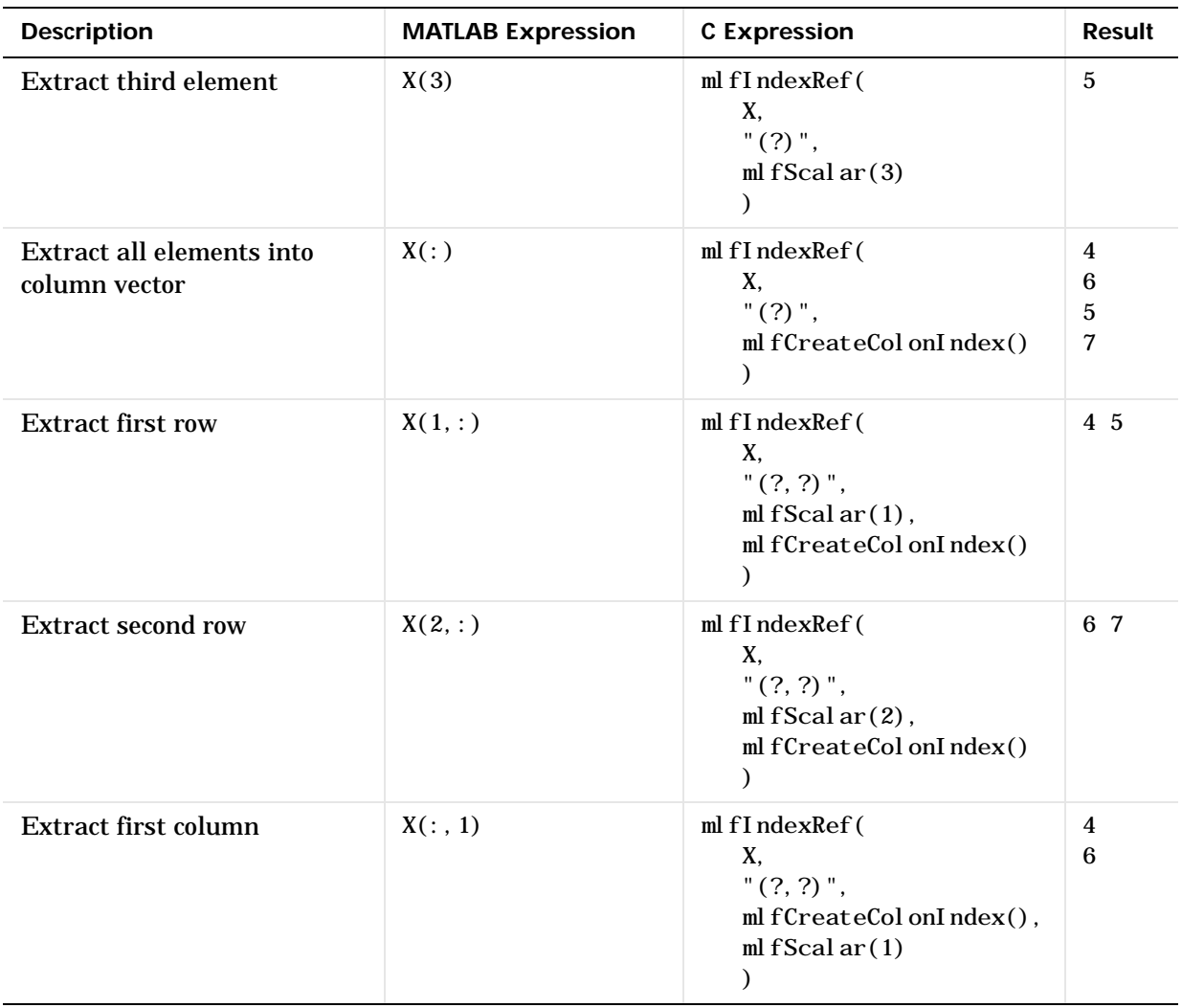

#### **Table 5-2: MATLAB/C Indexing Expression Equivalence (Continued)**

| <b>Description</b>                    | <b>MATLAB Expression</b> | <b>C</b> Expression                                                                                                    | <b>Result</b>     |
|---------------------------------------|--------------------------|----------------------------------------------------------------------------------------------------|-------------------|
| <b>Extract second column</b>          | X(:, 2)                  | mlfIndexRef(<br>X.<br>"(?, ?)"<br>mlfCreateColonIndex(),<br>ml f $Scalar(2)$                                                                                      | $\mathbf{5}$<br>7 |
| Replace first element<br>with 9       | $X(1) = 9$               | ml fIndexAssign(<br>&X,<br>$"(?)"$ ,<br>ml $fScalar(1)$ ,<br>ml f $Scalar(9)$<br>);                                                                               | 9 5<br>6 7        |
| Replace first row with<br>$[11 \ 12]$ | $X(1,:) = [ 11 12 ]$     | ml fIndexAssign(<br>&X,<br>"(?, ?)"<br>ml f $Scalar(1)$ ,<br>ml fCreateCol onIndex(),<br>mlfHorzcat(<br>ml f $Scalar(11)$ ,<br>ml f $Scalar(12)$ ,<br>NULL)<br>); | 11 12<br>6<br>7   |

**Table 5-2: MATLAB/C Indexing Expression Equivalence (Continued)**

| <b>Description</b>                                               | <b>MATLAB Expression</b> | <b>C</b> Expression                                                                                                    | <b>Result</b> |
|------------------------------------------------------------------|--------------------------|----------------------------------------------------------------------------------------------------|---------------|
| Replace element 2, 1 with 9                                      | $X(2, 1) = 9$            | ml fIndexAssign(<br>&X.<br>"(?, ?)"<br>ml f $Scalar(2)$ ,<br>ml f $Scalar(1)$ ,<br>ml f $Scalar(9)$<br>);                                                                                 | 4 5<br>9 7    |
| Replace elements 1 and 4<br>with 8 (one-dimensional<br>indexing) | $X([1 4]) = [8 8]$       | ml fIndexAssign(<br>&X,<br>$"(?)"$ ,<br>ml fHorzcat (<br>ml f $Scalar(1)$ ,<br>ml f Scal ar $(4)$ ,<br>NULL),<br>mlfHorzcat(<br>ml $fScalar(8)$ ,<br>ml f $Scalar(8)$ ,<br>NULL)<br>$)$ ; | 8 5<br>68     |

**Table 5-2: MATLAB/C Indexing Expression Equivalence (Continued)**

# Calling Library Routines

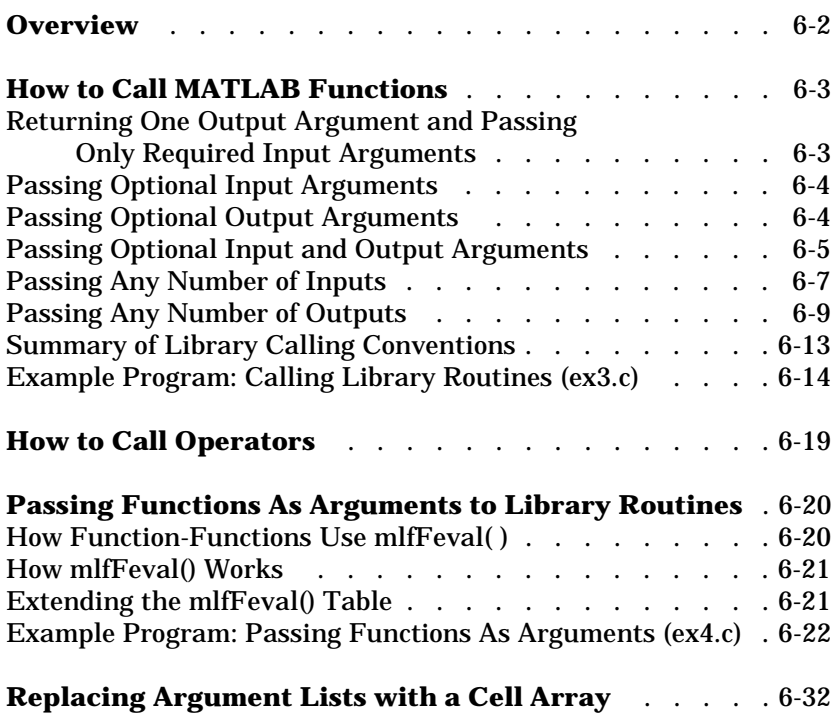

# **Overview**

The MATLAB C Math Library includes over 400 functions. Every routine in the library works the same way as its corresponding routine in MATLAB. This chapter describes the calling conventions that apply to the library functions, including how the C interface to the functions differs from the MATLAB interface. Once you understand the calling conventions, you can translate any call to a MATLAB function into a call to a C function.

[Chapter 9](#page-260-0) contains a listing of all the routines in the MATLAB C Math library. For complete reference information about the library functions, including the list of arguments and return value for each function, see the online *MATLAB C Math Library Reference* accessible from the Help Desk. Each routine's reference page includes a link to the documentation for the MATLAB version of the function.

This chapter also includes information about passing a function to a MATLAB function or a function of your own creation.

## <span id="page-202-0"></span>**How to Call MATLAB Functions**

Some MATLAB functions accept optional input arguments and return multiple output values. Some MATLAB functions can take a varying number of input and output values; these functions are called varargin and varargout functions.

C does not allow routine with the same name to accept different calling sequences nor does it allow a routine to return more than one value.

Thus, to translate MATLAB functions into callable C routines, the MATLAB C Math Library had to establish certain calling conventions. This chapter describes these conventions.

## **Returning One Output Argument and Passing Only Required Input Arguments**

For many functions in the MATLAB C Math Library, the translation from interpreted MATLAB to C is very simple. For example, in interpreted MATLAB, you invoke the cosine function, cos, like this

 $Y = \cos(X)$ :

where both X and Y are arrays.

Using the MATLAB C Math Library, you invoke cosine in much the same way

ml f $Assi$ gn(&Y, ml  $fCos(X)$ );

where both X and Y are pointers to mxArray structures. Y must be initialized to NULL. mlfAssign() assigns the return value from mlf $\cos()$  to Y.

**Note** The example above and all the remaining examples in this chapter use the automated memory management routine mlfAssign() to bind the array return value to a variable. For information about writing functions that use mlfAssign() and C Math Library automated memory management, see [Chapter 4](#page-104-0).

## <span id="page-203-0"></span>**Passing Optional Input Arguments**

Some MATLAB functions take optional input arguments. tril, for example, which returns the lower triangular part of a matrix, takes either one input argument or two. The second input argument, k, if present, indicates which diagonal to use as the upper bound; k=0 indicates the main diagonal, and is the default if no k is specified. In interpreted MATLAB you invoke tril either as

 $L = \text{tril}(X)$ 

or

 $L = \text{tril}(X, k)$ 

where L, X, and k are arrays. k is a 1−by−1 array.

Because C does not permit an application to have two functions with the same name, the MATLAB C Math Library version of the tril function always takes two arguments. The second argument is optional. The word "optional" means that the input argument is optional to the working of the function; however, some value must always appear in that argument's position in the parameter list. Therefore, if you do not want to pass the second argument, you must pass NULL in its place.

The two ways to call the MATLAB C Math library version of tril are

ml f $\text{Assi gn}(\&L, \text{ml fTril}(X, NULL));$ 

and

mlfAssign(&L, mlfTril $(X, k)$ );

where L, X, and k are pointers to mxArray structures. L must be initialized to NULL before being passed to the mlfAssign() routine.

## **Passing Optional Output Arguments**

MATLAB functions may also have optional or multiple output arguments. For example, you invoke the find function, which locates nonzero entries in arrays, with one, two, or three output arguments.

 $k = \text{find}(X)$ :  $[i, j] = \text{find}(X)$ ;  $[i, j, v] = \text{find}(X);$  <span id="page-204-0"></span>In interpreted MATLAB, find returns one, two, or three values. In C, a function cannot return more than one value. Therefore, the additional arrays must be passed to find in the argument list. They are passed as pointers to mxArray pointers (mxArray\*\* variables).

Output arguments always appear before input arguments in the parameter list. In order to accommodate all the combinations of output arguments, the MATLAB C Math Library mlfFind() function takes three arguments, the first two of which are mxArray\*\* parameters corresponding to output values.

Using the MATLAB C Math Library, you call mlfFind like this

```
ml f\text{Assi gn}(\&\text{k}, \text{ml ffi nd}(\text{NULL},\text{NULL},\text{X})):ml f\text{Assi gn}(\&i, \text{ml fFi} \cdot \text{nd}(\&j, \text{NULL}, X);
mlfAssign(&i, mlfFind(&j, &v, X));
```

```
where i, j, k, v, and X are mxArray* variables. i, j, k, and v are initialized to
NULL.
```
The general rule for multiple output arguments is that the function return value, an mxArray\*, corresponds to the first output argument. All additional output arguments are passed into the function as mxArray\*\* parameters.

## **Passing Optional Input and Output Arguments**

MATLAB functions may have both optional input and optional output arguments. Consider the MATLAB function svd. The svd reference page begins like this.

#### **Purpose**

Singular value decomposition

#### **Syntax**

```
s = svd(X)[U, S, V] = svd(X)[U, S, V] = svd(X, 0)
```
The function prototypes given under the Syntax heading are different from those in a C language reference guide. Yet they contain enough information to tell you how to call the corresponding MATLAB C Math Library routine, ml f Svd, if you know how to interpret them.

The first thing to notice is that the syntax lists three ways to call svd. The three calls to svd differ both in the number of arguments passed to svd and in the number of values returned by svd. Notice that there is one constant among all three calls – the X input parameter is always present in the parameter list. X is therefore a *required* argument; the other four arguments (U, S, V, and 0) are *optional* arguments.

The MATLAB C Math Library function mlfSvd has an argument list that encompasses all the combinations of arguments the MATLAB svd function accepts. All the arguments to mlfSvd are pointers. The return value is a pointer as well. Input arguments and return values are always declared as mxArray\*, output arguments as mxArray\*\*.

mxArray \*mlfSvd(mxArray \*\*S, mxArray \*\*V, mxArray \*X, mxArray \*Zero);

The return value and the parameters S and V represent the output arguments of the corresponding MATLAB function svd. The parameters X and Zero correspond to the input arguments of svd. Notice that all the output arguments are listed before any input argument appears; this is a general rule for MATLAB C Math Library functions.

mlfSvd has four arguments in its parameter list and one return value for a total of five arguments. Five is also the maximum number of arguments accepted by the MATLAB svd function. Clearly, mlfSvd can accept just as many arguments as svd. But because C does not permit arguments to be left out of a parameter list, there is still the question of how to specify the various combinations.

The svd reference page from the online *MATLAB Function Reference* indicates that there are three valid combinations of arguments for svd: one input and one output, one input and three outputs, and two inputs and three outputs. All MATLAB C Math Library functions have the same number of inputs and outputs as their MATLAB interpreted counterparts. The mlfSvd() reference page that you find in the online *MATLAB C Math Library Reference* accessible from the Help Desk begins like this.

#### <span id="page-206-0"></span>**Purpose**

Singular value decomposition

#### **Syntax**

```
mxArray *X;
mxArray *U = NULL, *S = NULL, *V = NULL;
ml fAssign(&S, ml fSvd(NULL, NULL, X, NULL));
ml fAssign(&U, ml fSvd(&S, &V, X, NULL));
ml fAssign(&U, ml fSvd(&S, &V, X, ml fScalar(0)));
```
In C, a function can return only one value. To overcome this limitation, the MATLAB C Math Library places all output parameters in excess of the first in the function argument list. The MATLAB svd function can have a maximum of three outputs, therefore the mlfSvd function returns one value and takes two output parameters, for a total of three outputs.

Notice that where the svd function may be called with differing numbers of arguments, the mlfSvd function is always called with the same number of arguments: four; mlfSvd always returns a single value. However, the calls to mlfSvd are not identical: each has a different number of NULLs in the argument list. Each NULL argument takes the place of an "optional" argument.

## **Passing Any Number of Inputs**

Some MATLAB functions accept any number of input arguments. In MATLAB these functions are called varargin functions. When the variable varargin appears as the last input argument in the definition of a MATLAB function, you can pass any number of input arguments to the function, starting at that position in the argument list.

MATLAB takes the arguments you pass and stores them in a cell array, which can hold any size or kind of data. The varargin function then treats the elements of that cell array exactly as if they were arguments passed to the function.

Whenever you see ... (an ellipsis) at the end of the input argument list in a MATLAB syntax description, the function is a varargin function. For example, the syntax for the MATLAB function cat includes the following specification in the online *MATLAB Function Reference*.

 $B = \text{cat}(d\text{im}, A1, A2, A3, A4, \ldots)$ 

cat accepts any number of arguments. The dim and A1 arguments to cat are required. You then concatenate any number of additional arrays along the dimension dim. For example, this call concatenates six arrays along the second dimension.

 $B = \text{cat}(2, A1, A2, A3, A4, A5, A6)$ 

The C language supports functions that accept variable-length argument lists. MATLAB varargin functions translate easily into these functions. The variable number of arguments are always specified at the end of the argument list and are indicated in the function prototype as an ellipsis (...). For example, the prototype for the ml  $fCat()$  function in the MATLAB C Math Library is

```
mxArray *mlfCat(mxArray *dim, mxArray *A1, ...);
```
Though C uses its own mechanism, different from cell arrays, to process variable-length argument lists, the translation from a call to a MATLAB varargin function to a call to the MATLAB C Math Library function is straightforward. You invoke ml fCat () like this

```
mlfAssign(&B, mlfCat(mlfScalar(2),A1,A2,A3,A4,A5,A6,NULL));
```
where B is an mxArray \* variable, initialized to NULL. The six A matrices are also mxArray \* variables.

**Note** Always terminate the argument list to a varargin function with a NULL argument.

#### **How Pure Varargin Functions Differ**

Some MATLAB functions take a varargin argument as their only input argument, and are therefore called pure varargin functions. For example,

```
function [output_arg1] = Example_Pure_Varargin(varargin)
```
declares a pure varargin function in MATLAB.

<span id="page-208-0"></span>Because the C language requires at least one explicit argument in the definition of a varargin function, this pure varargin function translates to

```
mxArray *Example_Pure_Varargin(mxArray *input_arg1, ...);
```
where input\_arg1 is the first of the varargin parameters even though it is an explicit argument.

## **Passing Any Number of Outputs**

Some MATLAB functions return any number of outputs. In MATLAB these functions are called varargout functions. When the variable varargout appears as the last output argument in the definition of a MATLAB function, that function can return any number of outputs, starting at that position in the argument list.

When you call a varargout function in the interpreted MATLAB environment, MATLAB takes the arguments you pass and stores them in the cell array called varargout. A cell array can hold any size or kind of data. The MATLAB function accesses the varying number of arguments passed to it through the cell array.

Whenever you see ... (an ellipsis) within the output argument list of a MATLAB syntax description, the function is a varargout function. For example, this syntax in the online *MATLAB Function Reference* specifies a version of the MATLAB function size that returns a variable number of outputs depending on the number of dimensions in the array passed to it.

 $[M1, M2, M3, \ldots, MN] = \text{si } \text{ze}(X)$ 

If the input argument X is a two-dimensional array, size returns the length of the first dimension in the first output value and the length of the second dimension in a second output value. If the input argument is a four dimensional array, it returns four lengths.

For example, if the input array, X, has four dimensions, this code retrieves the length of each dimension.

 $\text{d}1, \text{d}2, \text{d}3, \text{d}4$  = size(X)

In the MATLAB C Math Library you invoke the same call to size like this

ml f $Si$ ze(ml f $Varargout($ &d1, &d2, &d3, &d4, NULL), X, NULL $)$ ;

where X, d1, d2, d3, and d4 are  $mArray * variables$ . d1, d2, d3, and d4 are each initialized to NULL. The final input argument to  $ml$  f Si  $ze()$  is an optional input argument; in this version of the function, that argument is not used, and NULL is passed.

**Note** ml fSi ze() is what's called a pure varargout function. Pure varargout functions have no required or optional outputs, and no return value. The variable that would ordinarily be used to store the return value must instead be passed to the pure varargout function as the first argument of the mlfVarargout () routine.

## **Constructing an mlfVarargoutList**

You recognize a varargout function prototype in the library by its argument of type ml fVarargoutList. The MATLAB C Math Library positions an mlfVarargoutList structure as the last output argument for functions that can return any number of output values, for example,

```
mxArray *mlfVarargout_function(mxArray **y,
                                mlfVarargoutList *varargout,
                                mxArray *a,
                                mxArray *b);
```
An mlfVarargoutList is always the last output argument passed to the function. Any required and optional arguments precede it.

The MATLAB C Math Library provides two functions that construct an mlfVarargoutList structure: mlfVarargout() and mlfIndexVarargout(). Whether you pass indexed varargout arguments to the varargout function determines which function you use:

- **•** Use mlfVarargout() if you're *not* applying a subscript to any of your varargout output arguments.
- **•** Use mlfIndexVarargout() if you *are* applying a subscript to at least one of your varargout output arguments.

**Forming a List of Non-Indexed varargout Arguments.** If you are not indexing into any of the arrays that you pass as varargout output arguments, you form an mlfVarargoutList by passing the address of each mxArray\* to mlfVarargout(). Its prototype is

mlfVarargoutList \*mlfVarargout(mxArray \*\*pp\_array, ...);

Follow these guidelines when you call  $m$  f Varargout ():

- Pass any number of mxArray\*\* variables to ml fVarargout()
- **•** Terminate your list of arguments with NULL

For example, if you want to pass three varargout output arguments to the example varargout function mlfVarargout\_Function presented above, embed a call to mlfVarargout() as the second argument

```
mlfAssign(&x,
       mlfVarargout_Function(&y,
                      mlfVarargout(&z, &m, &n, NULL),
 a,
\mathbf{b});
```
where all variables are  $m\textrm{X}$ ray\* pointers. x is the return value; y is a required output argument. z, m, and n are varargout output mxArray\* variables. a and b are input variables. Note that this function is not a pure varargout function.

In MATLAB, the function call looks like this.

 $[x, y, z, m, n] = m$  f Varargout\_Function  $(a, b)$ ;

**Forming a List of Indexed varargout Arguments.** If you are indexing into at least one of the arrays that you pass as a varargout output argument, you must form your mlfVarargoutList by passing indexed and nonindexed arguments to mlfIndexVarargout(), follow these guidelines:

- **•** Pass an indexed array as a series of arguments, just as you do when indexing an array with  $ml$  fIndexRef():
	- **-** The address of the pointer to the array (mxArray \*\*)
	- **-** The index string
	- **-** The index subscripts
- **•** Pass each non-indexed array as:
	- **-** The address of the pointer to the array (mxArray \*\*)
	- **-** A NULL argument
- **•** Terminate your entire list of arguments with NULL.

For example, if you want to pass three varargout output arguments, two of which are indexed, to the example varargout function mlfVarargout\_Function presented above, embed a call to mlfindexVarargout() as the second argument.

In MATLAB, the function call looks like this.

 $[x, y, z(1), m, n$   $\{\cdot\}\}$  = ml fVarargout\_Function(a, b)

In C, the function call looks like this.

```
mxArray *x = NULL, *y = NULL, *z = NULL, *m = NULL, *n = NULL;mlfAssign(&x, mlfVarargout_Function(&y,
                  ml fIndexVarargout(&z, "(?)", ml fScalar(1),
                                      &m, NULL,
                                  &n, "{?}", mlfCreateColonIndex(),
                                      NULL),
                   a, b)));
```
#### **How Pure Varargout Functions Differ**

Some MATLAB functions define a varargout argument as their *only* output argument, and are, therefore, called pure varargout functions. For example,

function  $\{varg\} = Example_Pure_Yarargout(a, b)$ 

declares a pure varargout function in MATLAB.

The MATLAB C Math Library requires that you pass *all* varargout output arguments to mlfVarargout() or mlfIndexVarargout(). The variable that would ordinarily be used to store the return value must instead be passed to the pure varargout function as the first argument of the  $ml$  f Varargout () routine.

You construct an met f Varargout List by passing any number of array arguments to the function mlfVarargout() or any mix of indexed and non-indexed array arguments to mlfIndexVarargout().

## <span id="page-212-0"></span>**Summary of Library Calling Conventions**

Though this section has focused on just a few functions, the principles presented apply to the majority of the functions in the MATLAB C Math Library. In general, a MATLAB C Math Library function call consists of a function name, a set of input arguments, and a set of output arguments. In addition to being classified as input or output, each argument is either required or optional.

The type of an argument determines where it appears in the function argument list. All output arguments appear before any input argument. Within that division, all required arguments appear before any optional arguments. The order, therefore, is: required outputs, optional outputs, varargout or mlfVarargoutList output (a varargout output list), required inputs, optional inputs, and variable-length inputs (varargin arguments).

To map a MATLAB function call to a MATLAB C Math Library function call, follow these steps:

- **1** Capitalize the first letter of the MATLAB function name that you want to call, and add the prefix mlf.
- **2** Examine the MATLAB syntax for the function.

Find the MATLAB call with the largest number of arguments. Determine which input and output arguments are required and which are optional.

- **3** Make the first output argument the return value from the function.
- **4** Pass any other output arguments as the first arguments to the function. If the function accepts any number of output arguments, pass those arguments to mlfVarargout() or mlfIndexVarargout() in the last output argument position.
- **5** Pass a NULL argument wherever an optional output argument does not apply to the particular call you're making.
- **6** Pass the input arguments to the C function, following the output arguments. If the function accepts any number of input arguments, pass those arguments as the last input arguments.

<span id="page-213-0"></span>**7** Pass a NULL argument wherever an optional input argument does not apply to the particular call.

Passing the wrong number of arguments to a function causes compiler errors. Passing NULL in the place of a required argument causes runtime errors.

**Note** The online *MATLAB C Math Library Reference* does the mapping between MATLAB and C functions for you. Access the *Reference* from the Help Desk.

## **Exceptions to the Calling Conventions**

The mlfLoad(), mlfSave() and mlfFeval() functions do not follow the standard calling conventions for the library. For information about mlfLoad() and ml fSave(), see [Chapter 7.](#page-234-0) For information about ml fFeval(), see "Passing [Functions As Arguments to Library Routines" on page 6-20](#page-219-0).

## **Example Program: Calling Library Routines (ex3.c)**

This example program illustrates how to call library routines that take multiple, optional arguments. The example uses the singular value decomposition function ml fSvd.

You can find the code for this example in the <matlab>/extern/examples/cmath directory on UNIX systems or the  $\mathbb{C}$ s  $\mathbb{C}$  and  $\mathbb{C}$  are  $\mathbb{C}$  and  $\mathbb{C}$  are  $\mathbb{C}$  and  $\mathbb{C}$  and  $\mathbb{C}$  are  $\mathbb{C}$  and  $\mathbb{C}$  are  $\mathbb{C}$  and  $\mathbb{C}$  are  $\mathbb{C}$  and  $\mathbb{C}$  are  $\mathbb{C}$  and  $\mathbb{C}$  are  $\mathbb{C}$  are  $\math$ represents the top-level directory of your installation. See ["Building C](#page-24-0)  [Applications" in Chapter 1](#page-24-0) for information on building the examples.

```
/* ex3. c */#include <stdio.h>
       #include <stdlib.h>
       #include <string.h>
       #include "matlab.h"
       static double data[] = { 1, 3, 5, 7, 2, 4, 6, 8 };
       main()
       {
           \frac{1}{2} Initialize pointers to array arguments*/
           mxArray *X = NULL;mxArray *U = NULL, *S = NULL, *V = NULL;mlfEnterNewContext(0, 0);
            mlfAssign(&X, mlfDoubleMatrix(4, 2, data, NULL));
           /* Compute the singular value decomposition and print it */mlfAssign(&U, mlfSvd(NULL, NULL, X, NULL));
           ml fPrintf("One input, one output: \nabla U = \nabla");
           mlfPrintMatrix(U);
           /* Multiple output arguments */ mlfAssign(&U, mlfSvd(&S, &V, X, NULL));
           ml fPrintf("One input, three outputs:\n\alpha");
           ml fPrintf("U = \n\pi"); ml fPrintMatrix(U);
           ml fPrintf("S = \infty"); ml fPrintMatrix(S);
           ml fPrintf("V = \n\pi"); ml fPrintMatrix(V);
           \frac{1}{2} Multiple input and output arguments \frac{1}{2}ml f\text{Assi} \text{gn}(\&\text{U}, \text{ml} \text{fSvd}(\&\text{S}, \&\text{V}, \text{X}, \text{ml} \text{fScal} \text{ar}(0,0));
           mlfPrintf("Two inputs, three outputs:\ln");
           ml fPrintf("U = \n\pi"); ml fPrintMatrix(U);
           ml fPrintf("S = \infty"); ml fPrintMatrix(S);
           ml fPrintf("V = \n\pi"); ml fPrintMatrix(V);
(1)(2)\left( 3\right)\left( 4\right)(5)(6)
```

```
mxDestroyArray(X);
          mxDestroyArray(U);
          mxDestroyArray(S);
          mxDestroyArray(V);
          mlfRestorePreviousContext(0, 0);
          return(EXIT_SUCCESS);
     }
(7)
```
#### **Notes**

- **1** Include "matlab.h". This file contains the declaration of the mxArray data structure and the prototypes for all the functions in the library. stdlib.h contains the definition of EXIT\_SUCCESS.
- **2** Declare the eight-element static array that subsequently initializes the mlfSvd input matrix. The elements in this array appear in column-major order. The MATLAB C Math Library stores its array data in column-major order, unlike C, which stores array data in row-major order.
- **3** Declare and initialize the mlfSvd input array, X. Declare and initialize mxArray\* variables, U, S, and V, to be used as output arguments in later calls to ml fSvd.
- **4** mlfSvd can be called in three different ways. Call it the first way, with one input matrix and one output matrix. Note that the optional inputs and outputs in the parameter list are set to NULL. Optional, in this case, does not mean that the arguments can be omitted from the parameter list; instead it means that the argument is optional to the workings of the function and that it can be set to NULL.

Print the result of the call to ml  $fSvd()$ .

If you want to know more about the function  $ml$   $fSvd()$  or the calling conventions for the library, refer to the online *MATLAB C Math Library Reference*.

**5** Call mlfSvd the second way, with three output arguments and one input argument. The additional output arguments, S and V, appear first in the argument list. Because the return value from mlfSvd corresponds to the first
output argument, U, only two output arguments, S and V, appear in the argument list, bringing the total number of outputs to three. The next argument, X, is the required input argument. Only the final argument, the optional input, is passed as NULL.

Print all of the output matrices.

**6** Call ml f Svd the third way, with three output arguments and two input arguments. Print all of the output matrices.

Notice that in this call, as in the previous one, an ampersand (&) precedes the two additional output arguments. An ampersand always precedes each output argument because the address of the mxArray\* is passed. The presence of an & is a reliable way to distinguish between input and output arguments. Input arguments never have an & in front of them.

**7** Last of all, free all of the matrices that have been bound to variables.

## **Output**

When the program is run, it produces this output.

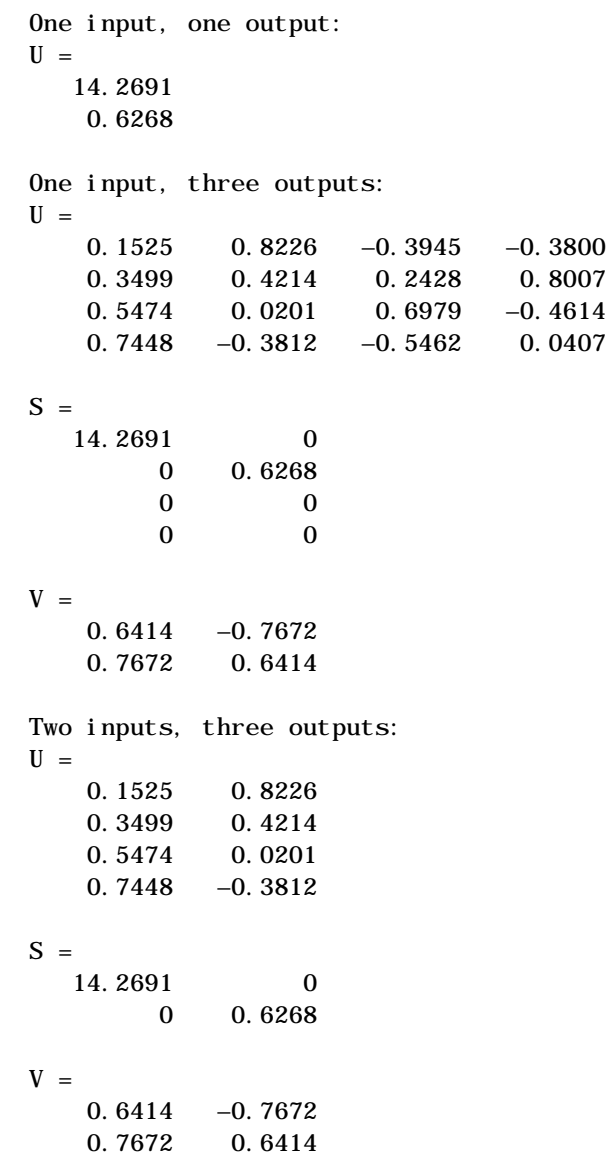

# **How to Call Operators**

Every operator in MATLAB is mapped directly to a function in the MATLAB C Math Library. Invoking MATLAB operators in C is simply a matter of determining the name of the function that corresponds to the operator and then calling the function as explained above. The section [''Operators and Special](#page-264-0)  [Functions'' on page 9-5](#page-264-0) lists the MATLAB operators and the corresponding MATLAB C Math Library functions.

# **Passing Functions As Arguments to Library Routines**

The MATLAB C Math Library includes *function-functions*: functions that execute a function that you provide. For example, the library function, ml f0de23(), is a function-function. Other function-functions include mlfFzeros(), mlfFmin(), mlfFmins(), mlfFunm(), and the other mlfOde functions.

In this section, you'll learn:

- How the function-functions use ml fFeval ()
- How mlfFeval () works
- How to extend ml fFeval () by writing a "thunk function"

## **How Function-Functions Use mlfFeval( )**

A function-function uses mlfFeval() to execute the function passed to it. For instance, ml f0de23() in "Example Program: Passing Functions As Arguments [\(ex4.c\)'' on page 6-22](#page-221-0) calls mlfFeval() to execute the function lorenz(). The function-function passes the name of the function to be executed to ml fFeval () along with the arguments required by the function. In this example, the string array containing "lorenz" is passed to mlfFeval() along with the other arguments that were passed to  $mlf0de23()$ .

Because the functions passed to mlfFeval() take different numbers of input and output arguments, mlfFeval() uses a non-standard calling convention. Instead of listing each argument explicitly, ml fFeval () works with arrays of input and output arguments, allowing it to handle every possible combination of input and output arguments on its own.

The prototype for mlfFeval () is

```
mxArray *mlfFeval(mlfVarargoutList *varargout,
                    void (*mxfn)(int nlhs, mxArray **plhs,
                                 int nrhs, mxArray **prhs),
                    ...);
```
Each function-function, therefore, constructs an array of input arguments (prhs) and an array of output arguments (plhs), and then passes those two arrays, along with the number of arguments in each array (nrhs and nlhs) and the name of the function (name), to met  $F$  (i.e.  $\alpha$ ), which executes the function.

## **How mlfFeval() Works**

mlfFeval() uses a built-in table to find out how to execute a particular function. The built-in table provides ml fFeval () with two pieces of information: a pointer that points to the function to be executed and a pointer to what's called a "thunk function."

As shipped, mlfFeval ()'s built-in table contains each function in the MATLAB C Math Library. If you want mlfFeval() to know how to execute a function that you've written, you must extend the built-in table by creating a local function table that identifies your function for ml fFeval ().

It's the thunk function, however, that actually knows how to execute your function. In [''Example Program: Passing Functions As Arguments \(ex4.c\)'' on](#page-221-0)  [page 6-22,](#page-221-0) the thunk function, lorenz thunk fcn, executes lorenz $()$ . A thunk function's actions are solely determined by the number of input and output arguments to the function it is calling. Therefore, any functions that have the same number of input and output arguments can share the same thunk function. For example, if you wrote three functions that each take two inputs and produce three outputs, you only need to write one thunk function to handle all three.

mlfFeval() calls the thunk function through the pointer it retrieves from the built-in table, passing it a pointer to the function to be executed, the number of input and output arguments, and the input and output argument arrays. Thunk functions also use the met freval () calling convention.

The thunk function then translates from the calling convention used by ml fFeval () (arrays of arguments) to the standard C Math Library calling convention (an explicit list of arguments), executes the function, and returns the results to mlfFeval ().

## **Extending the mlfFeval() Table**

In order to extend the built-in ml fFeval () table, you must:

- **1** Write the function that you want a function-function to execute.
- **2** Write a thunk function that knows how to call your function.
- <span id="page-221-0"></span>**3** Declare a local function table and add the name of your function, a pointer to your function, and a pointer to your thunk function to that table.
- **4** Register the local table with mlfFeval().

Note that your program can't contain more than 64 local function tables, but each table can contain an unlimited number of functions.

#### **Writing a Thunk Function**

A thunk function must:

- **1** Ensure that the number of arguments in the input and output arrays matches the number of arguments required by the function to be executed. Remember that functions in the MATLAB C Math Library can have optional arguments.
- **2** Extract the input arguments from the input argument array.
- **3** Call the function that was passed to it.
- **4** Place the results from the function call into the output array.

**Note** You don't need to write a thunk function if you want a function-function to execute a MATLAB C Math Library function. A thunk function and an entry in the built-in table already exist.

## **Example Program: Passing Functions As Arguments (ex4.c)**

To illustrate function-functions, this example program uses the ordinary differential equation (ODE) solver mlfOde23() to compute the trajectory of the Lorenz equation. Given a function, F, and a set of initial conditions expressing an ODE, ml f0de23() integrates the system of differential equations,  $y' = F(t, y)$ , over a given time interval. ml f0de23() integrates a system of ordinary differential equations using second and third order Runge-Kutta formulas. In this example, the name of the function being integrated is lorenz.

For convenience, this example has been divided into three sections; in a working program, all of the sections would be placed in a single file. The first code section specifies header files, declares global variables including the local function table, and defines the lorenz function.

```
/* ex4. c */#include <stdlib.h>
      #include "matlab.h"
      double SIGMA, RHO, BETA;
      static mlfFuncTabEnt MFuncTab[] = 
      {
           {"lorenz", (mlfFuncp)lorenz, _lorenz_thunk_fcn_ },
           \{ 0, 0, 0 \}};
      mxArray *lorenz(mxArray *tm, mxArray *ym)
      {
           mxArray *ypm = NULL; double *y, *yp;
           mlfEnterNewContext(0, 2, tm, ym);
            mlfAssign(&ypm, mlfDoubleMatrix(3, 1, NULL, NULL));
           y = mxGetPr(ym);
           yp = mxGetPr(ypm);yp[0] = -BETA*y[0] + y[1]*y[2];yp[1] = -SI GMA* y[1] + SI GMA* y[2];yp[2] = -y[0]*y[1] + RH0*y[1] - y[2];mlfRestorePreviousContext(0, 2, tm, ym);
            return mlfReturnValue(ypm);
      }
\Omega(2)3
\left( \overline{4}\right)5
\left( 6\right)
```
### **Notes**

- **1** Include "matlab.h". This file contains the declaration of the mxArray data structure and the prototypes for all the functions in the library. stdl ib. h contains the definition of EXIT\_SUCCESS.
- **2** Declare SIGMA, RHO, and BETA, which are the parameters for the Lorenz equations. The main program sets their values, and the lorenz function uses them.
- **3** Declare a static global variable, MFuncTab[], of type mlfFuncTabEnt. This variable stores a function table entry that identifies the function that mlfOde23() calls. A table entry contains three parts: a string that names the function ("I orenz"), a pointer to the function itself ((ml fFuncp) l orenz), and a pointer to the thunk function that actually calls lorenz, (\_lorenz\_thunk\_fcn\_). The table is terminated with a {0, 0, 0} entry.

Before you call mlfOde23() in the main program, pass MFuncTab to the function mlfFevalTableSetup(), which adds your entry to the built-in function table maintained by the MATLAB C Math Library. Note that a table can contain more than one entry.

- **4** Define the Lorenz equations. The input is a 1-by-1 array, tm, containing the value of t, and a 3-by-1 array, ym, containing the values of y. The result is a new 3-by-1 array, ypm, containing the values of the three derivatives of the equation at time  $=$  t.
- **5** Create a 3-by-1 array for the return value from the lorenz function.
- **6** Calculate the values of the Lorenz equations at the current time step. (lorenz doesn't use the input time step,  $t_m$ , which is provided by  $ml$   $f$   $O$ de $23$ .) Store the values directly in the real part of the array that I orenz returns. yp points to the real part of ypm, the return value.

The next section of this example defines the thunk function that actually calls lorenz. You must write a thunk function whenever you want to pass a function that you've defined to one of MATLAB's function-functions.

```
static int _lorenz_thunk_fcn_(mlfFuncp pFunc, int nlhs,
                                       mxArray **lhs, int nrhs,
                                       mxArray **rhs )
      {
          typedef mxArray *(*PFCN_1_2)( mxArray * , mxArray *);
          mxArray *Out;
          if (nl hs > 1 || nrhs > 2)
          {
               return(0); }
          0ut = (*((PFCN_1_2)pFunc))(nrhs > 0 ? rhs[0] : NULL),(nrhs > 1 ? rhs[1] : NULL)\hspace{0.1cm});
          if (nlhs > 0)\lfloor \text{hs}[0] \rfloor = 0ut;
          return(1);}
(1)\left( 2\right)(3)\left( 4\right)(5)(6)
```
#### **Notes**

**1** Define the thunk function that calls the lorenz function. A thunk function acts as a translator between your function's interface and the interface needed by the MATLAB C Math Library.

The thunk function takes five arguments that describe any function with two inputs and one output (in this example the function is always lorenz()): an mlfFuncp pointer that points to lorenz(), an integer (nl hs) that indicates the number of output arguments required by  $l$  or enz(), an array of mxArray's (lhs) that stores the results from lorenz(), an integer (nrhs) that indicates the number of input arguments required by  $l$  or enz(), and an array of mxArray's (rhs) that stores the input values. The lhs (left-hand side)

and rhs (right-hand side) notation refers to the output arguments that appear on the *left-hand* side of a MATLAB function call and the input arguments that appear on the *right-hand* side.

**2** Define the type for the lorenz function pointer. The pointer to lorenz comes into the thunk function with the type mlfFuncp, a generalized type that applies to any function.

ml fFuncp is defined as follows:

typedef void (\*mlfFuncp)(void)

The function pointer type that you define here must precisely specify the return type and argument types required by lorenz. The program casts pFunc to the type you specify here.

The name PFCN\_1\_2 makes it easy to identify that the function has 1 output argument (the return) and 2 input arguments. Use a similar naming scheme when you write other thunk functions that require different numbers of arguments. For example, use PFCN\_2\_3 to identify a function that has two output arguments and three input arguments.

- **3** Verify that the expected number of input and output arguments have been passed. lorenz expects two input arguments and one output argument. (The return value counts as one output argument.) Exit the thunk function if too many input or output arguments have been provided. Note that the thunk function relies on the called function to do more precise checking of arguments.
- **4** Call lorenz, casting pFunc, which points to the lorenz function, to the type PFCN\_1\_2. Verify that the two expected arguments are provided. If at least one argument is passed, pass the first element from the array of input values (rhs[0]) as the first input argument; otherwise pass NULL. If at least two arguments are provided, pass the second element from the array of input values (rhs[1]) as the second argument; otherwise pass NULL as the second

argument. The return from lorenz is stored temporarily in the local variable Out.

This general calling sequence handles optional arguments. It is technically unnecessary in this example because lorenz has no optional arguments. However, it is an essential part of a general purpose thunk function.

Note that you must cast the pointer to lorenz to the function pointer type that you defined within the thunk function.

- **5** Assign the value returned by lorenz to the appropriate position in the array of output values. The return value is always stored at the first position, lhs[0]. If there were additional output arguments, values would be returned in lhs[1], lhs[2], and so on.
- **6** Return success.

The next section of this example contains the main program. Keep in mind that in a working program, all parts appear in the same file.

```
int main( )
     {
         mxArray *tm = NULL, *ym = NULL, *tsm = NULL, *ysm = NULL;double tspan[] = { 0.0, 10.0 };
         double y0[] = { 10.0, 10.0, 10.0 };
          double *t, *y1, *y2, *y3;
          int k, n;
         mlfEnterNewContext(0, 0);
         mlfFevalTableSetup (MFuncTab);
         SI GMA = 10.0;RHO = 28.0; BETA = 8.0/3.0;
          mlfAssign(&tsm, mlfDoubleMatrix(2, 1, tspan, NULL));
          mlfAssign(&ysm, mlfDoubleMatrix(1, 3, y0, NULL));
          mlfAssign(&tm, mlfOde23(&ym, mlfVarargout(NULL),
                    mxCreateString("lorenz"), tsm, ysm, NULL, NULL));
         n = mxGetM(tm);t = mxGetPr(tm);y1 = mxGetPr(ym);y2 = y1 + n;y3 = y2 + n;ml fPrintf(" t y1 y2 y3\n");
         for (k = 0; k < n; k++) {
             mlfPrintf("%9.3f %9.3f %9.3f %9.3f\n",
                       t[k], y1[k], y2[k], y3[k]); }
(1)\Omega3
(4)(5)6
(7)
```

```
/* Free the matrices. */
    mxDestroyArray(tsm);
    mxDestroyArray(ysm);
     mxDestroyArray(tm);
     mxDestroyArray(ym);
    mlfRestorePreviousContext(0,0);
    return(EXIT_SUCCESS);
}
```
#### **Notes**

 $\left( 8\right)$ 

- **1** Declare and initialize variables. tspan stores the start and end times. y0 is the initial value for the lorenz iteration and contains the vector 10.0, 10.0, 10.0.
- **2** Add your function table entry to the MATLAB C Math Library built-in feval function table by calling mlfFevalTableSetup(). The argument, MFuncTab, associates the string "lorenz" with a pointer to the lorenz function and a pointer to the lorenz thunk function. When ml f0de23() calls mlfFeval(), mlfFeval() accesses the library's built-in function table to locate the function pointers that are associated with a given function name, in this example, the string "lorenz".
- **3** Assign values to the equation parameters: SIGMA, RHO, and BETA. These parameters are shared between the main program and the lorenz function. The lorenz function uses the parameters in its computation of the values of the Lorenz equations.
- **4** Create two arrays, tsm and ysm, which are passed as input arguments to the mlfOde23 function. Initialize tsm to the values stored in tspan. Initialize ysm to the values stored in y0.
- **5** Call the library routine mlfOde23(). The return value and the first argument store results. mlfOde23() is a varargout function; mlfVarargout(NULL) indicates that you are not interested in supplying any

varargout arguments. Pass the name of the function, two required input arguments, and NULL values for the two optional input arguments.

mlfOde23() calls mlfFeval() to evaluate the lorenz function. mlfFeval() searches the function table for a given function name. When it finds a match, it composes a call to the thunk function that it finds in the table, passing the thunk function the pointer to the function to be executed, also found in the table. In addition, mlfFeval() passes the thunk function arrays of input and output arguments. The thunk function actually executes the target function.

- **6** Prepare results for printing. The output consists of four columns. The first column is the time step and the other columns are the value of the function at that time step. The values are returned in one long column vector. If there are n time steps, the values in column 1 occupy positions 0 through n-1 in the result, the values in column 2, positions n through 2n-1, and so on.
- **7** Print one line for each time step. The number of time steps is determined by the number of rows in the array tm returned from mlfOde23. The function mxGetM returned the number of rows in its mxArray argument.
- **8** Free all bound arrays and exit.

## **Output**

The output from this program is several pages long. Here are the last lines of the output.

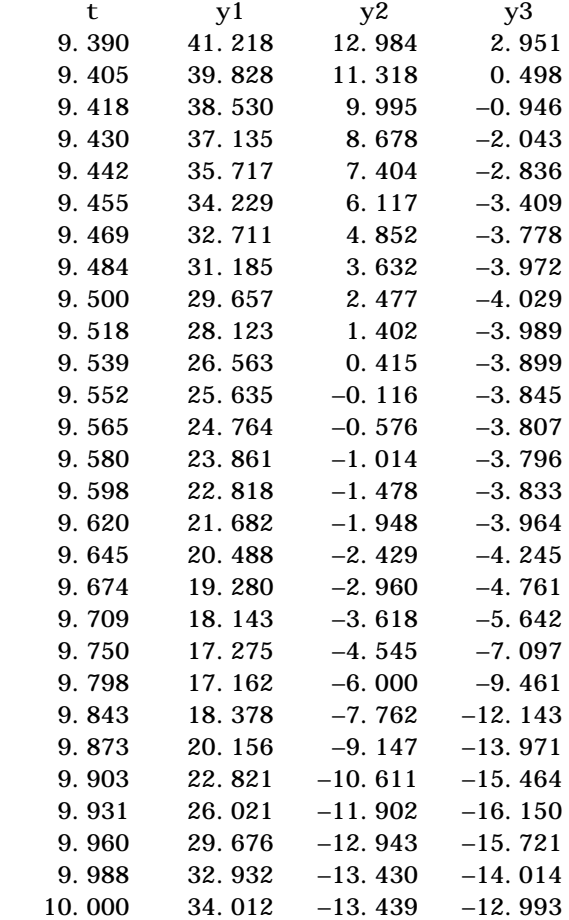

# **Replacing Argument Lists with a Cell Array**

In MATLAB you can substitute a cell array for a comma-separated list of MATLAB variables when you pass input arguments to a function. MATLAB treats the contents of each cell as a separate input argument. To trigger this functionality, you specify multiple values by indexing into the cell array with, for example, the colon index or a vector index.

For example, the MATLAB expression

T{1:5}

when passed as an input argument is equivalent to a comma-separated list of the contents of the first five cells of T. Simply passing the cell array T produces an error.

The MATLAB C Math Library also supports the expansion of the contents of a cell array into separate input arguments for library functions. For functions that implement MATLAB varargin functions, you use the indexing function mlfIndexRef() and a cell array index to obtain an array reference that returns multiple values.

For example, given the varargin function

```
void mlfVarargin_Func(mxArray *A, mxArray *B, ...);
```
you can make the following call:

```
mlfVarargin_Func(A,
                   B,
                   ml fIndexRef(C, "{?}",
                      ml fColon(ml fScalar(1), ml fScalar(5), NULL)),
                   NULL);
```
A and B, pointers to existing mxArrays, are passed as explicit arguments. C is a pointer to a cell array that contains at least five cells. The embedded call to ml fIndexRef() uses the index  $\{1:5\}$  to return multiple values: the first five cells of C. The MATLAB C Math Library passes these as individual arguments to mlfVarargin\_Func().

### **Positioning the Indexed Cell Array**

- **•** Pass the return from the cell array indexing operation as one of the variable-length arguments in the input argument list. That reference identifies multiple arrays.
- **•** Do *not* pass the return from a cell array indexing operation as an explicit argument.

For example, you *cannot* make this call to the example varargin function. mlfVarargin\_Func(mlfIndexRef(C, "{?}",

> ml fColon(ml fScalar(1), ml fScalar(5), NULL)), A, B, NULL);

Given the definition of ml fVarargin  $Func()$ , the first argument position is reserved for an explicit, single argument. The MATLAB C Math Library does not handle multiple values in an explicit position.

**•** You can pass other array arguments or other cell array indexing expressions before or after a cell array indexing expression, all in the ... argument positions.

See [''Indexing into Cell Arrays'' on page 5-44](#page-183-0) to learn more about indexing into cell arrays.

### **Exception for Built-In Library Functions**

For built-in MATLAB C Math Library functions that are varargin functions, for example,  $mlfCat()$ ,  $mlfRand()$ , and  $mlfOnes()$ , consider the explicit argument that immediately precedes the ... as part of the varargin arguments. This argument *can* accept an indexed cell array expression.

For example, in this code the embedded call to me fIndexRef() is in the position of the explicit argument that precedes the ... in the signature of the built-in function  $mlfCat()$ .

```
/* In MATLAB:
 * F{1} = pascal(3);
 * F{2} = magi c(3);
 * F{3} = ones(3);
 * F{4} = magic(3);
 * G = \text{cat}(2, F\{:\});
  */
mxArray *F = NULL, *G = NULL;mlfIndexAssign(&F, "{?}", mlfScalar(1),
                  ml fPascal (ml fScal ar(3), NULL));
ml fIndexAssign(&F, \degree{?}\degree, ml fScalar(2),
                  ml fMagic(ml fScalar(3)));
ml fIndexAssign(&F, ''{?}", ml fScalar(3),
                  mlfOnes(mlfScalar(3), NULL));
ml fIndexAssign(&F, \degree{?}\degree, ml fScalar(4),
                  ml fMagic(ml fScalar(3)));
mlfAssign(\&G, mlfCat(mlfScalar(2),
```

```
mlfIndexRef(F, "{?}", mlfCreateColonIndex()), NULL));
```
# Importing and Exporting Array Data

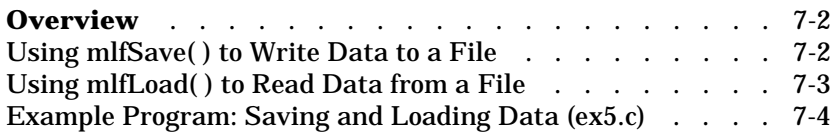

# <span id="page-235-0"></span>**Overview**

The MATLAB C Math Library provides two routines, mlfLoad() and mlfSave(), which let you import and export array data in MAT-files. The array data is stored in a special binary file format that ensures efficient storage and cross-platform portability. Since MATLAB also reads and writes MAT-files, you can use mlfLoad() and mlfSave() to share data with MATLAB applications or with other applications developed with the MATLAB C++ or C Math Library.

A MAT-file is a binary, *machine-dependent* file. However, it can be transported between machines because of a machine signature in its file header. The MATLAB C Math Library checks the signature when it loads variables from a MAT-file and, if a signature indicates that a file is foreign, performs the necessary conversion.

The MATLAB C Math Library functions mlfSave() and mlfLoad() implement the MATLAB load and save functions. Note, however, that not all the variations of the MATLAB load and save syntax are implemented for the MATLAB C Math Library.

## **Using mlfSave( ) to Write Data to a File**

Using mlfSave(), you can save the data within mxArray variables to disk. The prototype for ml fSave() is

```
void mlfSave(mxArray *file, const char* mode, ... );
```
where file points to an mxArray containing the name of the MAT-file and mode points to a string that indicates whether you want to overwrite or update the data in the file. The variable argument list consists of at least one pair of arguments – the name you want to assign to the variable you're saving and the address of the mxArray variable that you want to save. The last argument to mlfSave() is always a NULL, which terminates the argument list:

- **•** You must name each mxArray variable that you save to disk. A name can contain up to 32 characters.
- **•** You can save as many variables as you want in a single call to mlfSave().
- **•** There is no call that globally saves all the variables in your program or in a particular function.
- <span id="page-236-0"></span>• The name of a MAT-file must end with the extension . mat. The library appends the extension .mat to the filename if you do not specify it.
- **•** You can either overwrite or append to existing data in a file. Pass "w" to overwrite, "u" to update (append), or "w4" to overwrite using V4 format.
- **•** The file created is a binary MAT-file, not an ASCII file.

## **Using mlfLoad( ) to Read Data from a File**

Using mlfLoad(), you can read in mxArray data from a binary MAT-file. The prototype for ml fLoad()

```
void mlfLoad(mxArray *file, ... );
```
where file points to an mxArray containing the name of the MAT-file and the variable argument list consists of at least one pair of arguments – the name of the variable that you want to load and a pointer to the address of an mxArray variable that will receive the data. The last argument to mlfLoad() is always a NULL, which terminates the argument list:

- **•** You must indicate the name of each mxArray variable that you want to load.
- You can load as many variables as you want in one call to ml fLoad().
- **•** There is no call that loads all variables from a MAT-file globally.
- You do not have to allocate space for the incoming mxArray. ml fLoad() allocates the space required based on the size of the variable being read.
- **•** You must specify a full path for the file that contains the data. The library appends the extension .mat to the filename if you do not specify it.
- **•** You must load data from a binary MAT-file, not an ASCII MAT-file.

**Note** Be sure to transmit MAT-files in binary file mode when you exchange data between machines.

For more information on MAT-files, consult the online version of the *MATLAB Application Program Interface Guide*.

## <span id="page-237-0"></span>**Example Program: Saving and Loading Data (ex5.c)**

This example demonstrates how to use the functions ml fSave() and mlfLoad() to write data to a disk file and read it back again.

You can find the code for this example in the  $\langle$  -matlab>/ $\langle$ extern/examples/ cmath directory, on UNIX systems, or the <matl ab>\extern\examples\cmath directory, on PCs, where <matlab> represents the top-level directory of your installation. See ["Building C Applications" in Chapter 1](#page-24-0) for information on building the examples.

```
/* ex5. c */#include <stdlib.h>
      #include "matlab.h"
      main()
      {
           mxArray *x = NULL, *y = NULL, *z = NULL;mxArray *a = NULL, *b = NULL, *c = NULL;mlfEnterNewContext(0, 0);
           mlfAssign(&x, mlfRand(mlfScalar(4), mlfScalar(4), NULL));
           ml fAssign(&y, ml fMagic(ml fScalar(7)));
           ml fAssign(&z, ml fEig(NULL, x, NULL));
           /* Save (and name) the variables */mlfSave(mxCreateString("ex5.mat"), "w",
                       "x", x, "y", y, "z", z, NULL);
           /* Load the named variables */mlfLoad(mxCreateString("ex5.mat"),
                       "x", &a, "y", &b, "z", &c, NULL);
(1)\left( 2\right)3
\left( 4\right)\binom{5}{}
```

```
/* Check to be sure that the variables are equal */if (mlfTobool(mlfIsequal(a, x, NULL)) && 
              mlfTobool(mlfIsequal(b, y, NULL)) && 
              mlfTobool(mlfIsequal(c, z, NULL)))
          {
              mlfPrintf("Success: all variables equal.\ln");
          }
          else
          {
              mlfPrintf("Failure: loaded values not equal to saved 
                          values. \ln"):
          }
          mxDestroyArray(x);
          mxDestroyArray(y);
          mxDestroyArray(z);
          mxDestroyArray(a);
          mxDestroyArray(b);
          mxDestroyArray(c);
          mlfRestorePreviousContext(0, 0);
          return(EXIT_SUCCESS);
      }
(7)6
```
#### **Notes**

- **1** Include "matlab.h". This file contains the declaration of the mxArray data structure and the prototypes for all the functions in the library. stdlib.h contains the definition of EXIT\_SUCCESS.
- **2** Declare and initialize variables. x, y, and z will be written to the MAT-file using ml fSave(). a, b, and c will store the data read from the MAT-file by ml fLoad().
- **3** Assign data to the variables that will be saved to a file. x stores a 4-by-4 array that contains randomly generated numbers. y stores a 7-by-7 magic

square. z contains the eigenvalues of x. Note that  $m$  f Rand() is a varargin function; you must terminate the argument list with NULL.

The MATLAB C Math Library utility function mlfScalar() creates 1-by-1 arrays that hold an integer or double value.

**4** Save three variables to the file "ex5.mat". You can save any number of variables to the file identified by the first argument to mlfSave(). The second argument specifies the mode for writing to the file. Here "w" indicates that mlfSave() should overwrite the data. Other values include "u" to update (append) and "w4" to overwrite using V4 format. Subsequent arguments come in pairs: the first argument in the pair (a string) labels the variable in the file; the contents of the second argument is written to the file. A NULL terminates the argument list.

Note that you must provide a name for each variable you save. When you retrieve data from a file, you must provide the name of the variable you want to load. You can choose any name for the variable; it does not have to correspond to the name of the variable within the program. Unlike arguments to most MATLAB C Math Library functions, the variable names and mode are not mxArray arguments; you can pass a C string directly to mlfSave() and mlfLoad().

**5** Load the named variables from the file "ex5.mat". Note that the function ml fLoad() does not follow the standard C Math Library calling convention where output arguments precede input arguments. The output arguments, a, b, and c, are interspersed with the input arguments.

Pass arguments in this order: the array containing the filename, then the name/variable pairs themselves, and finally a NULL to terminate the argument list. An important difference between the syntax of mlfLoad() and mlfSave() is the type of the variable portion of each pair. Because you're loading data into a variable, mlfLoad() needs the address of the variable: &a, &b, *&*c. a, b, and c are output arguments whereas x, y, and z in the mlfSave() call were input arguments. Notice how the name of the output argument does not have to match the name of the variable in the MAT-file.

**Note** mlfLoad() is not a type-safe function. It is declared as mlfLoad(mxArray \*file, ... ). The compiler will not complain if you forget to include an & in front of the output arguments. However, your application will fail at runtime.

- **6** Compare the data loaded from the file to the original data that was written to the file. a, b, and c contain the loaded data; x, y, and z contain the original data. Each call to ml fIsEqual() returns a temporary scalar mxArray containing TRUE if the compared arrays are the same type and size, with identical contents. ml fTobool () returns the Boolean value contained in the array. The calls to  $ml$  f $Tobool$  () are necessary because  $C$  requires that the condition for an if statement be a scalar Boolean, not a scalar mxArray.
- **7** Free each of the matrices used in the examples.

#### **Output**

When run, the program produces this output:

```
Success: all variables equal.
```
# Handling Errors and Writing a Print Handler

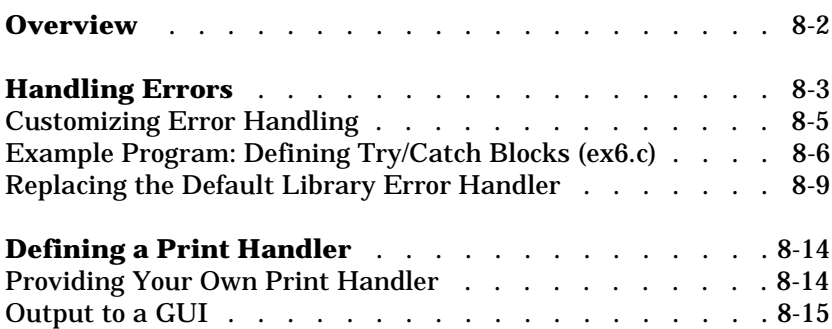

# <span id="page-243-0"></span>**Overview**

This chapter includes information about two common programming tasks: error handling and print handling. This chapter describes how you can:

- **•** Customize the default MATLAB C Math Library error handling by using the ml fTry and ml fCatch macros and by defining your own print handler.
- **•** Customize printing by defining your own print handler. This sectionincludes information about displaying output to a GUI.

## <span id="page-244-0"></span>**Handling Errors**

The MATLAB C Math library routines handle error conditions in two ways, depending on the severity of the error:

- **•** For less-severe error conditions, called *warnings*, the library routines output a message to the user and then return control to the application. The application can continue processing.
- **•** For more-severe error conditions, the library routines output a message to the user and then exits, terminating the application. Control never returns to the application.

The following example program illustrates this default library error handling. The program deliberately causes a warning-level error condition, division by zero, and a more severe error condition, attempting to add two matrices of unequal size, that causes termination.

```
#include <stdio.h>
#include <stdlib.h> /* used for EXIT_SUCCESS */
#include <string.h>
#include "matlab.h" 
/* Matrix data. Column-major element order */
static double data[] = { 1, 2, 3, 4, 5, 6 };
\text{mai } n(){
    /* Declare matrix variables */
    mxArray *mat0 = NULL;
    mxArray *mat1 = NULL;mxArray * mat2 = NULL;mlfEnterNewContext(0,0);
    /* Create two matrices of different sizes */mlfAssign(\text{kmat0}, \text{ml}fDoubleMatrix(2, 3, data, NULL));
    mlfAssign(\text{Amat1}, \text{ml fDoubleMatrix}(3, 2, data, NULL));
    /* Division by zero will produce a warning */mlfAssign(&mat2, mlfRdivide(mat1, mlfScalar(0)));
    mlfPrintf("Return to application after warning.\ln");
    /* Adding mismatched matrices produces error */
    mlfPrintMatrix(mlfPlus(mat0, mat1));
    mlfPrintf("Should not be reached after error.\ln");
    /* Free any matrices that were assigned to variables */mxDestroyArray(mat2);
    mxDestroyArray(mat0);
    mxDestroyArray(mat1);
    mlfRestorePreviousContext(0, 0);
    return(EXIT_SUCCESS);
}
```
<span id="page-246-0"></span>This program produces the following output. You can see how this program continues processing after a warning, but terminates after an error.

WARNING: Divide by zero. Return to application after warning. ERROR: Matrix dimensions must agree.

EXITING

## **Customizing Error Handling**

Two aspects of the default error handling behavior of the MATLAB C Math Library routines may not suit every application:

- **•** Exiting on error conditions
- **•** Displaying error messages to the same display as other application messages.

You may want control to return to your application when an error occurs, allowing it to perform clean up processing before exiting. You may also prefer to direct error and warning messages to a different output stream than the normal messages output by your application. The following sections describe how to make these customizations.

### **Continuing Processing After Errors**

To return control to your application after a library routine encounters an error condition, you must define *try* and *catch* blocks in your application.

When you define a try block, the library *warning*-level processing does not change. The routines output a warning message and return control back to the application. The default library *error* processing, however, does change. When you define a try block, the library routines do not output an error message to the user and then exit. Instead, the routines transfer control to your catch block, which performs the error handling processing.

For example, if you want to output an error message to the user, you must do so from your catch block. (You can use the mlfLasterr() routine to obtain the text of the message associated with the most recent error that occurred.)

<span id="page-247-0"></span>**Defining a Try Block.** A try block is a group of one or more statements, enclosed in braces, introduced by the mlfTry macro:

```
ml fTry
{
    /* your code */
}
```
Note that the mlfTry macro does not require parentheses; it is not a procedure call.

**Defining a Catch Block.** A catch block is a group of one or more routines, enclosed in braces, introduced by the mlfCatch macro and terminated by the mlfEndCatch macro:

```
ml fCatch
{
    /* Your code */
}
ml fEndCatch
```
The catch block contains error processing code. For example, you could put clean-up code in your catch block to free allocated storage before exiting. The mlfCatch and mlfEndCatch macros do not require parentheses.

**Note** While this error handling mechanism is modeled on the C++ exception handling facility, there is no connection between the two. The MATLAB C Math Library does not "throw" exceptions, as the MATLAB C++ Math Library does. The syntax used with the macros is different than the C++ keywords. The library error handling mechanism is built on the setj mp/l ongj mp mechanism. For more information about setjmp/longjmp, see your system documentation.

## **Example Program: Defining Try/Catch Blocks (ex6.c)**

The following example adds try and catch blocks to the example program introduced in the previous section [\(page 8-4](#page-245-0)).

You can find the code for this example in the <matlab>/extern/examples/cmath directory, on UNIX systems, or the  $\mathsf{sub}\text{-}\text{example}$   $\mathsf{in}$  directory, on PCs, where  $\mathsf{sub}\text{-}\text{aligned}$ represents the top-level directory of your installation. See ["Building C](#page-24-0)  [Applications" in Chapter 1](#page-24-0) for information on building the examples.

```
#include <stdio.h>
       #include <stdlib.h> /* Used for EXIT_SUCCESS */
       #include <string.h>
        #include "matlab.h" 
       static double data[] = { 1, 4, 2, 5, 3, 6 };
       main()
       {
            mxArray *mat0 = NULL;mxArray *mat1 = NULL;mxArray *volatile mat2 = NULL;mlfEnterNewContext(0,0);
            mlfAssign(\text{kmat0}, \text{ml}fDoubleMatrix(2, 3, data, NULL));
            mlfAssign(&mat1, mlfDoubleMatrix(3, 2, data, NULL));
            ml fTry
            {
                mlfAssign(\text{kmat2}, mlfRdivide(mat1, mlfScalar(0)));
                mlfPrintf("Return to try block after warning.\n");
                mlfPrintMatrix(mlfPlus(mat0, mat1));
            } 
            mlfCatch
            {
                mlfPrintf("In catch block. Caught an error: ");
                mlfPrintMatrix(mlfLasterr(NULL));
            }
            ml fEndCatch
(2)(3)\left( \overline{4}\right)(1)\binom{5}{}6
```
 $(7)$ 

mlfPrintf("Now in application after catch block.  $\ln$ ");

```
mxDestroyArray(mat0);
    mxDestroyArray(mat1);
    mxDestroyArray(mat2);
    mlfRestorePreviousContext(0, 0);
    return(EXIT_SUCCESS);
}
```
#### **Notes**

- **1** Variables that will be set within a try block must be declared as volatile. When a variable is declared as volatile, it is not stored in a register. You can, therefore, assign a value to the variable inside the try block and still retrieve the value.
- **2** mlfTry macro defines the beginning of the try block.
- **3** The exampe deliberately triggers a warning, by attempting to divide by zero, and an error, by calling mlfPlus with two input matrices of unequal size.
- **4** The mlfCatch macro defines the beginning of the catch block.
- **5** The error handling code in this catch block is quite simple. It displays a message, In my catch block. Caught an error:, and then prints out the message associated with the last error by passing the return value of the ml fLastErr() routine to the ml fPrintMatrix() routine.
- **6** The ml fEndcatch macro marks the end of the catch block.
- **7** After the catch block completes executing, the application continues, freeing the matrices, mat0, mat1, and mat2, which were used as input arguments to ml  $fPlus()$  and ml  $fRdivide()$ .

<span id="page-250-0"></span>The program produces this output.

WARNING: Divide by zero. Return to try block after warning. In catch block. Caught an error: Matrix dimensions must agree. Now in application after catch block.

A more sophisticated error handling mechanism could do much more than simply print an additional error message. If this statement were in a loop, for example, the code could discover the cause of the error, correct it, and try the operation again.

## **Replacing the Default Library Error Handler**

The default error handling behavior of the MATLAB C Math Library routines is implemented by the default library *error handler* routine. You can further customize error handling by replacing the default library error handler routine with one of your own design.

**Note** Because of the error handling capabilities provided by the library try/ catch mechanism, applications typically do not need to replace the default error handler. However, in some instances, it can be useful. For example, you can write an error handler that directs error messages to a file.

To replace the default error handler you must:

- **•** Write an error handler
- **•** Register your error handler so that library routines call it when they encounter an error.

#### **Writing an Error Handler**

When you write an error handler, you must conform to the library prototype for error handling routines:

```
void MyErrorHandler( const char *msg, bool isError )
{
    /* Your code */
}
```
In this prototype, note the following:

- **•** An error handling routine must not return a value (return void).
- **•** An error handling routine accepts two arguments, a const string and a Boolean value. The string is the text of the error message. When the value of this Boolean value is TRUE, it indicates an error message. If this value is FALSE, it indicates a warning message.

### **Registering Your Error Handler**

After writing an error handler, you must register it with the MATLAB C Math Library so that the library routines can call it when they encounter an error condition at runtime. You register an error handler using the mlfSetErrorHandler() routine.

mlfSetErrorHandler(MyErrorHandler);

#### **Example Program**

The following example program adds an error handler to the sample program introduced on [page 8-4.](#page-245-0) This error handler writes error messages to a log file, identifying each message as an error or warning. An error handler like this allows a program to run unattended, since any errors produced are recorded in a file for future examination. More complex error-handling schemes are also possible. For example, you can use two files, one for the messages sent to the print handler and one for errors, or you can pipe the error message to an e-mail program that sends a notification of the error to the user who started the program.
```
#include <stdio.h>
       #include <stdlib.h>
       #include <string.h>
       #include "matlab.h"
       FILE *stream;
       void MyErrorHandler(const char *msg, bool isError )
       {
           if(isError)
           {
               fprintf( stream, "ERROR: \%s \n\infty, msg);
           }
           else
           {
               fprintf(stream, "WARNING: %s \n", msg);
           }
       }
       static double data[] = \{ 1, 2, 3, 4, 5, 6 \};
       main()
       {
           mxArray *mat0 = NULL;mxArray *mat1 = NULL;mxArray *volatile mat2 = NULL;
           mlfSetErrorHandler(MyErrorHandler);
           stream = fopen("myerrlog.out","w");
           mlfEnterNewContext(0,0);
           mlfAssign(&mat0, mlfDoubleMatrix(2, 3, data, NULL));
           mlfAssign(&mat1, mlfDoubleMatrix(3, 2, data, NULL));
           mlfTry
           {
               mlfAssign(&mat2, mlfRdivide(mat1, mlfScalar(0)));
               printf("Return to try block after warning.\n");
               mlfPrintMatrix(mlfPlus(mat0, mat1));
\left( \overline{1}\right)\left( 2\right)3
\binom{4}{}
```

```
mxDestroyArray(mat2);
}
ml fCatch
{
    mlfPrintf("In catch block. Caught an error: ");
    mlfPrintMatrix(mlfLasterr(NULL));
    if (mat2)
        mxDestroyArray(mat2);
 }
ml fEndCatch
mlfPrintf("Now in application after catch block.");
mxDestroyArray(mat0);
mxDestroyArray(mat1);
mlfRestorePreviousContext(0, 0);
fclose(stream);
 return(EXIT_SUCCESS);
```
### **Notes**

}

- **1** The example program declares a variable, stream, that is a pointer to the output log file.
- **2** The error handling routine, MyErrorHandler, determines the type of error message, and writes warnings and errors to a log file.
- **3** The main program opens the log file, named myerrlog.out. The program calls fclose() to close the log file before exiting.
- **4** Register the error handler with the MATLAB C Math Library with this call to mlfSetErrorHandler().

### **Output**

The program produces this output.

In MyErrorHandler. WARNING: Divide by zero. Logging the warning to a file. Returning to try block after warning. In MyErrorHandler. Logging the error to a file. In catch block. Caught an error: Matrix dimensions must agree. Now in application after catch block.

# **Defining a Print Handler**

In the past, when there were only character-based terminals, input and output were very simple; programs used scanf for input and printf for output. Graphical user interfaces (GUIs) and windowed desktops make input and output routines more complex. The MATLAB C Math Library is designed to run on both character-based terminals and in graphical, windowed environments. Simply using printf or a similar routine is fine for character-terminal output, but insufficient for output in a graphical environment.

The MATLAB C Math Library performs some output; in particular it displays error messages and warnings, but performs no input. To support programming in a graphical environment, the library allows you to determine how the library displays output.

The MATLAB C Math Library's output requirements are very simple. The library formats its output into a character string internally, and then calls a function that prints the single string. If you want to change where or how the library's output appears, you must provide an alternate print handler.

# **Providing Your Own Print Handler**

Instead of calling printf directly, the MATLAB C Math Library calls a print handler when it needs to display an error message or warning. The default print handler used by the library takes a single argument, a const char \* (the message to be displayed), and returns void.

The default print handler is

```
static void DefaultPrintHandler(const char *s)
{
    printf("%s", s);
}
```
The routine sends its output to C's stdout, using the printf function.

If you want to perform a different style of output, you can write your own print handler and register it with the MATLAB C Math Library. Any print handler that you write must match the prototype of the default print handler: a single const char \* argument and a void return.

To register your function and change which print handler the library uses, you must call the routine ml fSetPrintHandler.

mlfSetPrintHandler takes a single argument, a pointer to a function that displays the character string, and returns void.

```
void mlfSetPrintHandler ( void ( * PH)(const char *) );
```
# **Output to a GUI**

When you write a program that runs in a graphical windowed environment, you may want to display printed messages in an informational dialog box. The next two sections illustrate how to provide an alternate print handler under the X Window System and Microsoft Windows.

Each example demonstrates the interface between the MATLAB C Math Library and the windowing system. In particular, the examples do not demonstrate how to write a complete, working program.

Each example assumes that you know how to write a program for a particular windowing system. The code contained in each example is incomplete. For example, application start up and initialization code is missing. Consult your windowing system's documentation if you need more information than the examples provide.

Each example presents a simple alternative output mechanism. There are other output options as well, for example, sending output to a window or portion of a window inside an application. The code in these examples should serve as a solid foundation for writing more complex output routines.

**Note** If you use an alternate print handler, you must call mlfSetPrintHandler before calling other library routines. Otherwise the library uses the default print handler to display messages.

### **X Windows/Motif Example**

The Motif Library provides a MessageDialog widget, which this example uses to display text messages. The MessageDialog widget consists of a message text area placed above a row of three buttons labeled **OK**, **Cancel**, and **Help**.

The message box is a modal dialog box; once it displays, you must dismiss it before the application will accept other input. However, because the MessageDialog is a child of the application and not the root window, other applications continue to operate normally.

```
/* X-Windows/Motif Example */
/* List other X include files here */
#include <Xm/Xm.h>
#include \langle Xm/X11, h \rangle#include <Xm/MessageB.h>
static Widget message_dialog = 0;
/* The alternate print handler */void PopupMessageBox(const char *message)
{
    Arg args[1];
    XtSetArg(args[0], XmNmessageString, message);
    XtSetValues(message_dialog, args, 1);
    XtPopup(message_dialog, XtGrabExclusive);
}
main()
{
    /* Start X application. Insert your own code here. */
    main_window = XtAppInitialize( /* your code */ );
    /* Create the message box widget as a child of *//* the main application window. */message_dialog = XmCreateMessageDialog(main_window, 
                         "MATLAB Message", 0, 0);
    /* Set the print handler. */mlfSetPrintHandler(PopupMessageBox);
    /* The rest of your program */}
```
This example declares two functions: PopupMessageBox() and main(). PopupMessageBox is the print handler and is called every time the library needs to display a text message. It places the message text into the MessageDialog widget and makes the dialog box visible.

The second routine, main, first creates and initializes the X Window System application. This code is not shown, since it is common to most applications, and can be found in your X Windows reference guide. main then creates the MessageDialog object that is used by the print handling routine. Finally, main calls mlfSetPrintHandler to inform the library that it should use PopupMessageBox instead of the default print handler. If this were a complete application, the main routine would also contain calls to other routines or code to perform computations.

### **Microsoft Windows Example**

This example uses the Microsoft Windows MessageBox dialog box. This dialog box contains an "information" icon, the message text, and a single **OK** button. The MessageBox is a Windows modal dialog box; while it is posted, your application will not accept other input. You must press the **OK** button to dismiss the MessageBox dialog box before you can do anything else.

This example declares two functions. The first, PopupMessageBox, is responsible for placing the message into the MessageBox and then posting the box to the screen. The second, main, which in addition to creating and starting the Microsoft Windows application (that code is not shown) calls mlfSetPrintHandler to set the print handling routine to PopupMessageBox.

```
/* Microsoft Windows example */
static HWND window;
static LPCSTR title = "Message from MATLAB";
/* The alternate print handler */void PopupMessageBox(const char *message)
{
    MessageBox(window, (LPCTSTR)message, title,
               MB_I CONINFORMATION);
}
main()
{
    /* Register window class, provide window procedure */
    /* Fill in your own code here. */
    /* Create application main window */
    window = CreateWindowEx(\prime* your specification */);
    /* Set print handler */
    mlfSetPrintHandler(PopupMessageBox);
    \frac{1}{2} The rest of the program ... */
}
```
This example does no real processing. If it were a real program, the main routine would contain calls to other routines or perform computations of its own.

# Library Routines

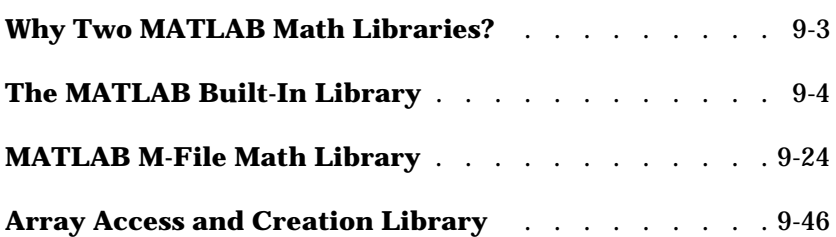

This chapter serves as a reference guide to the more than 400 functions contained in the MATLAB C Math Library.

The functions are divided into three sections:

- **•** The Built-In Library
- **•** The M-File Math Library
- **•** The Array Access and Creation Library

The tables that group the functions into categories include a short description of each function. Refer to the online *MATLAB C Math Library Reference* for a complete definition of the function syntax and arguments.

# <span id="page-262-0"></span>**Why Two MATLAB Math Libraries?**

The MATLAB functions within the MATLAB C Math Library are delivered as two libraries: the MATLAB Built-In Library and the MATLAB M-File Math Library. The Built-In Library contains the functions that every program using the MATLAB C Math Library needs, including, for example, the elementary mathematical functions that perform matrix addition and multiplication. The M-File Math Library is larger than the Built-In Library and contains more specialized functions, such as polynomial root finding or the two-dimensional inverse discrete Fourier transformation. Both libraries follow the same uniform naming convention and obey the same calling conventions.

MATLAB C Math Library programs link dynamically against both math libraries, in addition to the Array Access and Creation Library. (See ["Building](#page-24-0)  [C Applications" in Chapter 1](#page-24-0) for a complete list of the required libraries.)

# <span id="page-263-0"></span>**The MATLAB Built-In Library**

The routines in the MATLAB Built-In Library fall into three categories:

**•** C callable versions of MATLAB built-in functions

Each MATLAB built-in function is named after its MATLAB equivalent. For example, the mlfTan function is the C callable version of the MATLAB built-in tan function.

**•** C function versions of the MATLAB operators

For example, the C callable version of the MATLAB matrix multiplication operator  $(*)$  is the function named ml fMtimes().

**•** Routines that initialize and control how the library operates These routines do not have a MATLAB equivalent. For example, there is no MATLAB equivalent for the ml fSetPrintHandler() routine.

**Note** You can recognize routines in the Built-In and M-File libraries by the ml f prefix at the beginning of each function name.

# **General Purpose Commands**

# **Managing Variables**

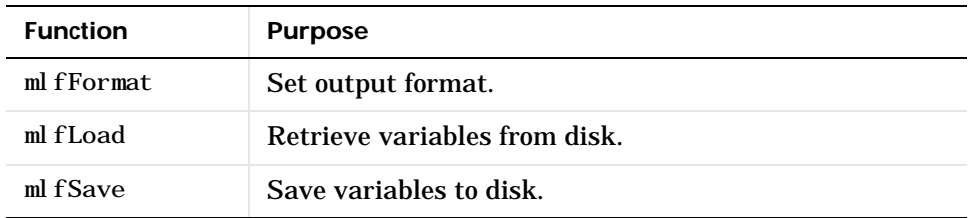

# **Operators and Special Functions**

#### **Arithmetic Operator Functions**

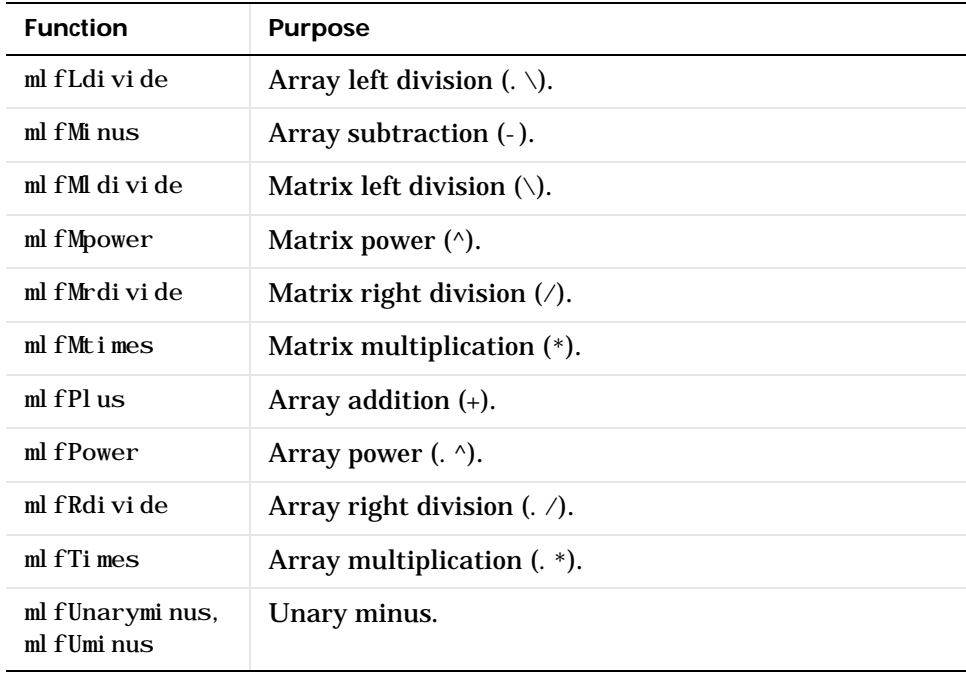

#### **Relational Operator Functions**

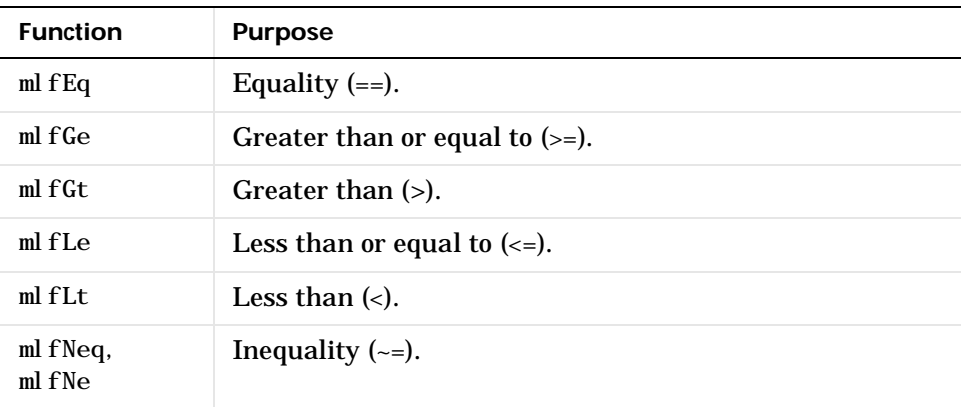

# **Logical Operator Functions**

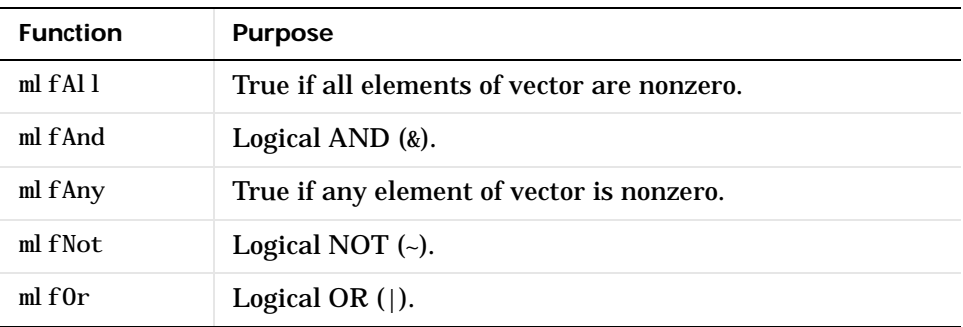

### **Set Operators**

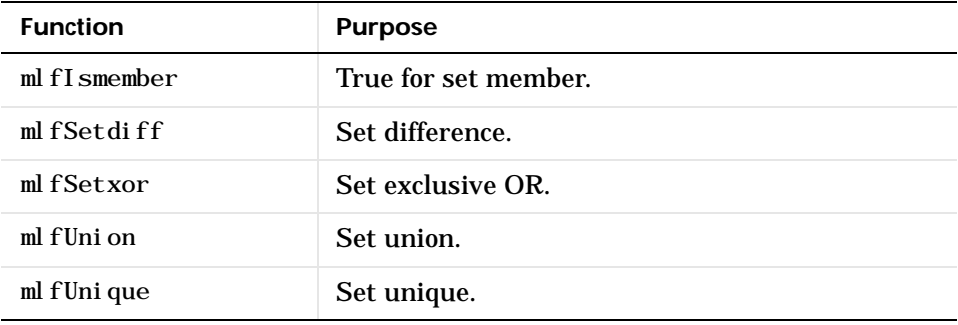

# **Special Operator Functions**

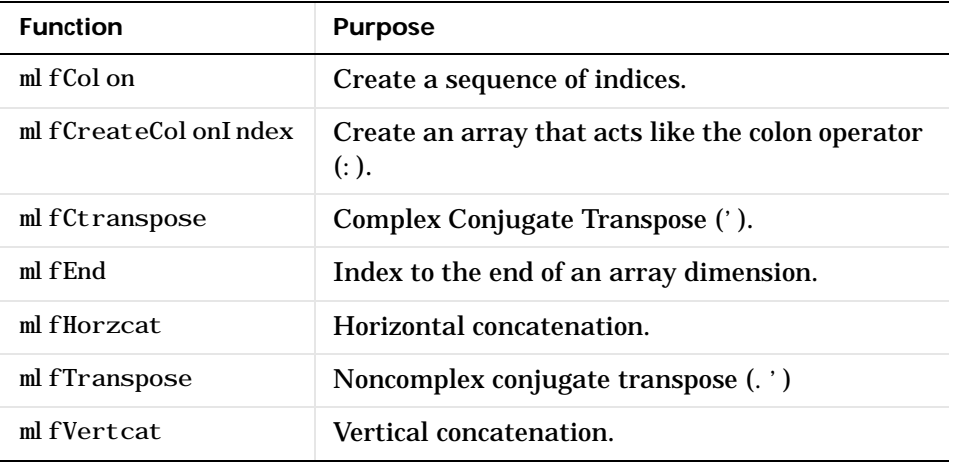

### **Logical Functions**

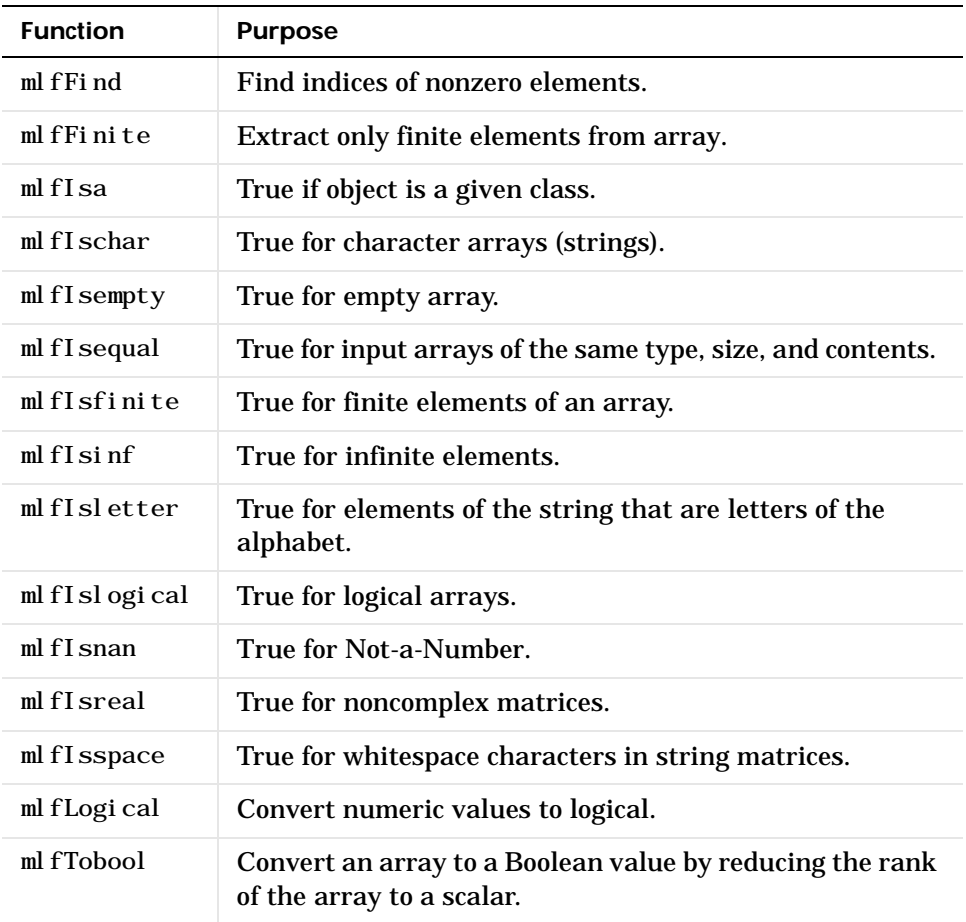

 **MATLAB as a Programming Language**

| <b>Function</b> | <b>Purpose</b>                                                                       |
|-----------------|--------------------------------------------------------------------------------------|
| ml fFeval       | Function evaluation.                                                                 |
| mlfLasterr      | Last error message.                                                                  |
| mlfMfilename    | Return a NULL array. M-file execution does not apply to<br>stand-alone applications. |

### **Message Display**

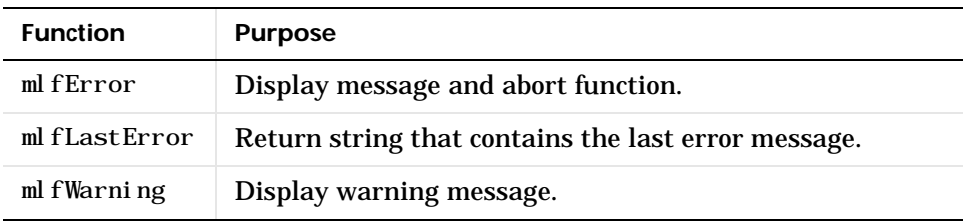

# **Elementary Matrices and Matrix Manipulation**

#### **Elementary Matrices**

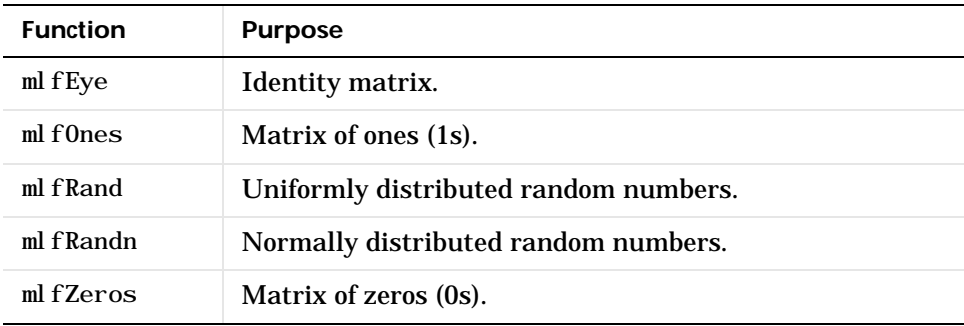

#### **Basic Array Information**

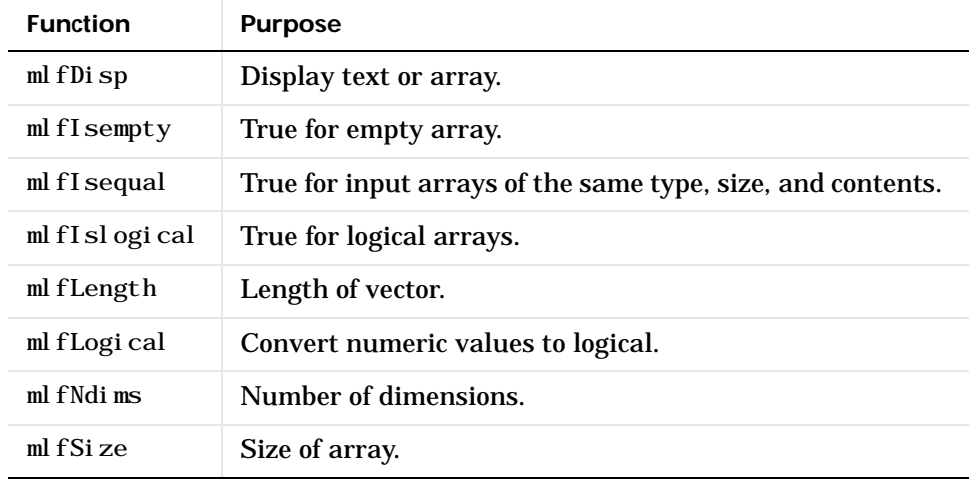

# **Special Constants**

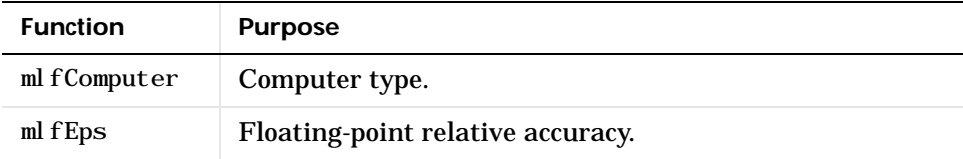

 **Special Constants (Continued)**

| <b>Function</b> | <b>Purpose</b>                                                                 |
|-----------------|--------------------------------------------------------------------------------|
| ml fFl ops      | Floating-point operation count. (Not reliable in<br>stand-alone applications.) |
| ml fI           | Return an array with the value 0+1.0i.                                         |
| ml fInf         | Infinity.                                                                      |
| mlf.J           | Return an array with the value $0+1$ . 0i.                                     |
| ml fNan         | Not-a-Number.                                                                  |
| ml fPi          | 3.1415926535897                                                                |
| ml fReal max    | Largest floating-point number.                                                 |
| ml fReal min    | Smallest floating-point number.                                                |

# **Matrix Manipulation**

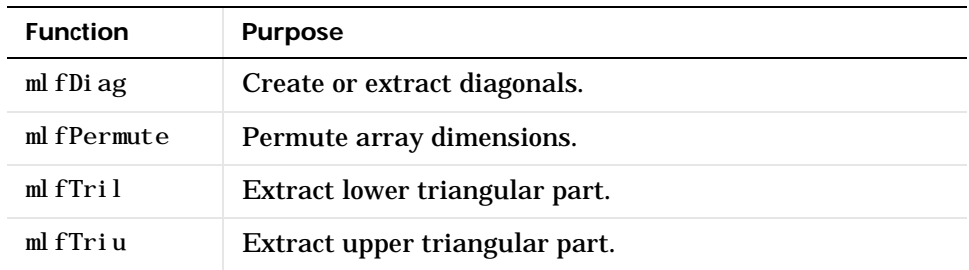

### **Specialized Matrices**

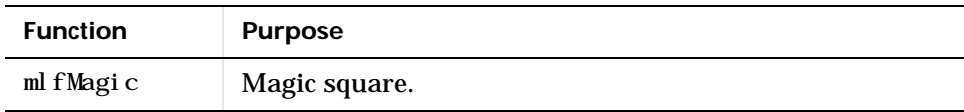

# **Elementary Math Functions**

### **Trigonemetric Functions**

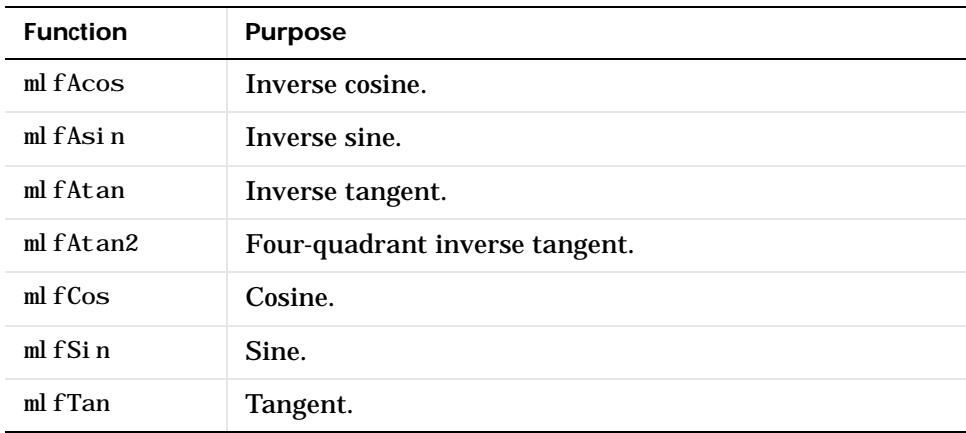

# **Exponential Functions**

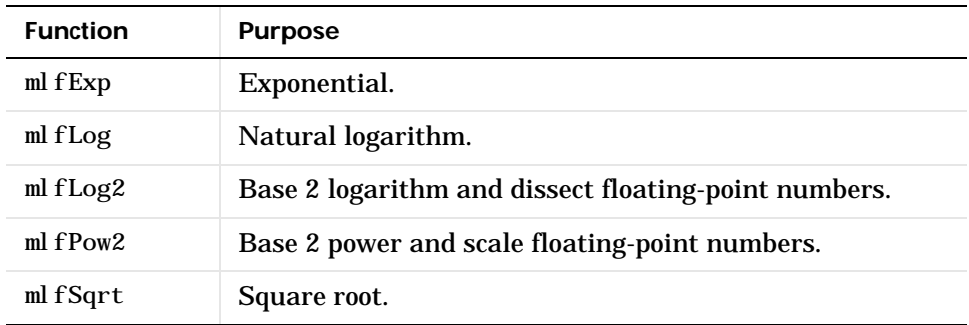

## **Complex Functions**

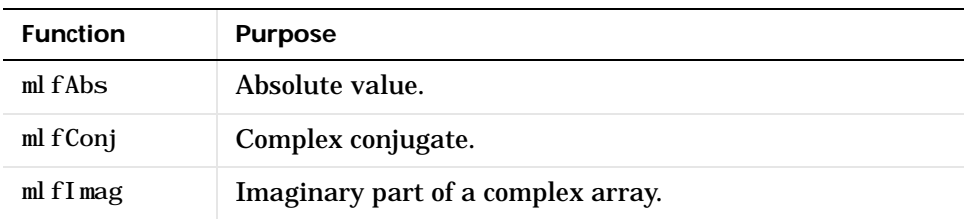

### **Complex Functions (Continued)**

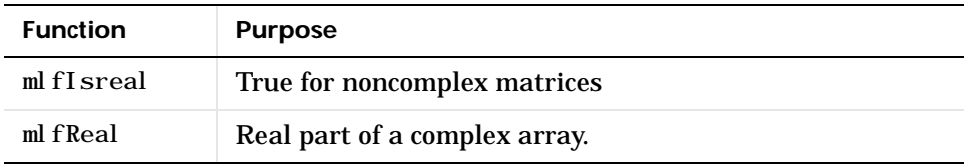

#### **Rounding and Remainder Functions**

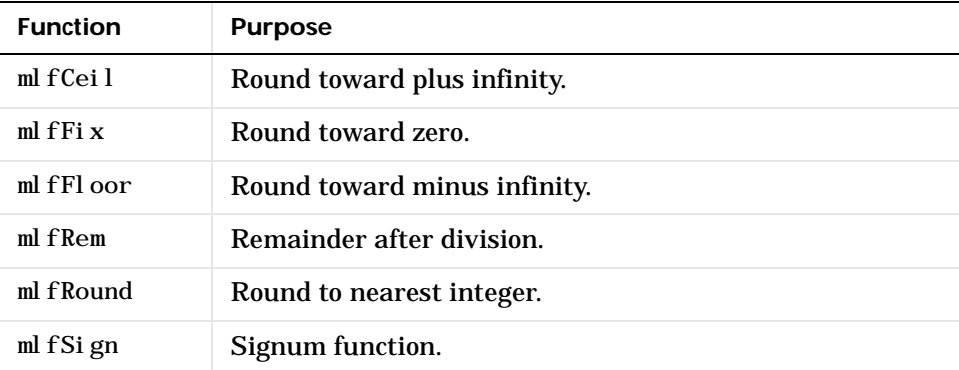

# **Numerical Linear Algebra**

#### **Matrix Analysis**

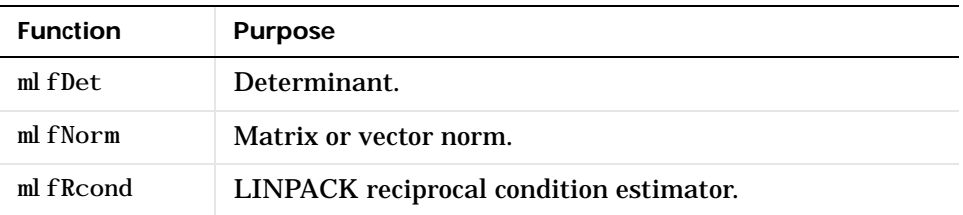

### **Linear Equations**

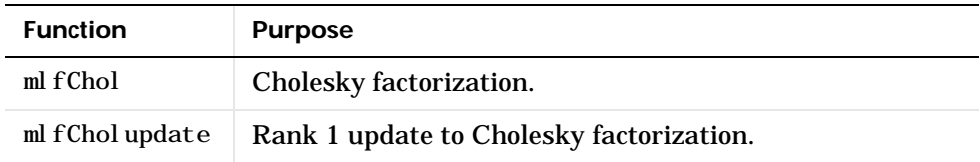

### **Linear Equations (Continued)**

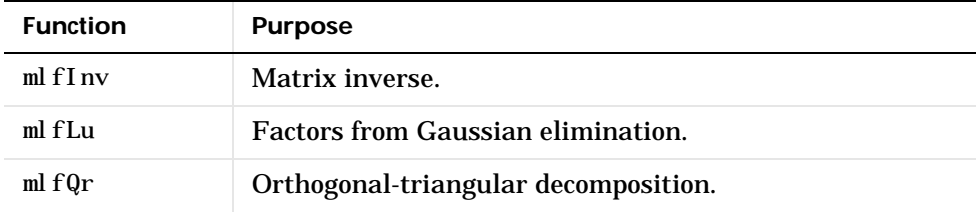

# **Eigenvalues and Singular Values**

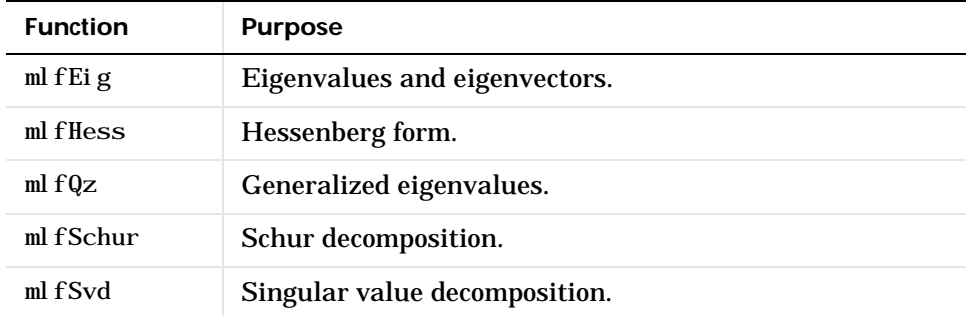

# **Matrix Functions**

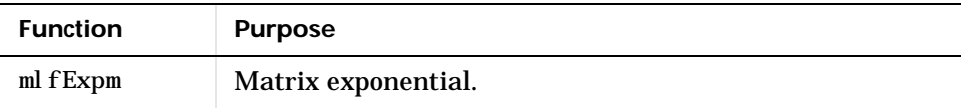

#### **Factorization Utilities**

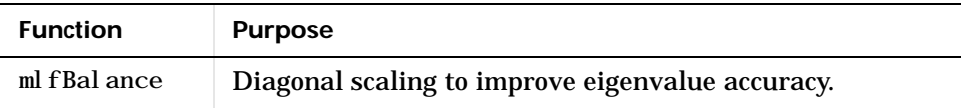

# **Data Analysis and Fourier Transform Functions**

| <b>Function</b> | <b>Purpose</b>                  |
|-----------------|---------------------------------|
| ml fCumprod     | Cumulative product of elements. |
| ml fCumsum      | Cumulative sum of elements.     |
| $ml f$ Max      | Largest component.              |
| ml fMin         | Smallest component.             |
| ml fProd        | <b>Product of elements.</b>     |
| ml fSort        | Sort in ascending order.        |
| ml fSum         | Sum of elements.                |

 **Basic Operations**

### **Filtering and Convolution**

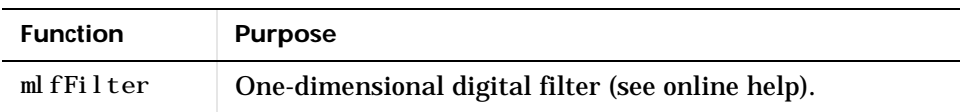

### **Fourier Transforms**

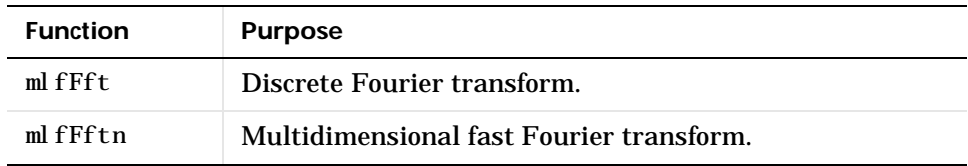

# **Character String Functions**

### **General**

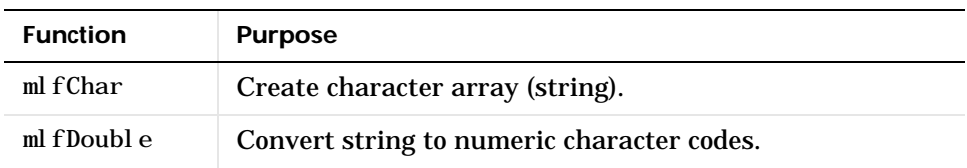

### **String Tests**

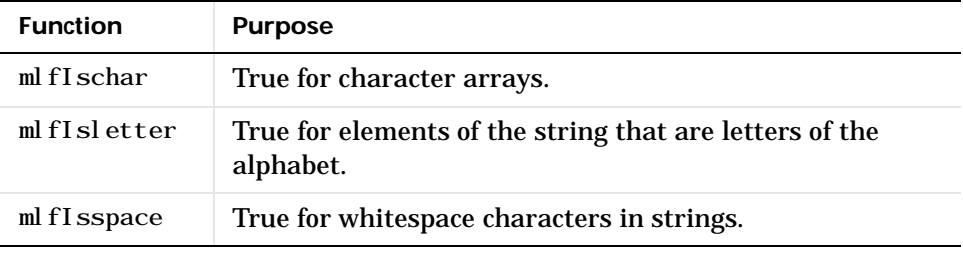

### **String Operations**

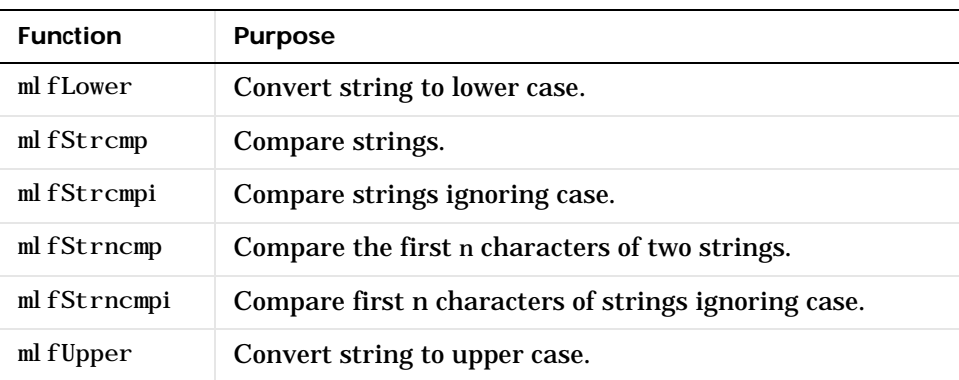

 **String to Number Conversion**

| <b>Function</b> | <b>Purpose</b>                                 |
|-----------------|------------------------------------------------|
| ml f $S$ printf | Convert number to string under format control. |
| ml fSscanf      | Convert string to number under format control. |

# **File I/O Functions**

# **File Opening and Closing**

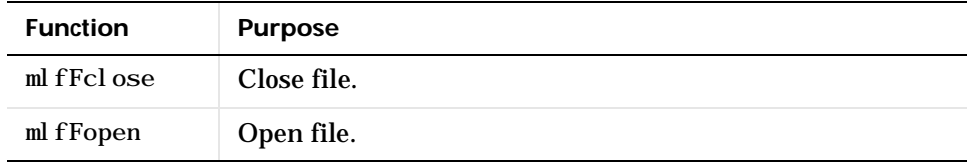

# **File Positioning**

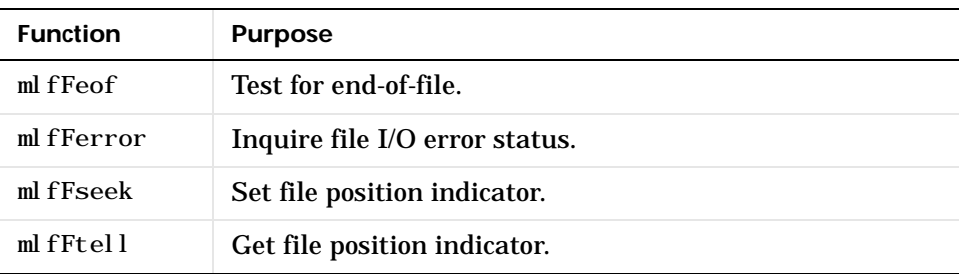

### **Formatted I/O**

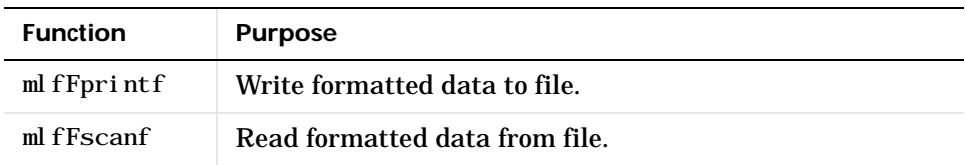

### **Binary File I/O**

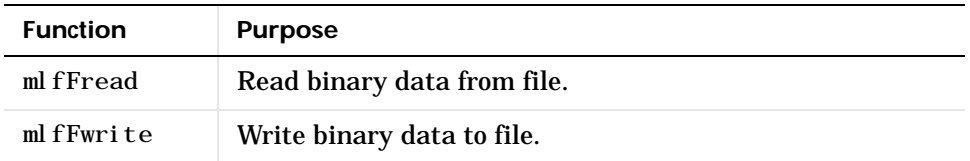

# **String Conversion**

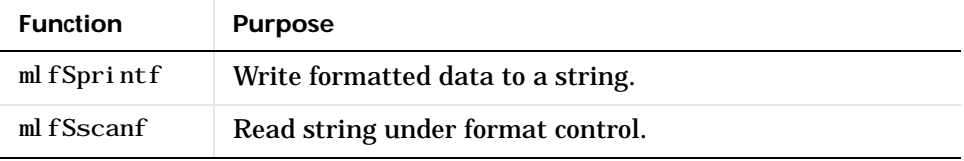

# **File Import/Export Functions**

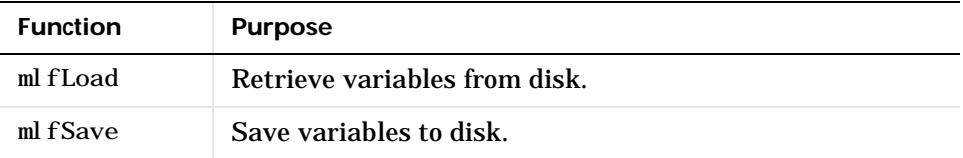

# **Data Types**

### **Data Types**

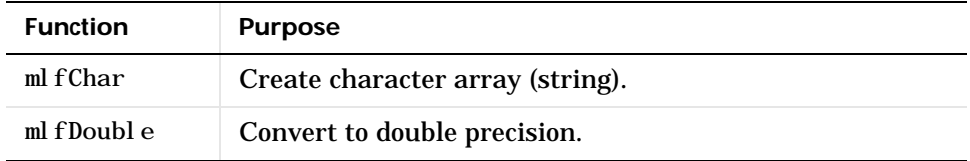

 **Object Functions**

| <b>Function</b> | <b>Purpose</b>                                  |
|-----------------|-------------------------------------------------|
| ml fCl assName  | Return a string representing an object's class. |
| mlfIsa          | True if object is a given class.                |

# **Time and Dates**

#### **Current Date and Time**

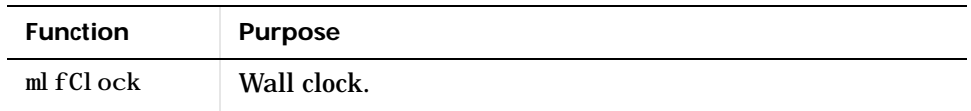

# **Multidimensional Array Functions**

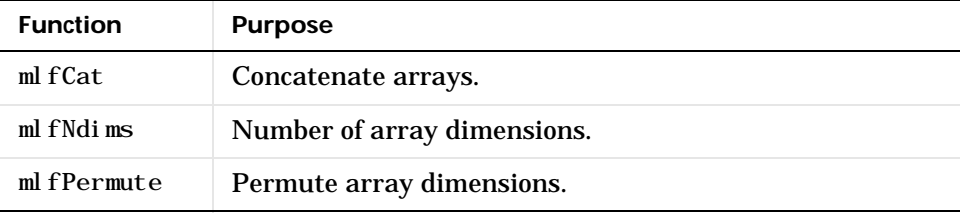

# **Cell Array Functions**

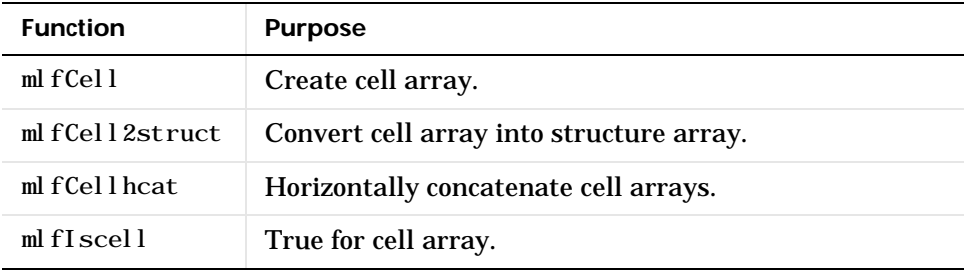

# **Structure Functions**

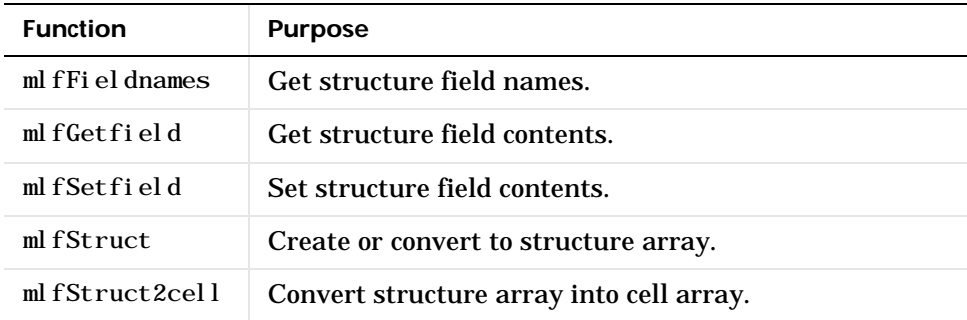

# **Sparse Matrix Functions**

**Full to Sparse Conversion**

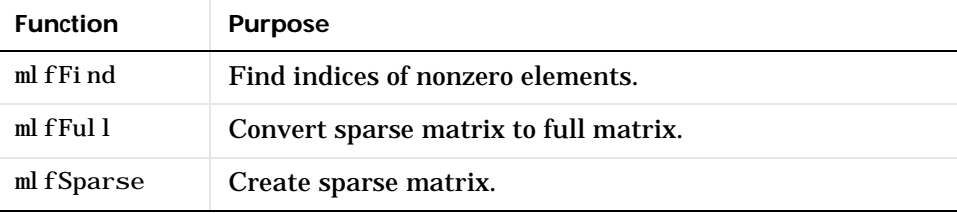

### **Working with NonZero Entries of Sparse Matrices**

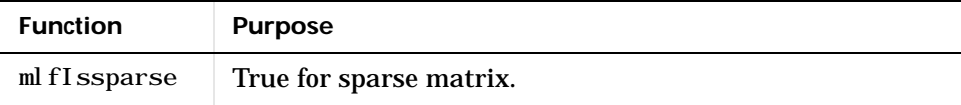

## **Linear Algebra**

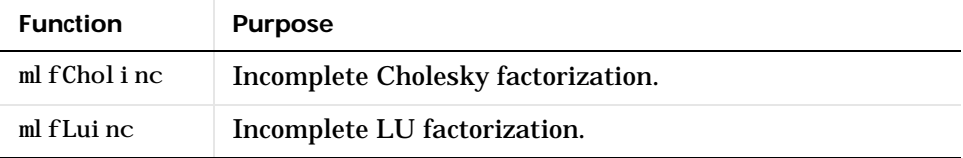

# **Utility Routines**

The MATLAB C Math Library utility routines help you perform indexing, create scalar arrays, and initialize and control the library environment.

### **Error Handling**

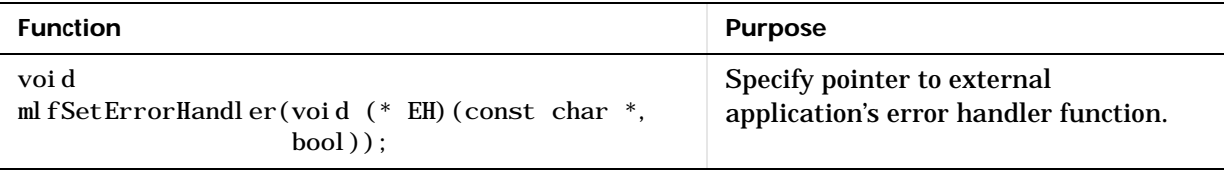

#### **mlfFeval() Support**

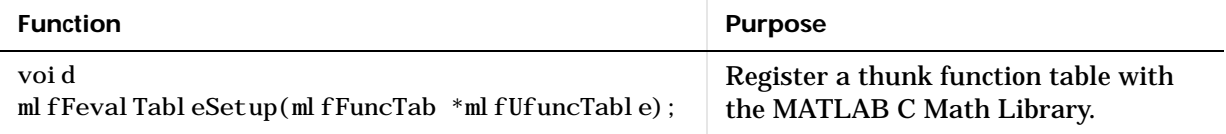

### **Indexing**

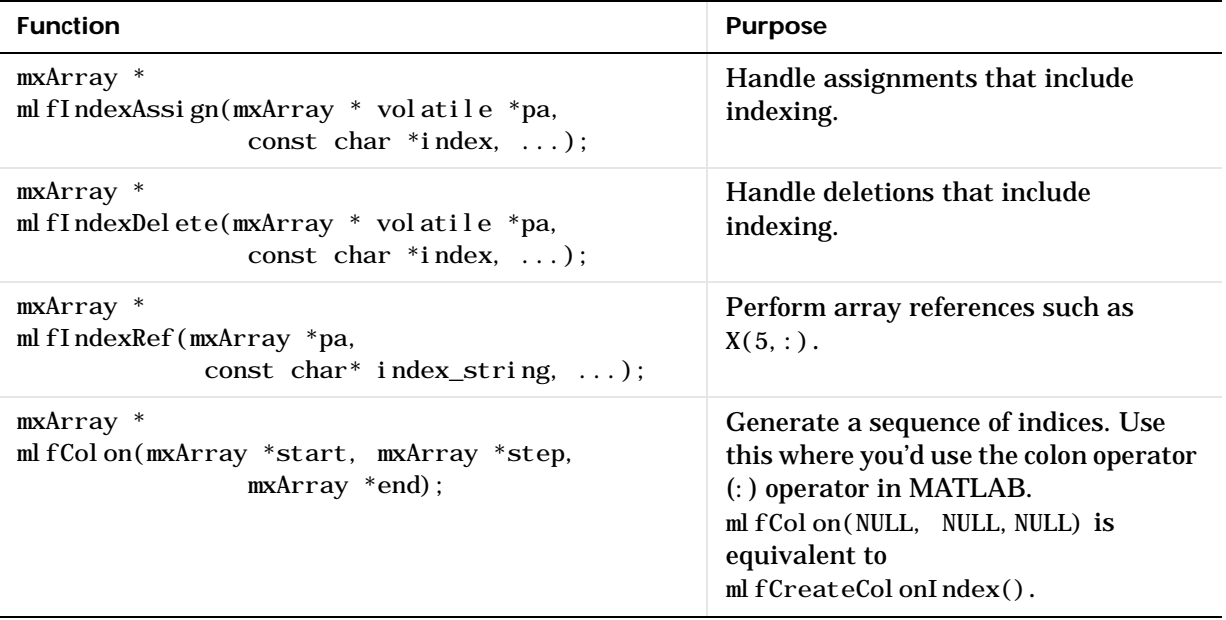

### **Indexing (Continued)**

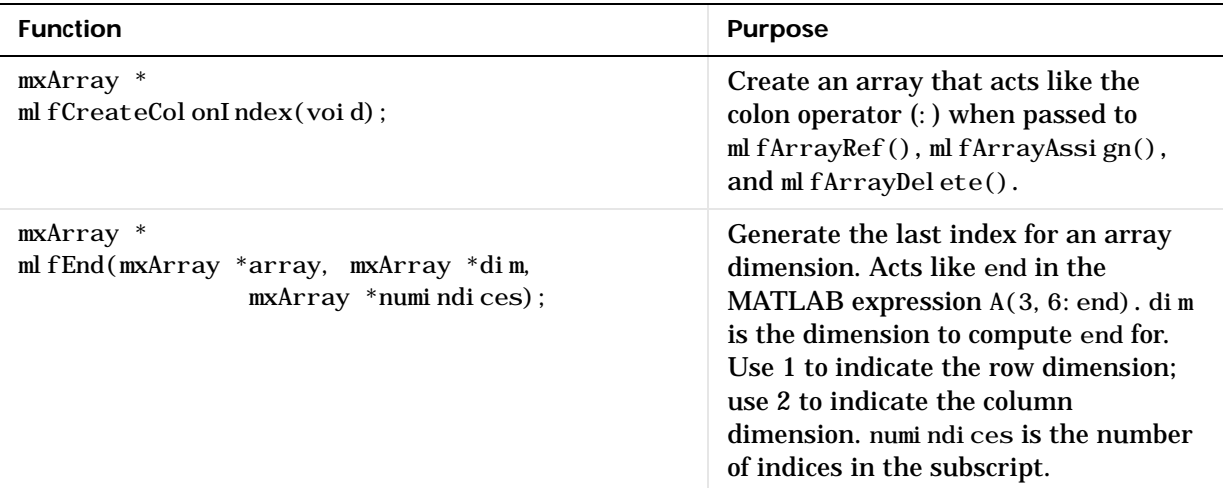

### **Memory Allocation**

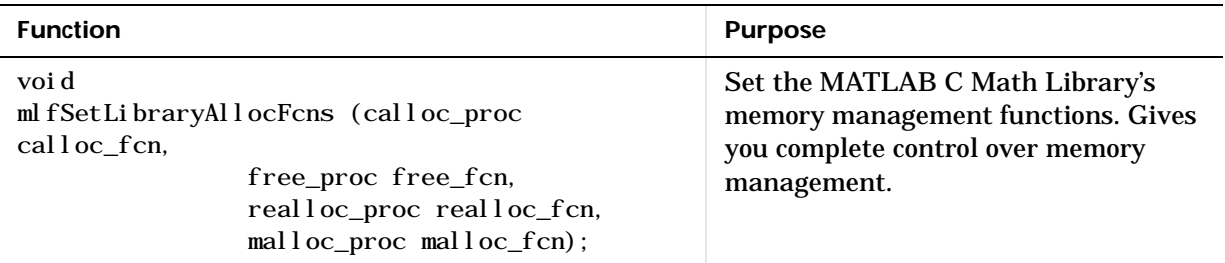

### **Printing**

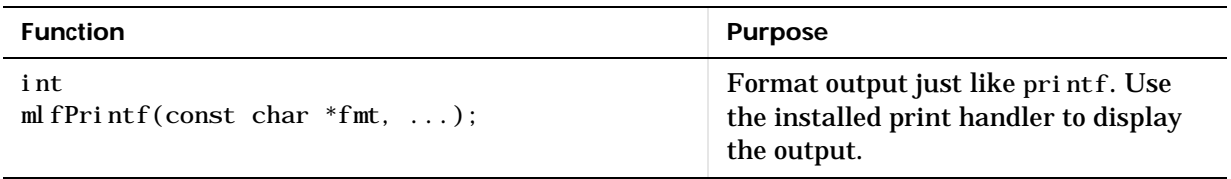

### **Printing (Continued)**

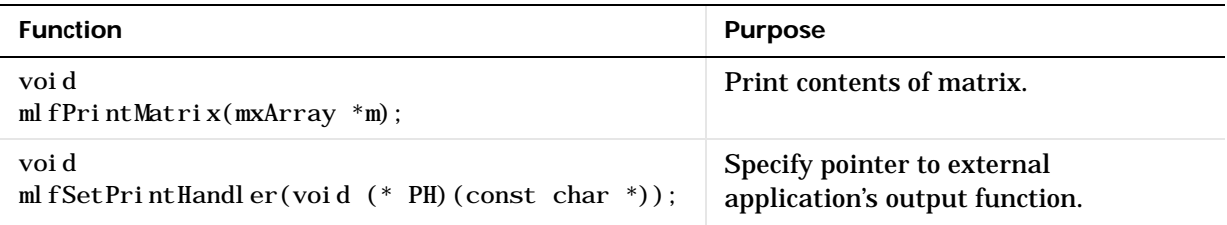

### **Scalar Array Creation**

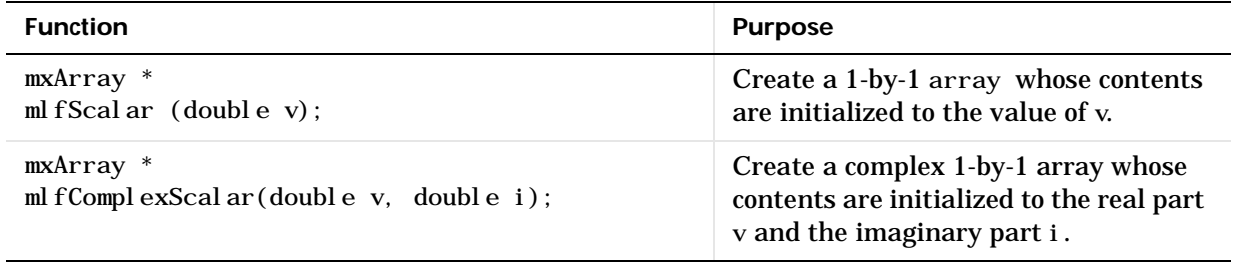

# <span id="page-283-0"></span>**MATLAB M-File Math Library**

The MATLAB M-File Math Library contains callable versions of the M-files in MATLAB. For example, MATLAB implements the function rank in an M-file named rank.m. The C callable version of rank is called ml fRank.

**Note** You can recognize routines in the Built-In and M-File Libraries by the ml f prefix at the beginning of each function.

# **Operators and Special Functions**

 **Arithmetic Operator Functions**

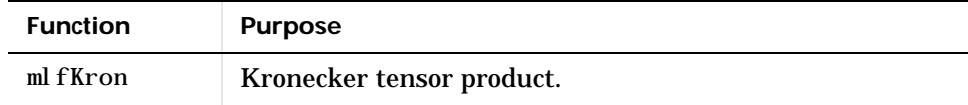

#### **Logical Operator Functions**

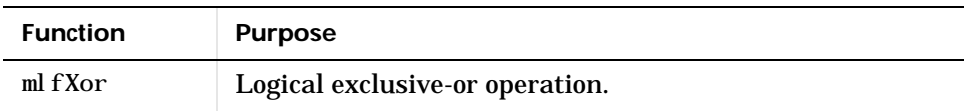

#### **Set Operators**

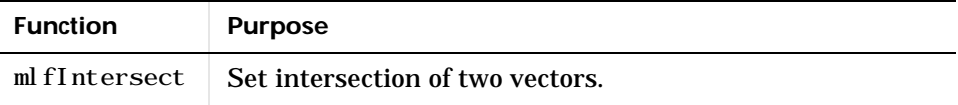

#### **Logical Functions**

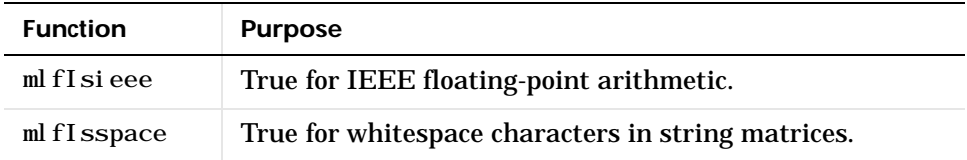

 **Logical Functions (Continued)**

| <b>Function</b>  | <b>Purpose</b>                       |
|------------------|--------------------------------------|
| mlfIsstudent     | True for student editions of MATLAB. |
| ml $fI$ suni $x$ | True on UNIX machines.               |
| $ml$ fI syms     | True on computers running DEC's VMS. |

 **MATLAB As a Programming Language**

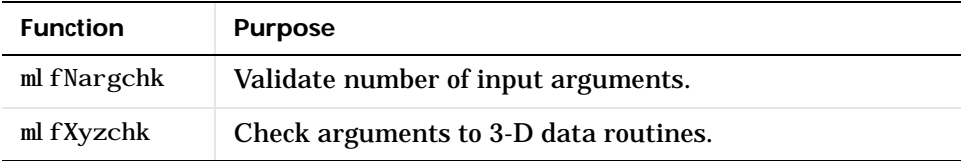

# **Elementary Matrices and Matrix Manipulation**

### **Elementary Matrices**

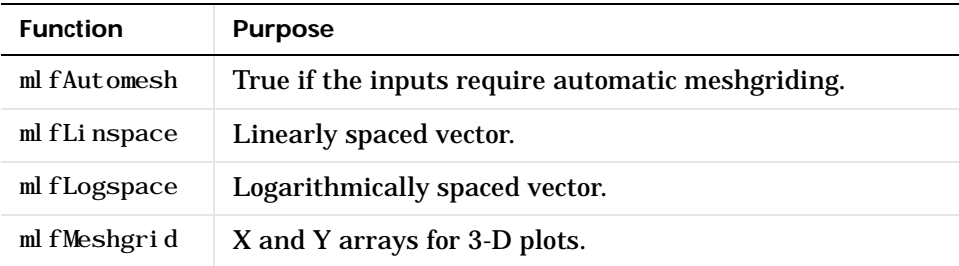

### **Basic Array Information**

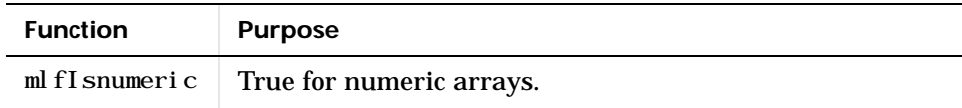

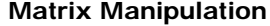

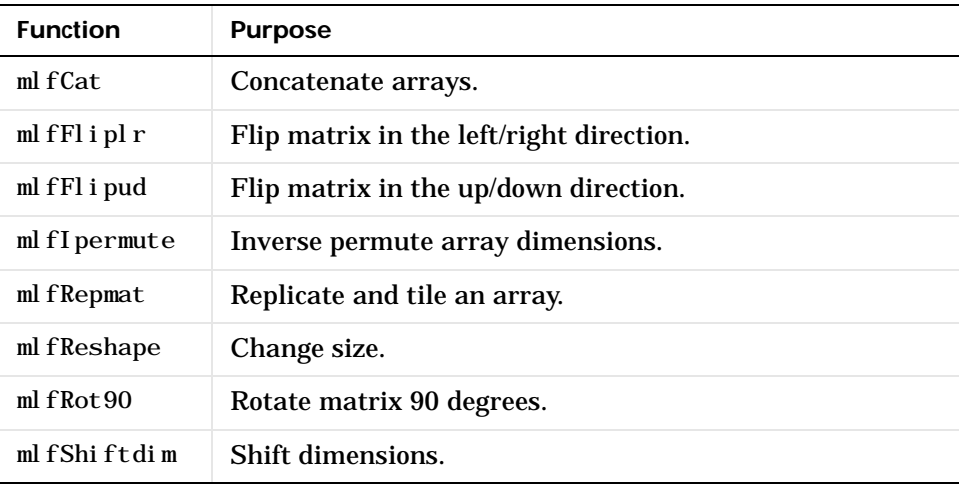

# **Specialized Matrices**

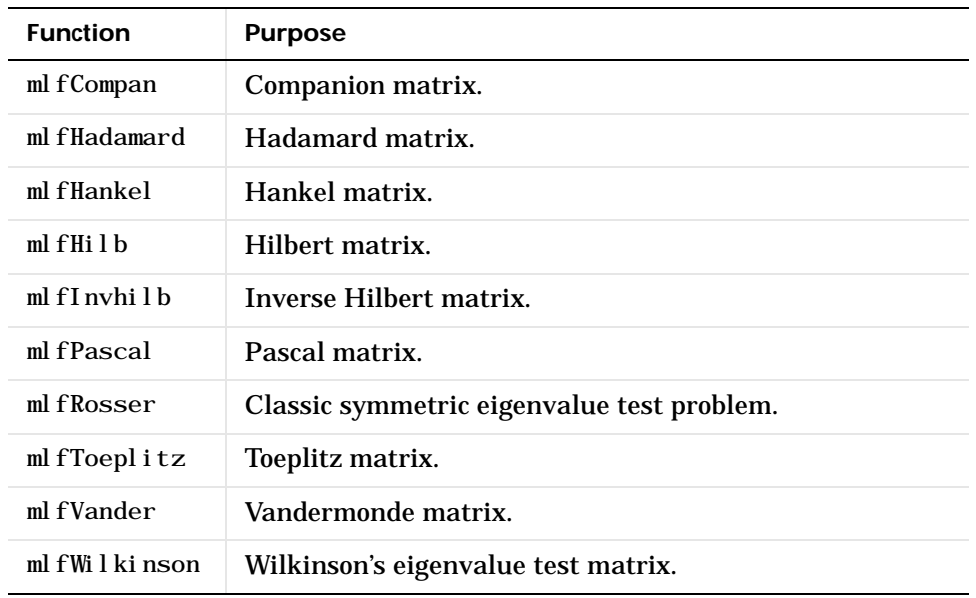

# **Elementary Math Functions**

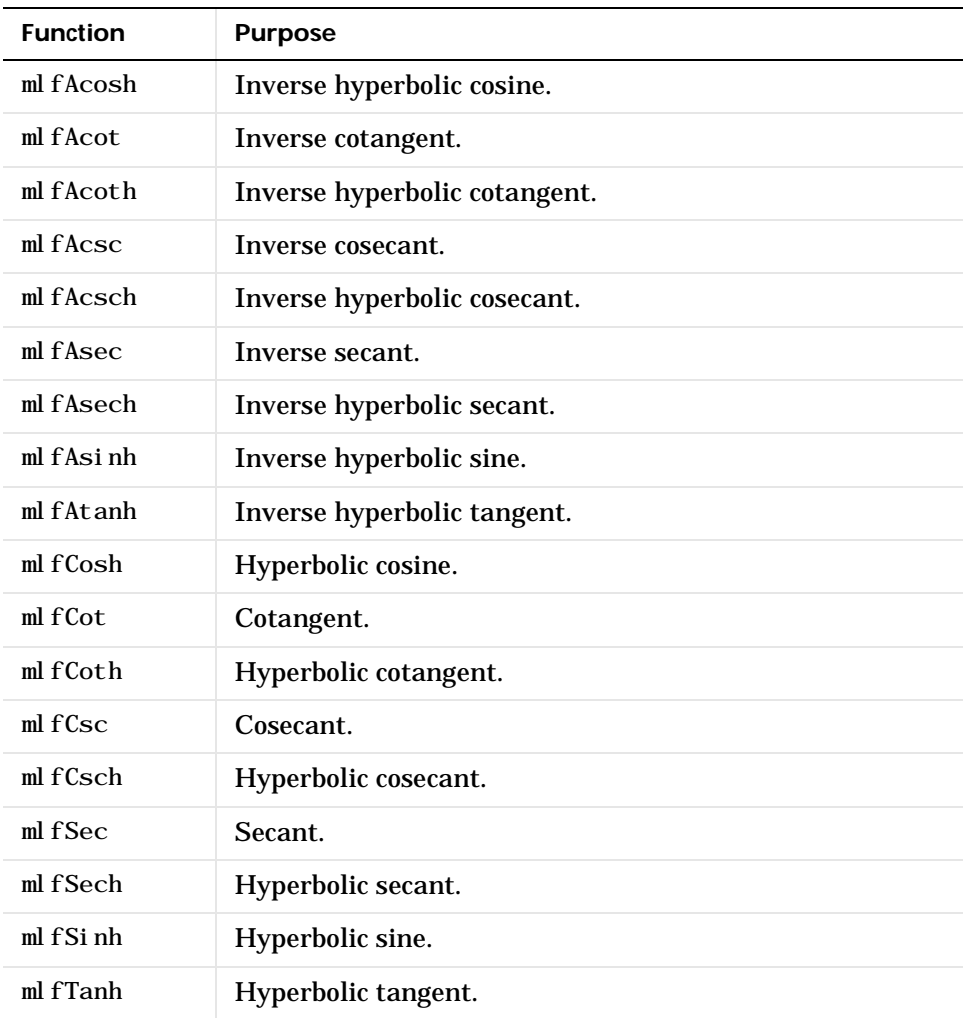

# **Trignometric Functions**

### **Exponential Functions**

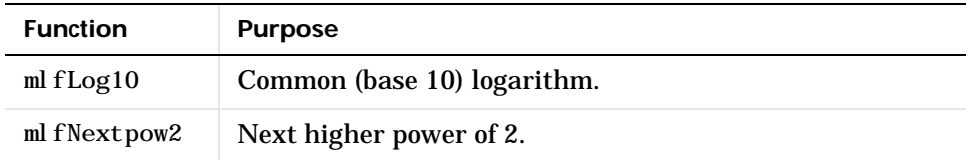

### **Complex Functions**

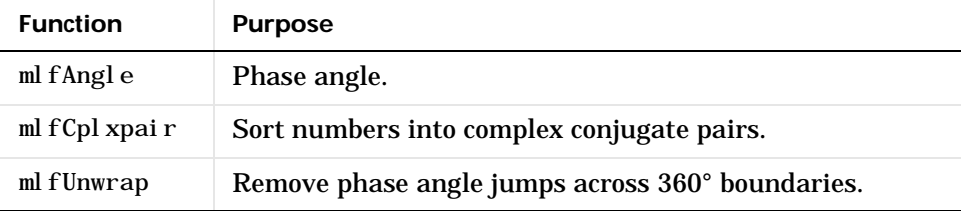

### **Rounding and Remainder Functions**

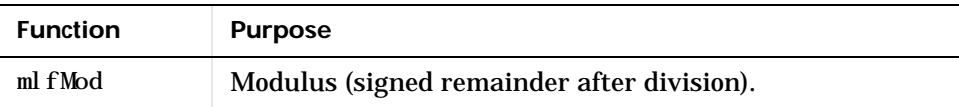
# **Specialized Math Functions**

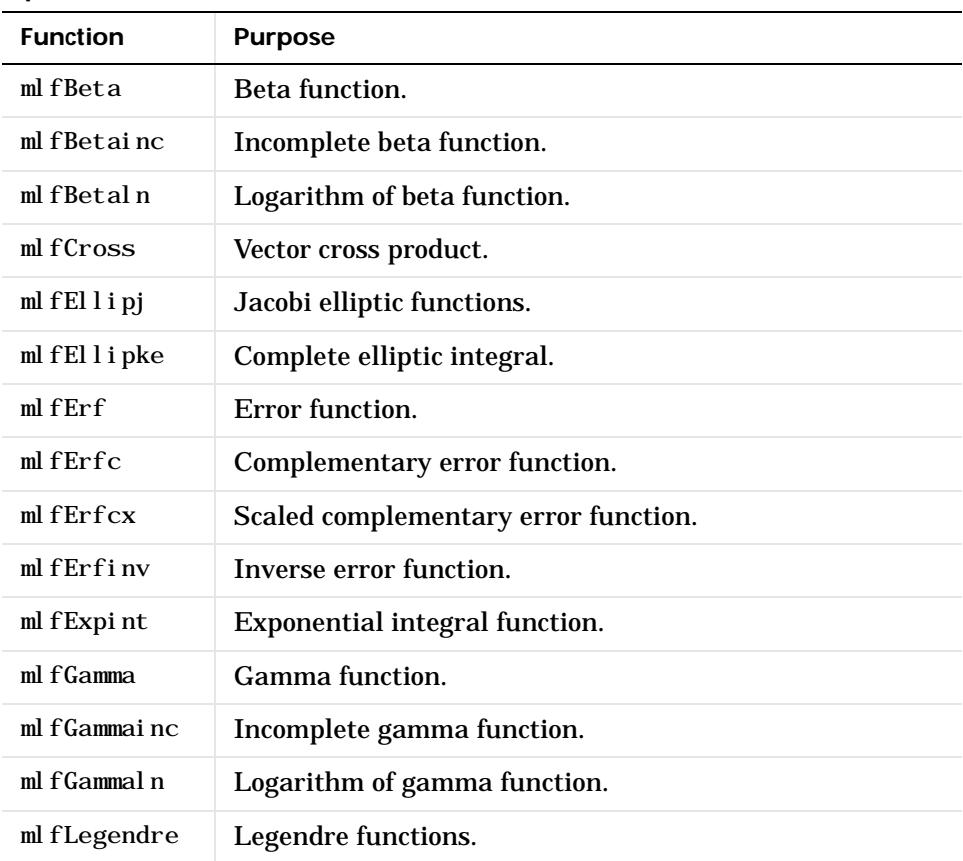

## **Specialized Math Functions**

#### **Number Theoretic Functions**

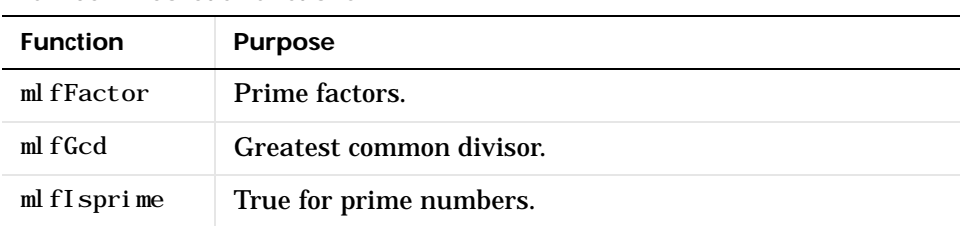

#### **Number Theoretic Functions (Continued)**

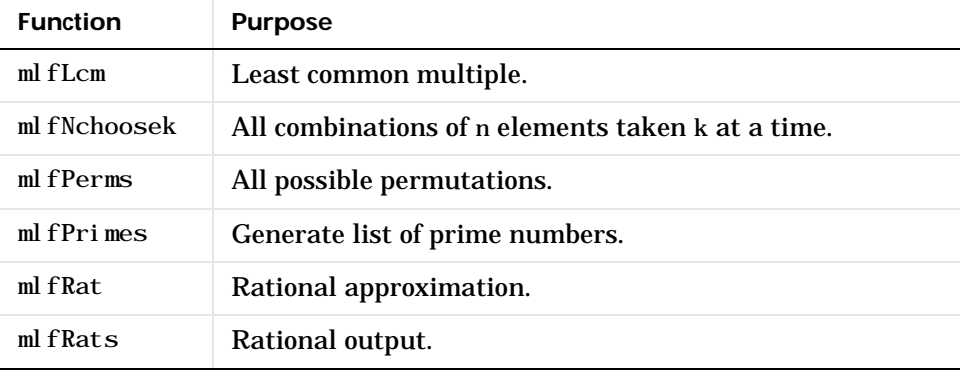

#### **Coordinate System Transforms**

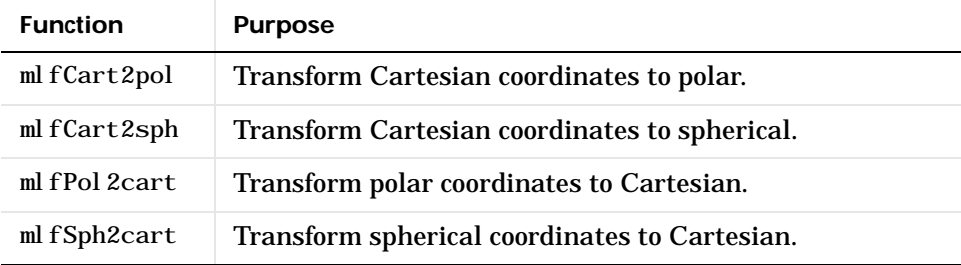

# **Numerical Linear Algebra**

## **Matrix Analysis**

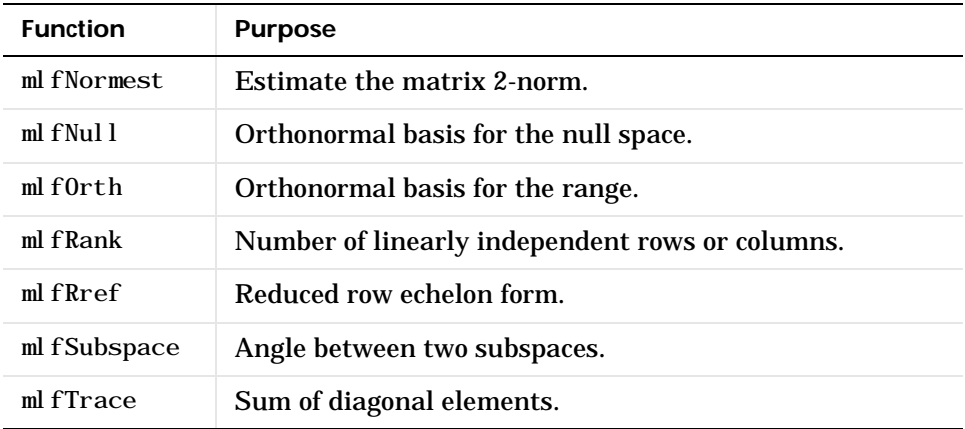

# **Linear Equations**

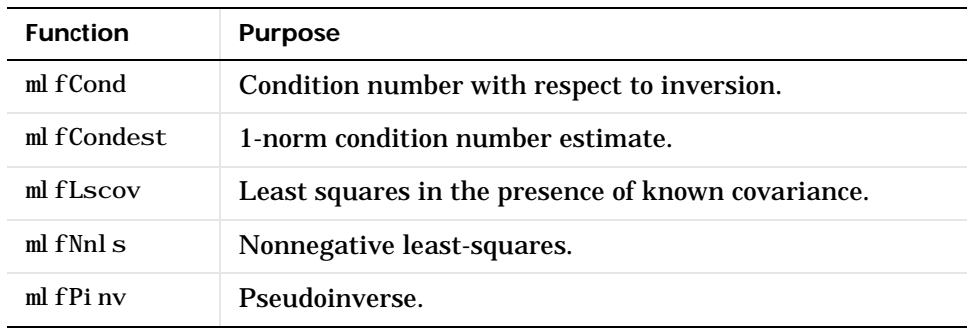

#### **Eigenvalues and Singular Values**

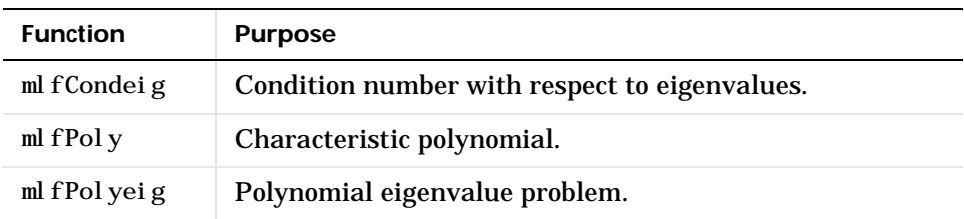

#### **Matrix Functions**

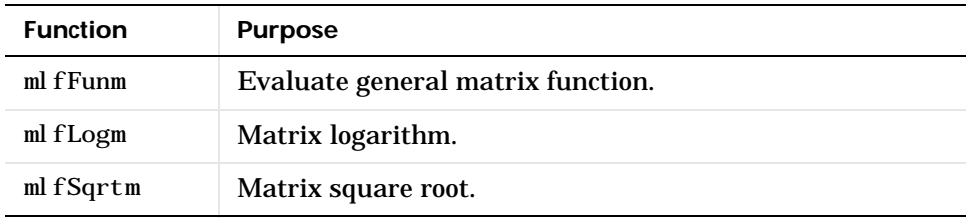

#### **Factorization Utilities**

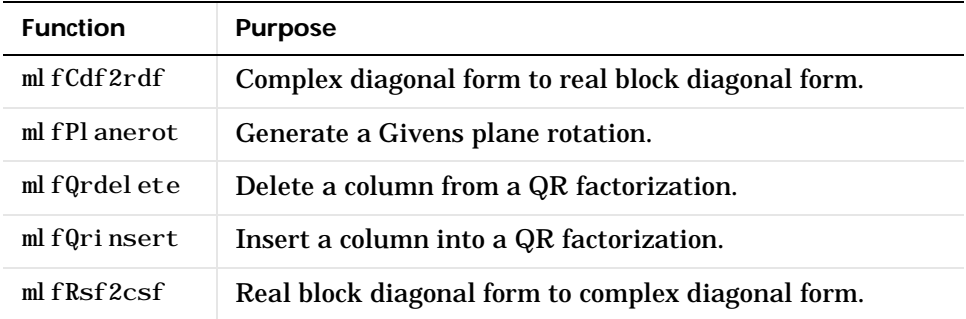

# **Data Analysis and Fourier Transform Functions**

| <b>Function</b> | <b>Purpose</b>                                  |
|-----------------|-------------------------------------------------|
| mlfCumtrapz     | Cumulative trapezoidal numerical integration.   |
| ml fMean        | Average or mean value.                          |
| mlfMedian       | Median value.                                   |
| ml fSortrows    | Sort rows in ascending order.                   |
| ml fStd         | Standard deviation.                             |
| ml fTrapz       | Numerical integration using trapezoidal method. |

 **Basic Operations**

## **Finite Differences**

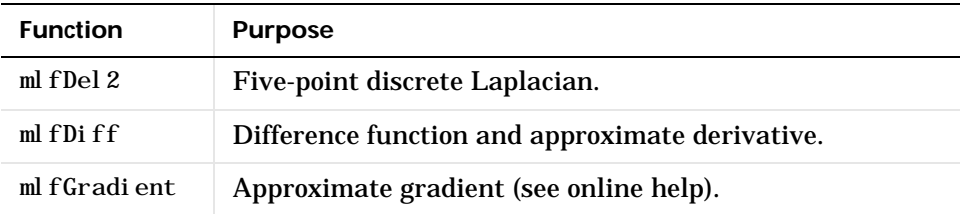

#### **Correlation**

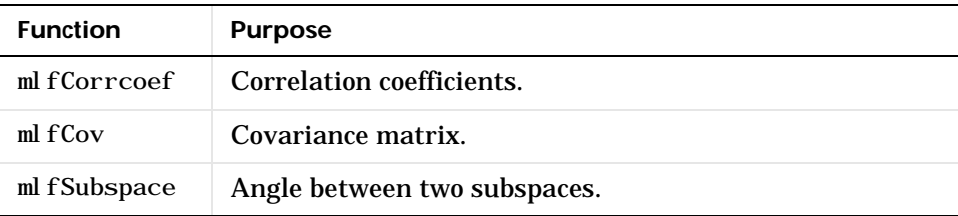

#### **Filtering and Convolution**

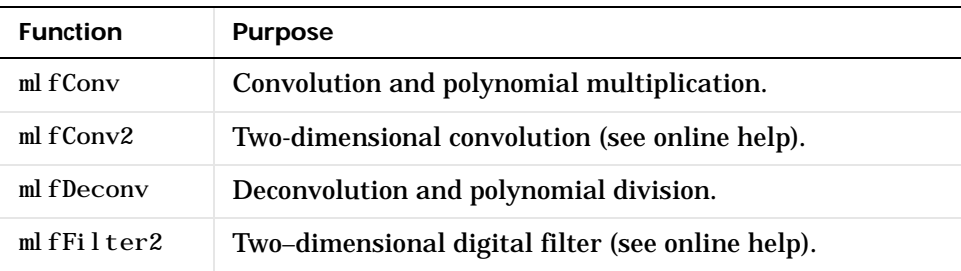

## **Fourier Transforms**

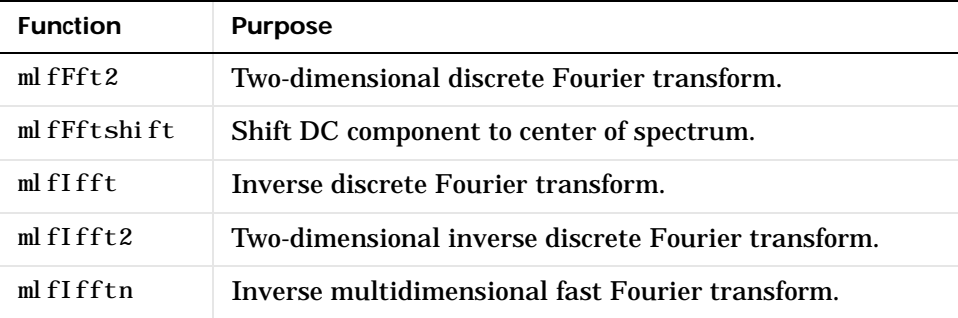

#### **Sound and Audio**

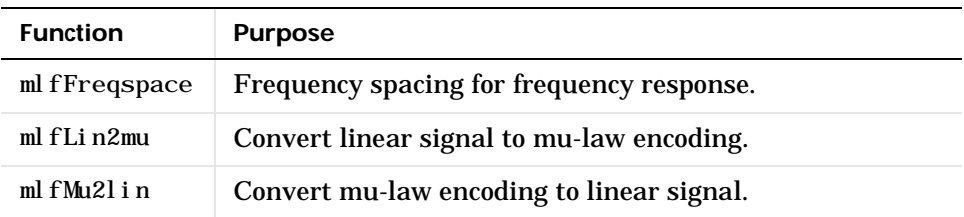

# **Polynomial and Interpolation Functions**

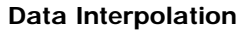

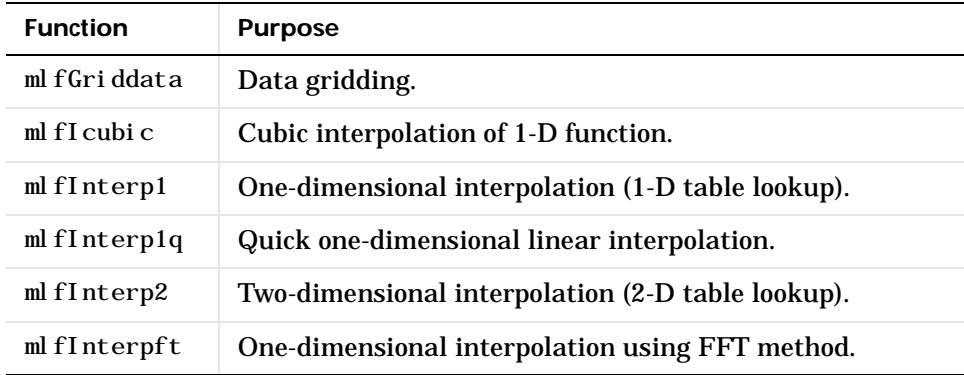

## **Spline Interpolation**

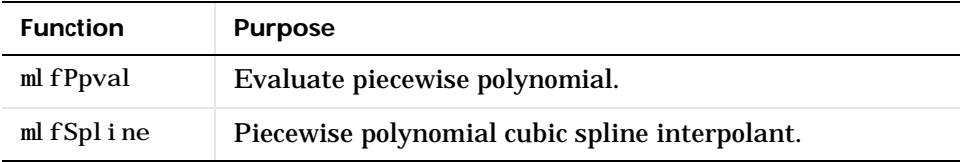

### **Geometric Analysis**

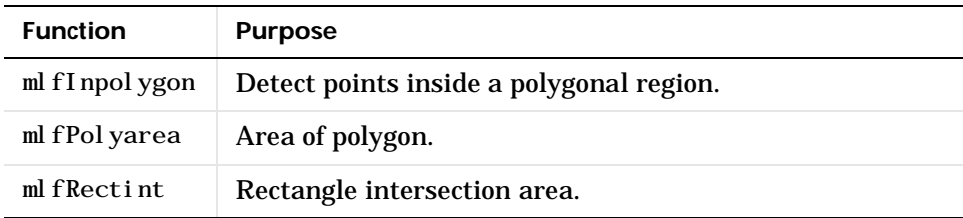

## **Polynomials**

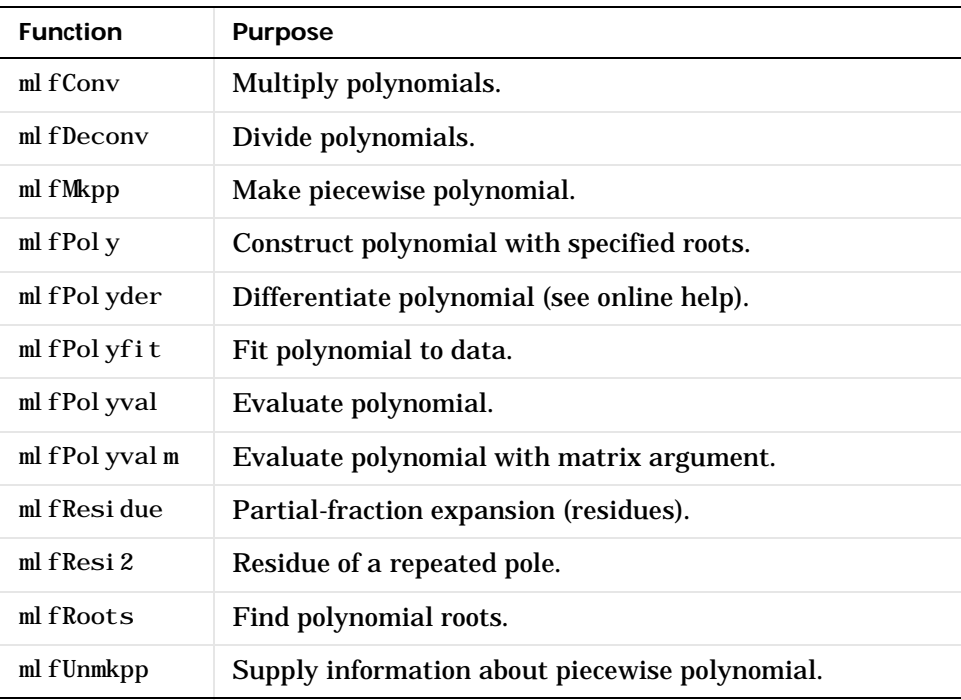

# **Function-Functions and ODE Solvers**

**Optimization and Root Finding**

| <b>Function</b> | <b>Purpose</b>                          |
|-----------------|-----------------------------------------|
| ml fFmin        | Minimize function of one variable.      |
| ml fFmins       | Minimize function of several variables. |
| mlfFoptions     | Set minimization options.               |
| ml fFzero       | Find zero of function of one variable.  |

## **Numerical Integration (Quadrature)**

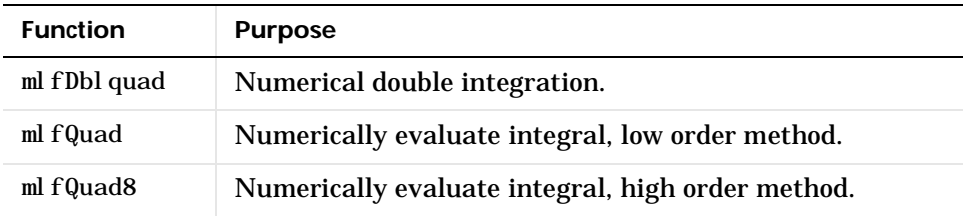

#### **Ordinary Differential Equation Solvers**

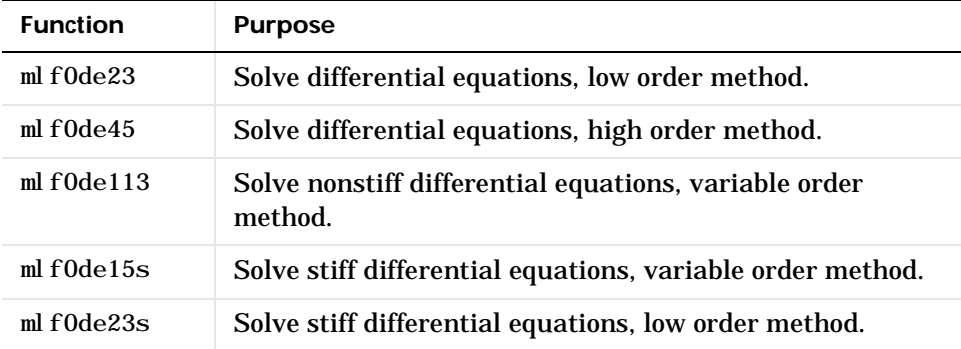

### **ODE Option Handling**

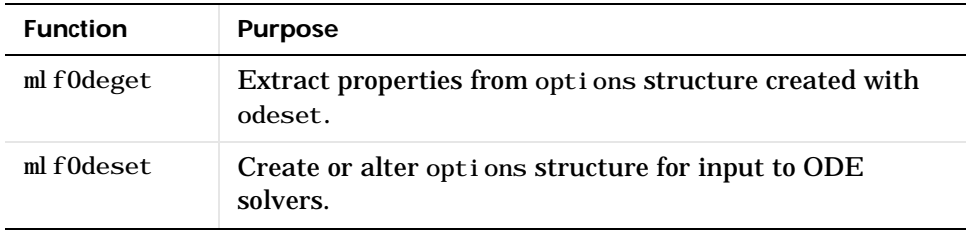

# **Character String Functions**

#### **General**

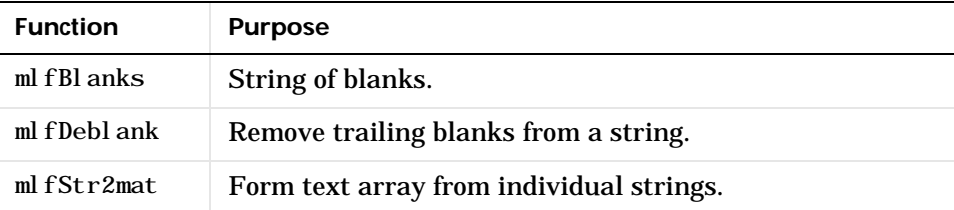

## **String Operations**

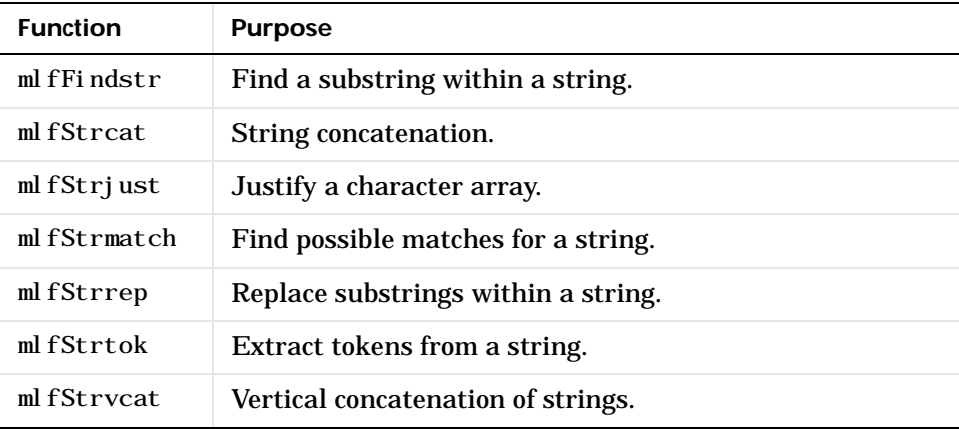

 **String to Number Conversion**

| <b>Function</b>  | <b>Purpose</b>                            |
|------------------|-------------------------------------------|
| $ml$ fInt $2str$ | Convert integer to string.                |
| mlfMat2str       | Convert matrix to string.                 |
| mlfNum2str       | Convert number to string.                 |
| ml fStr2double   | Convert string to double-precision value. |
| $ml$ $fStr2num$  | Convert string to number.                 |

#### **Base Number Conversion**

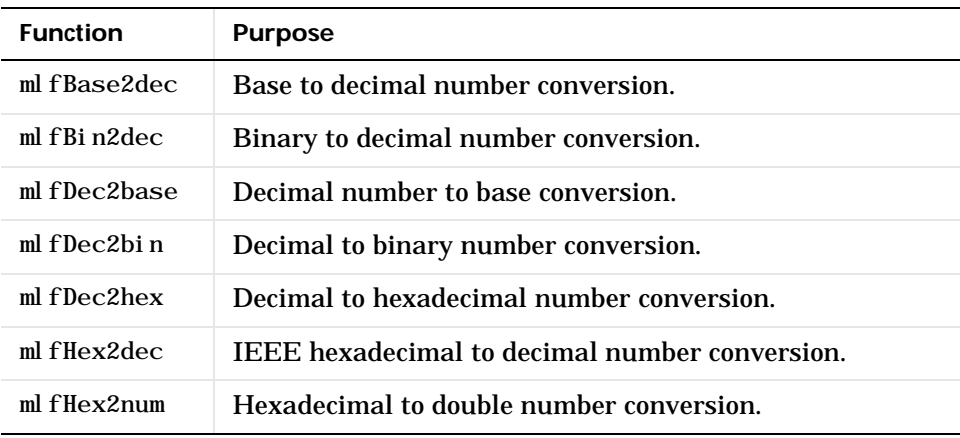

## **File I/O Functions**

## **Formatted I/O**

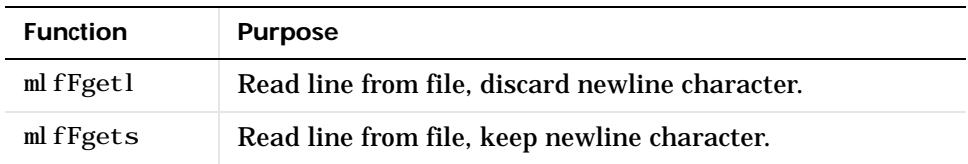

#### **File Positioning**

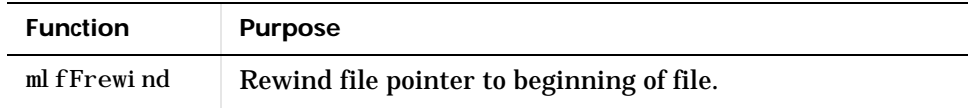

## **Time and Dates**

#### **Current Date and Time**

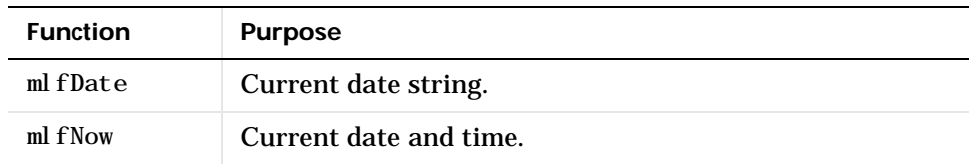

#### **Basic Functions**

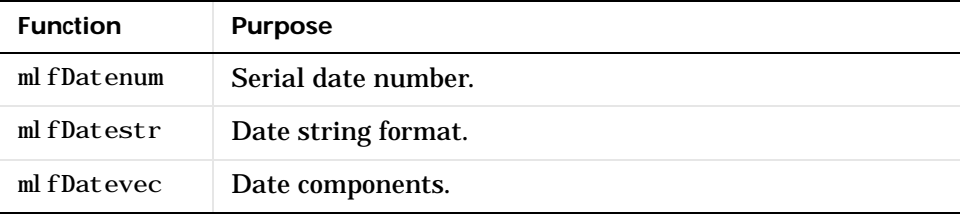

#### **Date Functions**

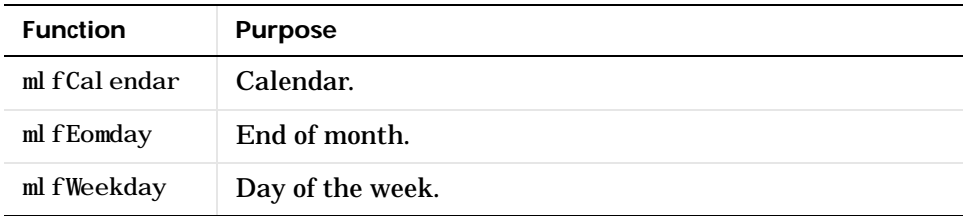

## **Timing Functions**

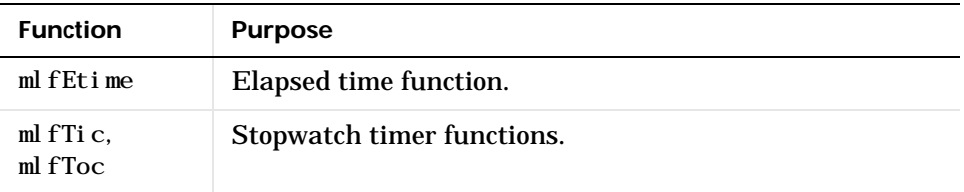

# **Multidimensional Array Functions**

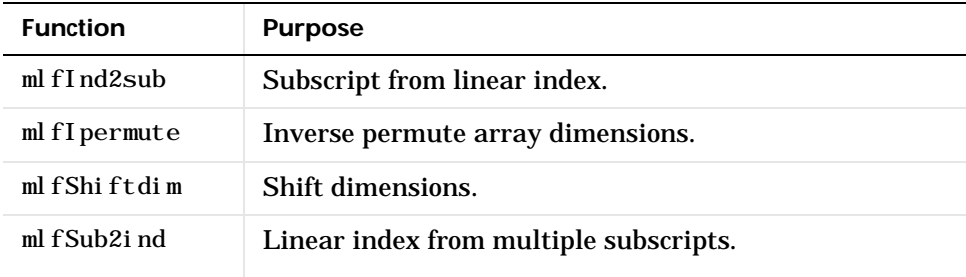

# **Cell Array Functions**

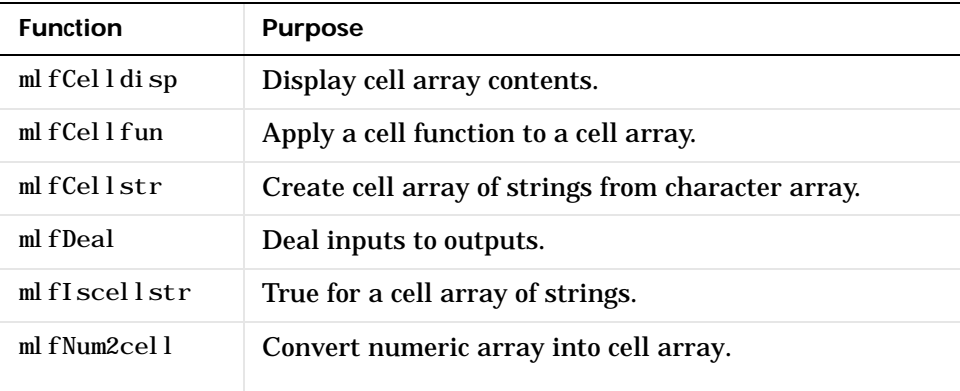

# **Structure Functions**

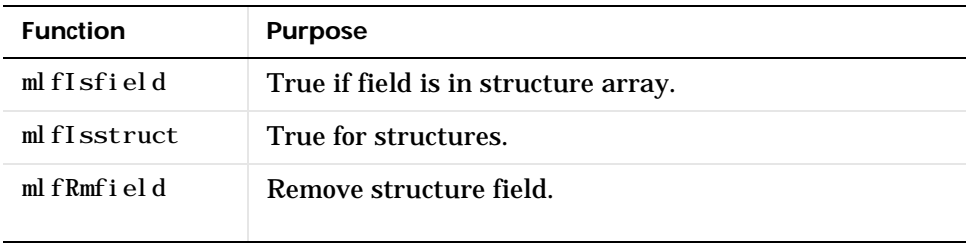

# **Sparse Matrix Functions**

#### **Elementary Sparse Matrices**

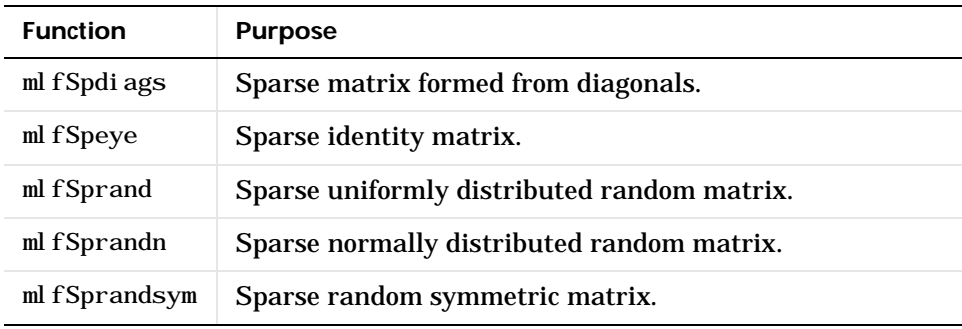

#### **Full to Sparse Conversion**

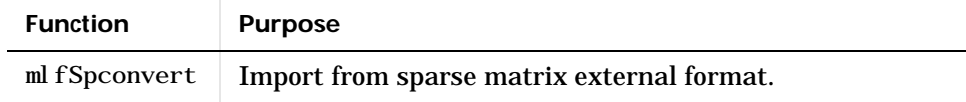

#### **Working with NonZero Entries of Sparse Matrices**

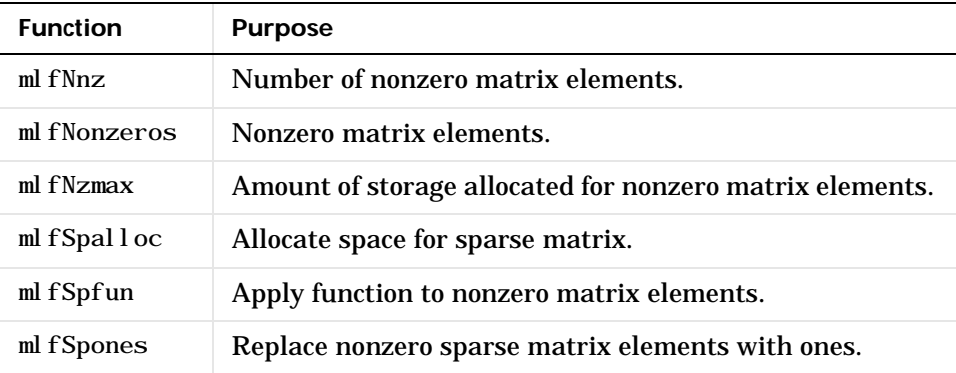

#### **Reordering Algorithms**

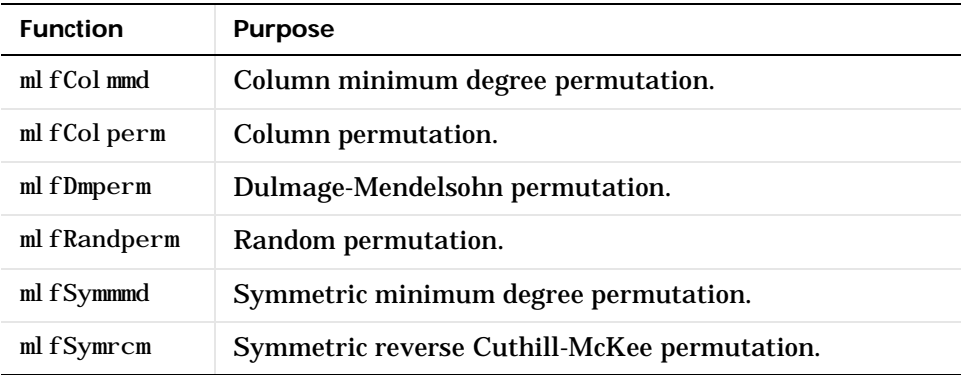

#### **Linear Algebra**  $\mathcal{L}$

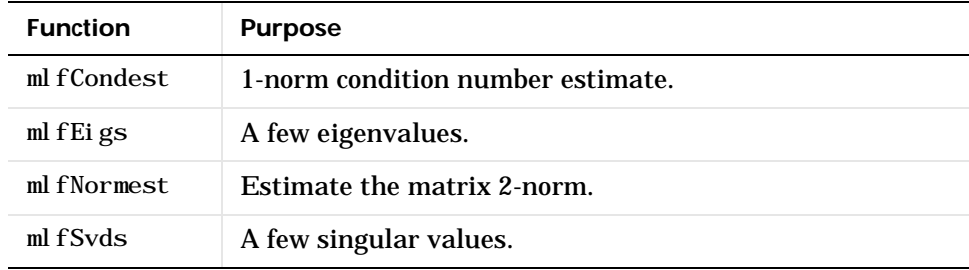

#### **Linear Equations (iterative methods)**

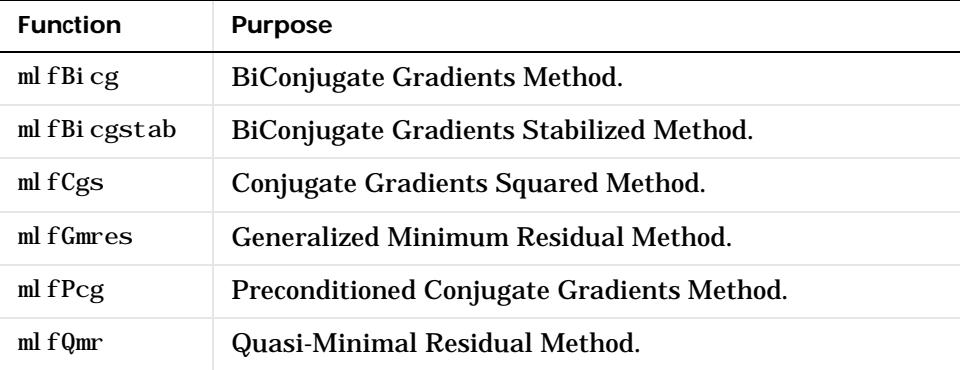

#### **Miscellaneous**

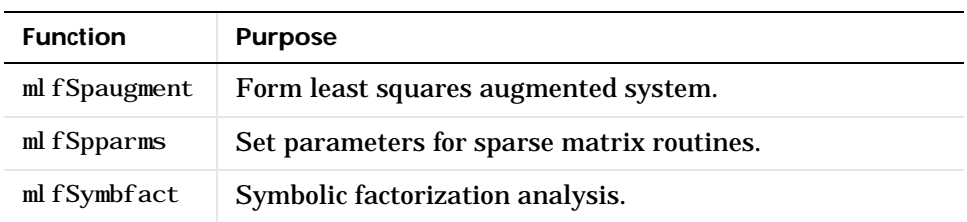

# **Array Access and Creation Library**

The Array Access and Creation Library contains the array access routines for the mxArray data type. For example, mxCreateDoubleMatrix() creates an mxArray; mxDestroyArray() destroys one.

Refer to the online *Application Program Interface Reference* and the MATLAB *Application Program Interface Guide* for a detailed definition of each function.

**Note** You can recognize an Array Access and Creation Library routine by its prefix mx. The functions listed are a subset of the Array Access and Creation Library.

#### **Array Access Routines**

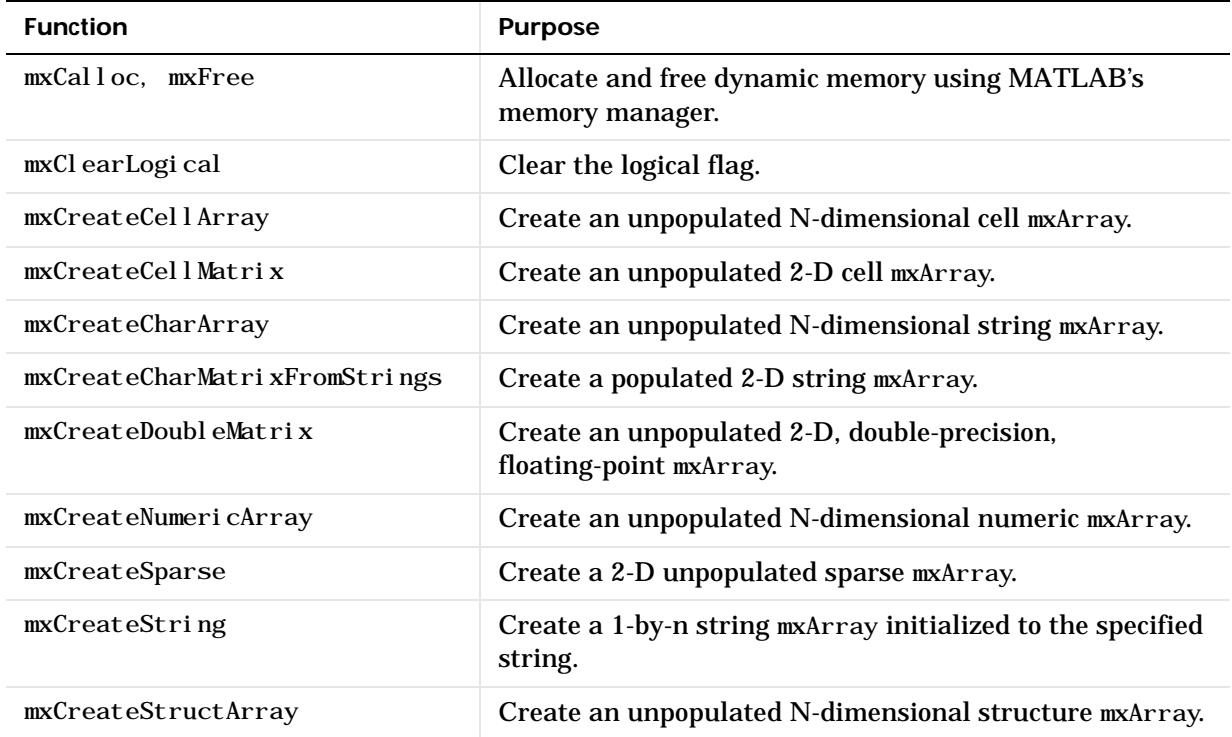

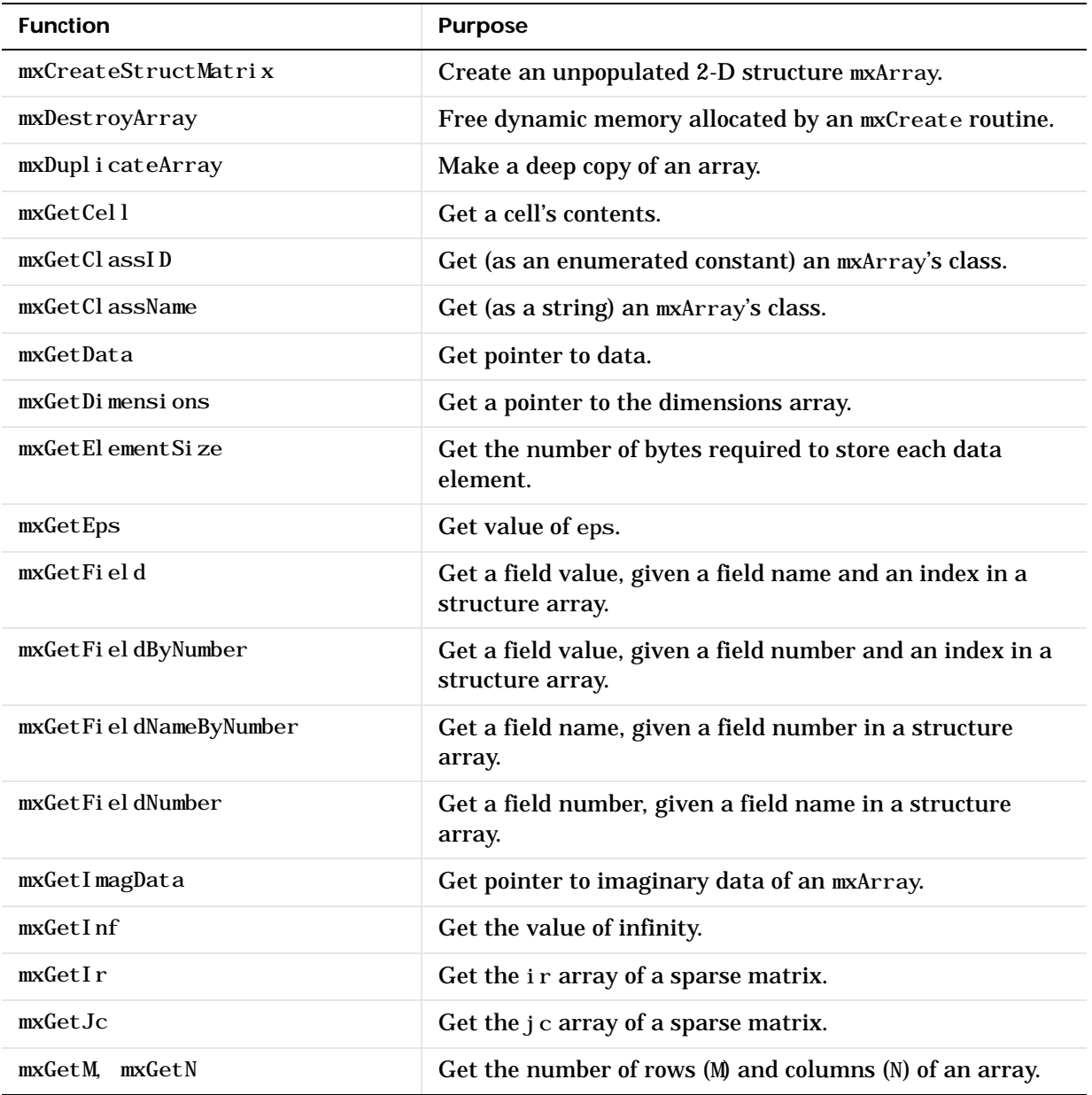

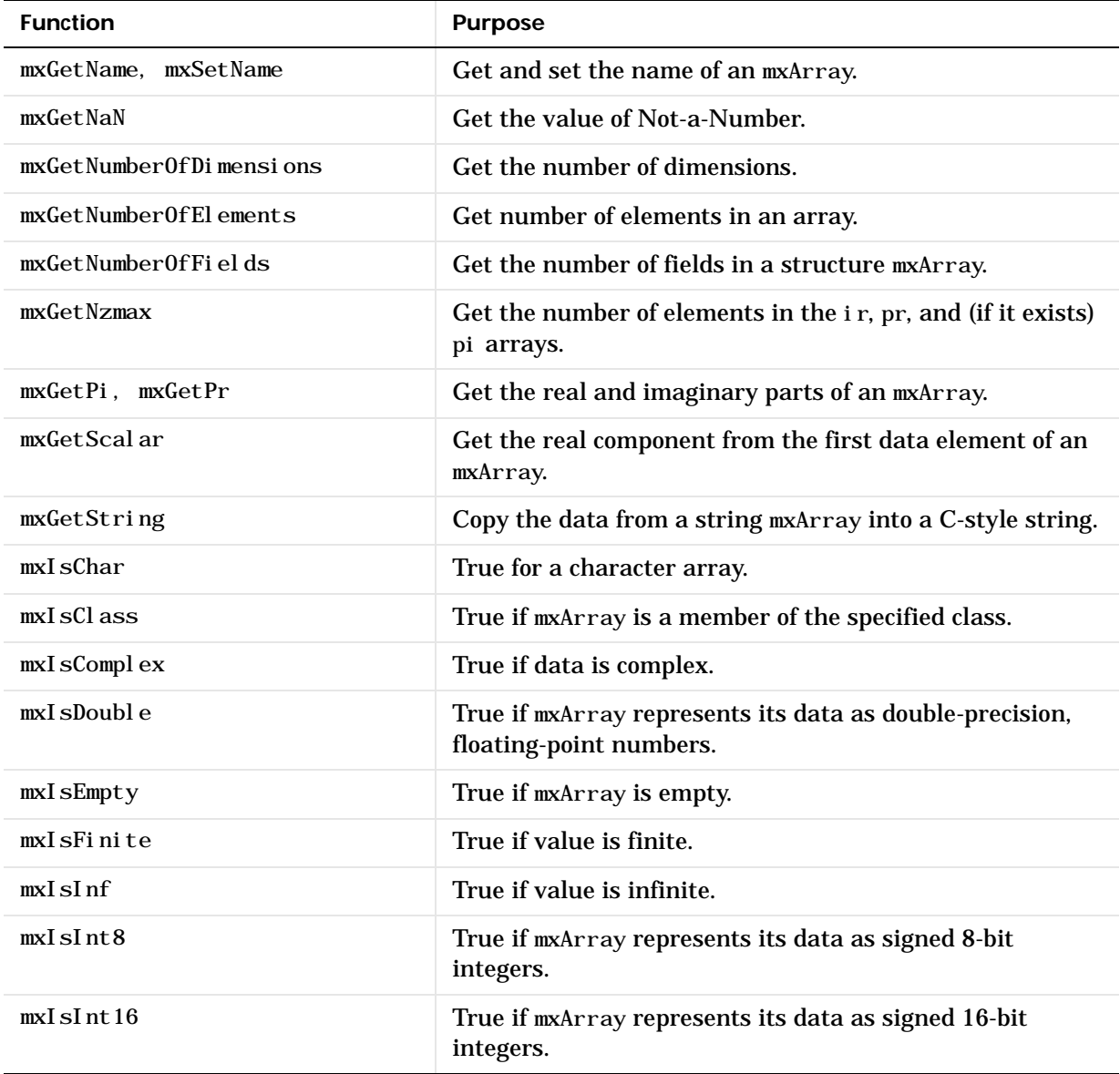

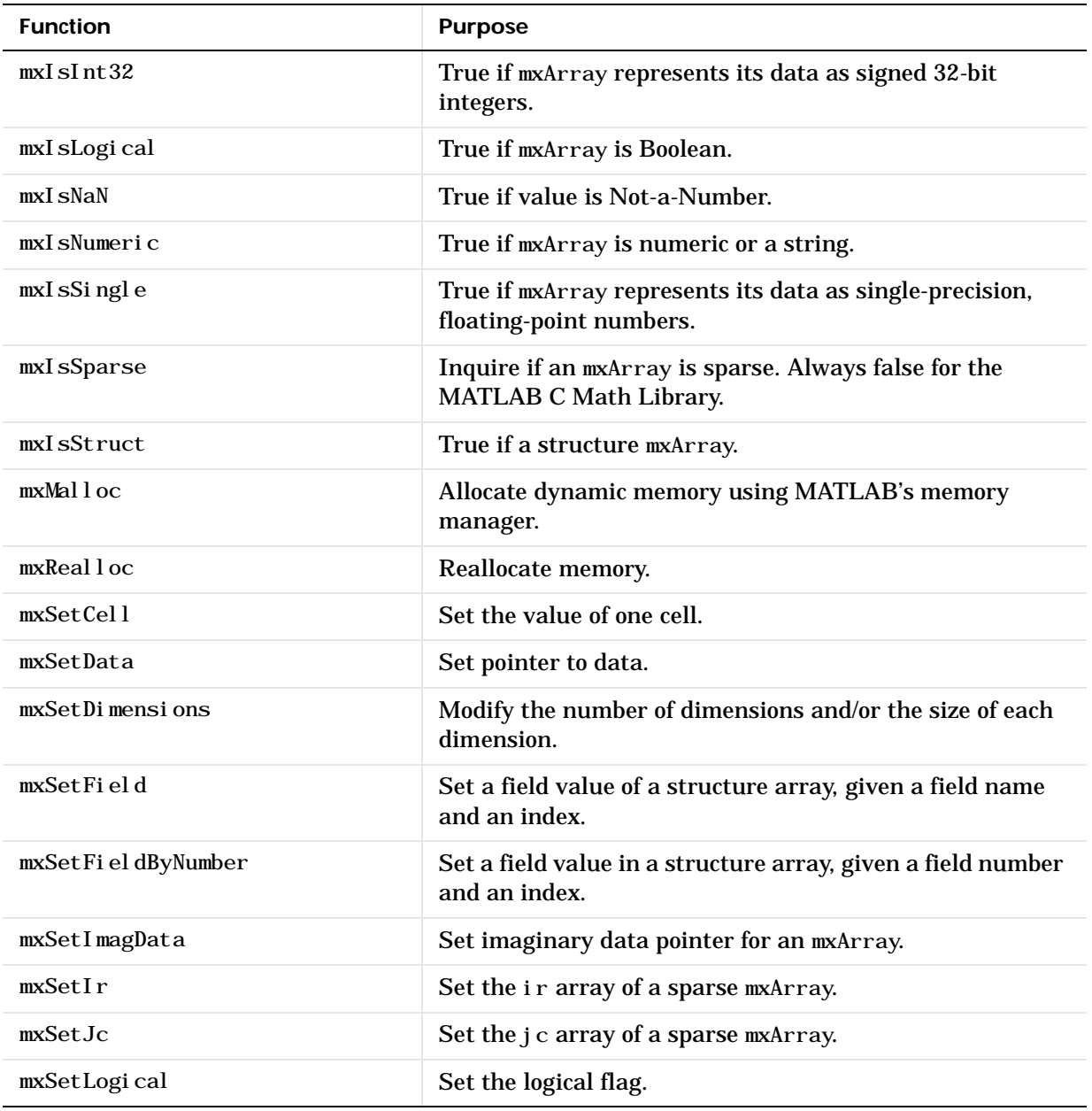

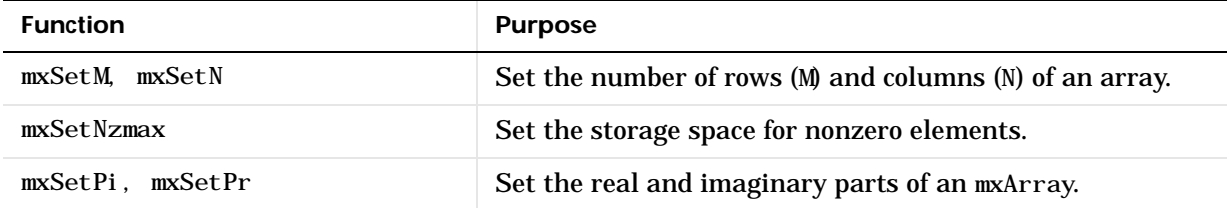

#### **Fortran Interface**

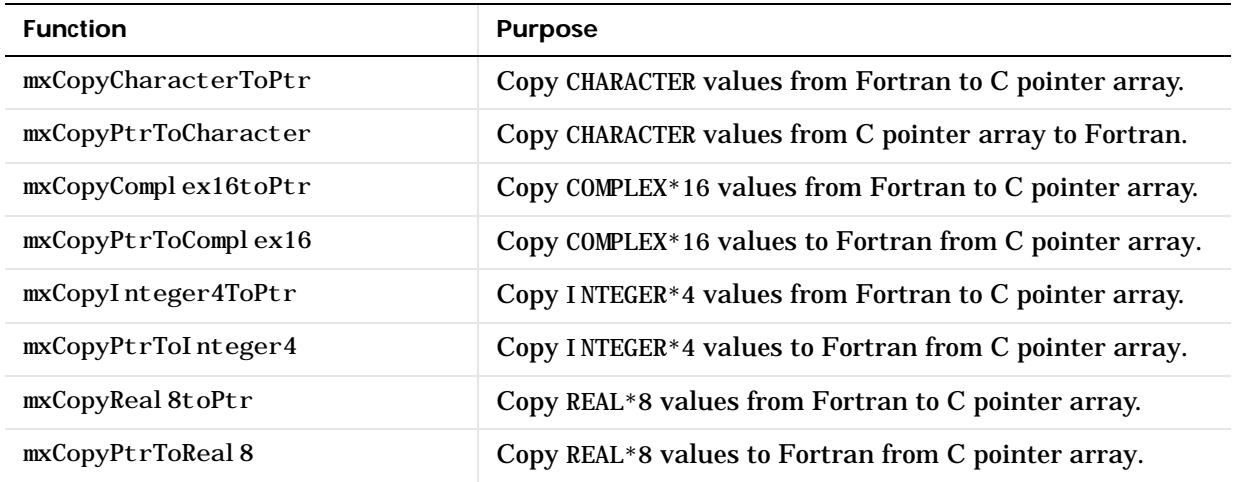

# Directory Organization

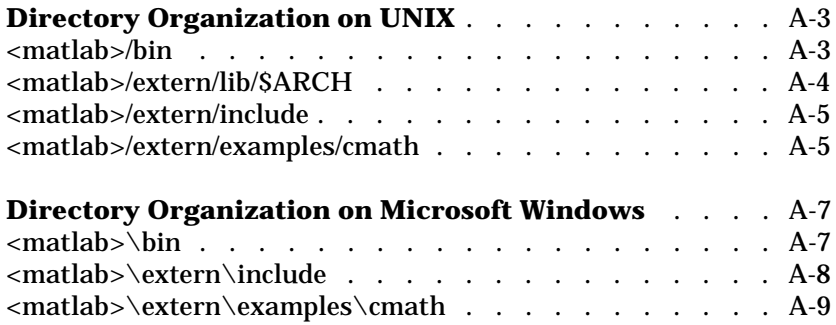

This chapter describes the directory organization of the MATLAB C Math Library on UNIX and Microsoft Windows systems.

The MATLAB C Math Library is part of a family of tools offered by The MathWorks. All MathWorks products are stored under a single directory referred to as the MATLAB root directory.

Separate directories for the major product categories are located under the root. The MATLAB C Math Library is installed in the extern directory where products external to MATLAB are installed and in the bin directory. If you have other MathWorks products, there are additional directories directly below the root.

# <span id="page-312-0"></span>**Directory Organization on UNIX**

This figure illustrates the directory structure for the MATLAB C Math Library files on UNIX. <matlab> symbolizes the top-level directory where MATLAB is installed on your system. \$ARCH specifies a particular UNIX platform.

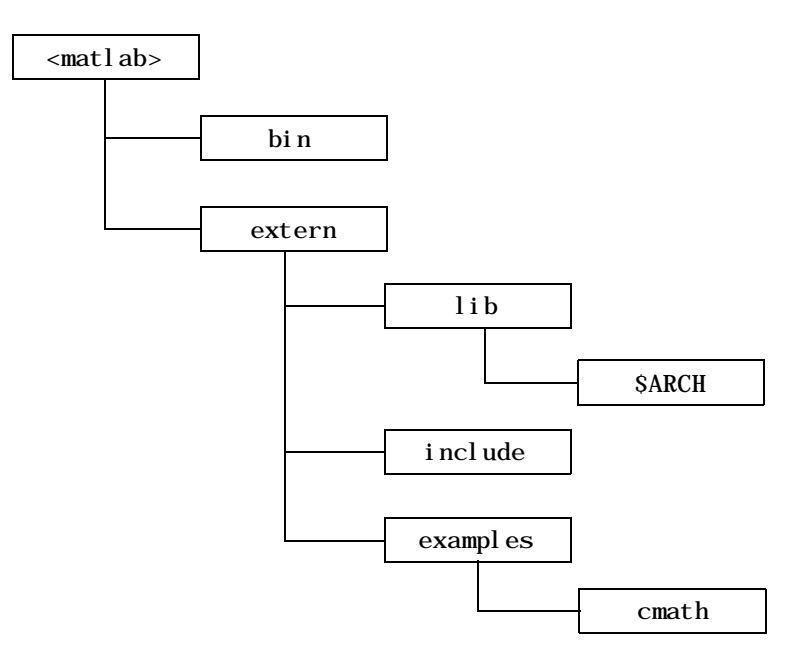

## **<matlab>/bin**

The <matl ab>/bin directory contains the mbuild script and the scripts it uses to build your code.

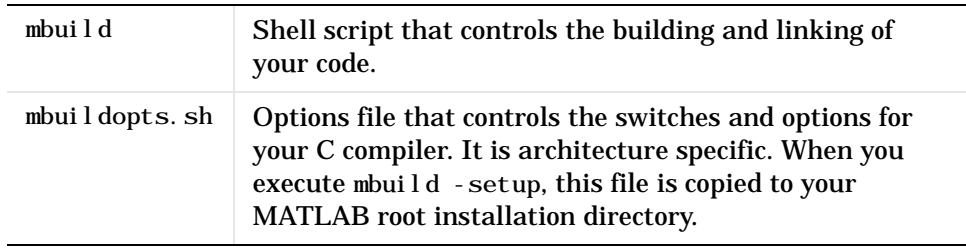

## <span id="page-313-0"></span>**<matlab>/extern/lib/\$ARCH**

The <matl ab>/extern/lib/\$ARCH directory contains the binary library files; \$ARCH specifies a particular UNIX platform. For example, on a Sun SPARCstation running Solaris, the \$ARCH directory is sol2. The libraries that come with the MATLAB C Math Library are shown in this table:

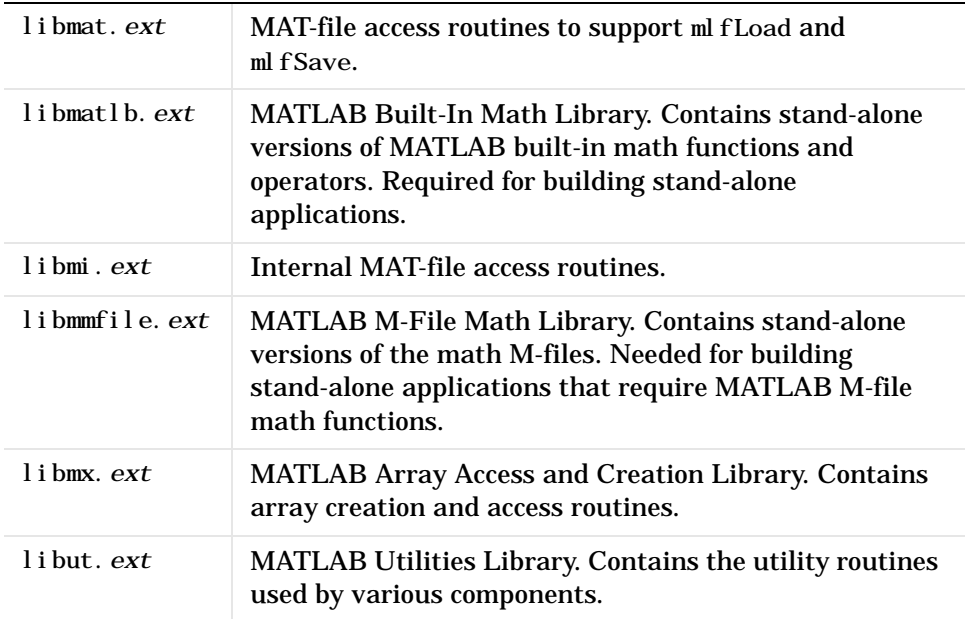

The filename extension .*ext* is .a on IBM RS/6000; .so on Solaris, Alpha, Linux, and SGI; and . sl on HP 700. The libraries are shared libraries on all platforms.

## <span id="page-314-0"></span>**<matlab>/extern/include**

The <matl ab>/extern/include directory contains the header files for developing MATLAB C Math Library applications. The header files associated with the MATLAB C Math Library are shown below.

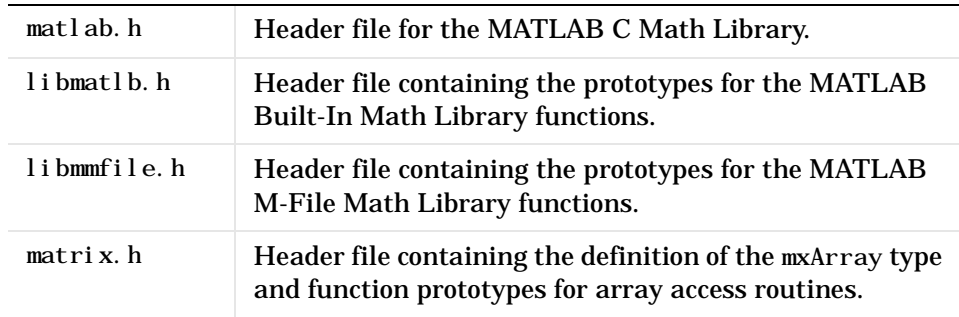

## **<matlab>/extern/examples/cmath**

The <matlab>/extern/examples/cmath directory contains the sample C programs that are described throughout this book.

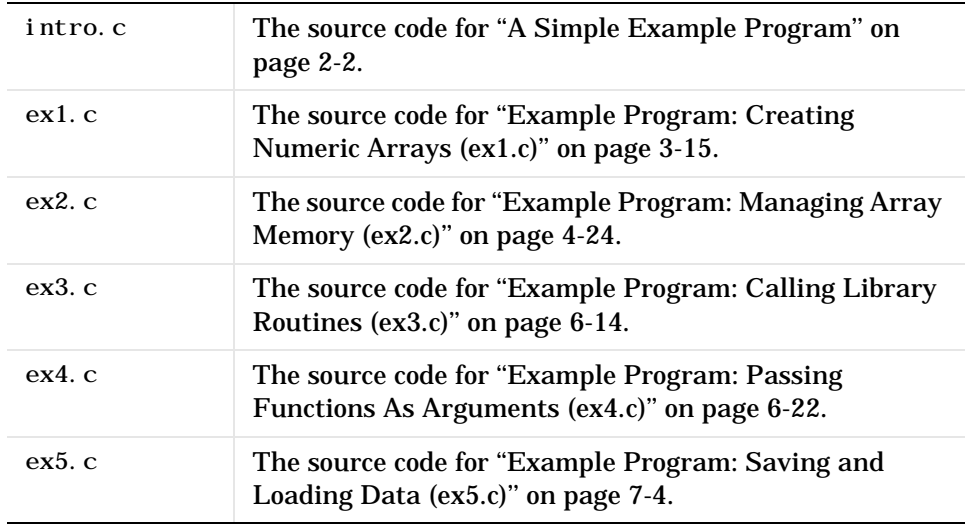

**A** Directory Organization

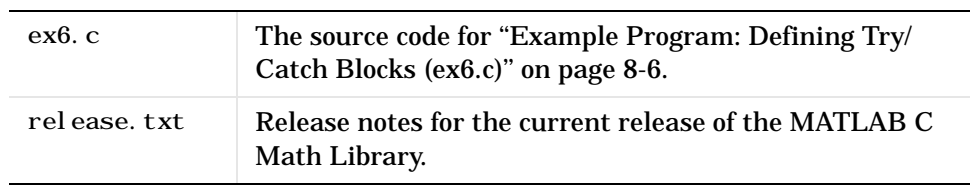

# <span id="page-316-0"></span>**Directory Organization on Microsoft Windows**

This figure illustrates the folders that contain the MATLAB C Math Library files. <matl ab> symbolizes the top-level folder where MATLAB is installed on your system.

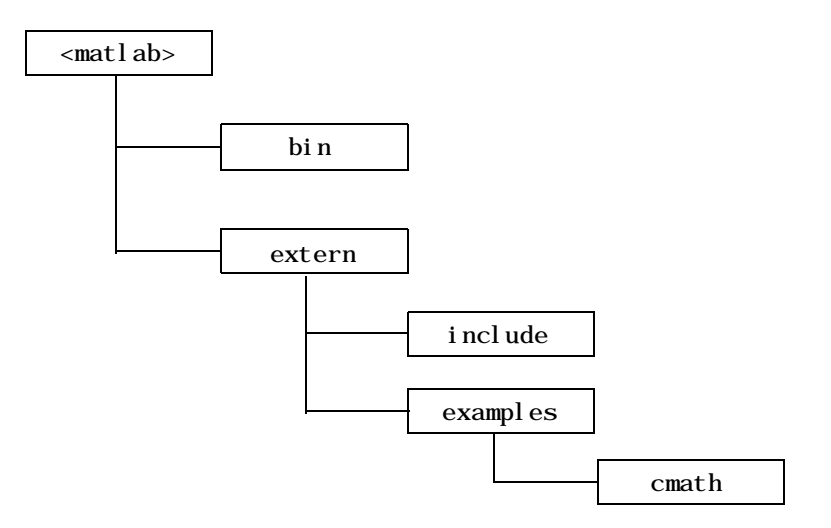

## **<matlab>\bin**

The <matlab>\bin directory contains the Dynamic Link Libraries (DLLs) required by stand-alone C applications and the batch file mbuild, which controls the build and link process for you. <matl ab>\bin must be on your path for your applications to run. All DLLs are in WIN32 format.

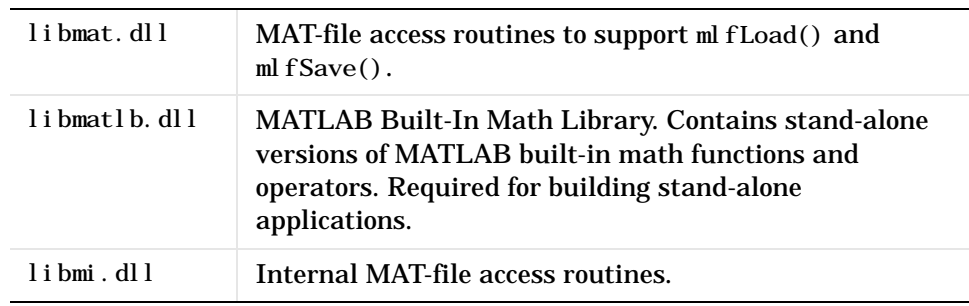

<span id="page-317-0"></span>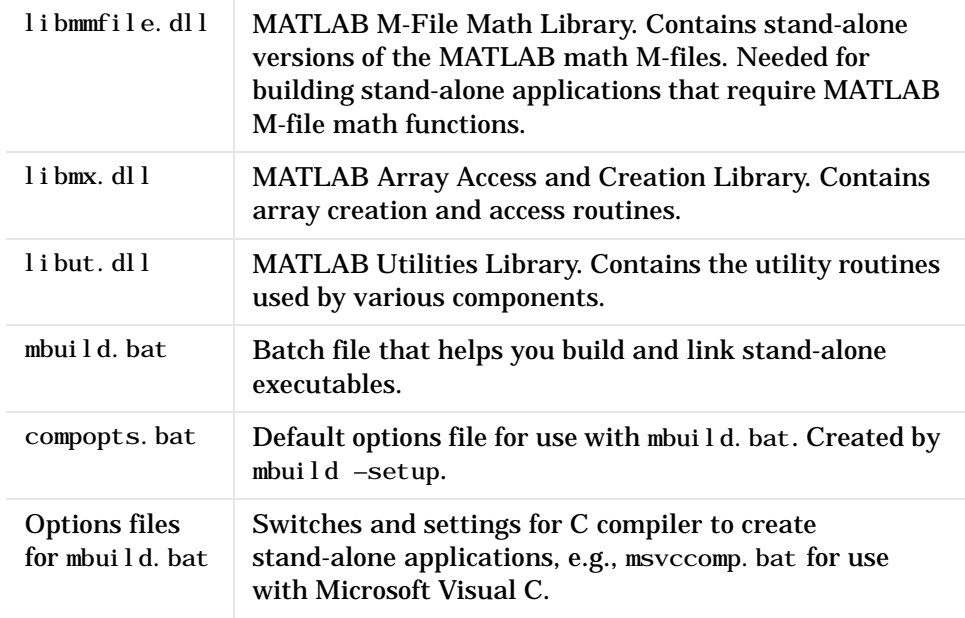

## **<matlab>\extern\include**

The *<*matlab*>*\extern\include directory contains the header files for developing MATLAB C Math Library applications and the . def files used by the Microsoft Visual C and Borland compilers. The lib\*. def files are used by MSVC and the \_lib\*. def files are used by Borland.

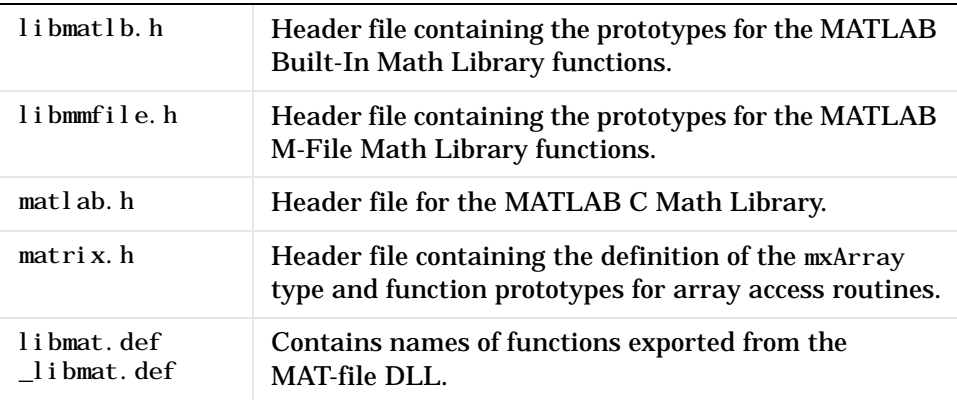

<span id="page-318-0"></span>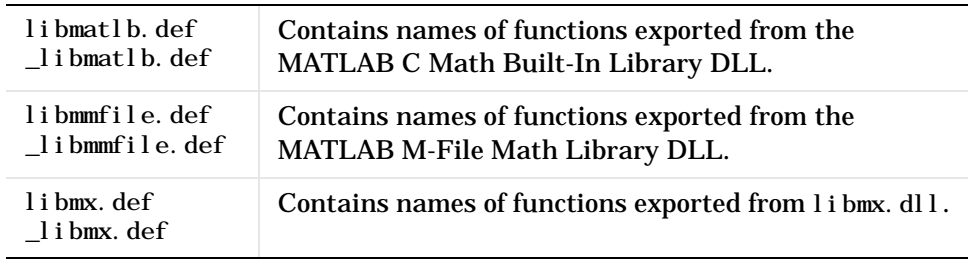

## **<matlab>\extern\examples\cmath**

The <matl ab>\extern\examples\cmath directory contains sample C programs developed with the MATLAB C Math Library. You'll find explanations for these examples throughout the book..

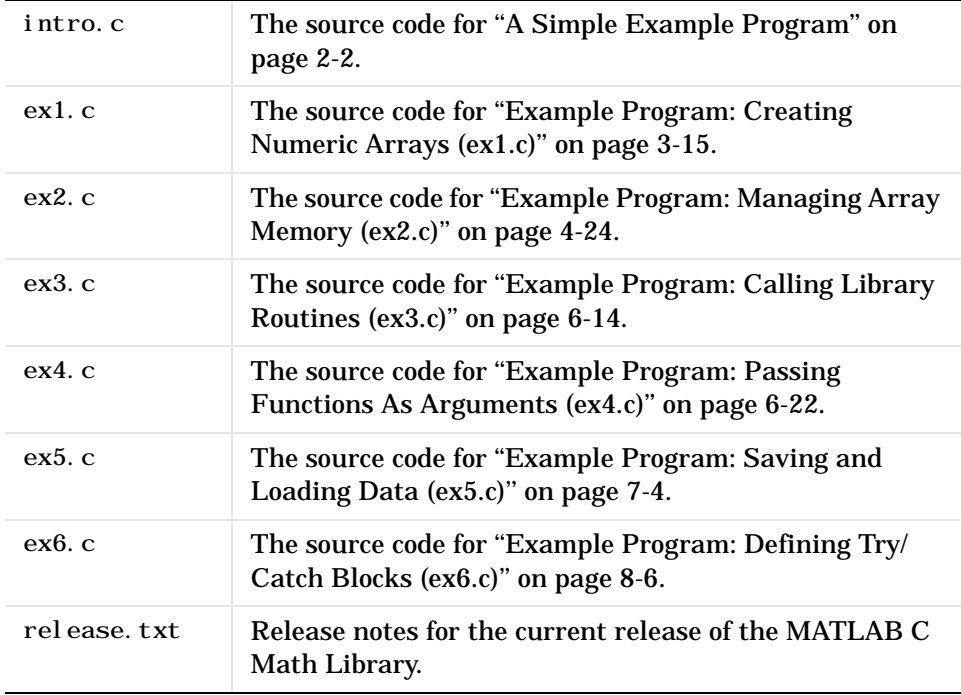

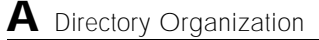

# Errors and Warnings

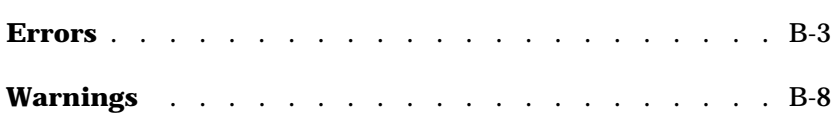

This section lists the a subset of the error and warning messages issued by the MATLAB C Math Library. Each type of message is treated in its own section. Within each section the messages are listed in alphabetical order. Following each message is a short interpretation of the message and, where applicable, suggested ways to work around the error.

## <span id="page-322-0"></span>**Errors**

This section lists a subset of the error messages issued by the library. By default, programs written using the library always exit after an error has occurred. For information about handling errors so that you can continue processing after an error occurred, see ["Handling Errors" in Chapter 8.](#page-244-0)

Argument must be a vector

An input argument that must be either 1−by−N or M−by−1, i.e., either a row or column vector, was an M−by−N matrix where neither M nor N is equal to 1. To correct this, check the documentation for the function that produced the error and fix the incorrect argument.

Division by zero is not allowed

The MATLAB C Math Library detected an attempt to divide by zero. This error only occurs on non−IEEE machines (notably DEC VAX machines), which cannot represent infinity. Division by zero on IEEE machines results in a warning rather than an error.

Empty matrix is not a valid argument

Some functions, such as mlfSize, accept empty matrices as input arguments. Others, such as mlfEig, do not. You will see this error message if you call a function that does not accept NULL matrices with a NULL matrix.

Floating point overflow

A computation generated a floating-point number larger than the maximum number representable on the current machine. Check your inputs to see if any are near zero (if dividing) or infinity (if adding or multiplying).

Initial condition vector is not the right length

This error is issued only by the ml fFilter function. The length of the initial condition vector must be equal to the maximum of the products of the dimensions of the input filter arguments. Let the input filter arguments be given by matrices B and A, with dimensions bM−by−bN and aM−by−aN respectively. Then the length of the initial condition vector must be equal to the maximum of  $bM * bN$  and a $M * aN$ .

Inner matrix dimensions must agree

Given two matrices, A and B, with dimensions aN−by−aM and bN−by−bM, the inner dimensions referred to by this error message are aM and bN. These dimensions must be equal. This error occurs, for example, in matrix multiplication; an N−by−2 matrix can only be multiplied by a scalar or a 2−by−M matrix. Any attempt to multiply it by a matrix with other than two rows will cause this error.

Log of zero

Taking the log of zero produces negative infinity. On non−IEEE floating point machines, this is an error, because such machines cannot represent infinity.

Matrix dimensions must agree

This error occurs when a function expects two or more matrices to be identical in size and they are not. For example, the inputs to ml fPlus, which computes the sums of the elements of two matrices, must be of equal size. To correct this error, make sure the required input matrices are the same size.

Matrix is singular to working precision

A matrix is singular if two or more of its columns are not linearly independent. Singular matrices cannot be inverted. This error message indicates that two or more columns of the matrix are linearly dependent to within the floating-point precision of the machine.

Matrix must be positive definite

A matrix is positive definite if and only if  $x' Ax > 0$  for all nonzero vectors x. This error message indicates that the input matrix was not positive definite.

Matrix must be square

A function expected a square matrix. For example,  $ml$   $fQz$ , which computes generalized eigenvalues, expects both of its arguments to be square matrices. An M−by−N matrix is square if and only if M and N are equal.
Maximum variable size allowed by the program is exceeded

This error occurs when an integer variable is larger than the maximum representable integer on the machine. This error occurs because all matrices contain double precision values, yet some routines require integer values; and the maximum representable double precision value is much larger than the maximum representable integer. Correct this error by checking the documentation for the function that produced it. Make sure that all input arguments that are treated as integers are less than or equal to the maximum legal value for an integer.

NaN and Inf not allowed

IEEE NaN (Not-A-Number) or Inf (Infinity) was passed to a function that cannot handle those values, or resulted unexpectedly from computations internal to a function.

Not enough input arguments

A function expected more input arguments than it was passed. For example, most functions will issue this error if they receive zero arguments. The MATLAB C Math Library should never issue this error. Please notify The MathWorks if you see this error message.

Not enough output arguments

A function expected more output arguments than were passed to it. Functions in the MATLAB C Math Library will issue this error if any required output arguments are NULL. If you see this error under any other conditions, please notify The MathWorks.

Singularity in ATAN

A singularity indicates an input for which the output is undefined. ATAN (arc tangent) has singularities on the complex plane, particularly at  $z = \pm 1$ .

Singularity in TAN

A singularity indicates an input for which the output is undefined. TAN (tangent function) has singularities at odd multiples of  $\pi/2$ .

Solution will not converge

This error occurs when the input to a function is poorly conditioned or otherwise beyond the capabilities of our iterative algorithms to solve.

String argument is an unknown option

A function received a string matrix (i.e., a matrix with the string property set to true) when it was not expecting one. For example, most of the matrix creation functions, for example, ml fEye and ml fZeros, issue this error if any of their arguments are string matrices.

The only matrix norms available are 1, 2, inf and fro

The function mlfNorm has an optional second argument. This argument must be either the scalars 1 or 2 or the strings inf or fro. inf indicates the infinity norm and fro the F–norm. This error occurs when the second argument to ml fNorm is any value other than one of these four values.

Too many input arguments

This error occurs when a function has more input arguments passed to it than it expects. The MATLAB C Math Library should never issue this error, as this condition should be detected by the C compiler. Please notify The MathWorks if you see this error.

Too many output arguments

This error occurs when a function has more output arguments passed to it than it expects. The MATLAB C Math Library should never issue this error, as this condition should be detected by the C compiler. Please notify The MathWorks if you see this error.

Variable must contain a string

An argument to a function should have been a string matrix (i.e., a matrix with the string property set to true), but was not.

Zero can't be raised to a negative power

On machines with non−IEEE floating point format, the library does not permit you to raise zero to any negative power, as this would result in a division by zero, since  $x^(-y) = 1/(x^y)$  and  $0^x = 0$ . Non–IEEE machines cannot represent infinity, so division by zero is an error on those machines (mostly DEC VAXes).

# <span id="page-327-0"></span>**Warnings**

All warnings begin with the string Warning: By default, programs written using the library output a message after a warning-level event has occurred and then continue processing.

For most warning messages there is a corresponding error message. Generally, warning messages are issued in place of errors on IEEE−floating point compliant machines when an arithmetic expression results in plus or minus infinity or a nonrepresentable number. Where this is the case, the error message explanation has not been reproduced. See the section ["Errors"](#page-322-0) for an explanation of these messages.

Warning: Divide by zero Warning: Log of zero Warning: Matrix is close to singular or badly scaled. Results may be inaccurate Warning: Matrix is singular to working precision Warning: Singularity in ATAN Warning: Singularity in TAN

# **Index**

#### **Symbols**

 $-9-5$ & [9-6](#page-265-0)  $*$  [9-5](#page-264-0)  $+9-5$  $. * 9 - 5$  $. / 9.5$ .  $\setminus$  [9-5](#page-264-0) . ^ [9-5](#page-264-0)  $. \dot{9}$ -7  $/ 9 - 5$  $.9 - 7$  $< 9-6$  $< 9-6$  $\leq$  [9-6](#page-265-0)  $=$  *See* ml fAssi gn()  $== 9-6$  $== 9-6$  $> 9-6$  $> 9-6$  $>= 9-6$  $>= 9-6$  $\setminus$  [9-5](#page-264-0)  $\land$  [9-5](#page-264-0) | [9-6](#page-265-0)  $~1$  - [9-6](#page-265-0)  $\sim=9-6$  $' 9-7$  $' 9-7$ 

# **A**

[Access members 1-10](#page-23-0) [allocation of memory for arrays 4-2](#page-105-0) [ANSI C compiler 1-2](#page-15-0) arguments [optional 6-4,](#page-203-0) [6-5](#page-204-0) [example 6-14](#page-213-0) [order of 6-13](#page-212-0) [to a thunk function 6-25](#page-224-0) [arithmetic operator functions 9-5,](#page-264-0) [9-24](#page-283-0) arithmetic routines

[creating arrays 3-9](#page-66-0) array input arguments and mlfEnterNewContext() [4-17](#page-120-0) and mlfRestorePreviousContext() [4-18](#page-121-0) array output arguments and mlfEnterNewContext() [4-17](#page-120-0) and mlfRestorePreviousContext() [4-18](#page-121-0) array return values and mlfReturnValue() [4-20](#page-123-0) arrays [access routines 9-46](#page-305-0) [accessing data in 3-12](#page-69-0) [allocating 3-41](#page-98-0) [assigning values to 4-9](#page-112-0) [assignment by value 4-11](#page-114-0) [basic information functions 9-10,](#page-269-0) [9-25](#page-284-0) [bound 4-27](#page-130-0) [bound vs. temporary 4-14,](#page-117-0) [4-21,](#page-124-0) [4-27,](#page-130-0) [4-30](#page-133-0) [column-major storage 3-14](#page-71-0) [common programming tasks 3-41](#page-98-0) [concatenating 3-9](#page-66-0) [converting numeric to character 3-27](#page-84-0) [converting sparse to full format 3-23](#page-80-0) [converting to sparse matrix 3-19](#page-76-0) [creating cell arrays 3-30](#page-87-0) [creating multidimensional arrays 3-10](#page-67-0) [creating structures 3-37](#page-94-0) [deleting 4-11](#page-114-0) [deleting elements from 5-42](#page-181-0) [determining dimensions 3-46](#page-103-0) [determining number of nonzero elements 3-23](#page-80-0) [determining size 3-44](#page-101-0) [determining type 3-43](#page-100-0) [displaying 3-41](#page-98-0) [freeing 3-41](#page-98-0)

#### full

[creation 3-17](#page-74-0) [indices 5-4](#page-143-0) [initialization 7-6](#page-239-0) [initializing with C array 3-14](#page-71-0) [initializing with data 3-12](#page-69-0) [input arguments 4-17,](#page-120-0) [4-19](#page-122-0) input via mlfLoad() [7-3,](#page-236-0) [7-6](#page-239-0) [manipulation functions 9-11,](#page-270-0) [9-26](#page-285-0) [memory allocation 4-2](#page-105-0) [multidimensional 3-6](#page-63-0) [multidimensional character arrays 3-27](#page-84-0) [numeric arrays 3-4](#page-61-0) [of characters 3-25](#page-82-0) [output arguments 4-17,](#page-120-0) [4-19](#page-122-0) output via mlfSave() [7-2,](#page-235-0) [7-6](#page-239-0) [pointer to data 3-12](#page-69-0) [preparing function arguments for a new con](#page-119-0)text 4-16 [restoring function arguments to previous con](#page-121-0)text 4-18 [as return values 4-20,](#page-123-0) [4-28](#page-131-0) [returned by arithmetic routines 3-9](#page-66-0) [rules for using 4-8](#page-111-0) [scalar 3-5](#page-62-0) [sparse matrices 3-18](#page-75-0) [string 6-20,](#page-219-0) [6-24,](#page-223-0) [6-28](#page-227-0) [temporary 4-6,](#page-109-0) [4-28,](#page-131-0) [4-30](#page-133-0) [two-dimensional 3-5](#page-62-0) assigning values to arrays [array already has a value 4-10](#page-113-0) [under automated memory management 4-8,](#page-111-0)  [4-9](#page-112-0) [under explicit memory management 4-5](#page-108-0) assignment [and indexing 5-36](#page-175-0) [creating cell arrays 3-34](#page-91-0)

[creating structures 3-40](#page-97-0) [assignment by value 4-11](#page-114-0) [assignment operator.](#page-112-0) *See* mlfAssign() [automated memory management 4-2,](#page-105-0) [4-3,](#page-106-0) [4-18,](#page-121-0)  [4-20,](#page-123-0) [4-22](#page-125-0)

# **B**

[base number conversion 9-39](#page-298-0) [basic array information functions 9-10,](#page-269-0) [9-25](#page-284-0) [binary file I/O 9-18](#page-277-0) blank character [used as padding 3-27](#page-84-0) [bound arrays 4-6,](#page-109-0) [4-14,](#page-117-0) [4-21,](#page-124-0) [4-27,](#page-130-0) [4-30](#page-133-0) [behavior of 4-7](#page-110-0) build script location [Microsoft Windows A-8](#page-317-0) [UNIX A-3](#page-312-0) building applications [on Microsoft Windows 1-22](#page-35-0) [on UNIX 1-13](#page-26-0) [other methods 1-36](#page-49-0) troubleshooting mbuild [1-34](#page-47-0)

#### **C** C

[ANSI compiler 1-2](#page-15-0) [array and initialization of MATLAB array 3-14](#page-71-0) [function calling conventions 6-2](#page-201-0) [indexing 5-57](#page-196-0) [subscripts 5-57](#page-196-0) [calling conventions 6-2,](#page-201-0) [8-9](#page-250-0) [mapping rules 6-13](#page-212-0) [overview 6-2](#page-201-0) [summary 6-13](#page-212-0)

[calling library functions 6-3](#page-202-0) [calling operators 6-19](#page-218-0) [cell array functions 9-19,](#page-278-0) [9-42](#page-301-0) cell array indexing [nested cell arrays 5-47](#page-186-0) [referencing a cell 5-46](#page-185-0) [referencing the contents of a cell 5-47](#page-186-0) cell arrays [concatenating 3-32](#page-89-0) [converting numeric arrays 3-31](#page-88-0) [converting to structures 3-39](#page-96-0) [creating 3-30](#page-87-0) [creating by assignment 3-34](#page-91-0) [displaying contents of 3-34](#page-91-0) using mlfCell() [3-31](#page-88-0) character arrays [accessing elements 3-29](#page-86-0) [creating 3-25](#page-82-0) [from numeric arrays 3-27](#page-84-0) [multidimensional 3-27](#page-84-0) using mxCreateString() [3-26](#page-83-0) character string functions [base number conversion 9-39](#page-298-0) [general 9-16,](#page-275-0) [9-38](#page-297-0) [string operations 9-16,](#page-275-0) [9-38](#page-297-0) [string tests 9-16](#page-275-0) [string to number conversion 9-17,](#page-276-0) [9-39](#page-298-0) [closing files 9-17](#page-276-0) [coding to automated memory management inter](#page-117-0)[face 4-14,](#page-117-0) [4-22](#page-125-0) [coding to explicit memory management interface](#page-134-0)  4-31 column vector [indexing as 5-6](#page-145-0) [column-major order 3-17](#page-74-0) [MATLAB array storage 3-14](#page-71-0) [vs. row-major order 3-14](#page-71-0)

[compatibility between explicit and automated](#page-136-0)  memory management 4-33 compiler [changing default on PC 1-24](#page-37-0) [changing default on UNIX 1-14](#page-27-0) [choosing on UNIX 1-14](#page-27-0) [complex functions 9-12,](#page-271-0) [9-28](#page-287-0) [complex scalar arrays 9-23](#page-282-0) compopts.bat [1-23](#page-36-0) concatenation [creating arrays 3-9](#page-66-0) [creating cell arrays 3-32](#page-89-0) [creating multidimensional arrays 3-10](#page-67-0) [constants, special 9-10](#page-269-0) [contexts, for array memory management 4-16,](#page-119-0)  [4-18](#page-121-0) conventions [array access routine names 9-46](#page-305-0) [calling 6-2](#page-201-0) [math functions 1-3](#page-16-0) conversion [base number 9-39](#page-298-0) [string to number 9-17,](#page-276-0) [9-39](#page-298-0) [coordinate system transforms 9-30](#page-289-0) [correlation 9-33](#page-292-0) creating [arrays 5-16](#page-155-0) [complex scalars 9-23](#page-282-0) [logical indices 5-31](#page-170-0) ctranspose() use instead of ' [9-7](#page-266-0)

# **D**

data [in arrays 3-12](#page-69-0) [reading with](#page-212-0) ml fLoad() [7-6](#page-239-0)

writing with ml  $fsave()$  [7-6](#page-239-0) data analysis and Fourier transform functions [basic operations 9-15,](#page-274-0) [9-33](#page-292-0) [correlation 9-33](#page-292-0) [filtering and convolution 9-15,](#page-274-0) [9-34](#page-293-0) [finite differences 9-33](#page-292-0) [Fourier transforms 9-15,](#page-274-0) [9-34](#page-293-0) [sound and audio 9-34](#page-293-0) [data analysis, basic operations 9-15,](#page-274-0) [9-33](#page-292-0) [data interpolation 9-35](#page-294-0) data type functions [data types 9-18](#page-277-0) [object functions 9-19](#page-278-0) date and time functions [basic 9-40](#page-299-0) [current date and time 9-19,](#page-278-0) [9-40](#page-299-0) [date 9-41](#page-300-0) [timing 9-41](#page-300-0) dates [basic functions 9-40,](#page-299-0) [9-41](#page-300-0) [current 9-19,](#page-278-0) [9-40](#page-299-0) .def [files, Microsoft Windows A-8](#page-317-0) default handlers [print 8-14](#page-255-0)  $Defaul$  tPrintHandler() [C code 8-14](#page-255-0) [deleting arrays 4-11](#page-114-0) deletion [and indexing 5-42](#page-181-0) [dialog box, modal 8-16](#page-257-0) directory organization [Microsoft Windows A-7](#page-316-0) [UNIX A-3](#page-312-0) [displaying arrays 3-41](#page-98-0) distributing applications [on Microsoft Windows 1-32](#page-45-0) [on UNIX 1-21](#page-34-0)

DLLs [Microsoft Windows A-7](#page-316-0)

# **E**

[efficiency 5-39](#page-178-0) [eigenvalues 9-14,](#page-273-0) [9-31](#page-290-0) elementary matrix and matrix manipulation functions [basic array information 9-10,](#page-269-0) [9-25](#page-284-0) [elementary matrices 9-10,](#page-269-0) [9-25](#page-284-0) [matrix manipulation 9-11,](#page-270-0) [9-26](#page-285-0) [special constants 9-10](#page-269-0) [specialized matrices 9-11,](#page-270-0) [9-26](#page-285-0) [elementary sparse matrices 9-43](#page-302-0) [embedding calls to functions 4-8,](#page-111-0) [4-11,](#page-114-0) [4-27](#page-130-0) environment variable [library path 1-17](#page-30-0) [error handling 8-9](#page-250-0) mlfSetErrorHandler() [8-8](#page-249-0) [warnings 8-8](#page-249-0) [error handling functions 9-21](#page-280-0) error messages [printing to GUI 8-15](#page-256-0) errors [list of B-3](#page-322-0) example [building the examples 1-11](#page-24-0) [integrating a function 6-20](#page-219-0) [managing array memory 4-24](#page-127-0) mlfLoad() and mlfSave() [7-4](#page-237-0) [optional arguments 6-14](#page-213-0) [passing functions as arguments 6-20](#page-219-0) print handling [Microsoft Windows 8-17](#page-258-0) [X Window system 8-15](#page-256-0) [saving and loading data](#page-237-0) [7-4](#page-239-0)

source code location [UNIX A-5,](#page-314-0) [A-9](#page-318-0) [template for managing array memory 4-15](#page-118-0) [templates for managing array memory 4-14,](#page-117-0)  [4-16](#page-119-0) [using explicit memory management 4-31](#page-134-0) [writing a function 4-24](#page-127-0) examples [creating arrays 3-15](#page-72-0) ex1.c [3-15](#page-72-0) [explicit memory management 4-4,](#page-107-0) [4-31](#page-134-0) [exponential functions 9-12,](#page-271-0) [9-28](#page-287-0) expression [function call 6-2](#page-201-0)

#### **F**

[factorization utilities 9-14,](#page-273-0) [9-32](#page-291-0) file I/O functions [binary 9-18](#page-277-0) [file positioning 9-17,](#page-276-0) [9-40](#page-299-0) [formatted I/O 9-17,](#page-276-0) [9-40](#page-299-0) [import and export 9-18](#page-277-0) [opening and closing 9-17](#page-276-0) [string conversion 9-18](#page-277-0) [file opening and closing 9-17](#page-276-0) files [binary file I/O 9-18](#page-277-0) [formatted I/O 9-17,](#page-276-0) [9-40](#page-299-0) [import and export functions 9-18](#page-277-0) [positioning 9-17,](#page-276-0) [9-40](#page-299-0) [string conversion 9-18](#page-277-0) [filtering and convolution 9-15,](#page-274-0) [9-34](#page-293-0) [finite differences 9-33](#page-292-0) [formatted I/O 9-17,](#page-276-0) [9-40](#page-299-0) [Fourier transforms 9-15,](#page-274-0) [9-34](#page-293-0) free() [4-35](#page-138-0)

[freeing array memory 4-11](#page-114-0) [full to sparse conversion 9-20,](#page-279-0) [9-43](#page-302-0) function [calling conventions 6-2,](#page-201-0) [8-9](#page-250-0) [integrating 6-20](#page-219-0) [naming conventions 1-3](#page-16-0) [passing as argument 6-20](#page-219-0) [return values, multiple 6-14](#page-213-0) [function-functions 6-20](#page-219-0) [how they are called 6-20](#page-219-0) ml fFmin $()$  [6-20](#page-219-0) ml  $fFmi$ ns()  $6-20$ ml  $fFunn() 6-20$  $fFunn() 6-20$ mlfFzeros() [6-20](#page-219-0) ml f0de [functions 6-20](#page-219-0) [passing function name 6-30](#page-229-0) function-functions and ODE solvers [numerical integration 9-37](#page-296-0) [ODE option handling 9-38](#page-297-0) [ODE solvers 9-37](#page-296-0) [optimization and root finding 9-37](#page-296-0) functions [compatibility between memory management](#page-136-0)  styles 4-33 [documented in online reference 1-5](#page-18-0) [embedding calls to 4-8,](#page-111-0) [4-11,](#page-114-0) [4-27](#page-130-0) [nesting calls to 4-8,](#page-111-0) [4-11,](#page-114-0) [4-27](#page-130-0) [order of arguments 6-2](#page-201-0) [preparing function arguments for a new context](#page-119-0)  4-16 [restoring function arguments to a previous con](#page-121-0)text 4-18 [returning an array fromi 4-20](#page-123-0) [steps for coding 4-22](#page-125-0) [template for managing array memory 4-14,](#page-117-0)  [4-15,](#page-118-0) [4-16](#page-119-0) [using a single return statement 4-21](#page-124-0)

[writing your own under automated memory](#page-117-0)  management 4-14 [writing your own under explicit memory man](#page-134-0)agement 4-31

# **G**

[geometric analysis 9-35](#page-294-0) [graphical user interface, output to 8-15](#page-256-0) [GUI, output to 8-15](#page-256-0)

#### **H**

[Handle Graphics 1-3](#page-16-0) header files l *i* bmatl b. h location [Microsoft Windows A-8](#page-317-0) [UNIX A-5](#page-314-0) libmmfile.h location [Microsoft Windows A-8](#page-317-0) [UNIX A-5](#page-314-0) matlab.h location [Microsoft Windows A-8](#page-317-0) [UNIX A-5](#page-314-0) matrix. h location [Microsoft Windows A-8](#page-317-0) [UNIX A-5](#page-314-0)

## **I**

indexing [and assignment 5-36,](#page-175-0) [5-49](#page-188-0) [and deletion 5-42,](#page-181-0) [5-49,](#page-188-0) [5-55](#page-194-0) [array storage 5-5](#page-144-0) [assumptions for examples 5-16](#page-155-0) [base 5-4](#page-143-0) [C vs. MATLAB 5-57](#page-196-0)

[dimensions and subscripts 5-3](#page-142-0) [logical 5-31](#page-170-0) [N-dimensional 5-23,](#page-162-0) [5-29,](#page-168-0) [5-35,](#page-174-0) [5-45](#page-184-0) [one-dimensional 5-18](#page-157-0) similar to for[-loop 5-5,](#page-144-0) [5-27](#page-166-0) [structure array 5-51](#page-190-0) [table of examples 5-57](#page-196-0) [terminology 5-3](#page-142-0) [types of 5-3,](#page-142-0) [5-45](#page-184-0) with mlfCreateColonIndex()  $5-5$ ,  $5-18$ ,  $5-23$ , [5-27](#page-166-0) with ml fEnd() [5-20,](#page-159-0) [5-26](#page-165-0) [indexing functions 5-2,](#page-141-0) [5-10,](#page-149-0) [9-21](#page-280-0) mlfIndexAssign() [5-36](#page-175-0) mlfIndexDelete() [5-42](#page-181-0) mlfIndexRef() [5-18,](#page-157-0) [5-23,](#page-162-0) [5-31](#page-170-0) [nesting indexing operations 5-13](#page-152-0) [specifying source array 5-15](#page-154-0) [specifying target array 5-11](#page-150-0) [specifying values for indices 5-14](#page-153-0) [use of index string 5-11](#page-150-0) indices [how MATLAB calculates 5-9](#page-148-0) [logical 5-31](#page-170-0) initializing [array output arguments 4-22,](#page-125-0) [4-29](#page-132-0) [local array variables 4-22,](#page-125-0) [4-29](#page-132-0) [Microsoft Windows 8-18](#page-259-0) [X Window system 8-17](#page-258-0) [initializing arrays 3-12](#page-69-0) input arguments [optional 6-4,](#page-203-0) [6-5](#page-204-0) mlfLoad() [7-3,](#page-236-0) [7-6](#page-239-0) input arguments and mlfEnterNewContext() [4-17](#page-120-0) and [mlfRestorePreviousContext\(\)](#page-124-0) [4-19](#page-122-0)

installing the library [PC details 1-10](#page-23-0) [UNIX details 1-10](#page-23-0) [with MATLAB 1-9](#page-22-0) [without MATLAB 1-10](#page-23-0)

#### **L**

libmat.dll [A-7](#page-316-0) libmat.*ext* [A-4](#page-313-0) libmatlb.dll [A-7](#page-316-0) libmatlb.*ext* [A-4](#page-313-0) libmatlb.h [A-5,](#page-314-0) [A-8](#page-317-0) libmi.dll [A-7](#page-316-0) libmi.*ext* [A-4](#page-313-0) libmmfile.dll [A-8](#page-317-0) libmmfile.*ext* [A-4](#page-313-0) libmmfile.h [A-5,](#page-314-0) [A-8](#page-317-0) libmx.dll [A-8](#page-317-0) libmx.*ext* [A-4](#page-313-0) libraries libmat location [Microsoft Windows A-7](#page-316-0) [UNIX A-4](#page-313-0) libmatlb location [Microsoft Windows A-7](#page-316-0) [UNIX A-4](#page-313-0) libmi location [Microsoft Windows A-7](#page-316-0) [UNIX A-4](#page-313-0) libmmfile location [Microsoft Windows A-8](#page-317-0) [UNIX A-4](#page-313-0) libmx location [Microsoft Windows A-8](#page-317-0) [UNIX A-4](#page-313-0)

libut location [Microsoft Windows A-8](#page-317-0) [UNIX A-4](#page-313-0) [Microsoft Windows A-7](#page-316-0) [UNIX A-4](#page-313-0) [library path 1-17](#page-30-0) libut.dll [A-8](#page-317-0) libut.*ext* [A-4](#page-313-0) [linear algebra 9-20,](#page-279-0) [9-44](#page-303-0) [linear equations 9-13,](#page-272-0) [9-31,](#page-290-0) [9-44](#page-303-0) link [library order 1-36](#page-49-0) local array variables [paradigm for using 4-8](#page-111-0) [logical flag 5-31](#page-170-0) [logical functions 9-8,](#page-267-0) [9-24](#page-283-0) [logical indexing 5-31](#page-170-0) [logical operator functions 9-6,](#page-265-0) [9-24](#page-283-0)

#### **M**

main routine [template for managing array memory 4-16](#page-119-0) [makefile 1-16](#page-29-0) malloc $()$  [4-35](#page-138-0) [managing array memory 4-2](#page-105-0) [managing variables 9-5](#page-264-0) [MAT-files 7-3](#page-236-0) .mat [extension 7-6](#page-239-0) [and named variables 7-6](#page-239-0) created by mlfLoad() [7-6](#page-239-0) created by ml fSave() [7-6](#page-239-0) [import and export functions 9-18](#page-277-0) read by ml fLoad() [7-3](#page-236-0) written to with ml fSave() [7-2](#page-235-0) math functions, elementary [complex 9-12,](#page-271-0) [9-28](#page-287-0)

[exponential 9-12,](#page-271-0) [9-28](#page-287-0) [rounding and remainder 9-13,](#page-272-0) [9-28](#page-287-0) [trigonometric 9-12,](#page-271-0) [9-27](#page-286-0) [math functions, specialized 9-29](#page-288-0) [coordinate system transforms 9-30](#page-289-0) [number theoretic 9-29](#page-288-0) MATLAB [as a programming language functions 9-9,](#page-268-0)  [9-25](#page-284-0) [function calling conventions 6-2](#page-201-0) [Handle Graphics 1-3](#page-16-0) [indexing 5-57](#page-196-0) [sparse matrix 1-3](#page-16-0) [subscripts 5-57](#page-196-0) [MATLAB Access 1-10](#page-23-0) [MATLAB Built-In Library 9-4](#page-263-0) [calling conventions 6-2,](#page-201-0) [8-9](#page-250-0) [functions 9-5](#page-264-0) [link order 1-36](#page-49-0) [utility routines 9-21](#page-280-0) ml  $f$ Colon $()$  [9-21](#page-280-0) mlfComplexScalar() [9-23](#page-282-0) mlfCreateColonIndex() [9-22](#page-281-0) mlfEnd() [9-22](#page-281-0) ml fFeval TableSetup() [9-21](#page-280-0) mlfIndexAssign() [9-21](#page-280-0) mlfIndexDelete() [9-21](#page-280-0) mlfIndexRef() [9-21](#page-280-0) ml f $Printf()$  [9-22](#page-281-0) mlfPrintMatrix() [9-23](#page-282-0) mlfScalar() [9-23](#page-282-0) mlfSetErrorHandler() [9-21](#page-280-0) ml fSetLibraryAllocFcns() [9-22](#page-281-0) mlfSetPrintHandler() [9-23](#page-282-0) MATLAB C Math Library [conventions 1-3](#page-16-0)

installing [PC details 1-10](#page-23-0) [UNIX details 1-10](#page-23-0) [with MATLAB 1-9](#page-22-0) [without MATLAB 1-10](#page-23-0) [number of routines 1-2](#page-15-0) [MATLAB M-File Math Library 9-24](#page-283-0) [calling conventions 6-2,](#page-201-0) [8-9](#page-250-0) [functions 9-24](#page-283-0) [link order 1-36](#page-49-0) matlab.h [3-17,](#page-74-0) [A-5,](#page-314-0) [A-8](#page-317-0) matrices [creating 3-5](#page-62-0) [matrices, elementary functions 9-10,](#page-269-0) [9-25](#page-284-0) [matrices, specialized functions 9-11,](#page-270-0) [9-26](#page-285-0) matrix [analysis functions 9-13,](#page-272-0) [9-31](#page-290-0) [creation 3-17](#page-74-0) [functions 9-14,](#page-273-0) [9-32](#page-291-0) [initialization with C array 3-14](#page-71-0) [output of 8-14](#page-255-0) [printing 8-14](#page-255-0) [singular value decomposition 6-14](#page-213-0) [sparse 1-3](#page-16-0) [matrix manipulation functions 9-11,](#page-270-0) [9-26](#page-285-0) matrix.h  $A-5$ ,  $A-8$ mbuild [1-11](#page-24-0) [Microsoft Windows A-8](#page-317-0) –setup [option 1-24](#page-37-0) –setup [option on PC 1-24](#page-37-0) –setup [option on UNIX 1-14](#page-27-0) syntax and options [on Microsoft Windows 1-29](#page-42-0) [on UNIX 1-18](#page-31-0) [troubleshooting 1-34](#page-47-0) [UNIX A-3](#page-312-0) [verbose option on PC 1-26](#page-39-0)

[verbose option on UNIX 1-16](#page-29-0) memory [management 1-3](#page-16-0) memory allocation [writing own routines 4-35](#page-138-0) [memory allocation functions 9-22](#page-281-0) memory leakage [avoiding 4-12](#page-115-0) [memory management 4-2](#page-105-0) [automated 4-3](#page-106-0) [automated, benefits of 4-3](#page-106-0) [choosing automated or explicit 4-3](#page-106-0) [coding to automated memory management in](#page-117-0)[terface 4-14,](#page-117-0) [4-22](#page-125-0) [coding to explicit memory management inter](#page-134-0)face 4-31 [example 4-24,](#page-127-0) [4-31](#page-134-0) [explicit 4-4](#page-107-0) ml fSetLibraryAllocFcns() [4-35](#page-138-0) [prior to Version 2.0 4-3](#page-106-0) [setting up your own 4-35](#page-138-0) [message display 9-9](#page-268-0) MessageDi al og[, Motif widget 8-15](#page-256-0) Microsoft Windows [building stand-alone applications 1-22](#page-35-0) [directory organization A-7](#page-316-0) [DLLs A-7](#page-316-0) location .def [files A-8](#page-317-0) [build script A-8](#page-317-0) [header files A-8](#page-317-0) [libraries A-7,](#page-316-0) [A-8](#page-317-0) MessageBox [8-17](#page-258-0) PopupMessageBox() [C code 8-18](#page-259-0) [print handling 8-17](#page-258-0) mlf [prefix 1-3](#page-16-0) mlfAssign() [4-8,](#page-111-0) [4-9,](#page-112-0) [4-14,](#page-117-0) [4-22,](#page-125-0) [4-25,](#page-128-0) [4-27](#page-130-0)

ml fCat [example 3-11](#page-68-0) mlfCelldisp() [using 3-34](#page-91-0) mlfCellhcat() [using 3-33](#page-90-0) ml  $f$ Colon $()$  [9-21](#page-280-0) mlfComplexScalar() [9-23](#page-282-0) mlfCreateColonIndex() [5-5,](#page-144-0) [5-18,](#page-157-0) [5-23,](#page-162-0) [5-27](#page-166-0) mlfEnd() [5-20,](#page-159-0) [5-26](#page-165-0) mlfEnterNewContext() [4-14,](#page-117-0) [4-16,](#page-119-0) [4-25,](#page-128-0) [4-26](#page-129-0) [arguments to 4-17,](#page-120-0) [4-30](#page-133-0) called from main() [4-16,](#page-119-0) [4-29](#page-132-0) mlfFeval() [6-20,](#page-219-0) [6-30](#page-229-0) mlfFeval() function table [built-in table, extending 6-21](#page-220-0) mlfFevalTableSetup() [6-24,](#page-223-0) [6-29](#page-228-0) ml fFuncTabEnt [type 6-24](#page-223-0) [setting up 6-24,](#page-223-0) [6-29](#page-228-0) mlfFeval() function table [6-21](#page-220-0) mlfFevalTableSetup() [6-24,](#page-223-0) [6-29,](#page-228-0) [9-21](#page-280-0) mlfFprintf [3-42](#page-99-0) ml fFuncp [function pointer type 6-24,](#page-223-0) [6-25,](#page-224-0) [6-26](#page-225-0) mlfHorzcat() [5-16](#page-155-0) [creating arrays 5-16](#page-155-0) [number of arguments 5-25](#page-164-0) mlfIndexAssign() [for assignments 5-36](#page-175-0) [how to call 5-10](#page-149-0) mlfIndexDelete() [for deletion 5-42](#page-181-0) [how to call 5-10](#page-149-0) mlfIndexRef() [for logical indexing 5-31](#page-170-0) [for N-dimensional indexing 5-23](#page-162-0) [for one-dimensional indexing 5-18](#page-157-0) [how to call 5-10](#page-39-0)

mlfIndexVarargout function [constructing 6-11](#page-210-0) mlfLoad() [7-3,](#page-236-0) [7-6,](#page-239-0) [9-18](#page-277-0) mlfLogical() [5-31](#page-170-0) mlfNnz() [3-23](#page-80-0) mlfOde23() [6-22,](#page-221-0) [6-29](#page-228-0) mlfPrintf [3-42](#page-99-0) ml f $Printf()$  [9-22](#page-281-0) mlfPrintMatrix() [9-23](#page-282-0) mlfRestorePreviousContext() [4-14,](#page-117-0) [4-18,](#page-121-0)  [4-25,](#page-128-0) [4-28](#page-131-0) [arguments to 4-19,](#page-122-0) [4-28,](#page-131-0) [4-30](#page-133-0) called from main() [4-16,](#page-119-0) [4-29](#page-132-0) mlfReturnValue() [4-14,](#page-117-0) [4-20,](#page-123-0) [4-28](#page-131-0) [argument to 4-21](#page-124-0) [making an array temporary 4-21](#page-124-0) mlfSave() [7-2,](#page-235-0) [7-6,](#page-239-0) [9-18](#page-277-0) mlfScalar() [7-6,](#page-239-0) [9-23](#page-282-0) mlfSetErrorHandler() [8-8,](#page-249-0) [9-21](#page-280-0) ml fSetLibraryAllocFcns() [4-35](#page-138-0) mlfSetPrintHandler() [8-15,](#page-256-0) [9-23](#page-282-0) [calling first 8-15](#page-256-0) mlfSvd() [6-14](#page-213-0) ml fTobool () [7-7](#page-240-0) mlfVarargoutList [constructing 6-10](#page-209-0) mlfVertcat() [5-16](#page-155-0) [creating arrays 5-16](#page-155-0) [number of arguments 5-25](#page-164-0) Motif MessageDi al og [widget 8-15](#page-256-0) [print handler 8-15](#page-256-0) [multidimensional array functions 9-19,](#page-278-0) [9-42](#page-301-0) multidimensional arrays [concatenating 3-10](#page-67-0) [creating 3-6](#page-63-0) [of characters 3-27](#page-84-0)

mxArray [array access routines 9-46](#page-305-0) [as input and output arguments 1-3](#page-16-0) [creating 3-3](#page-60-0) [deleting elements from 5-42](#page-181-0) indexing with mlfCreateColonIndex() [5-5,](#page-144-0) 5-18, [5-23,](#page-162-0) [5-27](#page-166-0) [initialization of pointers to 4-8](#page-111-0) [paradigm for using as local variables 4-8](#page-111-0) [pointer to data in 3-12](#page-69-0) [reading from disk 7-3,](#page-236-0) [7-6](#page-239-0) [saving to disk 7-2,](#page-235-0) [7-6](#page-239-0) [string 6-20,](#page-219-0) [6-24](#page-223-0) mxCreateDoubleMatrix() [3-17](#page-74-0) mxCreateString [6-28](#page-227-0) mxCreateString() [3-26](#page-83-0) mxDestroyArray() [4-2,](#page-105-0) [4-10,](#page-113-0) [4-12,](#page-115-0) [4-13,](#page-116-0) [4-22](#page-125-0) [in example 4-25,](#page-128-0) [4-28,](#page-131-0) [4-29,](#page-132-0) [4-30](#page-133-0) [no reinitialization of pointer 4-12](#page-115-0) [passing NULL to 4-12](#page-115-0) [under automated memory management 4-7,](#page-110-0)  [4-8](#page-111-0) [under explicit memory management 4-4,](#page-107-0) [4-5](#page-108-0) mxMalloc( $)$  [4-35](#page-138-0)

# **N**

naming conventions [array access routines 9-46](#page-305-0) [math functions 1-3](#page-16-0) [N-dimensional indexing 5-23,](#page-162-0) [5-29,](#page-168-0) [5-35,](#page-174-0) [5-45](#page-184-0) [selecting a matrix of elements 5-27](#page-166-0) [selecting a single element 5-24](#page-163-0) [selecting a vector of elements 5-24](#page-163-0) [nesting calls to functions 4-8,](#page-111-0) [4-11,](#page-114-0) [4-27](#page-130-0) [nonzero elements](#page-149-0)

[determining number of 3-23](#page-80-0) NULL [initializing output arguments to 4-22,](#page-125-0) [4-29](#page-132-0) passing to mxDestroyArray() [4-12](#page-115-0) [number theoretic functions 9-29](#page-288-0) numeric arrays [converting to cell arrays 3-31](#page-88-0) [converting to character arrays 3-27](#page-84-0) [creating 3-4](#page-61-0) [numerical integration 9-37](#page-296-0) numerical linear algebra [eigenvalues and singular values 9-14,](#page-273-0) [9-31](#page-290-0) [factorization utilities 9-14,](#page-273-0) [9-32](#page-291-0) [linear equations 9-13,](#page-272-0) [9-31](#page-290-0) [matrix analysis 9-13,](#page-272-0) [9-31](#page-290-0) [matrix functions 9-14,](#page-273-0) [9-32](#page-291-0)

# **O**

[object functions 9-19](#page-278-0) [ODE option handling 9-38](#page-297-0) [ODE solvers 9-37](#page-296-0) offsets [for indexing 5-9](#page-148-0) [one-dimensional indexing 5-18](#page-157-0) [range for index 5-19](#page-158-0) [selecting a matrix 5-21](#page-160-0) [selecting a single element 5-19](#page-158-0) [selecting a vector 5-19](#page-158-0) [table of examples 5-57](#page-196-0) [with a logical index 5-31](#page-170-0) online help [accessing 1-5](#page-18-0) [opening files 9-17](#page-276-0) operators [calling conventions 6-19](#page-218-0) operators and special functions

[arithmetic operator functions 9-5,](#page-264-0) [9-24](#page-283-0) [logical functions 9-8,](#page-267-0) [9-24](#page-283-0) [logical operator functions 9-6,](#page-265-0) [9-24](#page-283-0) [MATLAB as a programming language 9-9,](#page-268-0)  [9-25](#page-284-0) [message display 9-9](#page-268-0) [relational operator functions 9-6](#page-265-0) [set operator functions 9-7,](#page-266-0) [9-24](#page-283-0) [special operator functions 9-7](#page-266-0) [optimization and root finding 9-37](#page-296-0) [optional input arguments 6-4,](#page-203-0) [6-5](#page-204-0) [optional output arguments 6-4,](#page-203-0) [6-5](#page-204-0) options file [combining customized on PC 1-27](#page-40-0) [locating on PC 1-22](#page-35-0) [locating on UNIX 1-13](#page-26-0) [location on UNIX 1-14](#page-27-0) making changes persist on [PC 1-27](#page-40-0) [making changes persist on PC 1-27](#page-40-0) [making changes persist on UNIX 1-16](#page-29-0) [modifying on PC 1-26](#page-39-0) [modifying on UNIX 1-15](#page-28-0) [purpose 1-12](#page-25-0) [temporarily changing on PC 1-28](#page-41-0) [temporarily changing on UNIX 1-16](#page-29-0) options files [PC 1-27](#page-40-0) options, mbuild [on Microsoft Windows 1-30](#page-43-0) [on UNIX 1-19](#page-32-0) order [link 1-36](#page-49-0) [of arguments 6-13](#page-212-0) of call to ml fSetPrintHandler() [8-15](#page-256-0) ordinary differential equations [option handling 9-38](#page-297-0)

[solvers 9-37](#page-296-0) output [and graphical user interface 8-14](#page-255-0) arguments [multiple 6-4](#page-203-0) [optional 6-4,](#page-203-0) [6-5](#page-204-0) [formatted arrays 3-42](#page-99-0) mlfSave() [7-2,](#page-235-0) [7-6](#page-239-0) [of arrays 3-41](#page-98-0) [of error messages 8-14](#page-255-0) [of matrix 8-14](#page-255-0) [to GUI 8-15](#page-256-0) output arguments and mlfEnterNewContext() [4-17](#page-120-0) and mlfRestorePreviousContext() [4-19](#page-122-0) [initializing before function call 4-8](#page-111-0)

# **P**

[performance 5-39](#page-178-0) polynomial and interpolation functions [data interpolation 9-35](#page-294-0) [geometric analysis 9-35](#page-294-0) [polynomials 9-36](#page-295-0) [spline interpolation 9-35](#page-294-0) [polynomials 9-36](#page-295-0) PopupMessageBox() [Microsoft Windows C code 8-18](#page-259-0) [X Window system C code 8-16](#page-257-0) print handler default [C code 8-14](#page-255-0) [Microsoft Windows example 8-17](#page-258-0) mlfSetPrintHandler() [8-15](#page-256-0) [providing your own 8-14](#page-255-0) [X Window system example 8-15](#page-256-0) [print handling functions 9-22](#page-281-0)

[printing arrays 3-41](#page-98-0) pure varargin [functions 6-8](#page-207-0) pure varargout [functions 6-10](#page-209-0)

## **Q**

[quadrature 9-37](#page-296-0)

### **R**

registering functions with mlfFeval() [6-22](#page-221-0) [relational operator functions 9-6](#page-265-0) [release notes A-6,](#page-315-0) [A-9](#page-318-0) [remainder functions 9-13,](#page-272-0) [9-28](#page-287-0) [reordering algorithms 9-44](#page-303-0) [response file 1-30](#page-43-0) restrictions [on calling functions 4-31,](#page-134-0) [4-33](#page-136-0) return values and mlfReturnValue() [4-20,](#page-123-0) [4-28](#page-131-0) [return values, multiple 6-14](#page-213-0) [returning an array from a function 4-20](#page-123-0) [rounding functions 9-13,](#page-272-0) [9-28](#page-287-0) [row-major C array storage 3-14](#page-71-0) [Runge-Kutta 6-22](#page-221-0)

## **S**

saving and loading data [example 7-4](#page-237-0) [scalar array creation functions 5-16,](#page-155-0) [9-23](#page-282-0) scalar arrays [creating 3-5](#page-62-0) scanf() [8-14](#page-255-0) [set operator functions 9-7,](#page-266-0) [9-24](#page-283-0) settings [compiler 1-12](#page-25-0)

[linker 1-12](#page-25-0) [shared libraries 1-11,](#page-24-0) [1-21,](#page-34-0) [1-32](#page-45-0) [singular values 9-14,](#page-273-0) [9-31](#page-290-0) [sound and audio 9-34](#page-293-0) [sparse matrix 1-3](#page-16-0) [converting numeric array 3-19](#page-76-0) [converting to full matrix format 3-23](#page-80-0) [creating 3-18](#page-75-0) [creating from data 3-21](#page-78-0) sparse matrix functions [elementary sparse matrices 9-43](#page-302-0) [full to sparse conversion 9-20,](#page-279-0) [9-43](#page-302-0) [linear algebra 9-20,](#page-279-0) [9-44](#page-303-0) [linear equations 9-44](#page-303-0) [miscellaneous 9-45](#page-304-0) [reordering algorithms 9-44](#page-303-0) [working with nonzero entries 9-20,](#page-279-0) [9-43](#page-302-0) [special constants 9-10](#page-269-0) [special operator functions 9-7](#page-266-0) [specialized math functions 9-29](#page-288-0) [specialized matrix functions 9-11,](#page-270-0) [9-26](#page-285-0) [spline interpolation 9-35](#page-294-0) stand-alone applications [building on Microsoft Windows 1-22](#page-35-0) [building on UNIX 1-13](#page-26-0) [distributing on Microsoft Windows 1-32](#page-45-0) [distributing on UNIX 1-21](#page-34-0) [overview 2-2](#page-51-0) storage layout [column-major vs. row-major 3-14](#page-71-0) [string operations 9-16,](#page-275-0) [9-38](#page-297-0) [string tests 9-16](#page-275-0) [string to number conversion 9-17,](#page-276-0) [9-39](#page-298-0) strings [creating 3-25](#page-82-0) [extracting from array 3-29](#page-86-0) [structure functions 9-20,](#page-279-0) [9-42](#page-301-0)

structure indexing [accessing a field 5-52](#page-191-0) [accessing the contents of a field 5-53](#page-192-0) [assigning values to a field 5-53](#page-192-0) [assigning values to field elements 5-54](#page-193-0) [referencing a single structure 5-54](#page-193-0) [referencing nested structures 5-54](#page-193-0) [within cells 5-55](#page-194-0) structures [converting cell arrays 3-39](#page-96-0) [converting to cell arrays 3-31](#page-88-0) [creating 3-37](#page-94-0) [creating by assignment 3-40](#page-97-0) [indexing 5-51](#page-190-0) using mlfStruct() [3-38](#page-95-0) subscripting [how MATLAB calculates indices 5-9](#page-148-0) [subscripts 5-4](#page-143-0) [logical 5-31](#page-170-0) syntax [index string 5-12](#page-151-0) [indexing 5-57](#page-196-0) [library functions, documented online 1-5](#page-18-0) [subscripts 5-57](#page-196-0)

# **T**

[temporary arrays 4-6,](#page-109-0) [4-14,](#page-117-0) [4-21,](#page-124-0) [4-27,](#page-130-0) [4-28](#page-131-0) [behavior of 4-7](#page-110-0) thunk functions [defining 6-25](#page-224-0) [how to write 6-22](#page-221-0) relationship to ml fFeval () [6-21](#page-220-0) [when to write 6-22](#page-221-0) [time, current 9-19,](#page-278-0) [9-40](#page-299-0) [timing functions 9-41](#page-300-0) [transpose\(\)](#page-25-0)

use instead of .' [9-7](#page-266-0) trigonometric functions [list of 9-12,](#page-271-0) [9-27](#page-286-0) [two libraries, justification for 9-3](#page-262-0) two-dimensional indexing [table of examples 5-57](#page-196-0) [with logical indices 5-31](#page-170-0)

# **U**

UNIX [building stand-alone applications 1-13](#page-26-0) [directory organization A-3](#page-312-0) [libraries A-4](#page-313-0) location [build script A-3](#page-312-0) [example source code A-5,](#page-314-0) [A-9](#page-318-0) [header files A-5](#page-314-0) [libraries A-4](#page-313-0) utility functions [error handling 9-21](#page-280-0) [indexing 9-21](#page-280-0) [memory allocation 9-22](#page-281-0) mlfFeval() [support 9-21](#page-280-0) [print handling 9-22](#page-281-0) [scalar array creation 9-23](#page-282-0)

## **V**

varargin [functions 6-7](#page-206-0) [pure 6-8](#page-207-0) varargout [functions 6-9](#page-208-0) [pure 6-10](#page-209-0)

#### **W**

warnings

[list of B-8](#page-327-0) [working with nonzero entries of sparse matrices](#page-279-0)  [9-20,](#page-279-0) [9-43](#page-302-0) [writing functions 4-14](#page-117-0)

# **X**

X Window system [initializing 8-17](#page-258-0) PopupMessageBox() [C code 8-16](#page-257-0) [print handler 8-15](#page-256-0) XtPopup() [8-16](#page-257-0) XtSetArg() [8-16](#page-257-0) XtSetValues() [8-16](#page-257-0) XmCreateMessageDialog() [8-16](#page-257-0)